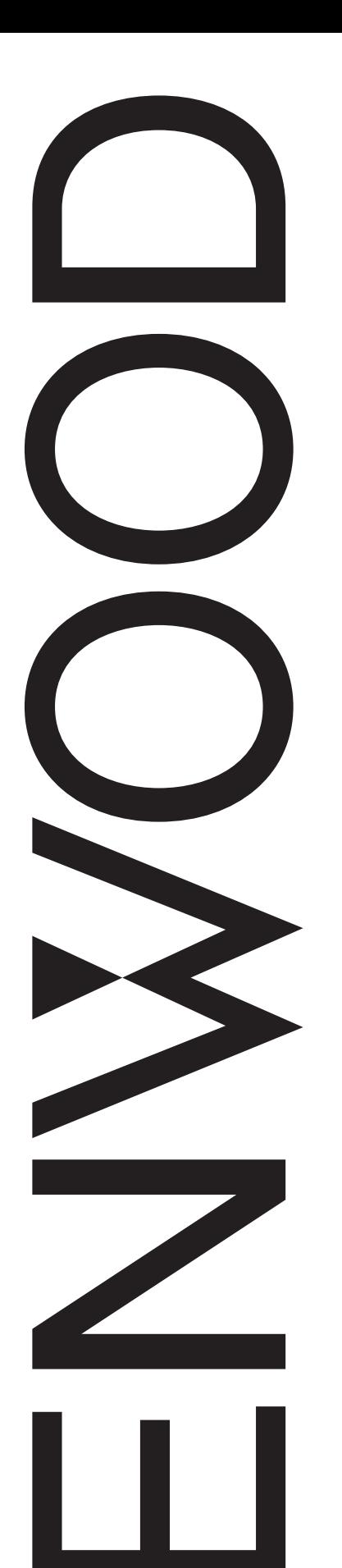

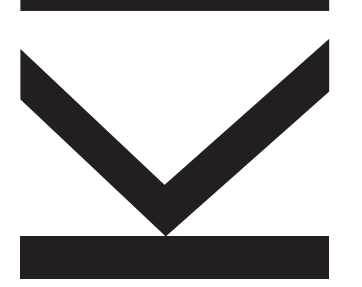

# MANUAL DE INSTRUCCIONES

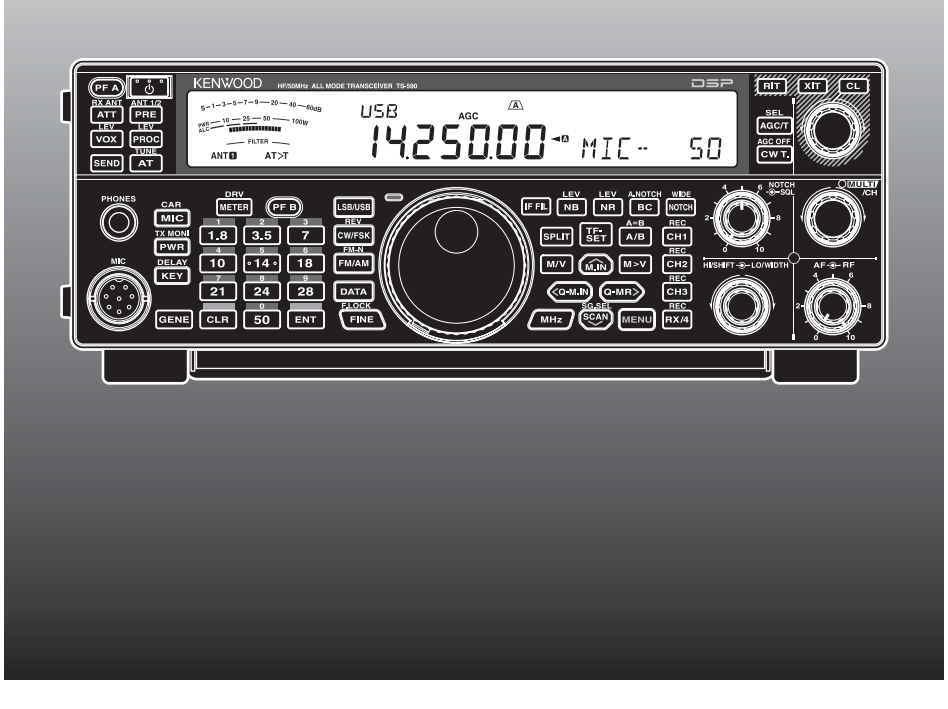

# TRANSCEPTOR TODO MODE HF/ 50 MHz TS-590S

#### **SOLAMENTE PARA EL MERCADO ESPAÑOL**

KENWOOD ELECTRONICS EUROPE B.V. declara,bajo su responsabilidad, que este aparato cumple con lo dispuesto en la Directiva 99/05/CE, del Parlamento Europeo y del Consejo de 9 de marzo de 1999, transpuesta a la legislación española mediante el Real Decreto 1890/2000, de 20 de noviembre.

#### **AVISO**

Este equipo cumple con los requisitos esenciales de la Directiva 1999/5/CE.

 $El$  uso del símbolo de advertencia  $\Omega$  significa que el equipo está sujeto a restricciones de uso en ciertos países.

Este equipo requiere una licencia y está destinado para utilizarse en los siguientes países.

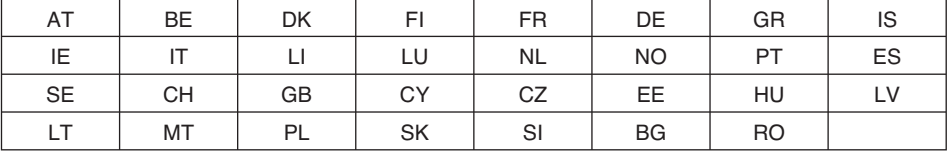

ISO3166

## **Kenwood Corporation**

© B62-2245-10 (E) 09 08 07 06 05 04 03 02 01

# CE06820

### **MUCHAS GRACIAS**

Gracias por elegir este transceptor **Kenwood** TS-590S. Ha sido desarrollado por un equipo de ingenieros decididos a continuar la tradición de excelencia e innovación de los transceptores **Kenwood**.

Este transceptor cuenta con una unidad de Procesamiento de Señales Digitales (DSP por sus siglas en inglés) para procesar señales IF y AF. Al aprovechar al máximo la tecnología DSP, el transceptor TS-590S ofrece una mayor capacidad de reducción de interferencias y mejora la calidad de audio. Notará la diferencia al combatir la interferencia (QRM) y la estática (QRN). A medida que aprenda a usar este transceptor, también encontrará que **Kenwood** se ha consagrado a la facilidad de utilización. Por ejemplo, cada vez que cambie el Nº de Menú en el modo de Menú, verá desplazarse mensajes por la pantalla que explican lo que se está seleccionando.

A pesar de su facilidad de uso, este transceptor es técnicamente sofisticado y algunas de las funciones podrían ser nuevas para Ud. Considere este manual como una clase particular de parte de los diseñadores. Permita que este manual le guíe ahora, durante el proceso de aprendizaje, y que le sirva de referencia el los años venideros.

### **CARACTERÍSTICAS**

- Operación de todos los modos en la banda de radioaficionados de HF a 50 MHz
- Filtro de techo de banda estrecha (roofing filter) de 500  $Hz/27$  kHz
- Las propiedades C/N por DDS avanzadas reducen en gran medida el ruido de las señales no próximas
- IF DSP mediante la adopción de DSP de coma flotante a 32 bits
- Supresor digital de ruidos
- Conexión a PC mediante puerto USB (Tipo B)
- Salida de exitación y conector de antena RX
- Teclas de banda directas
- Sintonizador de Antena incorporado para la banda HF/ 50 MHz
- Potencia de salida de 100 W para SSB, CW, FSK, FM y potencia de salida de 25 W para AM.

### **ANTES DE COMENZAR**

La normativa de radioaficionados varía según el país. Consulte los requisitos y normativa locales para radioaficionados antes de utilizar el transceptor.

La potencia de salida en transmisión máxima de operaciones móviles podría variar según el tamaño y tipo de vehículo. La potencia de salida en transmisión máxima normalmente es especificada por el fabricante del automóvil para evitar interferencias con otros aparatos eléctricos en el coche. Consulte al fabricante del vehículo y al proveedor del equipo de radioaficionado sobre los requisitos e instalación.

### **CÓDIGOS DE MERCADO**

**Tipo K:** América

**Tipo E:** Europa

El código de mercado aparece en la caja de cartón.

Consulte las especificaciones {página 81} acerca de las frecuencias operativas disponibles.

**Información acerca de la eliminación de equipos eléctricos, electrónicos y baterías al final de la vida útil (aplicable a los países de la Unión Europea que hayan adoptado sistemas independientes de recogida de residuos)**

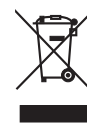

Los productos y las baterías con el símbolo de un contenedor con ruedas tachado no podrán ser desechados como residuos domésticos.

Los equipos eléctricos, electrónicos y baterías al final de la vida útil, deberán ser reciclados en instalaciones que puedan dar el tratamiento adecuado a estos productos y a sus subproductos residuales correspondientes.

Póngase en contacto con su administración local para obtener información sobre el punto de recogida más cercano.

Un tratamiento correcto del reciclaje y la eliminación de residuos ayuda a conservar los recursos y evita al mismo tiempo efectos perjudiciales en la salud y el medio ambiente.

### **CONVENCIONES DE REDACCIÓN EMPLEADAS**

A fin de simplificar las instrucciones y evitar repeticiones innecesarias, se han seguido las convenciones de redacción que se describen a continuación.

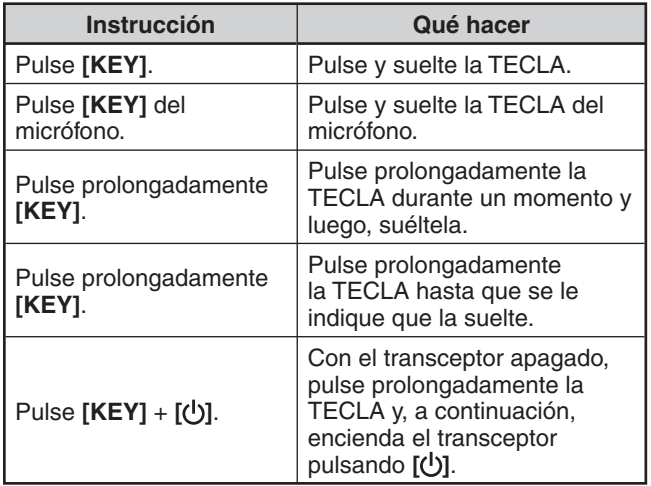

### **ACCESORIOS SUMINISTRADOS**

Una vez desembalado el transceptor con cuidado, identifique los artículos que aparecen en la tabla siguiente. Recomendamos que guarde la caja y el material de embalaje en caso de que necesite volver a embalar el transceptor en el futuro.

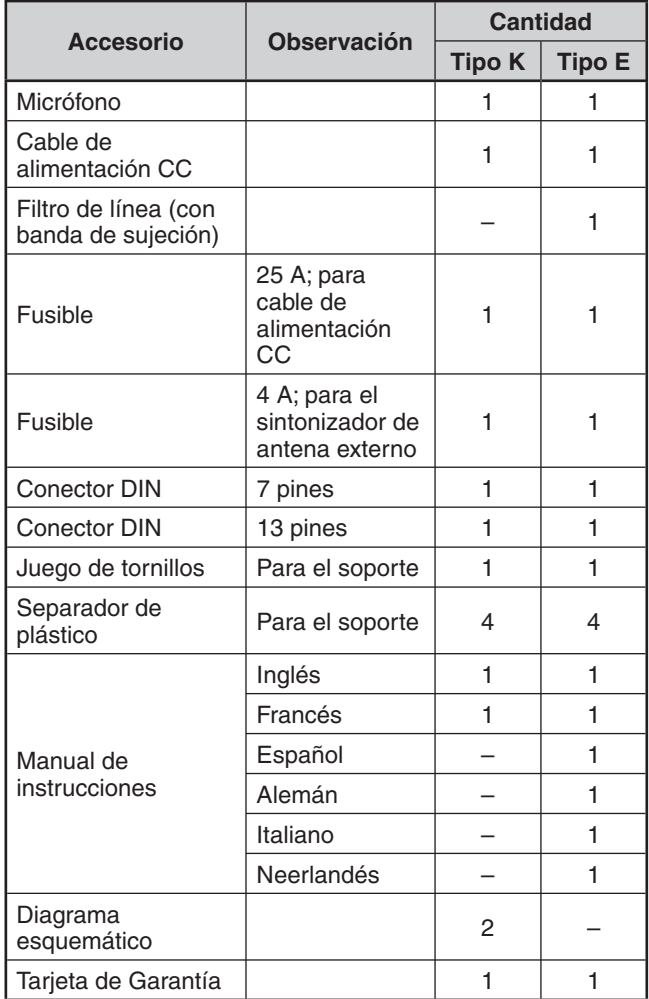

### **PRECAUCIONES**

Rogamos observar las siguientes precauciones para evitar incendios, lesiones personales y daños al transceptor:

- Conecte el transceptor solamente a una fuente de alimentación descrita en este manual o como esté marcado en el transceptor.
- Haga la instalación eléctrica con su seguridad en mente. Asegúrese de que nadie pueda pisar los cables y que estos puedan quedar aprisionados por objetos próximos. Preste atención especial a las inmediaciones de los enchufes y regletas de enchufes de CA, y a los puntos de entrada al transceptor.
- Procure que no caigan objetos o líquidos en interior del transceptor a través de las aberturas de la carcasa. Los objetos metálicos tales como horquillas y aquias, al penetrar en el transceptor podrían hacer contacto y provocar descargas eléctricas graves. Nunca permita que los niños inserten objetos en el transceptor.
- No intente desafiar los métodos utilizados para la puesta a tierra y la polarización eléctrica del transceptor, especialmente en lo que referente al cable de entrada.
- Ponga a tierra adecuadamente todas las antenas del transceptor usando métodos aprobados. La conexión a tierra ayuda a proteger contra las descargas eléctricas originadas por los rayos. También reduce la posibilidad de acumulación de electricidad estática.

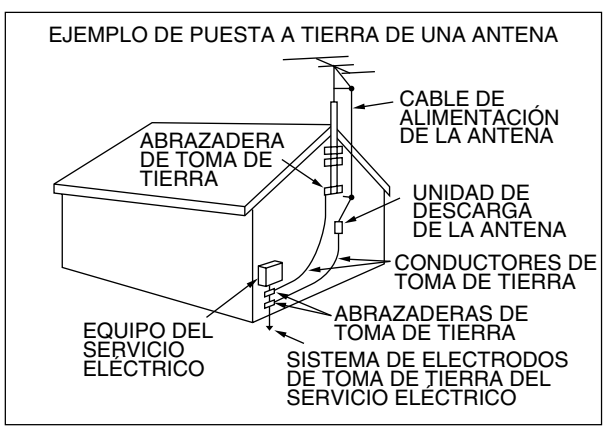

- La distancia mínima recomendada entre las antenas de exteriores y las líneas eléctricas es una vez y media la altura de la estructura que soporte la antena. Esta distancia permite un espacio suficiente como para evitar las líneas eléctricas en caso de que la estructura falle por algún motivo.
- Sitúe el transceptor de manera que no interfiera con su propia ventilación. No coloque libros u otros equipos sobre el transceptor de forma que puedan impedir la libre circulación del aire. Deje un mínimo de 10 cm (4 pulgadas) entre la parte posterior del transceptor y la pared o estante de la mesa de trabajo.
- No utilice el transceptor cerca del agua o fuentes de humedad. Evite, por ejemplo, utilizarlo cerca de una bañera, lavabo, piscina, o en un sótano o ático húmedo.
- La presencia de un olor inusual o de humo generalmente indica problemas. Apague el transceptor inmediatamente y desconecte el cable eléctrico. Póngase en contacto con el servicio técnico de **Kenwood** o con su representante de ventas.
- Sitúe el transceptor lejos de fuentes de calor tales como radiadores, estufas, amplificadores u otros aparatos que produzcan cantidades sustanciales de calor.
- No utilice disolventes volátiles tales como alcohol, disolventes de pintura, gasolina o bencina para limpiar la caja del transceptor. Use únicamente un paño limpio con agua tibia o un detergente suave.
- Desconecte el cable de entrada eléctrica de la fuente de alimentación cuando no se vaya a utilizar el transceptor durante un período prolongado de tiempo.
- Abra la carcasa del transceptor solamente para instalar accesorios como se describe en este manual o en manuales complementarios. Siga atentamente las instrucciones facilitadas para evitar descargas eléctricas. Si no está familiarizado con este tipo de trabajo, recurra a la ayuda de una persona con experiencia, o encárguele el trabajo a un técnico profesional.
- Contrate los servicios de personal calificado en los siguientes casos:
	- a) La fuente de alimentación o el enchufe están dañados.
	- b) Han caído objetos o se ha derramado líquido dentro del transceptor.
	- c) El transceptor ha estado expuesto a la lluvia.
	- d) El transceptor está funcionando de forma anómala o su rendimiento se ha degradado considerablemente.
	- e) El transceptor se cayó o la carcasa se dañó.
- No intente realizar ningún tipo ajuste o de configurar el menú mientras conduce.
- No utilice auriculares mientras conduce.
- Instale el transceptor en un lugar práctico y seguro dentro del vehículo, para evitar ponerse en peligro al conducir. Consulte al distribuidor del vehículo sobre la instalación del transceptor para garantizar la seguridad.
- Las antenas móviles de HF/ 50 MHz son más grandes y pesadas que las antenas de VHF/ UHF. Por lo tanto, utilice un soporte rígido fuerte para instalar la antena móvil de HF/ 50 MHz de forma firme y segura.

# **CONTENIDO**

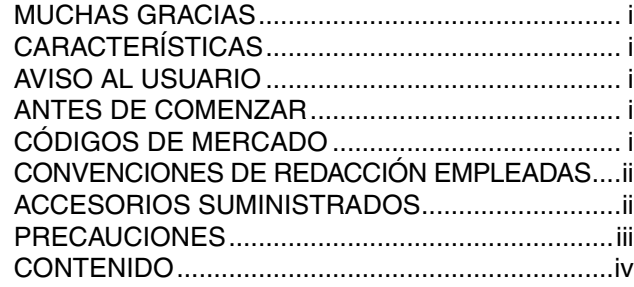

### **CAPÍTULO 1 INSTALACIÓN**

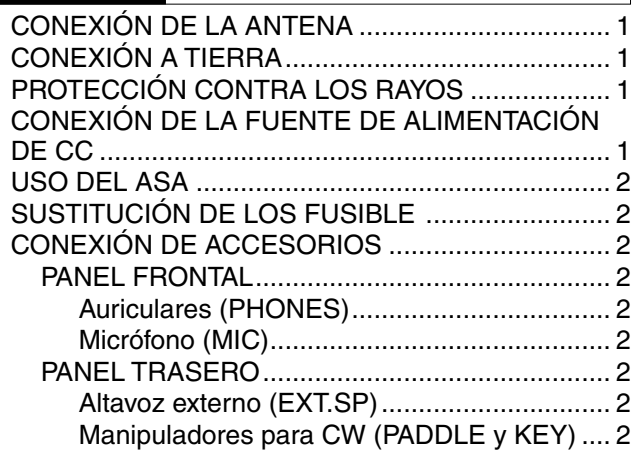

### **CAPÍTULO 2 DISPOSICIÓN FÍSICA**

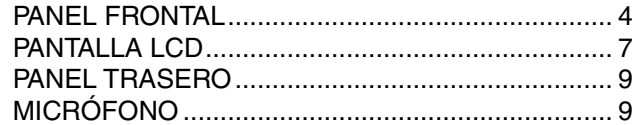

### **CAPÍTULO 3 CONCEPTOS BÁSICOS DEL FUNCIONAMIENTO**

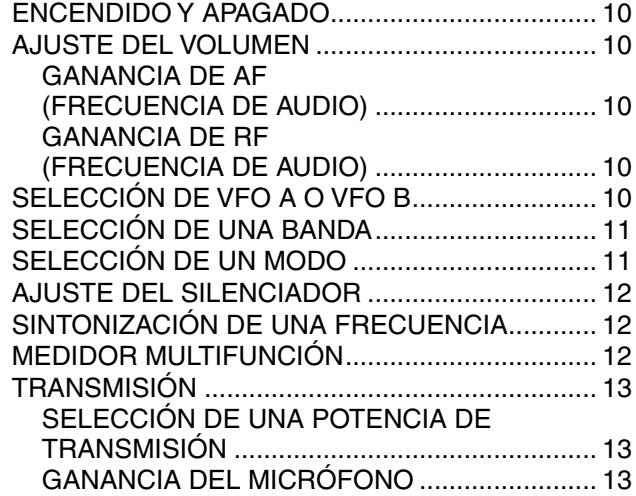

### **CAPÍTULO 4 CONFIGURACIÓN DEL MENÚ**

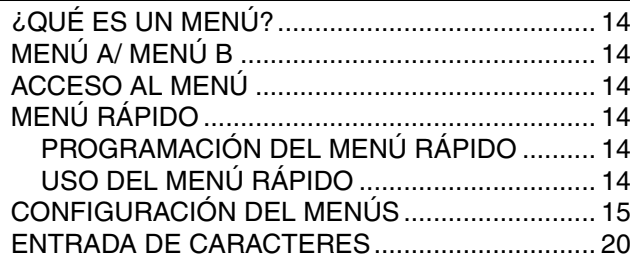

### **CAPÍTULO 5 COMUNICACIONES BÁSICAS**

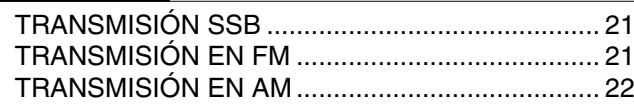

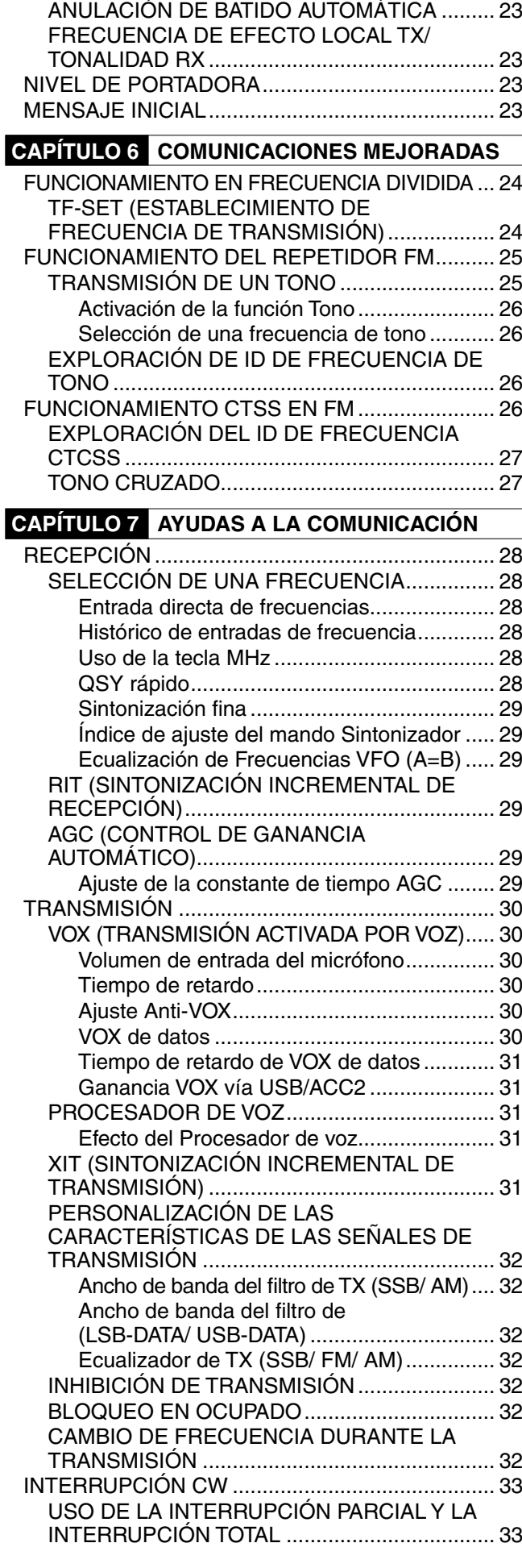

ANCHO DE BANDA ESTRECHO EN FM ............. 22 TRANSMISIÓN CW............................................... 22

### **CONTENIDO**

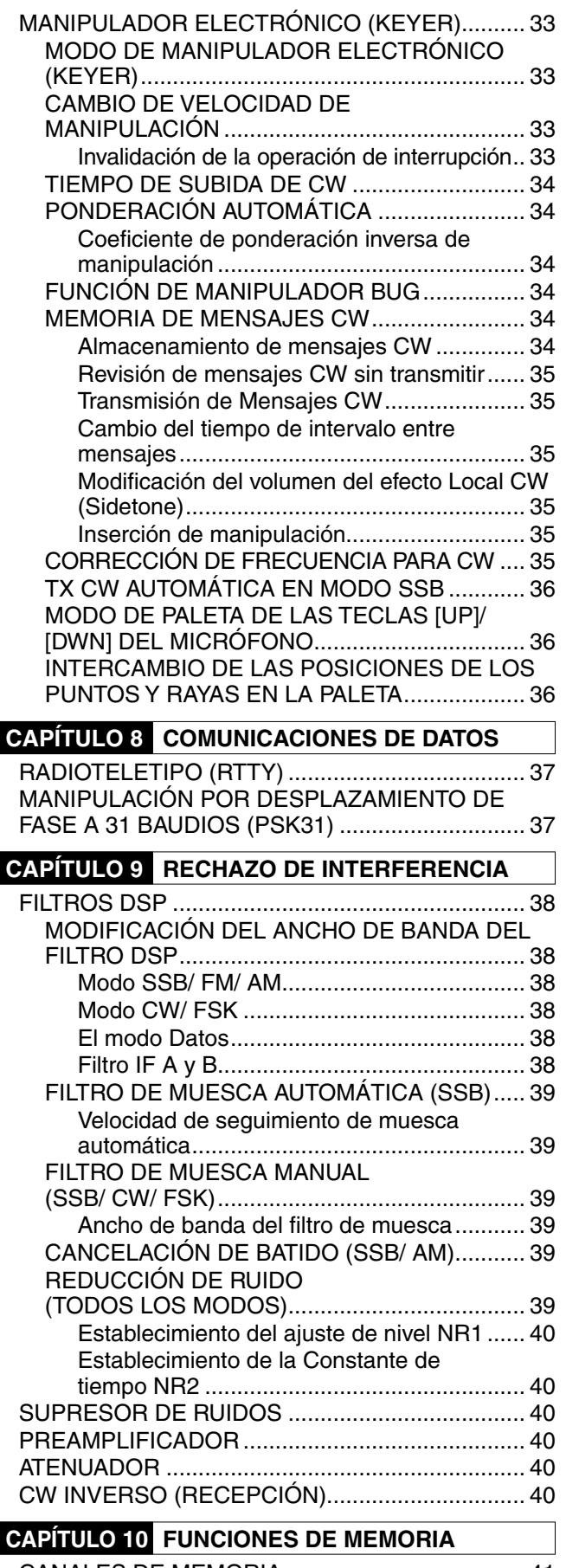

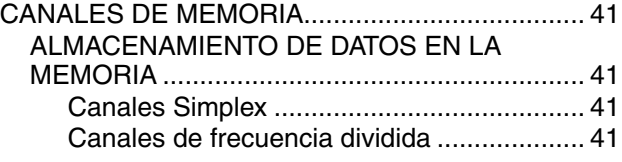

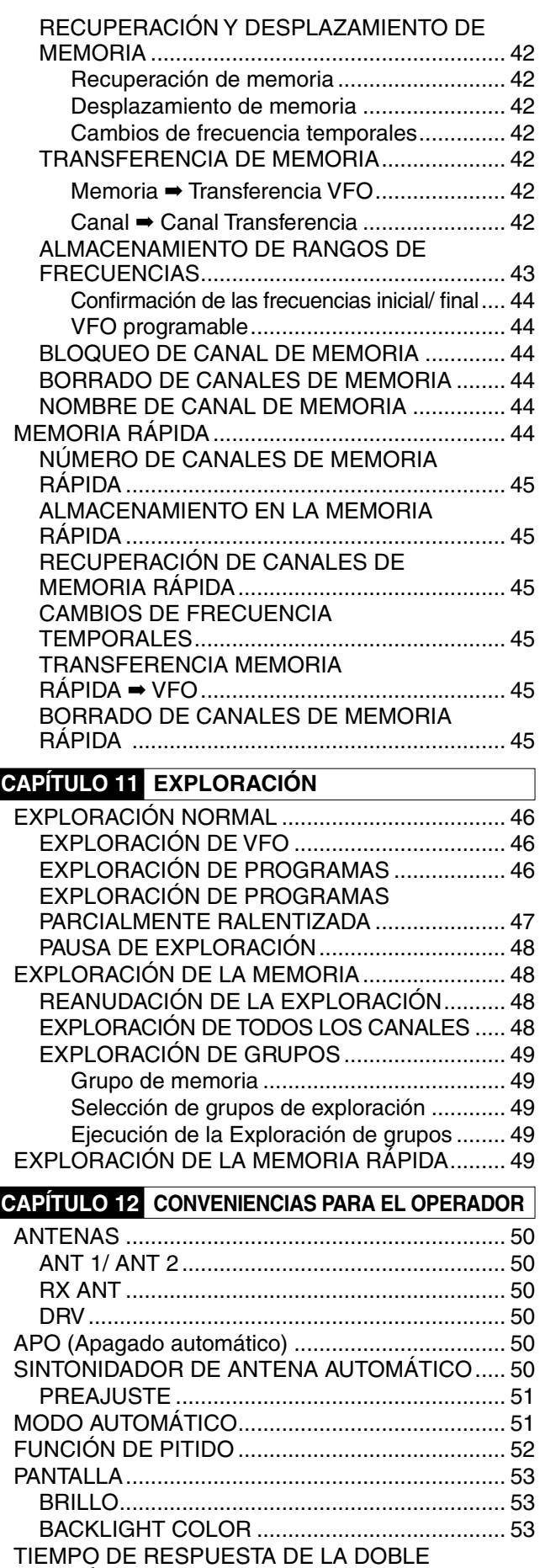

FUNCIÓN DE LAS TECLAS DEL PANEL ............. 53 CONTROLES DEL AMPLIFICADOR LINEAL....... 53 FUNCIONES DE BLOQUEO................................. 53 FUNCIÓN DE BLOQUEO DE FRECUENCIA.... 53

### **CONTENIDO**

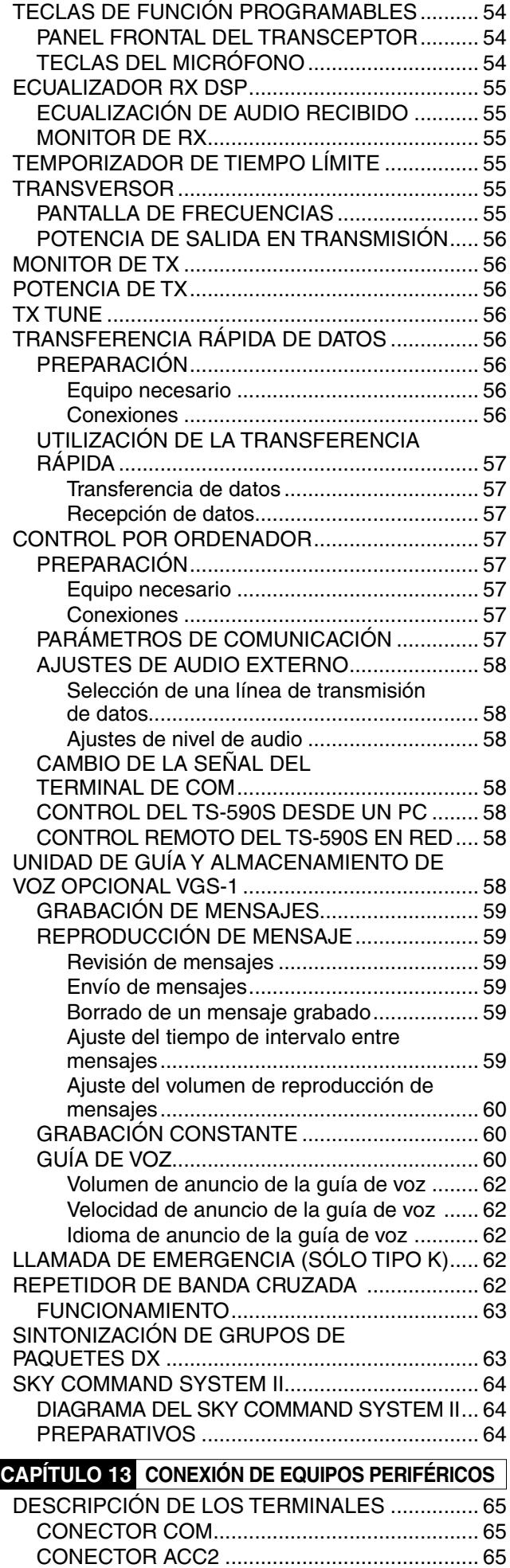

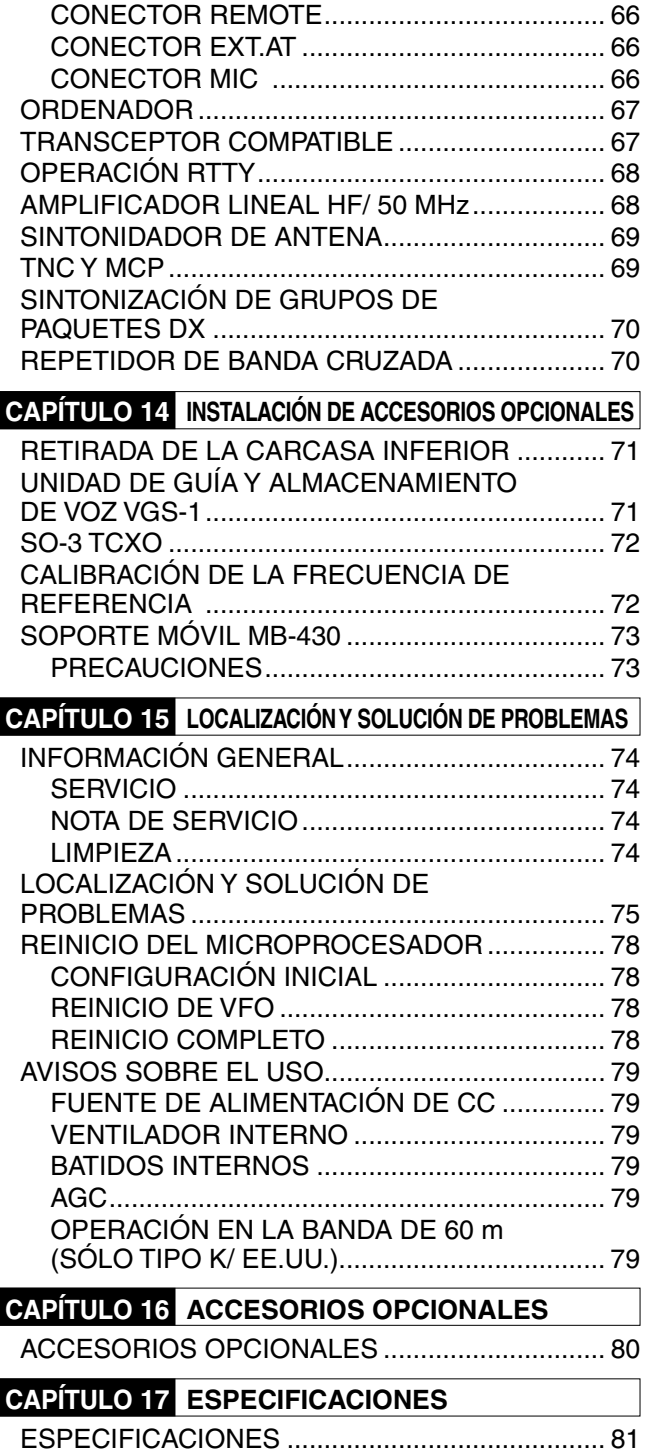

## **INSTALACIÓN**

### **CONEXIÓN DE LA ANTENA**

Un sistema de antena incluye una antena, una línea de alimentación, y masa (tierra). El transceptor puede dar excelentes resultados si el sistema de antena y su instalación se hacen cuidadosamente. Use una antena de 50  $\Omega$  de buena calidad correctamente ajustada, un cable coaxial de alta calidad de 50  $\Omega$  y conectores de primera calidad. Todas las conexiones deben quedar bien hechas y ajustadas.

Una vez realizadas las conexiones, adapte la impedancia del cable coaxial y de la antena de manera que la SWR sea de 1,5:1 o menos. Una SWR alta causará que la potencia de transmisión baje y podría llevar a una interferencia de frecuencias de radio en productos de consumo tales como receptores estéreo y televisores. Podría provocar interferencia incluso con el propio transceptor. Los informes de que su señal está distorsionada podrían indicar que su sistema de antena no está radiando eficazmente la potencia del transceptor.

Conecte su línea principal de alimentación de antena HF/ 50 MHz a ANT 1 en la parte posterior del transceptor. Si se utilizan 2 antenas HF/ 50 MHz, conecte la antena secundaria a ANT 2. Consulte la página 9 para conocer la ubicación de los conectores de antena.

La banda LF sólo tiene salida a través del termina DRV.

#### **Notas:**

- La transmisión sin una antena conectada u otra carga adaptada podría dañar el transceptor. Siempre conecte la antena al transceptor antes de transmitir.
- Todas las estaciones fijas deberían estar equipadas con un pararrayos para reducir el riesgo de incendio, electrocución, y daños al transceptor.
- U El circuito de protección del transceptor se activará cuando la SWR sea superior a 1,5:1; sin embargo, no confíe en esta protección para compensar el mal funcionamiento del sistema de antena.

### **CONEXIÓN A TIERRA**

Como mínimo, se requiere una buena toma a tierra de CC para evitar riesgos tales como las descargas eléctricas. Para resultados superiores en las comunicaciones, se requiere una buena toma a tierra RF, contra las cuales pueda actuar el sistema de antena. Estas dos condiciones pueden satisfacerse proporcionando una buena toma a tierra a su emisora. Entierre una o varias varillas de conexión a tierra o una placa grande de cobre bajo tierra, y conéctela a la terminal GND del transceptor. Use alambre de calibre grueso o una tira de cobre, lo más corta posible, para esta conexión. No emplee la tubería del gas, un conducto eléctrico o una tubería de agua de plástico como toma de tierra.

### **PROTECCIÓN CONTRA LOS RAYOS**

Aún en las zonas en que las tormentas eléctricas son poco habituales, generalmente hay tormentas todos los años. Considere seriamente cómo proteger su equipo y hogar de los rayos. Por ejemplo, haga terminar las líneas de transmisión del sistema de antena en un panel de entrada que instale fuera de la casa. Conecte este panel de entrada a una toma de tierra exterior idónea, y luego conecte las líneas de alimentación apropiadas entre el panel de entrada y el transceptor. Cuando se produzca una tormenta eléctrica, desconecte las líneas de alimentación del transceptor para asegurar una mayor protección.

### **CONEXIÓN DE LA FUENTE DE ALIMENTACIÓN DE CC**

Para usar este transceptor se necesita una fuente de alimentación de CC de 13,8 V independiente que debe adquirirse por separado. No conecte el transceptor directamente a una toma de corriente CA. Utilice el cable de alimentación CC suministrado para conectar el transceptor a una fuente de alimentación regulada. No sustituya el cable por otro de menor calibre. La capacidad eléctrica de la fuente de alimentación deberá ser de 20,5 A o mayor.

Conecte el cable de alimentación CC a la fuente de alimentación CC regulada; el cable rojo al terminal positivo y el negro, al negativo. A continuación, conecte el cable de alimentación CC al conector de alimentación CC del transceptor.

- Presione los conectores con firmeza hasta que la pestaña de bloqueo encaje con un chasquido.
- Coloque el filtro de línea al cable de CC como se ilustra a continuación (sólo tipo E).

#### **Notas:**

- Antes de conectar la fuente de alimentación de CC al transceptor, asegúrese de apagar la fuente de alimentación y el transceptor.
- U No enchufe la fuente de alimentación de CC a una toma de corriente CA hasta que se hayan hecho todas las conexiones.

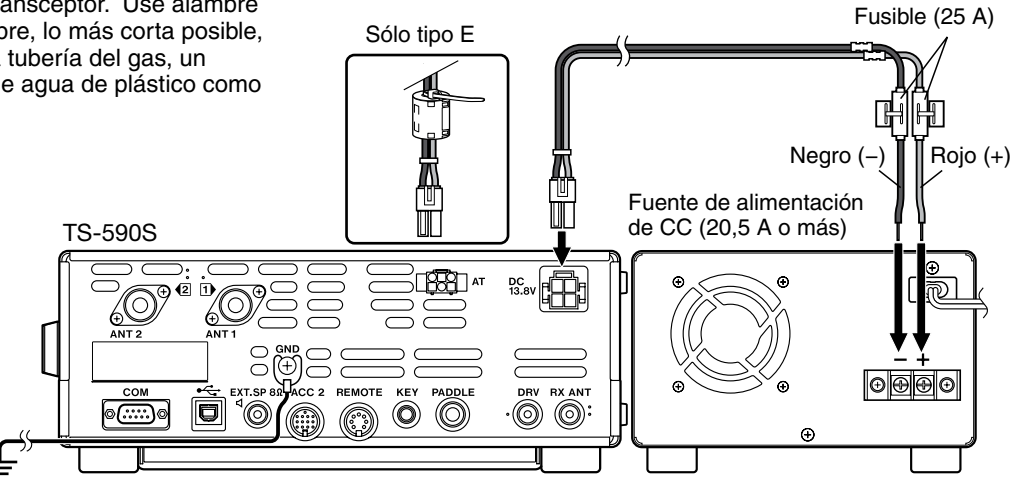

### **1 INSTALACIÓN**

### **USO DEL ASA**

Este transceptor está dotado de un asa para permitirle orientar el aparato. Este asa está situada en la parte inferior del transceptor. Tire del asa hasta el tope como se indica.

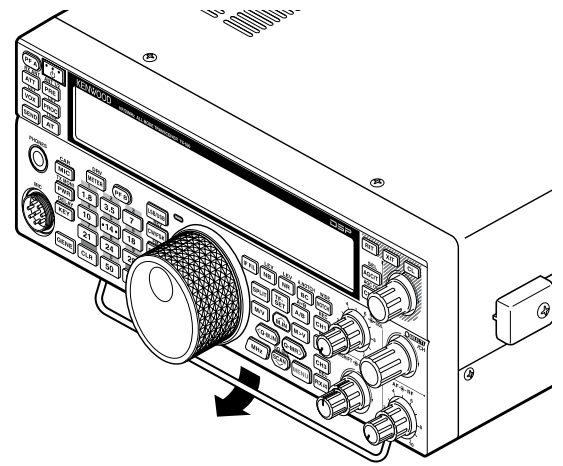

### **SUSTITUCIÓN DE LOS FUSIBLE**

Se utilizan los siguientes fusibles en el transceptor TS-590S. Si un fusible se funde, determine la causa y corrija el problema. Una vez resuelto el problema (y no antes), sustituya el fusible fundido por uno nuevo de la gama indicada. Si los fusibles recién instalados siguen fundiéndose, desenchufe el aparato y póngase en contacto con un centro de servicio **Kenwood** o con su proveedor.

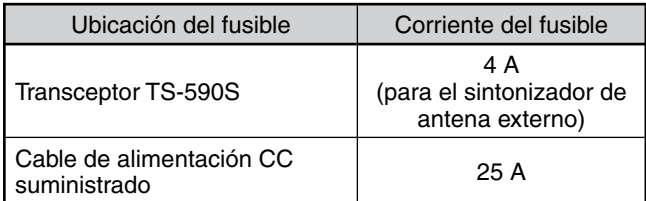

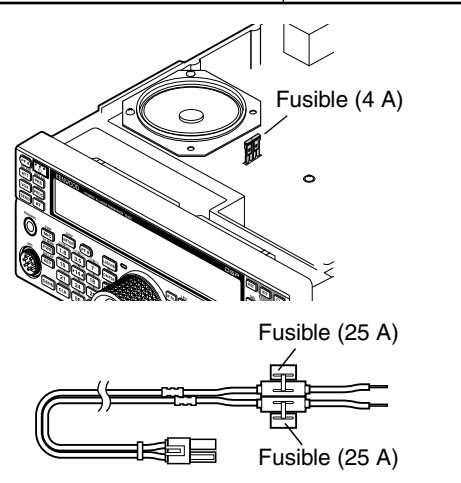

### **CONEXIÓN DE ACCESORIOS**

#### **PANEL FRONTAL**

#### N **Auriculares (PHONES)**

Conecte auriculares mono o estéreo con una impedancia de 4 a 32  $\Omega$ . Este jack acepta una clavija de 6,3 mm (1/4") de diámetro, de 2 conductores (mono) o de 3 conductores (estéreo). Después de conectar los auriculares, no se oirá ningún sonido a través del micrófono/ altavoz interno (MIC) (o externo opcional).

### ■ Micrófono (MIC)

Conecte un micrófono con una impedancia de 250 a 600  $\Omega$ . Inserte el conector completamente y, a continuación, enrosque el anillo de sujeción hacia la derecha hasta que quede asegurado. Los micrófonos compatibles son: MC-43S, MC-47, MC-52DM, MC-60A, MC-80, MC-85 y MC-90.

**Nota:** No utilice los micrófonos MC-44, MC-44DM, MC-45, MC-45E, MC-45DM, MC-45DME o MC-53DM.

### **PANEL TRASERO**

#### ■ Altavoz externo (EXT.SP)

En el panel trasero del transceptor hay un jack para un altavoz externo. Si se conecta un altavoz externo al jack EXP.SP, el altavoz interno del transceptor se silenciará. Use únicamente altavoces externos con una impedancia de 4 a 8  $\Omega$  (8  $\Omega$  nominal). Este jack sólo acepta clavijas de 3,5 mm (1/8") de diámetro, de 2 conductores (mono).

#### ADVERTENCIA

No conecte auriculares a este jack. La elevada salida de audio de este jack podría dañarle los oídos.

### ■ Manipuladores para CW (PADDLE y KEY)

Para operaciones en CW utilizando el manipulador electrónico interno (keyer), conecte un manipulador de paleta en el jack PADDLE.

Para operaciones en CW sin utilizar el manipulador electrónico interno, conecte un manipulador directo, un manipulador semiautomático (bug), un manipulador electrónico (keyer) o la emisión en CW manipulada de un Procesador de Comunicaciones Multimodo (MCP) al jack KEY.

Los jacks PADDLE y KEY aceptan una clavija de 3 conductores, de 6,3 mm (1/4") de diámetro, y una clavija de 2 conductores, de 3,5 mm (1/8") de diámetro, respectivamente. Los manipuladores electrónicos externos o MCP deben tener una salida de manipulación positiva para ser compatibles con este transceptor. Utilice un cable blindado entre el manipulador y el transceptor.

**Nota:** Debido a la funcionalidad del manipulador electrónico interno, puede que no sea necesario conectar una paleta además de otro tipo de manipulador a menos que se quiera usar un manipulador de CW para PC. Consulte la sección "MANIPULADOR ELECTRÓNICO (KEYER)" {página 33} para familiarizarse con el manipulador interno.

### **1 INSTALACIÓN**

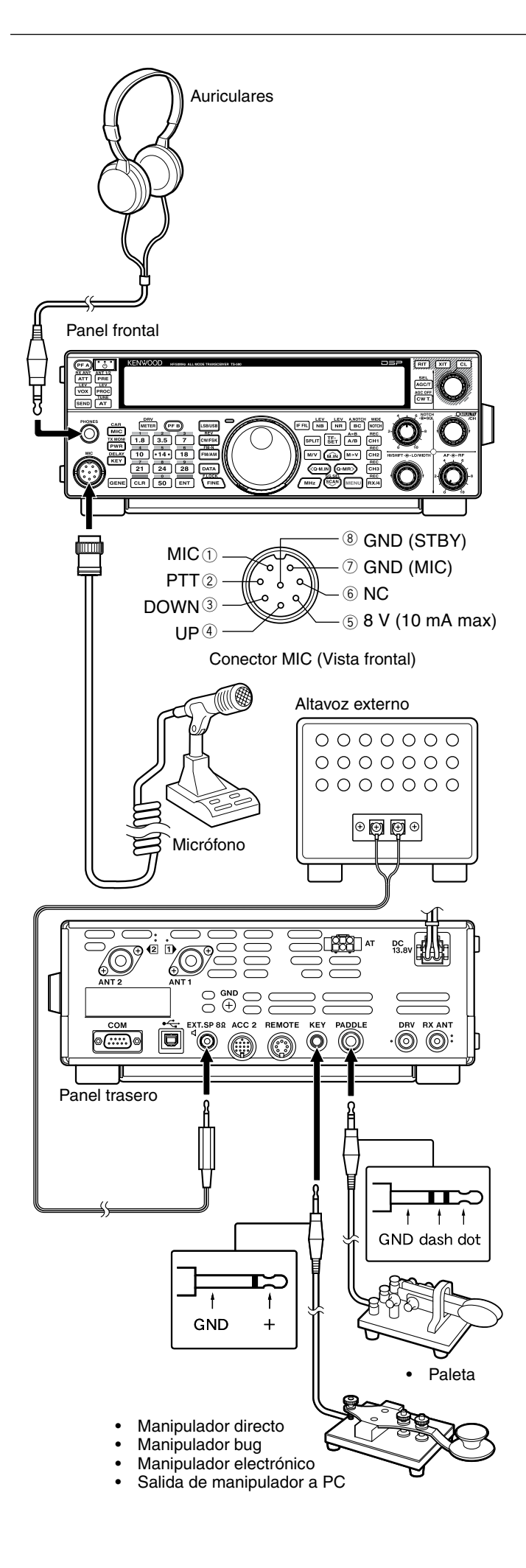

# **DISPOSICIÓN FÍSICA**

### **PANEL FRONTAL**

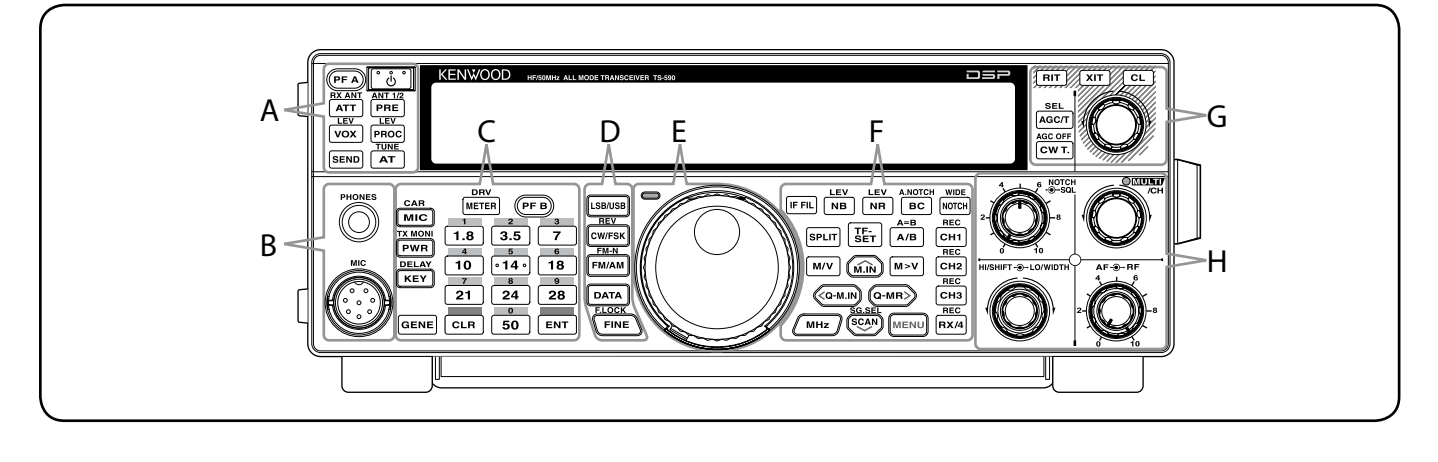

#### **[ ]**

Se pulsa prolongadamente para encender y apagar el transceptor {página 10}.

**—— A ——**

#### **[PF A]**

Se puede asignar una función a esta tecla de Función programable {página 54}.

#### **EXANT** [ATT (RX ANT)]

Se pulsa para activar o desactivar el atenuador del receptor {página 40}. Se pulsa prolongadamente para activar o desactivar el terminal RX-ANT {página 50}.

#### **[PRE (ANT 1/2)]**

Se pulsa para activar o desactivar el preamplificador {página 40}. Se pulsa prolongadamente para seleccionar ANT 1 o ANT 2 {página 50}.

#### **[VOX (LEV)]**

En modo de voz, se pulsa para activar o desactivar la función VOX (Transmisión activada por voz) {página 30}. En modo CW, se pulsa para activar o desactivar la función de Interrupción {página 32}. Se pulsa prolongadamente para ajustar la ganancia de entrada del micrófono para operaciones de VOX.

### **[PROC (LEV)]**

Se pulsa para activar o desactivar el Procesador de voz {página 31}. Se pulsa prolongadamente para ajustar el nivel de entrada del Procesador de voz.

#### **SEND**]

Se pulsa prolongadamente para activar o desactivar la transmisión.

### *AT* [AT (TUNE)]

Se pulsa para activar o desactivar el sintonizador de antena interno {página 50}. Se pulsa prolongadamente para comenzar a ajustar el sintonizador automático de antena.

#### **—— B ——**

#### Jack **PHONES**

Inserte una clavija de 6,3 mm (1/4") de diámetro, de 2 conductores (mono) o de 3 conductores (estéreo) para conectar unos auriculares {página 2}.

#### Conector **MIC**

Conecte un micrófono a este conector {página 2}.

### **DRY** [METER (DRV)]

Se pulsa para cambiar de tipo de medidor. Se pulsa prolongadamente para activar o desactivar la función de Salida de excitación {página 50}.

**—— C ——**

#### **[PF B]**

Se puede asignar una función a esta tecla de Función programable {página 54}.

#### **MIC (CAR)**

Se pulsa para ajustar la ganancia del micrófono {página 13}. Con la función Procesador de voz activada se pulsa para ajustar el nivel de salida del Procesador de voz {página 31}. Se pulsa prolongadamente para ajustar el nivel de portadora {página 23}.

#### **[PWR (TX MONI)]**

Se pulsa para ajustar la potencia de salida en transmisión {página 13, 55}. Se pulsa prolongadamente para activar o desactivar la función monitor de la señal de transmisión {página 56}.

### **ELAY** [KEY (DELAY)]

Se pulsa para ajustar la velocidad del manipulador electrónico interno {página 33}. Se pulsa prolongadamente para ajustar el tiempo de retardo VOX para el modo de voz {página 30}, o el tiempo de Interrupción (Interrupción total/ Interrupción parcial) para el modo CW.

#### **[GENE]**

Se pulsa para seleccionar la memoria de la banda de cobertura general {página 11}.

#### $\boxed{1.8}$  [1.8 (1)]

Se pulsa para seleccionar la memoria de la banda de 1,8 MHz {página 11} o para introducir el número de teclado 1.

#### **[3.5 (2)]**

Se pulsa para seleccionar la memoria de la banda de 3,5 MHz {página 11} o para introducir el número de teclado 2.

#### **[7 (3)]**

Se pulsa para seleccionar la memoria de la banda de 7 MHz {página 11} o para introducir el número de teclado 3.

#### $\boxed{10}$  [10 (4)]

Se pulsa para seleccionar la memoria de la banda de 10 MHz {página 11} o para introducir el número de teclado 4.

#### **[14 (5)]**

Se pulsa para seleccionar la memoria de la banda de 14 MHz {página 11} o para introducir el número de teclado 5.

#### **[18 (6)]**

Se pulsa para seleccionar la memoria de la banda de 18 MHz {página 11} o para introducir el número de teclado 6.

### **[21 (7)]**

Se pulsa para seleccionar la memoria de la banda de 21 MHz {página 11} o para introducir el número de teclado 7.

#### **[24 (8)]**

Se pulsa para seleccionar la memoria de la banda de 24 MHz {página 11} o para introducir el número de teclado 8.

#### **[28 (9)]**

Se pulsa para seleccionar la memoria de la banda de 28 MHz {página 11} o para introducir el número de teclado 9.

#### **[50 (0)]**

Se pulsa para seleccionar la memoria de la banda de 50 MHz {página 11} o para introducir el número de teclado 0.

#### **[CLR]**

Se pulsa para salir de varias funciones, cancelarlas o reiniciarlas. Se pulsa prolongadamente para borrar un canal de la memoria {página 44}.

#### **[ENT]**

Se pulsa para introducir la frecuencia deseada utilizando el teclado de 10 teclas {página 28}.

**—— D ——**

#### **[LSB/USB]**

Se pulsa para seleccionar el modo LSB o USB {página 11}.

#### **ENDING (CW/FSK (REV)]**

Se pulsa para seleccionar el modo CW o FSK {página 11}. Se pulsa prolongadamente para seleccionar una banda lateral (CW/ CW-R o FSK/ FSK-R).

### **FM/AM** [FM/AM (FM-N)]

Se pulsa para seleccionar el modo FM o AM {página 11}. Se pulsa prolongadamente para seleccionar el modo FM estrecha.

#### **[DATA]**

Se pulsa prolongadamente para seleccionar el modo Datos (LSB/ LSB-DATA, USB/ USB-DATA o FM/ FM-DATA) {página 11}.

### $\sqrt{\frac{F10CK}{F1NE}}$  [FINE (F.LOCK)]

Se pulsa para activar la función de Sintonización fina y poder sintonizar con mayor precisión {página 29}. Se pulsa prolongadamente para activar la función de Bloqueo de frecuencia {página 53}.

**—— E ——**

#### Mando (**Sintonizador**) central

Se gira para seleccionar la frecuencia deseada {página 12}. Utilice las hendidura para la yema del dedo para sintonizar de forma continua. Desplace la palanca situada debajo del mando **Sintonizador** hacia la izquierda o hacia la derecha para ajustar el nivel de dureza del mando. Hacia la izquierda hace que el mando esté más suave, y hacia la derecha, lo hace más duro.

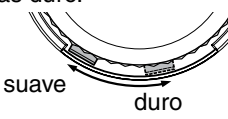

#### LED **TX-RX**

Se ilumina en rojo durante la transmisión, y en verde cuando se abre el silenciamiento durante la recepción.

#### **[IF FIL]**

Se pulsa para alternar entre Filtro IF A y Filtro IF B {página 38}. Se puede ajustar el ancho de banda del filtro utilizando los mandos **LO/WIDTH** y **HI/SHIFT**. Pulse prolongadamente **[IF FIL]** para ver durante unos segundos cada valor de ajuste de ancho de banda de filtro DSP del filtro DSP actual {página 38}.

**—— F ——**

#### **[NB (LEV)]**

Se pulsa para desplazarse por Supresor de ruidos 1, Supresor de ruidos 2 y desactivado. Se pulsa prolongadamente para ajustar el nivel del Supresor de ruidos {página 40}.

### **[NR (LEV)]**

Se pulsa para desplazarse por los tipos de Reducción de ruido DSP: NR1, NR2 o Desactivado {página 39}. Cuando la función de Reducción de ruido está activada, se pulsa prolongadamente para cambiar los parámetros de dicha función {página 39}.

## $\left(\begin{matrix} \text{BIC} \ \text{BIC} \end{matrix}\right)$   $\left[\begin{matrix} \text{BIC (A.NOTCH)} \end{matrix}\right]$

Se pulsa para seleccionar la función de Cancelación de batido DSP, BCP1 (Cancelación de batido 1), BC2 (Cancelación de batido 2) u OFF (desactivada) {página 39}. Se pulsa prolongadamente para activar y desactivar el Filtro de muesca automático {página 39}.

#### **MOTCH (WIDE)]**

Se pulsa para activar o desactivar el Filtro de muesca IF {página 39}. Se pulsa prolongadamente para configurar el ancho de banda de la Muesca IF {página 39}.

#### **[SPLIT]**

Se pulsa para entrar en el modo de funcionamiento en frecuencia dividida, lo que permite utilizar frecuencias de transmisión y recepción diferentes {página 24}.

#### **[TF-SET]**

En el modo de funcionamiento en frecuencia dividida, se pulsa para supervisar o cambiar la frecuencia de transmisión {página 24}.

#### $\left[\frac{A/B}{A/B}\right]$   $[A/B (A=B)]$

Se pulsa para seleccionar VFO A o VFO B {página 24}. Se pulsa prolongadamente para duplicar los datos del VFO actual {página 25}. En modo de Menú, se pulsa para seleccionar Menú A o Menú B. En modo de Canal de memoria de programa, se pulsa para recuperar la frecuencia inicial o final.

#### **[M/V]**

Se pulsa para alternar entre los modos Memoria y VFO.

#### **[M.IN]**

Se pulsa para entrar en el modo de Desplazamiento de memoria para almacenar los datos en un canal de Memoria {página 41}.

#### **[M>V]**

Se pulsa para transferir el contenido del Canal de memoria al VFO.

#### **[Q-M.IN]**

Se pulsa para almacenar datos en la Memoria rápida.

#### **[Q-MR]**

Se pulsa para recuperar datos de la Memoria rápida estando en modo VFO. Se pulsa para entrar en el modo de Edición de nombre de memoria, estando en el modo de Canal de memoria.

#### **[MHz]**

Se pulsa para activar o desactivar la función MHz Arriba/ Abajo. El dígito MHz aumenta o disminuye al girar el mando **MULTI/CH**. En modo de Menú, se pulsa para activar o desactivar el Menú rápido {página 14}.

#### **[SCAN (SG.SEL)]**

Se pulsa para iniciar o detener la función de Exploración {página 46}. Se pulsa prolongadamente para seleccionar un grupo de Exploración {página 49}.

#### **[MENU]**

Se pulsa para entrar en el modo de Menú {página 14}.

### **2 DISPOSICIÓN FÍSICA**

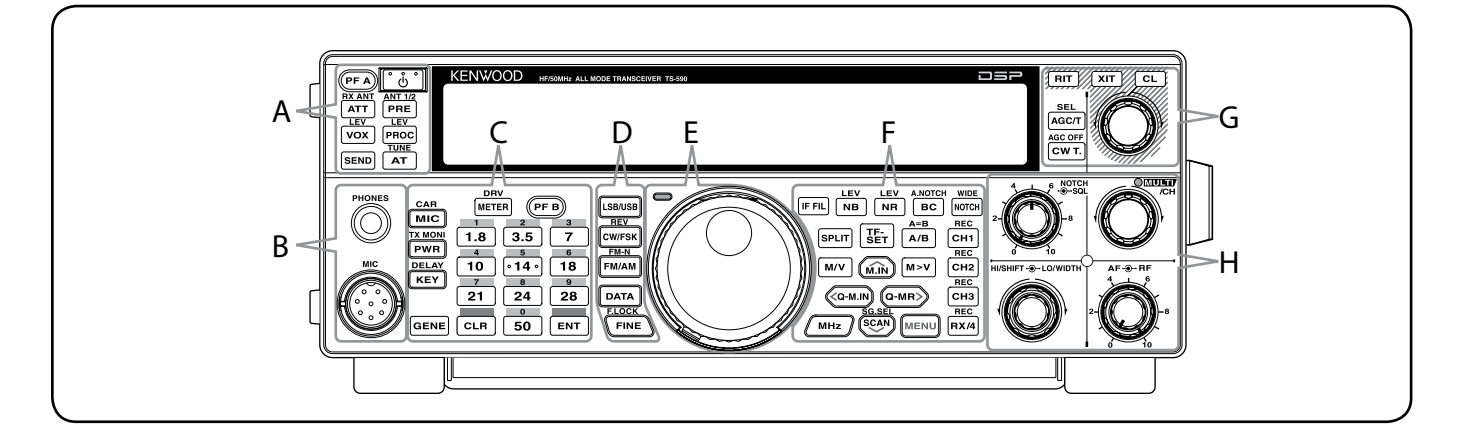

### **[CH1 (REC)]**

Se pulsa para reproducir un CW {página 34} o un mensaje de voz (requiere la opción VGS-1) {página 58}. Se pulsa prolongadamente para grabar un CW {página 34} o un mensaje de voz (requiere la opción VGS-1) {página 59}.

#### **[CH2 (REC)]**

Se pulsa para reproducir un CW {página 34} o un mensaje de voz (requiere la opción VGS-1) {página 59}. Se pulsa prolongadamente para grabar un CW {página 34} o un mensaje de voz (requiere la opción VGS-1) {página 59}.

#### **[CH3 (REC)]**

Se pulsa para reproducir un CW {página 34} o un mensaje de voz (requiere la opción VGS-1) {página 59}. Se pulsa prolongadamente para grabar un CW {página 34} o un mensaje de voz (requiere la opción VGS-1) {página 59}.

#### **[RX/4 (REC)]**

Se pulsa para reproducir un CW {página 34} o un mensaje de voz (requiere la opción VGS-1) {página 59}, o una señal grabada de forma permanente (requiere la opción VGS-1) {página 60}. Se pulsa prolongadamente para activar la grabadora constante (requiere la opción VGS-1) {página 60}.

**—— G ——**

#### **AGC/T** (SEL)]

Se pulsa para alternar entre tiempo de respuesta rápido y lento para el Control de ganancia automático (AGC) {página 29}. En modo FM, se pulsa para desplazase por los ajustes de Tono: Tono, CTCSS, CTCSSx o Desactivado {página 26}. Cuando Tono está activado en el modo FM, se pulsa prolongadamente para seleccionar una Frecuencia de tono {página 26}. Cuando CTCSS está activado en el modo FM, se pulsa prolongadamente para seleccionar una Frecuencia CTCSS {página 27}.

#### **[CW T. (AGC OFF)]**

Se pulsa para iniciar la sintonización automática de CW {página 23}. Se pulsa prolongadamente para desactivar AGC {página 29}.

#### **[RIT]**

Se pulsa para activar o desactivar la función RIT (sintonización incremental de recepción) {página 29}.

#### **[XIT]**

Se pulsa para activar o desactivar la función XIT (sintonización incremental de transmisión) {página 31}.

#### **[CL]**

Se pulsa para borrar la frecuencia RIT/ XIT {páginas 29, 31}.

#### Mando **RIT/ XIT**

Cuando la función RIT/ XIT está activada, se gira para ajustar la frecuencia de desplazamiento. La frecuencia de desplazamiento RIT/ XIT aparece en la pantalla secundaria {páginas 29, 31}. Durante la exploración, se gira para ajustar la velocidad de exploración.

#### Mando **SQL**

Se gira para seleccionar el nivel de silenciamiento deseado {página 12}.

**—— H ——**

#### Mando **NOTCH**

Se gira para seleccionar la frecuencia de muesca {página 39}.

#### Mando **MULTI/CH**

En modo VFO se gira para subir o bajar la frecuencia operativa por pasos {página 28}. En el modo de Canal de memoria, se gira para seleccionar un Canal de memoria {página 41}.

También se utiliza para seleccionar números de Menú cuando se accede al modo de Menú {página 14} y para varias configuraciones. El LED MULTI/CH se ilumina cuando el mando **MULTI/CH** no se utiliza para ajustar la frecuencia por pasos.

#### Mando **HI/SHIFT**

Se gira para ajustar el ancho de banda del filtro DSP (corta altos) o para ajustar el ancho de banda del filtro DSP (desplazamiento de banda de filtro) {página 38}.

#### Mando **LO/WIDTH**

Se gira para ajustar el ancho de banda del filtro DSP (corta altos o desplazamiento) {página 38}.

#### Mando **AF**

Se gira para ajustar el nivel de ganancia AF {página 10}.

#### Mando **RF**

Se gira para ajustar el nivel de ganancia RF {página 10}.

### **PANTALLA LCD**

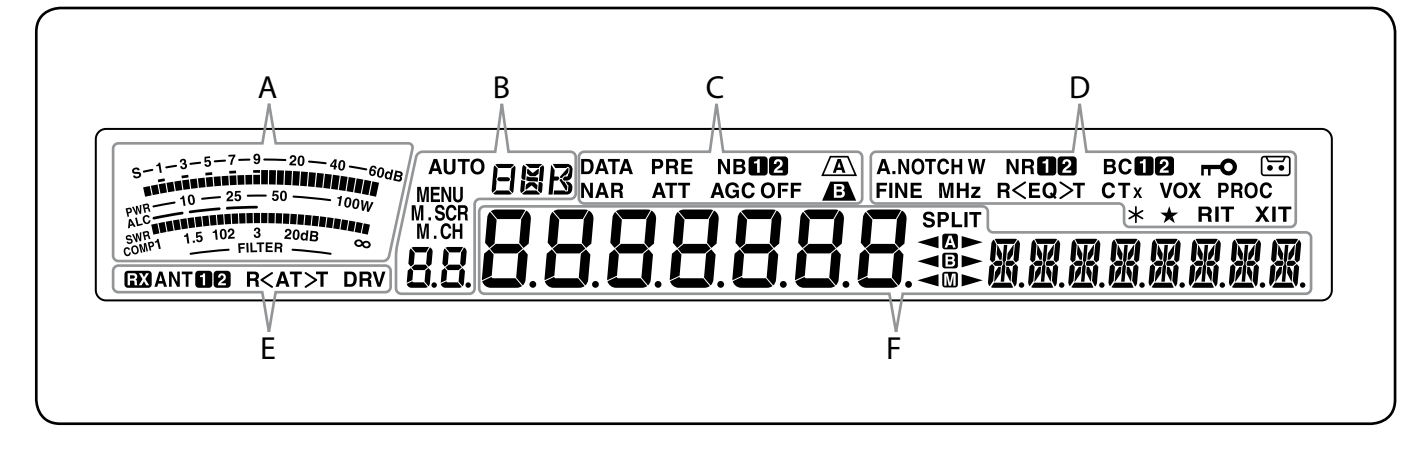

#### 體

Durante la recepción, sirve de medidor S para medir y visualizar la potencia de la señal recibida. Durante la transmisión, sirve de medidor de potencia además de medidor ALC, medidor SWR o medidor de compresión del Procesador de Voz. La función de Retención de pico retiene cada una de las lecturas durante medio segundo aproximadamente. Al ajustar el ancho de banda del filtro IF, el medidor muestra un estado de ajuste.

**—— A ——**

#### **AUTO**

Aparece cuando la función Modo automático está activada y durante la configuración de frecuencia en Modo automático {página 51}.

**—— B ——**

### **FIAR**

Muestra el modo operativo (USB, LSB, FM, AM, CW, CWR, FSK o FSR) {página 11}.

#### **MENU**

Aparece mientras se está en modo de Menú {página 14}.

#### M.SCR

Aparece mientras se está en modo de Desplazamiento de memoria {página 42}.

#### M.CH

Aparece mientras se está en modo de Canal de memoria o en modo de Desplazamiento de memoria {página 42}.

#### 88.

En modo de funcionamiento normal y en diversos modos de configuración, muestra el número de Canal de memoria, el número de Memoria rápida y el número de registro de entrada. En el modo de Menú, muestra el número de menú.

#### **—— C ——**

**DATA** Aparece mientras se está en modo de Datos {página 38}.

#### **NAR**

Aparece mientras se está en modo FM estrecha {página 11}.

#### PRE

Aparece cuando el preamplificador del receptor está activado {página 40}.

#### **ATT**

Aparece cuando el atenuador del receptor está activado {página 40}.

#### **NBMA**

Aparece cuando el Supresor de ruidos 1 ó 2 está activado {página 40}.

#### **AGC OFF**

"AGC -F" (rápido) o "AGC" (lento) aparece cuando la función de Control de ganancia automático está activada. "AGC OFF" aparece cuando el AGC está desactivado {página 29}.

### $\sqrt{A}$

Aparece cuando el filtro IF A está seleccionado {página 39}.

#### $\mathbf{F}$

Aparece cuando el filtro IF B está seleccionado {página 39}. **—— D ——**

#### **A.NOTCH W**

"NOTCH" aparece cuando la muesca manual está ajustada en Normal. "NOTCH W" aparece cuando Muesca manual está ajustada en Ancha. "A.NOTCH" aparece cuando Muesca automática está seleccionada {página 39}.

Aparece cuando la función de Sintonización fina está activada {página 29}.

#### **MH<sub>z</sub>**

Aparece cuando la función Paso MHz está activada {página 28}. Aparece también cuando la función Menú rápido está activada {página 14}.

#### **NR102**

"NRD" o "NR 2" aparece, según esté seleccionado Reducción de ruido DSP 1 o Reducción de ruido 2 {página 39}.

#### $R < EQ > T$

"R<EQ" aparece cuando la función Ecualizador RX está activada  $\langle$ página 55}. "EQ>T" aparece cuando la función Ecualizador TX está activada {página 32}.

#### **BCMA**

" $BCD$ " o " $BCD$ " aparece cuando se selecciona Cancelación de batido DSP 1 o Cancelación de batido 2 {página 39}.

#### CTx

"T" aparece cuando la función Tono está activada {página 25} y parpadea durante la exploración de Tono. " $CT$ " aparece cuando la función CTCSS (Sistema silenciador codificado por tono continuo) está activada, y parpadea durante la exploración CTCSS {página 26}. "CTx" aparece cuando la función Tono cruzado está activada {página 27}.

### **2 DISPOSICIÓN FÍSICA**

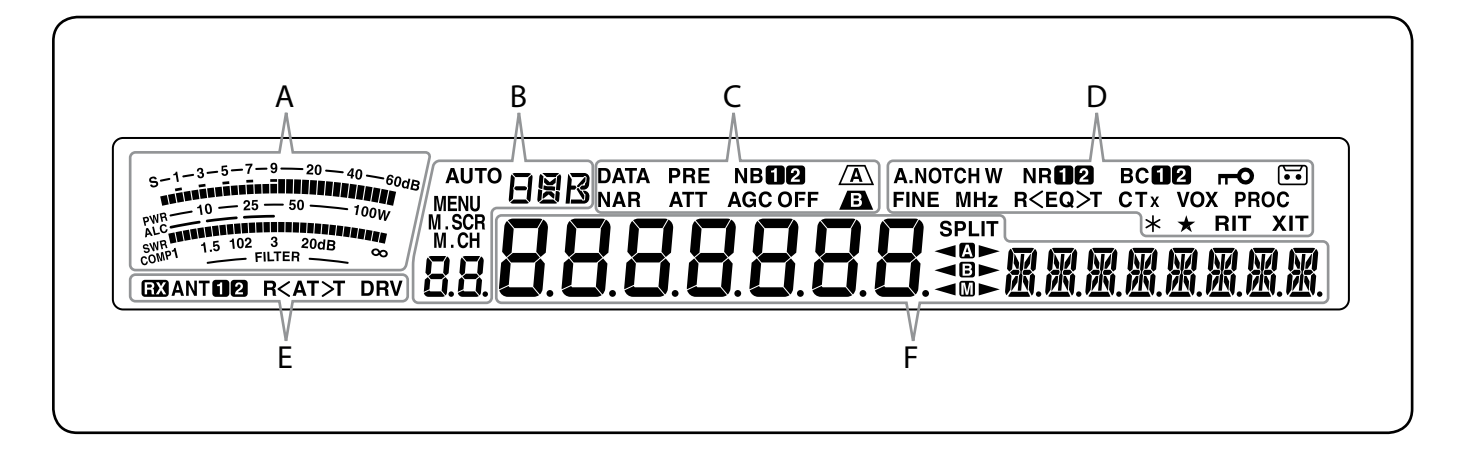

#### **VOX**

Aparece cuando la función VOX (Transmisión activada por voz) está activada o cuando la función de Interrupción está activada para el modo CW {página 30}.

#### $\overline{r}$

Aparece cuando la función de Bloqueo de frecuencias está activada {página 53}.

#### **PROC**

Aparece cuando la función Procesador de voz está activada {página 31}.

#### $\Xi$

Aparece cuando la función de grabación constante está activada {página 60}.

Reservado para futuras actualizaciones.

Aparece cuando el Nº de Menú seleccionado está en la lista de Menú rápido {página 14}. También aparece cuando el transceptor explora frecuencias entre los puntos de frecuencia de ralentización {página 47}.

#### **RIT**

Aparece cuando la función de Sintonización incremental de recepción está activada {página 29}.

#### **XIT**

Aparece cuando la función de Sintonización incremental de transmisión está activada {página 31}.

**—— E ——**

#### $E3$

Aparece cuando el terminal RX ANT está activado {página 50}.

#### **ANTER**

"ANTO" o "ANT <sup>2</sup>" aparece, según el conector de antena que esté seleccionado {página 50}.

#### $R < A T > T$

">T" aparece cuando el sintonizador de antena interno  ${poq$ ina 61} está en línea para funcionar. " $R$  $\leq$ " aparece durante la recepción cuando el sintonizador de antena interno está en línea para funcionar. "R<" y ">T" parpadean cuando la exploración está en curso {página 50}.

#### **DRV**

Aparece cuando el terminal DRV está activado {página 50}.

## 8888888

(Pantalla principal)

En modo de funcionamiento normal y en diversos modos de configuración, muestra la frecuencia operativa del transceptor. En modo de Menú, muestra los distintos menús, y en modo de Ajuste, muestra los valores de ajuste.<br>服風風風風風風風

**—— F ——**

## (Pantalla secundaria)

Cuando se recupera un canal de memoria, muestra el nombre del Canal de memoria (si se ha programado uno). Durante el funcionamiento en frecuencia dividida, muestra la frecuencia. Cuando se las indicaciones siguientes se producen a la vez, la información se muestra en el orden siguiente: Frecuencia RIT/XIT , Frecuencia dividida, Nombre de memoria. En el modo de Menú, muestra el título del menú. En otros modos, muestra los parámetros de configuración.

#### **SPI IT**

Aparece cuando la operación de frecuencia dividida está activada {página 24}.

#### ⊲∆⊳

" « I " aparece cuando VFO está seleccionado. " aparece durante la transmisión en un canal dividido en VFO A {página 10}. "*D*" aparece cuando se accede a Menú A en el modo Menú {página 14}.

#### ⊲®⊳

"<B" aparece cuando VFO B está seleccionado. "B>" aparece durante la transmisión en un canal dividido en VFO B {página 10}. "**E**" aparece cuando se accede a Menú B en el modo Menú {página 14}.

#### ◀⋒►

" $\Pi$ " aparece cuando hay un canal de memoria simplex seleccionado. " $\blacktriangleleft \mathbb{D}$ " aparece cuando hay un canal de memoria dividido seleccionado {página 41}.

### **PANEL TRASERO**

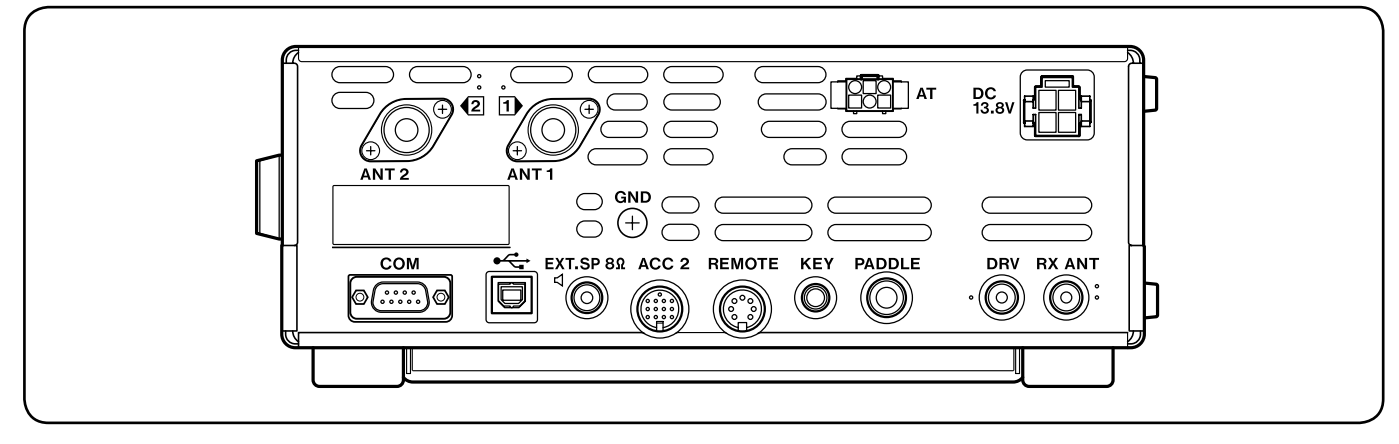

#### Conectores **ANT 1** y **ANT 2**

Conecte la antena HF/ 50 MHz principal al conector **ANT 1**. Si se utilizan 2 antenas para la banda HF/ 50 MHz, conecte la antena secundaria al conector **ANT 2** {página 1}.

#### Poste **GND**

Conecte un alambre de calibre grueso o una abrazadera de cobre entre el poste de tierra y la conexión a tierra más cercana {página 1}.

#### Conector **AT**

Permite utilizar el conector del cable suministrado con el sintonizador de antena externo AT-300 {páginas 66, 68}. Para obtener más información, consulte el manual de instrucciones suministrado con el sintonizador.

#### Conector **DC 13,8 V**

Conecte una fuente de alimentación CC de 13,8 V regulada a este conector {página 1}. Utilice el cable de CC suministrado con el transceptor.

#### Conector **COM**

Permite utilizar un conector hembra DB-9 para conectar un ordenador o un transceptor compatible {páginas 57, 65}. También se puede utilizar con la función de Transferencia rápida de datos {página 57} y la función de Sintonización de grupos de paquetes DX {página 63}.

#### Conector  $\leftarrow$  (USB)

Permite utilizar un conector USB para conectar un ordenador a través de unos de sus puertos USB {página 57, 67}.

#### Jack **EXT.SP 8** $\Omega$

Permite utilizar una clavija de 3,5 mm (1/8") de diámetro y 2 conductores (mono) para conectar un altavoz externo {página 2}.

#### Conector **ACC 2**

Permite utilizar un conector DIN macho de 13 pines para conectar varios equipos accesorios, como una TNC/ MCP externa o un terminal RTTY {página 65}.

#### Conector **REMOTE**

Permite utilizar un conector DIN macho de 7 pines para conectar un amplificador lineal HF/ 50 MHz {página 65, 68}.

#### Jacks **KEY** y **PADDLE**

El jack **KEY** permite utilizar una clavija de 3,5 mm (1/8") y 2 conductores para conectar un manipulador externo para operaciones CW. El jack **PADDLE** permite utilizar una clavija de 6,3 mm (1/4") y 3 conductores para conectar una paleta de manipulación al manipulador electrónico interno. Consulte "Manipuladores para CW (PADDLE y KEY)" {página 2} antes de utilizar estos jacks.

#### Conector **DRV**

Conecte un dispositivo de excitación de antena a este conector {página 50}.

#### Conector **RX ANT**

Conecte una antena RX a este conector {página 50}.

### **MICRÓFONO**

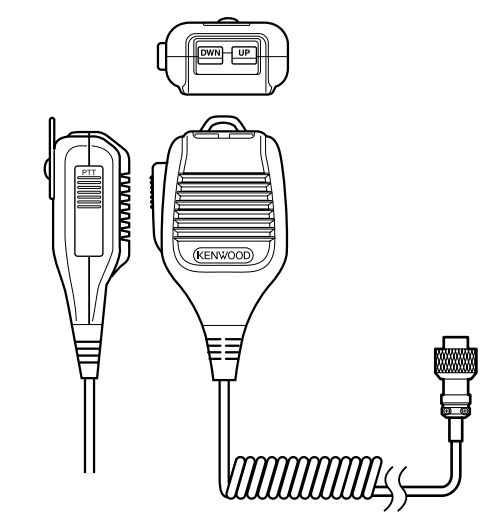

Conmutador **PTT** (Presionar para hablar) Cuando este conmutador no bloqueable se mantiene presionado, el transceptor entra en modo de Transmisión. Al liberarse, el conmutador devuelve el transceptor al modo de Recepción.

#### / **[UP]**/ **[DWN]** del micrófono

Utilice estas teclas para incrementar o reducir la frecuencia del VFO, los Canales de memoria o las selecciones de Menú.

Pulse prolongadamente estas teclas para cambiar los ajustes de forma continua.

También se puede cambiar la función operativa de estas teclas {página 54}.

## **CONCEPTOS BÁSICOS DEL FUNCIONAMIENTO**

### **ENCENDIDO Y APAGADO**

- **1** Encienda la fuente de alimentación de CC.
- **2** Pulse **[ ]** para encender el transceptor.
	- Si mantiene pulsado el interruptor de encendido más de 2 segundos aproximadamente, el transceptor se volverá a apagar.
	- Al encenderlo, aparece "HELLO" en la pantalla principal, seguido de la frecuencia actual y otras indicaciones.

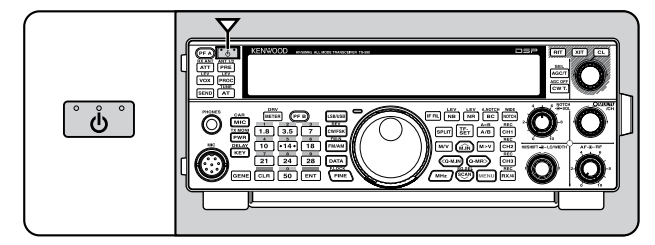

- **3** Para apagar el el transceptor, pulse **[ ]** de nuevo.
- **4** Apague la fuente de alimentación de CC.
	- Se puede omitir el paso **3**. Después de encender el transceptor, se puede apagar o encender utilizando únicamente el interruptor de la fuente de alimentación de CC. El transceptor recuerda la posición del interruptor de encendido cuando se apaga la fuente de alimentación de CC.

### **AJUSTE DEL VOLUMEN**

### **GANANCIA DE AF (FRECUENCIA DE AUDIO)**

Gire el mando **AF** hacia la derecha para incrementar el nivel de audio y hacia la izquierda para disminuirlo.

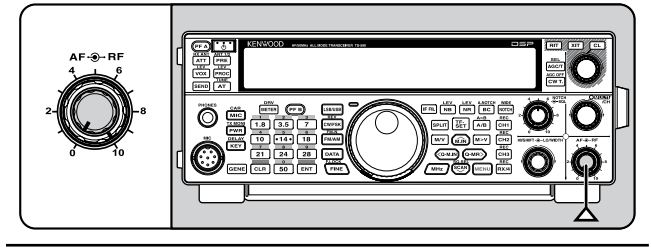

**Nota:** La posición del control **AF** no afecta al volumen de los pitidos que producen las teclas al pulsarse ni al tono secundario de transmisión CW. El nivel de audio de la operación en modo Digital también es independiente de la configuración del control **AF**.

### **GANANCIA DE RF (FRECUENCIA DE AUDIO)**

La ganancia de RF generalmente se configura a los niveles máximos sean cuales sean los modos de funcionamiento. El transceptor ha sido configurado de fábrica al nivel máximo. No obstante, se puede reducir levemente la ganancia de RF cuando se tienen problemas escuchando la señal deseada debido a ruido atmosférico o interferencia de otras emisoras.

Primero tome nota de la indicación de medición S pico de la señal deseada. A continuación, gire el mando **RF** hacia la izquierda hasta que el medidos S lea el valor máximo que anotó.

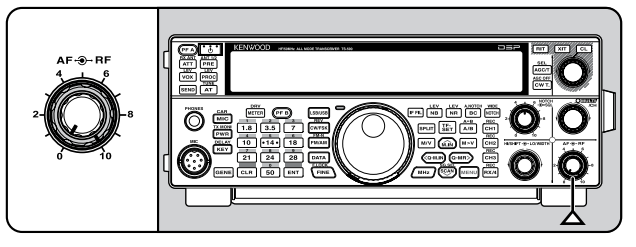

Las señales más débiles que este nivel serán atenuadas y la recepción de la emisora será más fácil.

Ajuste la ganancia de RF según el tipo y ganancia de la antena y la condición de la banda. Cuando use el modo FM, ajuste siempre la ganancia de RF al nivel máximo.

### **SELECCIÓN DE VFO A O VFO B**

Hay 2 VFO disponibles para controlar la frecuencia en el transceptor. Cada uno de los VFO (VFO A y VFO B) funciona de forma independiente, de manera que se pueden seleccionar frecuencias y modos diferentes. Por ejemplo, cuando se activa el funcionamiento SPLIT, VFO A se utiliza para la recepción y VFO B para la transmisión. También es posible la combinación inversa.

Pulse **[A/B (A=B)]** para alternar entre VFO A y B.

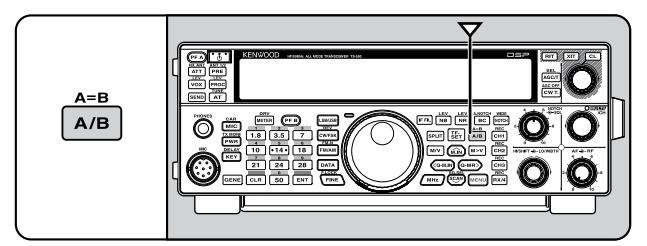

### **SELECCIÓN DE UNA BANDA**

Pulse **[1.8 (1)]** ~ **[50 (0)]** o **[GENE]** para seleccionar la banda deseada.

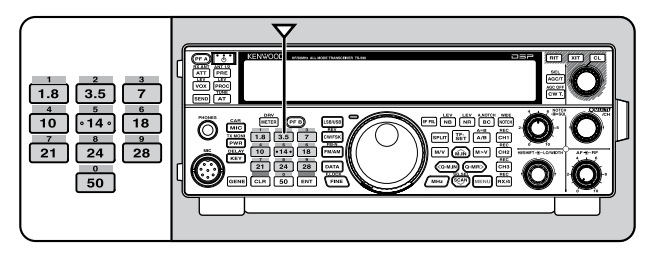

- Pulse cada una de estas teclas para desplazarse por los 3 ajustes predeterminados, como se indica en la tabla siguiente.
- Cada ajuste se puede modificar con sus preferencias personales de frecuencia y modo. Una vez modificado el ajuste, pulse la tecla de nuevo para guardarlo.

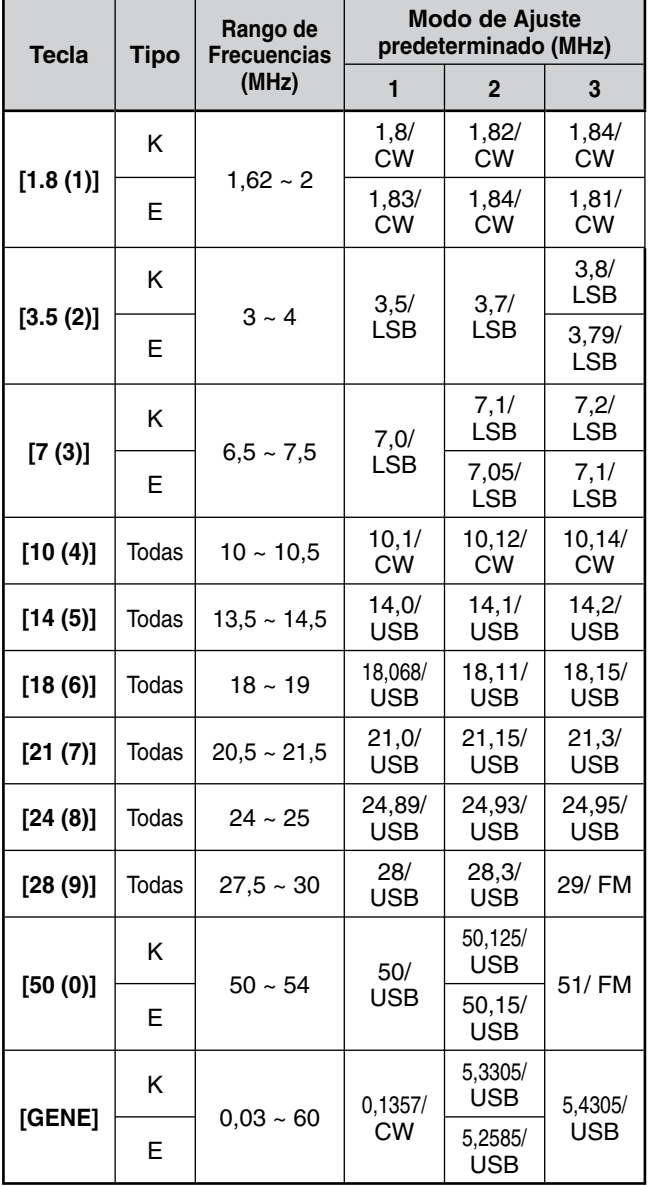

### **SELECCIÓN DE UN MODO**

Pulse una de las teclas siguientes para seleccionar el modo ajustado: **[LSB/USB]**, **[CW/FSK (REV)]** o **[FM/AM (FM-N)]**.

#### **[LSB/USB]**

Se pulsa para seleccionar el modo LSB o USB. Se pulsa de nuevo para alternar entre los modos LSB y USB. En modo LSB, pulse **[DATA]** para alternar entre los modos LSB y LSB-DATA. Asimismo, en modo USB, pulse **[DATA]** para alternar entre los modos USB y USB-DATA. De igual forma, en modo LSB-DATA o USB-DATA, puede pulsar **[LSB/USB]** para alternar entre los modos LSB-DATA y USB-DATA.

#### **[CW/FSK (REV)]**

Se pulsa para seleccionar el modo CW o FSK. Se pulsa de nuevo para alternar entre los modos CW y FSK. En el modo CW, pulse prolongadamente **[CW/FSK (REV)]** para alternar entre los modos CW y CW-R. De igual forma, en el modo FSL, pulse prolongadamente **[CW/FSK (REV)]** para alternar entre los modos FSK y FSK-R. De igual forma, en modo CW-R o FSK-R, puede pulsar **[CW/FSK (REV)]** para alternar entre los modos CW-R y FSK-R.

#### **[FM/AM (FM-N)]**

Se pulsa para seleccionar el modo FM o AM. Se pulsa de nuevo para alternar entre los modos FM y AM. En modo FM, pulse prolongadamente **[FM/AM (FM-N)]** para alternar entre los modos FM Y FM-NAR, o bien pulse **[DATA]** para alternar entre los modos FM y FM-DATA. Asimismo, en modo FM-NAR, pulse **[DATA]** para alternar entre los modos FM-NAR y FM-NAR-DATA, y en modo FM-DATA, pulse prolongadamente **[FM/AM (FM-N)]** para alternar entre los modos FM-DATA y FM-NAR-DATA.

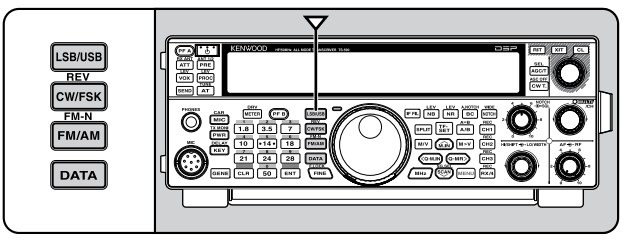

Acceda al Menú Nº 23 y pulse **[M.IN]** para seleccionar "on" (activado) para activar el Modo automático. Cuando está activado, aparece "AUTO". De forma predeterminada, si se cambia la frecuencia por encima o por debajo de los 9,5 MHz, el transceptor cambia automáticamente de modo; LSB para las frecuencias inferiores a 9,5 MHz y USB para las frecuencias de 9,5 MHz o superiores. Se puede agregar además los bordes de frecuencia a la selección del Modo automático {página 51}.

### **AJUSTE DEL SILENCIADOR**

El silenciador (Squelch) tiene por objeto silenciar el altavoz en ausencia de señales. Si el nivel de silenciador está correctamente ajustado, solamente escuchará sonido cuando efectivamente reciba alguna señal. Cuanto mayor sea el nivel de silenciador, más intensas deberán ser las señales para poder recibirlas. El nivel de silenciador adecuado varía según las condiciones ambientales de ruido RF.

Gire el mando **SQL** en ausencia de señales para ajustar el nivel de silenciamiento lo suficiente para eliminar el ruido de fondo; el LED TX-RX se apagará. Muchos radioaficionados prefieren dejar el mando **SQL** completamente girado a la izquierda salvo que trabajen en un modo de portador completo como FM. El nivel de silenciamiento del transceptor está preajustado en fábrica aproximadamente en la posición horaria de las 9 para FM y de las 11 para SSB y AM.

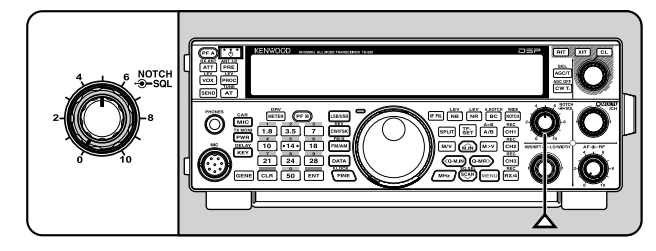

### **SINTONIZACIÓN DE UNA FRECUENCIA**

Gire el mando **Sintonizador** hacia la derecha o pulse **[UP]** del micrófono para incrementar la frecuencia. Gire el mando **Sintonizador** hacia la izquierda o pulse **[DWN]** del micrófono para disminuir la frecuencia.

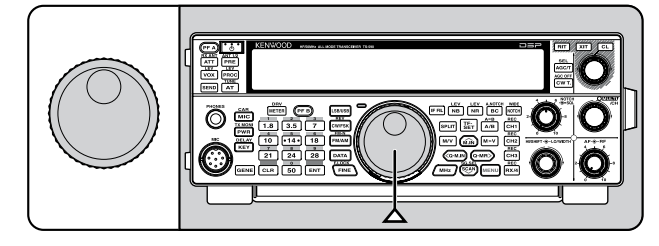

Si la frecuencia deseada está muy apartada de la frecuencia actual, quizás le resulte más cómodo introducir la frecuencia directamente a través del teclado. Pulse **[ENT]**, y, a continuación, pulse las teclas numéricas según sea necesario. Para obtener más información, consulte "Entrada directa de frecuencias" {página 28}.

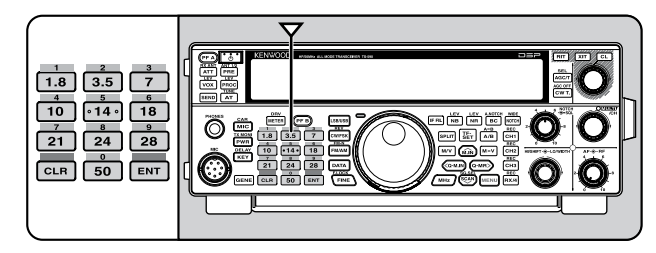

### **MEDIDOR MULTIFUNCIÓN**

El medidor multifunción mide los parámetros de la tabla siguiente. El medidor S y las escalas FILTER aparecen cuando el transceptor se encuentra en el domo de recepción, y el medidor PWR, cuando se encuentra en el modo de transmisión. Cada vez que se pulsa **[METER (DRV)]** se cambia el medidor al siguiente ALC, COMP y SWR. Las indicaciones pico de las funciones medidor S, ALC, SWR, COMP y PWR se mantienen brevemente.

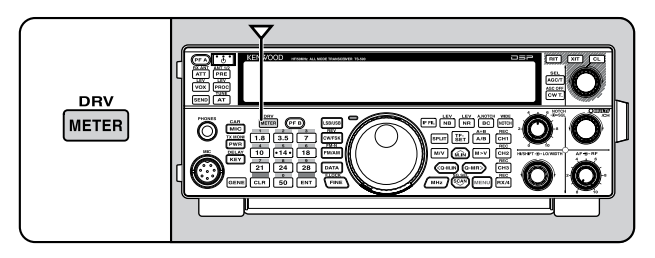

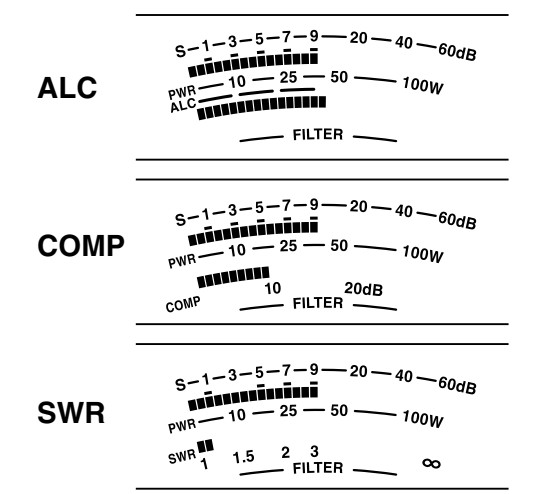

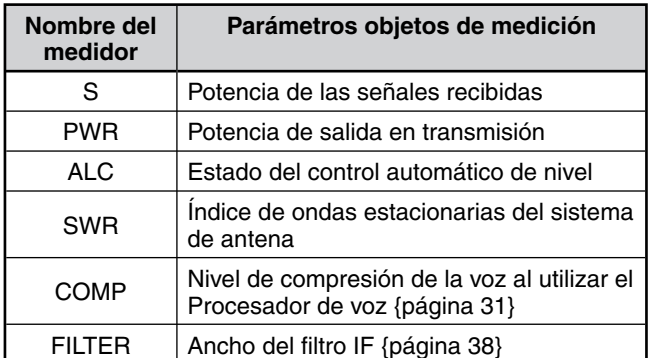

#### **Notas:**

- U El medidor COMP funciona solamente cuando el Procesador de Voz está activado en el modo SSB, FM o AM.
- Las indicaciones pico retenidas no pueden desactivarse.
- El medidor S responde de manera diferente en el modo FM, en comparación con los otros modos. Esto no es un falo.

### **TRANSMISIÓN**

Para comunicaciones de voz, pulse prolongadamente **[PTT]** del micrófono, y hable al micrófono con voz normal. Cuando termine de hablar, suelte el **[PTT]** del micrófono para recibir.

Para transmitir CW, pulse **[VOX (REV)]** para activar la función Interrupción. Aparece "VOX". Cierre el manipulador o la paleta. Conecte un manipulador o una paleta {página 2}, y, a continuación, seleccione CW utilizando **[CW/FSK (REV)]**.

Para obtener una explicación detallada del proceso de transmisión, consulte "COMUNICACIONES BÁSICAS" a partir de la página 21.

### **SELECCIÓN DE UNA POTENCIA DE TRANSMISIÓN**

Es aconsejable seleccionar una potencia de transmisión baja si las comunicaciones aún son fiables. Esto reduce el riesgo de interferir con otros en la banda. Si esta utilizando el transceptor con batería, la selección de una potencia de transmisión más baja permite trabajar más tiempo antes de que sea necesario efectuar una recarga. Este transceptor permite variar la potencia de transmisión incluso durante la transmisión.

#### **1** Pulse **[PWR (TX MONI)]**.

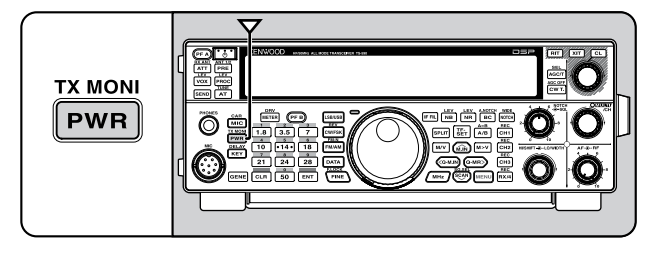

• Aparece la potencia de transmisión actual.

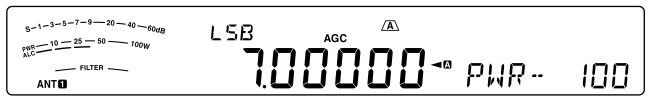

**2** Gire el mando **MULTI/CH** hacia la izquierda para reducir la potencia o hacia la derecha para incrementarla.

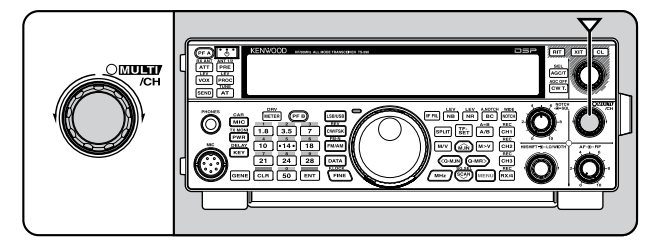

**3** Pulse **[PWR (TX MONI)]** o **[CLR]** para completar el ajuste.

**Nota:** Se puede acceder al Menú Nº 48, y seleccionar "on" (activado) para cambiar el tamaño de paso de 5 W a 1 W {página 56}.

#### **GANANCIA DEL MICRÓFONO**

La ganancia del micrófono debe ajustarse cuando se selecciona el modo SSB o AM sin utilizar el procesador de voz {páginas 21, 22}.

**1** Pulse **[MIC (CAR)]**.

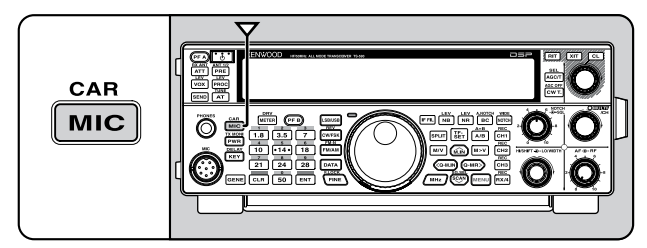

• Aparece el nivel de ganancia del micrófono actual. El rango va de 0 a 100 con un valor predeterminado de 50.

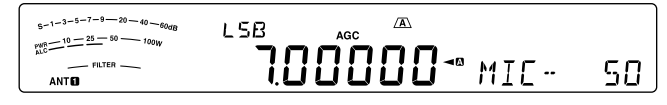

- **2** Pulse prolongadamente el **[PTT]** del micrófono.
	- El LED TX-RX se ilumina de color rojo.
- **3** SSB: Mientras habla al micrófono, ajuste el mando **MULTI/CH** de manera que el medidor ALC refleje su nivel de voz, pero sin que sobrepase el límite ALC.

 AM: Mientras habla al micrófono, ajuste el mando **MULTI/CH** de manera que el medidor de potencia refleje someramente su nivel de voz.

 FM: Acceda al Menú Nº 47 y seleccione la ganancia de micrófono "1" (Normal), "2" (Media), o "3" (Alta), según sea necesario {página 21}.

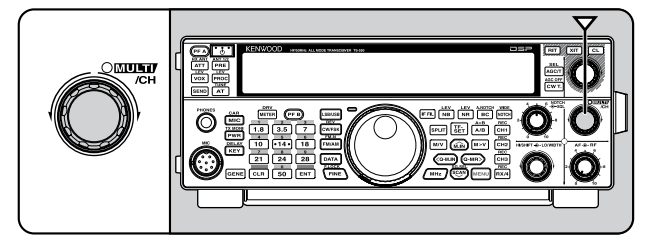

- **4** Suelte el **[PTT]** del micrófono para recibir.
	- El LED TX-RX se ilumina de color verde o se apaga, según el ajuste del mando **SQL**.
- **5** Pulse **[MIC (CAR)]** o **[CLR]** para salir del modo de ajuste de ganancia del micrófono.

**Nota:** Cuando se utiliza el micrófono MC-90 en modo FM, seleccione la ganancia de micrófono "3" (Alta). La sensibilidad del micrófono es baja en el modo FM. Esto podría dar lugar a una modulación insuficiente. Para otros micrófonos, seleccione "1 (Normal) o "2" (Media).

### **¿QUÉ ES UN MENÚ?**

Muchas funciones de este transceptor se seleccionan o configuran a través de un menú controlado por software en lugar de los mandos físicos del transceptor. Cuando se haya familiarizado con el sistema de menús, apreciará la versatilidad que le ofrece. Este transceptor le permite personalizar varios tiempos, ajustes y funciones programables para adaptarlos a sus necesidades sin tener que utilizar muchos mandos y conmutadores.

### **MENÚ A/ MENÚ B**

Este transceptor tiene 2 menús: El Menú A y el Menú B. Estos menús contienen funciones idénticas y pueden configurarse por separado. El transceptor, por lo tanto, permite alternar entre 2 entornos diferentes de forma rápida y fácil. Por ejemplo, se puede configurar el Menú A para DX y concursos mientras el Menú B se usa para charlas locales informales. Al cambiar del Menú A al B usted puede cambiar instantáneamente la configuración del Menú y la asignación de las teclas para adecuarlas a su estilo operacional actual. O bien, 2 operadores podrían compartir un transceptor dedicando un Menú a cada operador. Ambos operadores pueden disfrutar de su propia configuración.

### **ACCESO AL MENÚ**

- **1** Pulse **[MENU]**.
	- El Nº de Menú y su configuración aparecen en la pantalla principal, y la explicación del menú aparece en la pantalla secundaria.

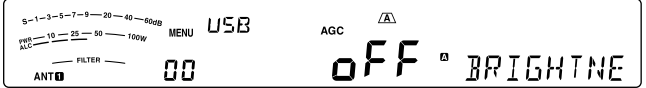

- **2** Pulse **[A/B (A=B)]** para seleccionar el Menú A o B.
	- " " o " " aparece en pantalla para indicar el Menú seleccionado.
- **3** Pulse **[Q-M.IN]**/ **[Q-MR]**, o gire el mando **MULTI/CH** para seleccionar el Nº de Menú deseado.
	- Cada vez que se cambia el Nº de Menú, un mensaje distinto se desplaza por la pantalla secundaria describiendo Nº de Menú.
- **4** Pulse **[M.IN]**/ **[SCAN (SG.SEL)]** o **[UP]**/ **[DWN]** del micrófono para seleccionar un parámetro.

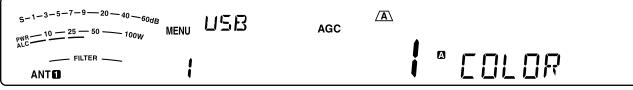

**5** Pulse **[MENU]** para salir del modo de Menú.

### **MENÚ RÁPIDO**

Debido a la gran la cantidad de funciones que ofrece este transceptor, hay numerosos puntos en cada Menú. Si considera que el acceso a los Números de Menú deseados es un proceso algo lento, utilice el Menú Rápido para crear su propio menú abreviado a medida. Más adelante podrá agregar al Menú Rápido los Números de Menú que se usen frecuentemente. La copia de Números de Menú al Menú Rápido no afecta el Menú.

### **PROGRAMACIÓN DEL MENÚ RÁPIDO**

- **1** Pulse **[MENU]**.
- **2** Pulse **[Q-M.IN]**/ **[Q-MR]**, o gire el mando **MULTI/CH** para seleccionar el Nº de Menú deseado.
- **3** Pulse **[FINE (F.LOCK)]**.
	- \*\* aparece en pantalla para indicar que el elemento de Menú se ha agregado al Menú Rápido.

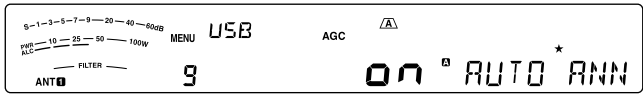

- Para quitar el elemento del Menú Rápido, pulse **[FINE (F.LOCK)]** de nuevo. "\*" desaparece.
- **4** Pulse **[MENU]** para salir del modo de Menú.

#### **USO DEL MENÚ RÁPIDO**

- **1** Pulse **[MENU]**.
- **2** Pulse **[MHz]**.

• Aparece "MHz".

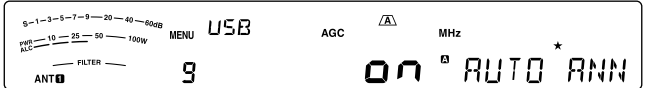

- **3** Pulse **[Q-M.IN]**/ **[Q-MR]**, o gire el mando **MULTI/CH** para seleccionar el Nº de Menú Rápido deseado.
- **4** Pulse **[M.IN]**/ **[SCAN (SG.SEL)]** o **[UP]**/ **[DWN]** del micrófono para cambiar el ajuste actual del Nº de Menú seleccionado.
	- Cuando el Menú está registrado en la lista del Menú Rápido, "\*" desaparece.
- **5** Pulse **[MENU]** para salir del Menú Rápido.

**Nota:** Si el Menú Rápido no ha sido programado, al pulse **[Q-M.IN]**/ **[Q-MR]**, o gire el mando **MULTI/CH** en el paso **2** se emitirá "CHECK" (Comprobar) en código Morse.

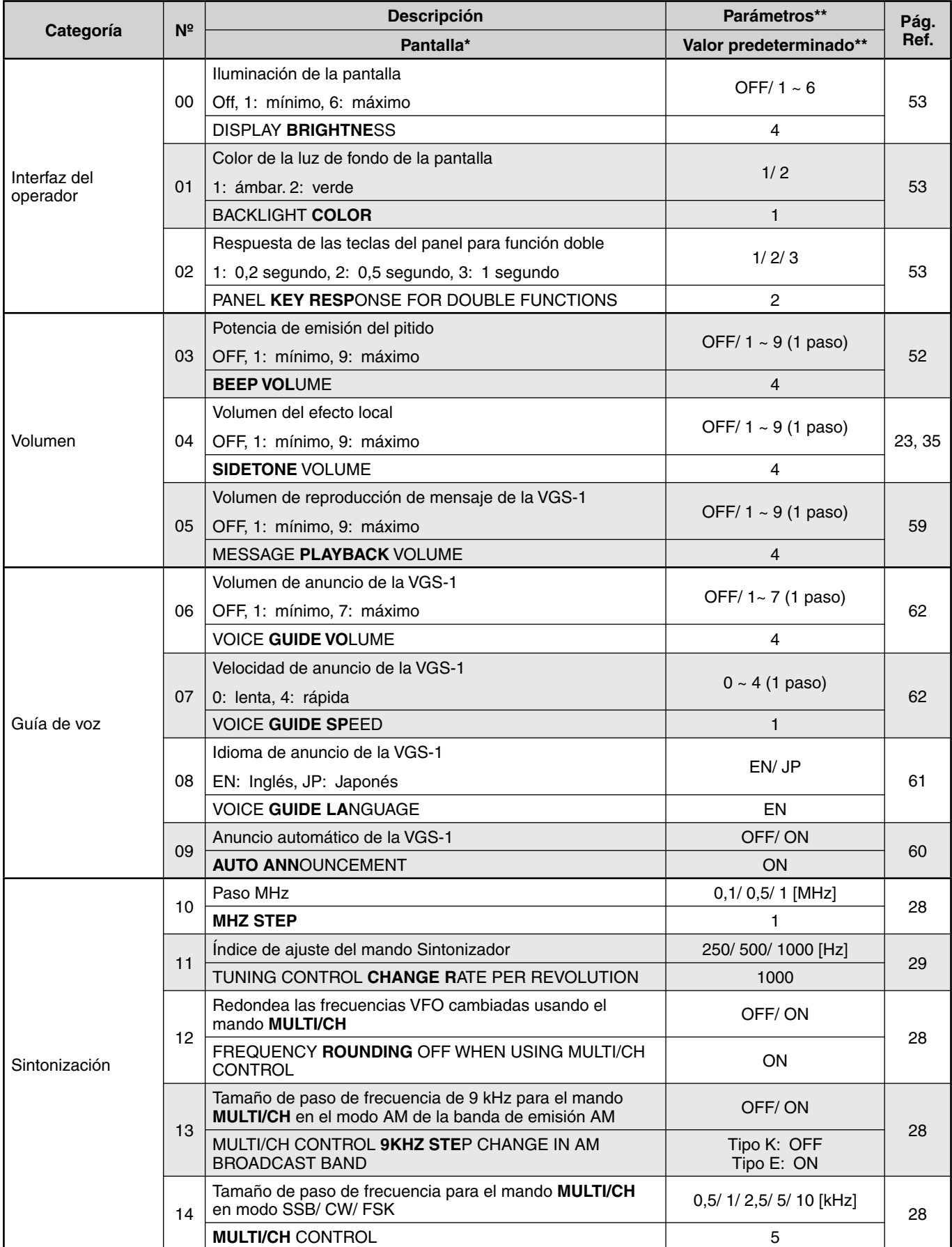

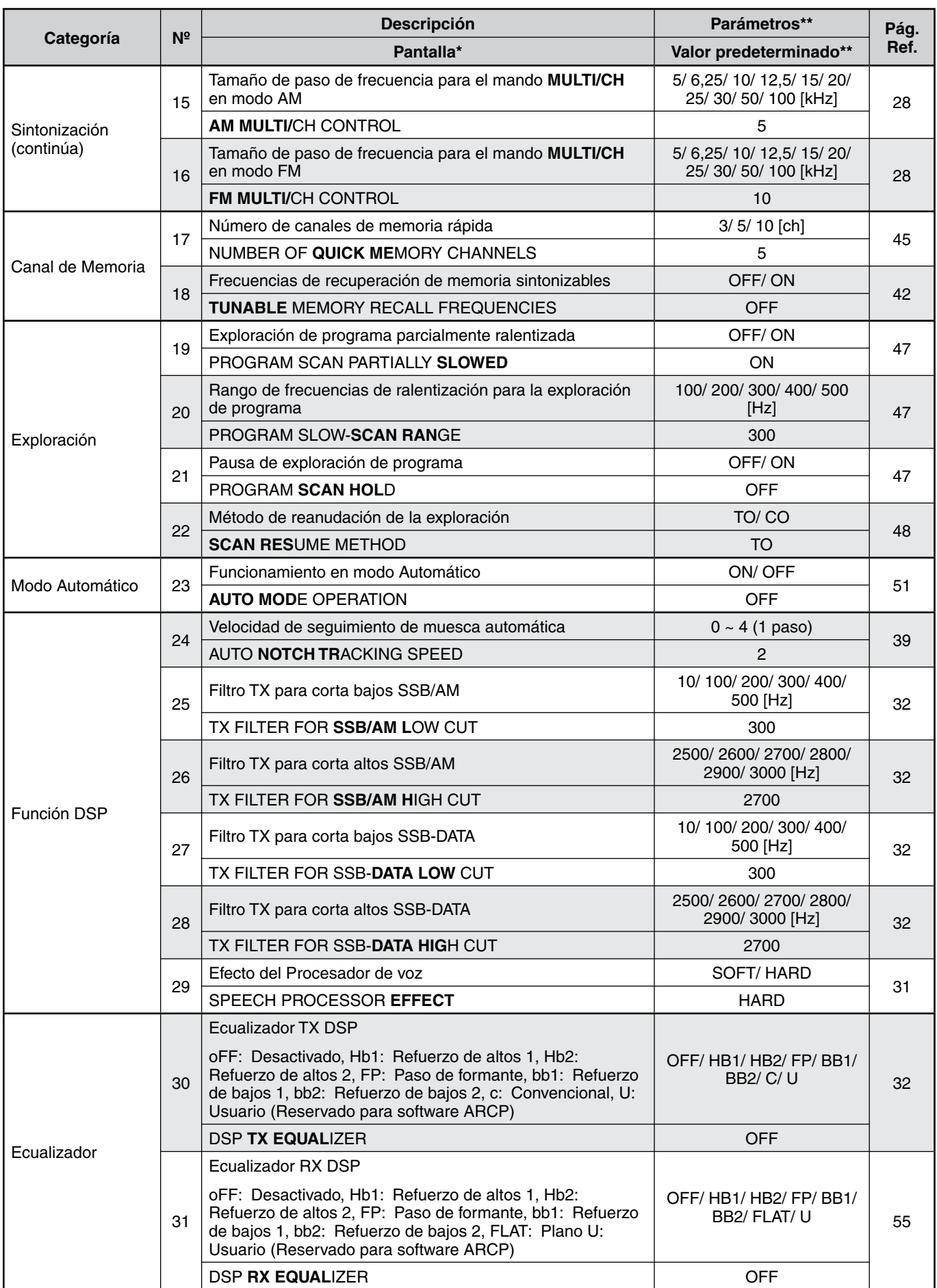

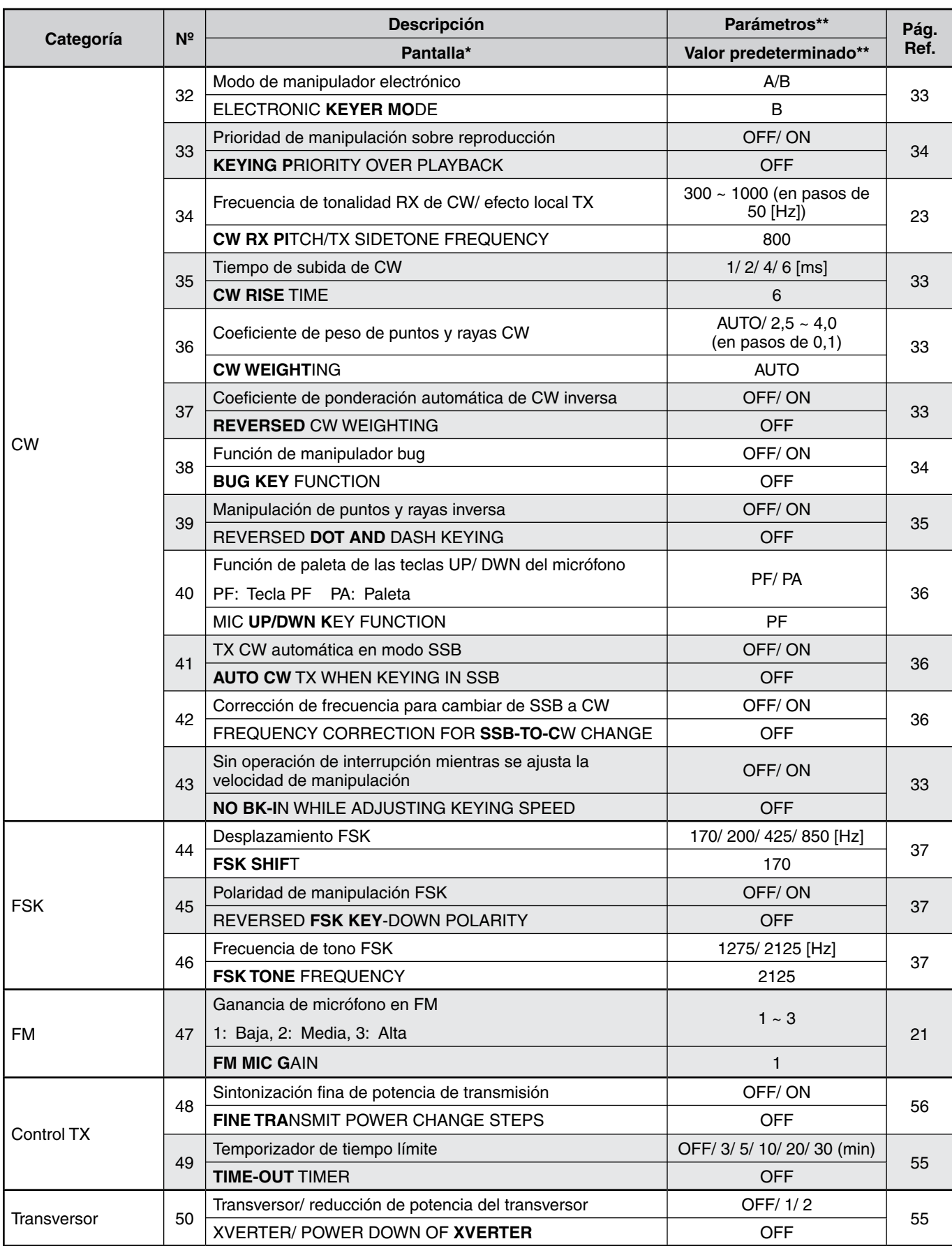

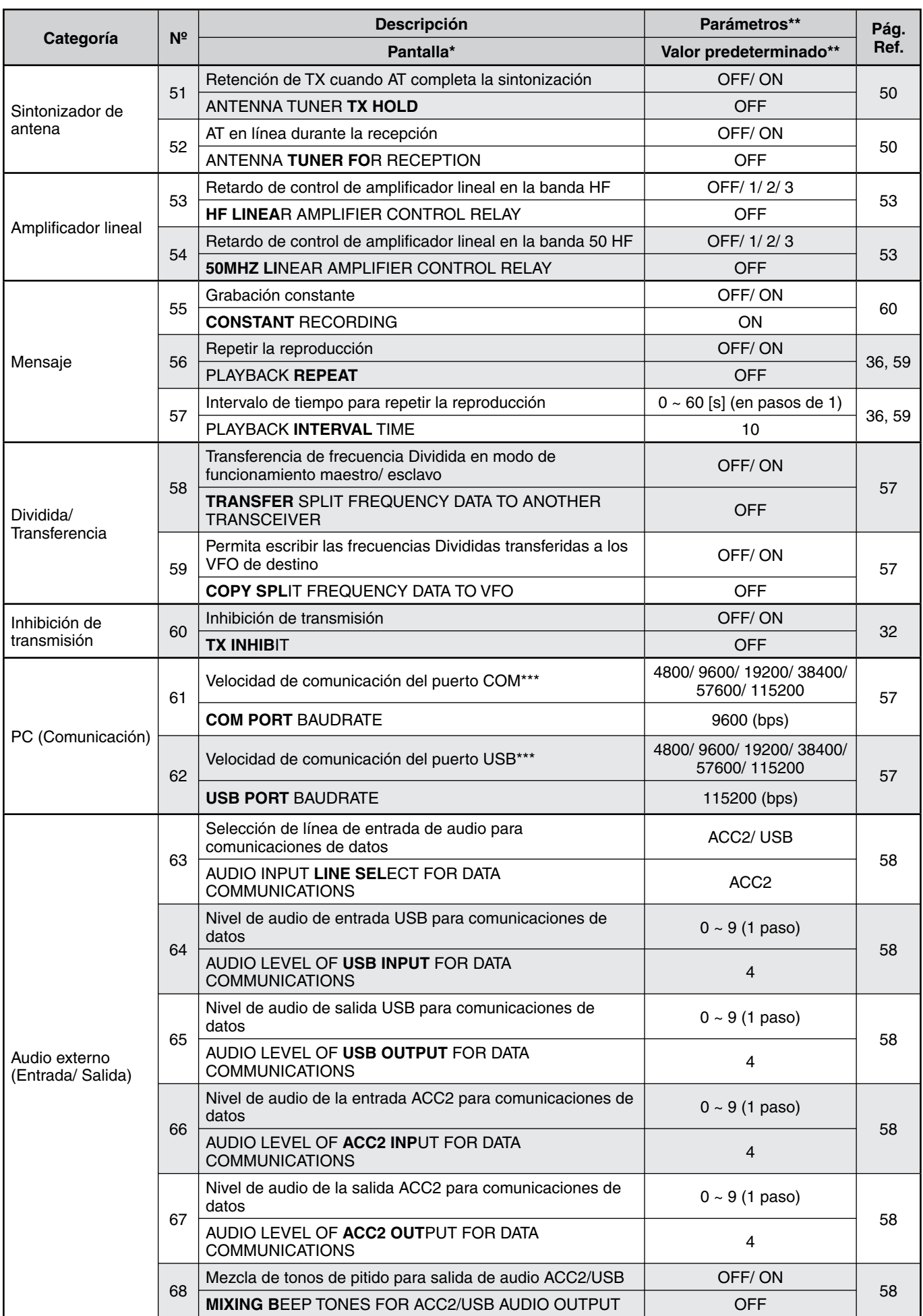

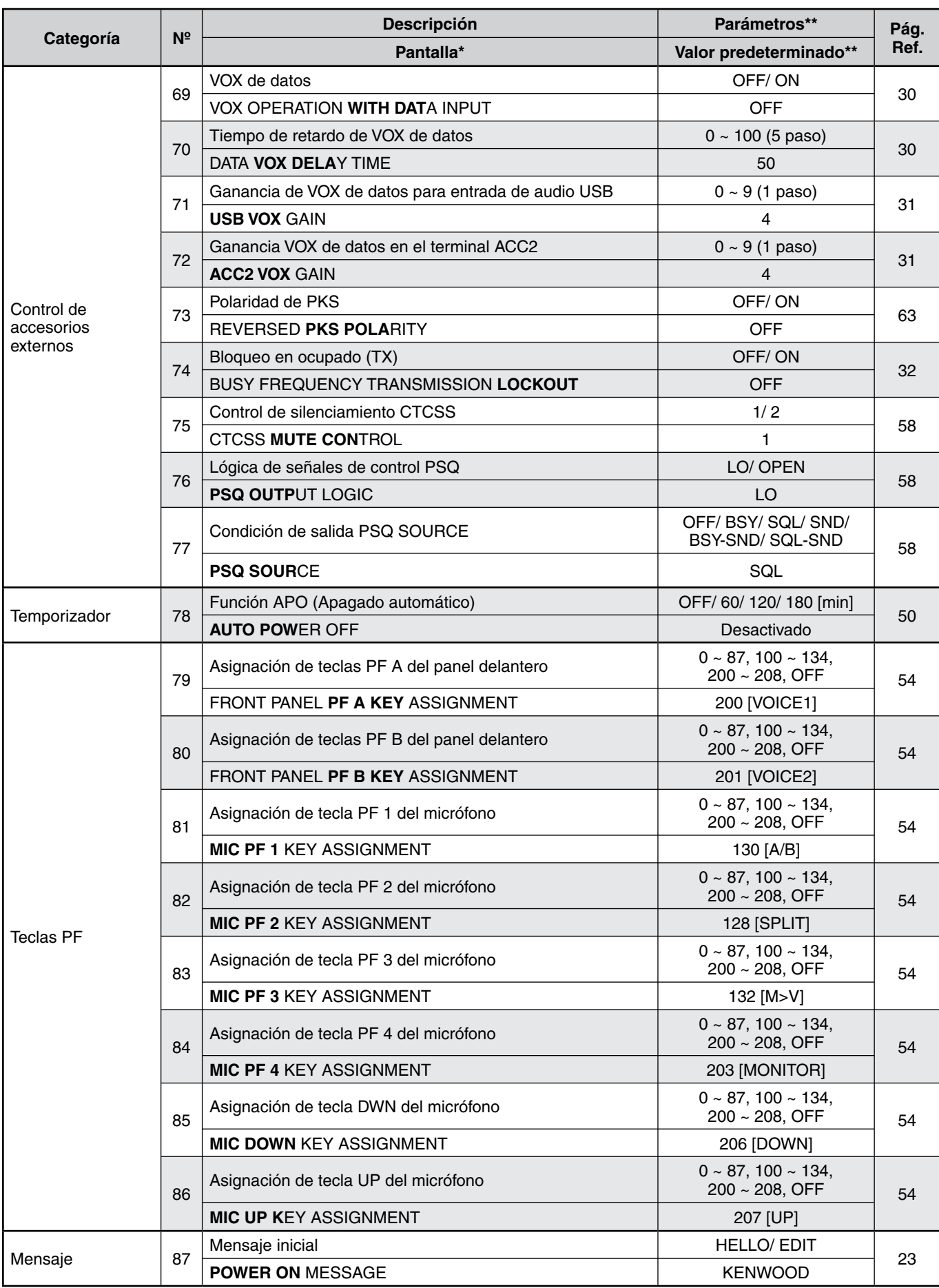

\* Las letras en negrita del mensaje visual es lo que aparece en la pantalla en modo de pausa.

\*\* Los parámetros y valores predeterminados pueden variar.

\*\*\* Una vez modificado este ajuste en el menú, apague el transceptor y vuelva a encenderlo para aplicar el cambio.

### **ENTRADA DE CARACTERES**

Cuando haya que introducir caracteres, aparecerá un cursor en la pantalla.

**1** Desplace el cursor hacia la izquierda o hacia la derecha pulsando **[Q-M.IN]** o **[Q-MR]**.

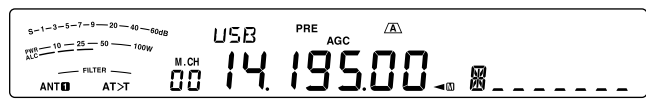

- **2** Gire el mando **MULTI/CH** o pulse **[M.IN]**/**[SCAN (SG. SEL)]** para seleccionar el carácter deseado.
	- Puede eliminar el carácter seleccionado pulsando **[CL]**.
- **3** Repita los pasos 1 y 2 para introducir los demás caracteres.
- **4** Pulse **[MENU]** para aceptar la entrada y salir del modo de entrada de caracteres.
	- Pulse **(CLR)** en cualquier momento para cancelar el modo de entrada de caracteres y volver a la selección de Menú.

#### **Caracteres alfanuméricos disponibles:**

A B C D E F G H I J K L M N O P Q(q) R S T U V W X Y Z (espacio)  $\frac{1}{2}$  + – / 0 1 2 3 4 5 6 7 8 9

**Nota:** Para cambiar el mensaje inicial, consulte la página 23, y para registrar un nombre de canal de memoria, consulte la página 43.

### **TRANSMISIÓN SSB**

SSB es el modo usado más comúnmente en las bandas de radioaficionados HF. A diferencia de otros modos de voz, SSB sólo requiere un ancho de banda estrecho para las comunicaciones. SSB también permite las comunicaciones de larga distancia con una potencia de transmisión mínima.

Para obtener más información sobre la recepción, según sea necesario, consulte "CONCEPTOS BÁSICOS DEL FUNCIONAMIENTO", a partir la página 10.

- **1** Seleccione una frecuencia operativa.
- **2** Pulse **[LSB/USB]** hasta que aparezca "USB" o "LSB" en la pantalla del modo operativo.
	- Si la banda lateral deseada ("USB" o "LSB") no aparece, seleccione la otra banda lateral primero. Luego, pulse **[LSB/USB]**. El indicador de modo cambia a la banda lateral deseada.
	- "USB" representa la banda lateral superior y "LSB" representa la banda lateral inferior. Normalmente se usa USB para las comunicaciones de 10 MHz y más, mientras que LSB se usa para las comunicaciones de menos de 10 MHz.

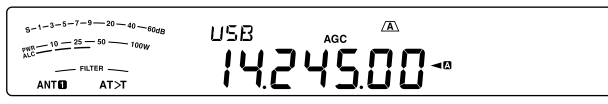

- **3** Pulse **[MIC (CAR)]** para ajustar la ganancia del micrófono.
	- El nivel de ganancia actual aparece en la pantalla secundaria.

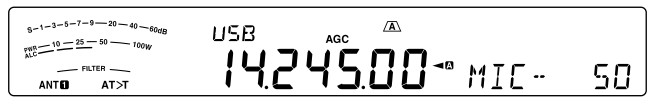

- **4** Pulse prolongadamente el **[PTT]** del micrófono.
	- El LED TX-RX se ilumina de color rojo.
	- Para obtener información sobre el cambio automático de TX/RX, consulte "VOX" {página 30}.
- **5** Hable al micrófono y gire el mando **MULTI/CH** de manera que el medidor ALC refleje su nivel de voz, pero sin que sobrepase el límite ALC.
	- Hable en un tono y volumen de voz normales. Si habla muy cerca del micrófono o demasiado alto, puede aumentar la distorsión y reducir la claridad en el extremo receptor.
	- Quizás prefiera utilizar el Procesador de Voz. Para obtener más información, consulte "PROCESADOR DE VOZ" {página 31}.
- **6** Suelte el **[PTT]** del micrófono para volver al modo de Recepción.
	- El LED TX-RX se ilumina de color verde o se apaga, según la posición del mando **SQL**.
- **7** Pulse **[MIC (CAR)]** o **[CLR]** para salir del modo de ajuste de ganancia del micrófono.

Para obtener información sobre otras funciones operativas útiles, consulte "AYUDAS A LA COMUNICACIÓN", a partir de la página 28.

### **TRANSMISIÓN EN FM**

FM es un modo común de comunicación en las frecuencias VHF o UHF. Con respecto a HF y la banda de 6 m, las bandas de 29 MHz y 51–54 MHz se usan comúnmente para trabajar en FM. También puede utilizar repetidores de las bandas de 10 m/ 6 m para comunicarse con amigos cuando estén fuera del área o en la zona de silencio de su cobertura. Aunque FM requiere un ancho de banda mayor, en comparación con los modos SSB o AM, tiene la mejor calidad de audio de los 3 modos. Cuando se combina con el aspecto de silenciamiento total que tienen las señales FM, el cual suprime el ruido de fondo de la frecuencia, FM puede ser el mejor método para mantener comunicaciones ocasionales con sus amigos locales.

Para obtener más información sobre la recepción, según sea necesario, consulte "CONCEPTOS BÁSICOS DEL FUNCIONAMIENTO", a partir la página 10.

- **1** Seleccione una frecuencia operativa.
- **2** Pulse **[FM/AM (FM-N)]** hasta que aparezca "FM".
	- Si no aparece "FM", seleccione "AM" y, a continuación, pulse **[FM/AM (FM-N)]**. El indicador de modo cambia a "FM".

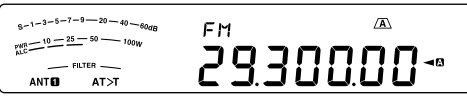

- **3** Pulse prolongadamente el **[PTT]** del micrófono.
	- El LED TX-RX se ilumina de color rojo.
	- Para obtener información sobre el cambio automático de TX/RX, consulte "VOX" {página 30}.
- **4** Hable al micrófono con su voz habitual.
	- Si habla muy cerca del micrófono o demasiado alto, puede aumentar la distorsión y reducir la claridad en el extremo receptor.
	- Se puede cambiar la ganancia del Micrófono en FM entre 1 (Normal), 2 (Media) y 3 (Alta) utilizando el Menú Nº 47. La ganancia 1 (Normal) es apropiada en general, sin embargo, seleccione 3 (Alta) si otras emisoras indican que su modulación es débil.
- **5** Suelte el **[PTT]** del micrófono para volver al modo de Recepción.
	- El LED TX-RX se ilumina de color verde o se apaga, según la posición del mando **SQL**.

Para obtener más información sobre funciones operativas útiles, consulte "AYUDAS A LA COMUNICACIÓN", a partir de la página 28.

**Nota:** El ajuste de ganancia del Micrófono para SSB ó AM no tiene efecto en el modo FM. En el modo FM, se debe seleccionar 1 (Normal), 2 (Media) o 3 (Alta) en el Menú Nº 47.

### **5 COMUNICACIONES BÁSICAS**

### **TRANSMISIÓN EN AM**

Cada uno de los modos que se usa en las bandas HF Amateur tiene sus ventajas. Aunque es posible que los contactos DX de larga distancia sean menos comunes utilizando AM, la calidad de audio superior, característica del funcionamiento en AM, es una razón por la que algunos radioaficionados prefieren este modo.

Para obtener más información sobre la recepción, según sea necesario, consulte "CONCEPTOS BÁSICOS DEL FUNCIONAMIENTO", a partir la página 10.

- **1** Seleccione una frecuencia operativa.
- **2** Pulse **[FM/AM (FM-N)]** hasta que aparezca "AM".
	- Si no aparece "AM", seleccione "FM" y, a continuación, pulse **[FM/AM (FM-N)]**. El indicador de modo cambia a "AM".

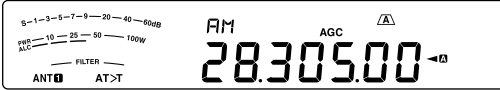

- **3** Pulse **[MIC (CAR)]** para entrar en el modo de ajuste de la ganancia del micrófono.
	- El nivel de ganancia actual aparece en la pantalla secundaria.
- **4** Pulse prolongadamente el **[PTT]** del micrófono.
	- El LED TX-RX se ilumina de color rojo.
	- Para obtener información sobre el cambio automático de TX/ RX, consulte "VOX" {página 30}.
- **5** Hable al micrófono y ajuste el mando **MULTI/CH** de manera que el medidor de potencia refleje someramente su nivel de voz.
	- Hable en un tono y volumen de voz normales. Si habla muy cerca del micrófono o demasiado alto, puede aumentar la distorsión y reducir la claridad en el extremo receptor.
	- Quizás prefiera utilizar el Procesador de Voz. Para obtener más información, consulte "PROCESADOR DE VOZ" {página 31}.
- **6** Suelte el **[PTT]** del micrófono para volver al modo de Recepción.
	- El LED TX-RX se ilumina de color verde o se apaga, según la posición del mando **SQL**.
- **7** Pulse **[MIC (CAR)]** o **[CLR]** para salir del modo de ajuste de ganancia del micrófono.

Para obtener información sobre otras funciones operativas útiles, consulte "AYUDAS A LA COMUNICACIÓN", a partir de la página 28.

**Nota:** Cuando el medidor de potencia de TX indica que se está sobrepasando el valor especificado en el parámetro de Potencia de TX {página 56}, reduzca la ganancia del micrófono o ajuste el volumen y tono de su voz.

### **ANCHO DE BANDA ESTRECHO EN FM**

Seleccione la desviación de TX de banda ancha o de banda estrecha dependiendo de si la otra emisora está usando un filtro de banda ancha o de banda estrecha para el modo FM. Mientras "NAR" está visible, el transceptor TS-590S transmite señales en banda FM estrecha pero el ancho de banda del filtro IF de recepción permanece invariable (Ancho). La selección de desviación es crucial para evitar la distorsión de audio o la inteligibilidad insuficiente que encontrará la otra emisora.

- **1** Pulse **[FM/AM (FM-N)]** hasta que aparezca "FM".
	- Si no aparece "FM", seleccione "AM" primero y luego pulse **[FM/AM (FM-N)]**. El indicador de modo cambia a "FM".
- **2** Pulse prolongadamente **[FM/AM (FM-N)]** para alternar la selección entre desviación de TX ancha y estrecha.
	- "NAR" aparece cuando se selecciona la desviación de TX estrecha.

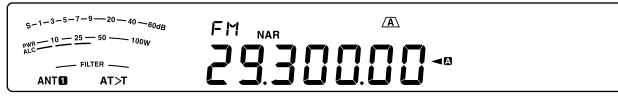

### **TRANSMISIÓN CW**

Los operadores CW saben que este modo es muy fiable en las peores condiciones de comunicación. Quizás sea cierto que los nuevos modos digitales compitan con CW en su utilidad en malas condiciones. Sin embargo, estos modos no tienen la larga trayectoria de servicio ni la simplicidad que ofrece CW.

Este transceptor contiene un manipulador electrónico que admite una variedad de funciones. Para obtener más información acerca de estas funciones, consulte "MANIPULADOR ELECTRÓNICO (KEYER)" {página 33}.

Para obtener más información sobre la recepción, según sea necesario, consulte "CONCEPTOS BÁSICOS DEL FUNCIONAMIENTO", a partir la página 10.

- **1** Seleccione la frecuencia operativa.
- **2** Pulse **[CW/FSK (REV)]** hasta que aparezca "CW".
	- Si "CW" no aparece, seleccione "FSK" primero y luego pulse **[CW/FSK (REV)]**. El indicador de modo cambia a "CW".
	- Para sintonizar otra emisora con precisión, use la Anulación de batido Automática. Consulte "ANULACIÓN DE BATIDO AUTOMÁTICA" {página 23}.

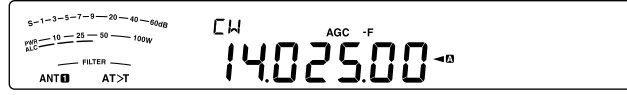

#### **3** Pulse **[SEND]**.

- El LED TX-RX se ilumina de color rojo.
- **4** Accionar manipulador o paleta.
	- Mientras transmite oirá un efecto local que le dejará vigilar su propia transmisión.
- **5** Pulse **[SEND]** para volver al modo de Recepción.
	- El LED TX-RX se ilumina de color verde o se apaga, según el ajuste del mando **SQL**.

### **ANULACIÓN DE BATIDO AUTOMÁTICA**

Utilice la anulación de batido automática antes de transmitir para sintonizar una emisora CW. La Anulación de Batido Automática hace coincidir de forma precisa y automática su frecuencia de transmisión con la emisora que esté recibiendo. Si no se hace esto, se reducirán las posibilidades de ser oído por la otra emisora.

- **1** Sintonice la señal de CW utilizando el mando **Sintonizador**.
- **2** Pulse **[CW T. (AGC OFF)]** para iniciar Anulación de batido Automática con CW seleccionado como modo operativo.
	- Aparece "CW TUNE".

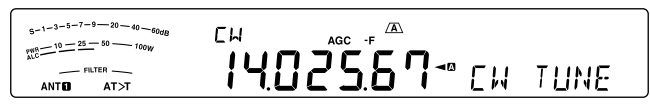

- Su frecuencia de recepción cambia automáticamente de manera que la tonalidad (pitch) de la señal recibida coincida perfectamente con la frecuencia de efecto local TX/ tonalidad RX seleccionada. Consulte "FRECUENCIA DE EFECTO LOCAL TX/ TONALIDAD RX" {abajo}.
- Cuando finaliza la correspondencia, "CW TUNE" desaparece.
- Si la correspondencia se no realiza correctamente, la frecuencia anterior se almacena.
- **3** Para salir de Anulación de batido Automática, pulse **[CW T. (AGC OFF)]** o **[CLR]**.

#### **Notas:**

- U Cuando se utiliza la Anulación de Batido Automática, el error de coincidencia no pasa de ±50 Hz en la mayoría de los casos.
- La Anulación de Batido Automática podría fallar si la velocidad de manipulación de la emisora de destino es demasiado lenta o hay interferencias.
- Cuando la función RIT está activada, las frecuencias RIT solamente cambian para hacer el ajuste Anulación de Batido Automática.

### **FRECUENCIA DE EFECTO LOCAL TX/ TONALIDAD RX**

Al enviar CW, se oirán tonos por el altavoz del transceptor. Éstos se denominan "efecto local" (sidetones) de transmisión (TX). Escuchando estos tonos se puede monitorizar lo que se transmite. También se pueden emplear los tonos para asegurarse de que los contactos del manipulador cierren, que el manipulador funcione o para practicar sin realmente enviar señales.

La tonalidad (pitch) de recepción (RX) se refiere a la frecuencia de CW que se oye después de sintonizar una emisora CW.

En este transceptor, la frecuencia del efecto local y la tonalidad RX son iguales y seleccionables. Acceda al Menú Nº 34 para seleccionar la frecuencia que le resulte más cómoda. El rango seleccionable va de los 300 Hz a los 1000 Hz en pasos de 50 Hz (el valor predeterminado es 800 Hz).

Para cambiar el volumen del efecto local TX, acceda al Menú Nº 4. El rango de selección va de 1 a 9 y Desactivado (el valor predeterminado es 5).

#### **Notas:**

- La posición del mando AF no afecta al volumen del efecto local TX.
- Para cambiar el efecto local/ tonalidad de CW, la cantidad de desplazamiento del filtro de recepción se aplica automáticamente al efecto local/ tonalidad de CW. (En modo de Memoria rápida, el efecto local/ tonalidad de CW no se revisa ya que la información del filtro de recepción almacenada en la Memoria rápida tiene prioridad.)

### **NIVEL DE PORTADORA**

Cuando se utiliza el modo AM, CW o FSK, se puede ajustar el nivel de portadora.

- **1** Pulse prolongadamente **[MIC (CAR)]**.
	- El nivel de ganancia actual aparece en la pantalla secundaria.

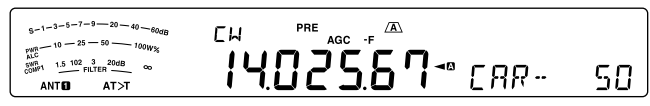

- **2** Gire el mando **MULTI/CH** de forma que la indicación del medidor ALC no sobrepase los límites de la zona ALC.
	- En modo AM, ajuste el mando **MULTI/CH** para que el medidor ALC empiece a indicar.
- **3** Pulse prolongadamente **[MIC (CAR)]** de nuevo o pulse **[CLR]** para completar el ajuste.

### **MENSAJE INICIAL**

Cada vez que enciende el transceptor, aparece "KENWOOD" (valor predeterminado) en la pantalla secundaria durante unos 2 segundos. Usted podrá programar un mensaje que sustituya el mensaje predeterminado. Puede introducir un mensaje utilizando hasta 8 caracteres.

- **1** Pulse **[MENU]**, seguido de **[Q-M.IN]**/ **[Q-MR]**, o gire el mando **MULTI/CH** para acceder al Menú Nº 87.
- **2** Pulse **[M.IN]**/ **[SCAN (SG.SEL)]** para editar el mensaje.
- **3** Desplace el cursor hacia la izquierda o hacia la derecha pulsando **[Q-M.IN]** o **[Q-MR]**.

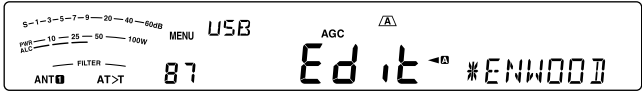

- **4** Pulse **[M.IN]**/ **[SCAN (SG.SEL)]** o gire el mando **MULTI/ CH** para seleccionar el carácter deseado.
	- Puede eliminar el carácter seleccionado pulsando **[CLR]**.
- **5** Repita los pasos **3** y **4** para introducir los demás caracteres.
- **6** Pulse **[MENU]** para aceptar la entrada y salir del modo de entrada de caracteres.
	- Pulse **(CLR)** en cualquier momento para cancelar el modo de entrada de caracteres y volver a la selección de Menú.

### **FUNCIONAMIENTO EN FRECUENCIA DIVIDIDA**

Generalmente se puede comunicar con otras emisoras utilizando una sola frecuencia para recibir y transmitir. En este caso, se selecciona una sola frecuencia en VFO A o en VFO B. No obstante, hay casos en que se debe elegir una frecuencia para recibir y otra distinta para transmitir. Esto requiere el uso de 2 VFO. Esto se denomina "funcionamiento en frecuencia dividida". Un caso típico que requiere este tipo de funcionamiento es cuando se utiliza un repetidor de FM {página 25}. Otro caso típico es cuando se llama a una emisora DX poco frecuente.

Cuando oye una emisora DX deseable o poco frecuente, el operador puede obtener muchas respuestas simultaneas al instante. A menudo, la emisora en cuestión se perdería con todo el ruido y la confusión de las llamadas de numerosas emisoras. Si encuentra que de repente le llaman muchos operadores, es su responsabilidad controlar la situación. Puede anunciar que estará "escuchando hasta 5 hacia arriba (kHz, desde su frecuencia de transmisión actual)", o "escuchando entre 5 y 10 hacia abajo (kHz)".

- **1** Pulse **[A/B (A=B)]** para seleccionar VFO A o VFO B.
	- " $\P$ " o " $\P$  $\P$ " aparece en pantalla para indicar el VFO seleccionado.
- **2** Seleccione una frecuencia operativa.
	- Esta frecuencia se utilizará para transmitir.
	- Para copiar la frecuencia VFO seleccionada al otro VFO, pulse prolongadamente **[A/B (A=B)]**.
- **3** Pulse **[A/B (A=B)]** para seleccionar el otro VFO.
- **4** Seleccione una frecuencia operativa.
	- Esta frecuencia se utilizará para recibir.
- **5** Pulse **[SPLIT]**.
	- Aparece "SPLIT".
	- Cada vez que se pulsa **[A/B (A=B)]**, las frecuencias de transmisión y recepción se intercambian.

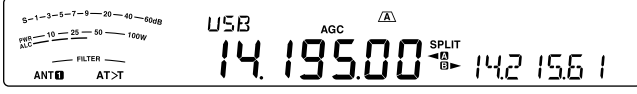

- **6** Para salir del modo de funcionamiento en frecuencia dividida, pulse **[SPLIT]** de nuevo.
	- "SPLIT" desaparece.

### **TF-SET (ESTABLECIMIENTO DE FRECUENCIA DE TRANSMISIÓN)**

TF-SET permite intercambiar temporalmente las frecuencias de transmisión y recepción. La cancelación de esta función restaura inmediatamente las frecuencias de transmisión y recepción originales.

Al activar TF-SET, se podrá escuchar en la frecuencia de transmisión y cambiarla mientras se escucha. Esto permite comprobar si la frecuencia de transmisión recién seleccionada está libre de interferencia.

- **1** Configure el funcionamiento en frecuencia dividida como se explica en la sección anterior.
- **2** Pulse prolongadamente **[TF-SET]** y, a continuación, gire el mando **Sintonizador** o pulse **[UP]**/ **[DWN]** del micrófono para cambiar la frecuencia de transmisión.

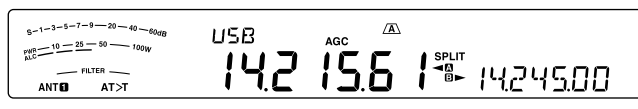

La frecuencia que el transceptor recibe cambia a medida que se ajusta, pero la frecuencia que se muestra en el visor secundario (la frecuencia de recepción original) no cambia.

#### **3** Suelte **[TF-SET]**.

• Ahora se recibe otra vez en la frecuencia de recepción original.

El correcto establecimiento de contacto con una emisora DX en un embotellamiento depende muchas veces de si se hace una llamada en un buen momento y en una frecuencia clara. Esto quiere decir que es importante seleccionar una frecuencia de transmisión relativamente clara y transmitir en el instante exacto en que la emisora DX está escuchando pero la mayoría del grupo no está transmitiendo. Intercambie las frecuencias de recepción y transmisión usando la función TF-SET y escuche la frecuencia de transmisión. Pronto aprenderá el ritmo de la emisora DX y del embotellamiento. Cuanto más se familiarice con la utilización de esta función, más emisoras DX podrá contactar.

#### **Notas:**

- TF-SET se deshabilita durante la transmisión.
- Se puede cambiar la frecuencia de transmisión aunque la función de Bloqueo de frecuencia esté activada.
- Durante TF-SET, no se añade una frecuencia de desplazamiento RIT a la frecuencia de transmisión, aunque si se añade una frecuencia de desplazamiento XIT.

### **FUNCIONAMIENTO DEL REPETIDOR FM**

La mayoría de los repetidores de voz de radioaficionados usan frecuencias de recepción y transmisión distintas. La frecuencia de transmisión podría ser más alta o más baja que la de recepción. Asimismo, algunos repetidores podrían requerir que el transceptor transmita un subtono antes de poder usarlo.

A diferencia de la comunicación simplex, por lo general es posible transmitir a mayor distancia a través de repetidores. Tradicionalmente, los repetidores se ubican en la cima de una montaña o en algún otro lugar elevado. Los repetidores generalmente funcionan a una ERP (potencia efectiva radiada) mayor que la de una estación base típica. Esta combinación de elevación y alta ERP permite las comunicaciones sobre distancias mucho mayores.

Los repetidores de banda HF/ 6 m trabajan normalmente en la subbanda de 29 MHz FM y en la banda de 51–54 MHz. Este servicio especial combina las ventajas del funcionamiento en FM, buena fidelidad con inmunidad de interferencia y ruidos, con el atractivo de las comunicaciones HF DX (larga distancia). Aún en un día tranquilo, la FM de 10 metros proporciona una comunicación fiable en la ciudad con potencial para un DX repentino desde algún punto del país o del mundo.

#### **Notas:**

- Cuando se programen 2 frecuencias distintas utilizando 2 VFO, asegúrese de seleccionar el modo FM en ambos VFO.
- Cuando se trabaja a través de un repetidor, una sobredesviación causada por hablar demasiado alto al micrófono podría hacer que su señal se "deshiciera" a través del repetidor.

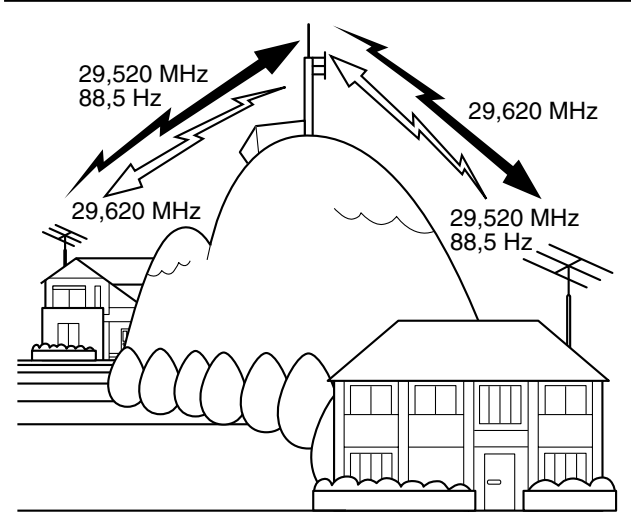

- **1** Pulse **[A/B (A=B)]** para seleccionar VFO A o VFO B.
	- " $\P$ <sup>"</sup> o " $\P$ <sup>"</sup> aparece en pantalla para indicar el VFO seleccionado.
- **2** Gire el mando **Sintonizador** o el mando **MULTI/CH** para seleccionar la frecuencia de recepción.
- **3** Pulse **[FM/AM (FM-N)]** para seleccionar el modo FM.
- **4** Pulse prolongadamente **[A/B (A=B)]** para duplicar las frecuencias y otros datos en el otro VFO.
- **5** Gire el mando **Sintonizador** o el mando **MULTI/CH** para seleccionar la frecuencia de transmisión.
- **6** Pulse **[AGC/T (SEL)]** para activar la función Tono si el repetidor requiere un subtono.
	- Aparece "T".
	- Para obtener más información sobre el subtono, consulte "Selección de una frecuencia de tono" {página 26}.

 $^{-20} - 40 - 60q$  $\sqrt{a}$  $6 - 1 - 3 - 5 - 7 - 9$ FM  $\frac{10-25-5}{10-25-50}$  =  $\frac{10}{100}$ 2952000-ANTO  $AT>1$ 

• Para salir de la función Subtono, pulse **[AGC/T (SEL)]** dos veces.

#### **7** Pulse **[SPLIT]**.

- Aparece "SPLIT".
- **8** Pulse **[A/B (A=B)]** para volver a la frecuencia de recepción original.

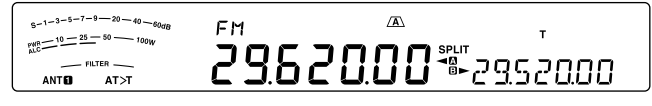

- **9** Pulse **[PTT]** del micrófono para transmitir.
	- El VHO cambia al otro VFO para transmitir.
	- Cada vez que se pulsa **[A/B (A=B)]**, las frecuencias de transmisión y recepción se intercambian.
- **10** Para salir del modo de funcionamiento en frecuencia dividida, pulse **[SPLIT]**.
	- "SPLIT" desaparece.

Los datos que se seleccionan en los pasos **1** a **8** pueden almacenarse en la memoria. Consulte "Canales de frecuencia dividida" {página 41}.

#### **Notas:**

- Cuando se trabaja a través de un repetidor, una sobredesviación causada por hablar demasiado alto al micrófono podría hacer que su señal se "deshiciera" a través del repetidor.
- Para comprobar la frecuencia de tono almacenada en el canal de memoria, recupere el canal de memoria deseado y pulse **[AGC/T (SEL)]**.

### **TRANSMISIÓN DE UN TONO**

En general, los repetidores FM requieren que el transceptor transmita un tono subaudible para evitar que otros repetidores en la misma frecuencia se bloqueen mutuamente. La frecuencia de tono requerida varía de un repetidor a otro. Los repetidores también difieren en sus requerimientos de tonos continuos o en ráfaga. Para la seleccionar los repetidores accesibles apropiados, consulte su referencia de repetidores locales .

Una vez completados los ajustes de tono, al pulsar prolongadamente **[PTT]** del micrófono, el transceptor transmitirá el tono seleccionado. Si seleccionó un tono de 1750 Hz, el transceptor enviará una ráfaga de tono de 500 ms cada vez que se comience una transmisión.

**Nota:** Si guarda los ajustes de tono en un canal de memoria, no será necesario reprogramarlos cada vez. Consulte "FUNCIONES DE MEMORIA" {página 41}.

#### **6 COMUNICACIONES MEJORADAS**

#### N **Activación de la función Tono**

- **1** Compruebe que se ha seleccionado el modo FM en el/los VFO {página 10}.
	- Cuando se utilicen 2 VFO, se deberá seleccionar el modo FM en ambos.

#### **2** Pulse **[AGC/T (SEL)]**.

• Aparece "T".

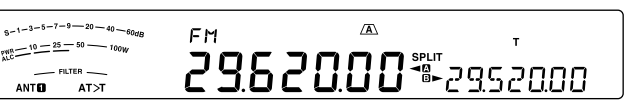

**Nota:** La función Tono no se puede utilizar con la función **CTCSS** 

#### N **Selección de una frecuencia de tono**

- **1** Con "T" en pantalla (función Tono activada), pulse prolongadamente **[AGC/T (SEL)]**.
	- Aparece la frecuencia de tono actual. El valor predeterminado es 88,5 Hz.

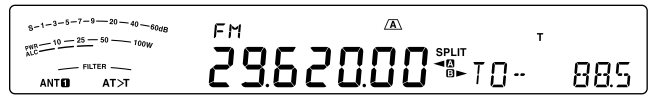

- **2** Gire el mando **MULTI/CH** para seleccionar la frecuencia de tono deseada.
	- Las frecuencias de tono disponibles se muestran en la tabla siguiente.
- **3** Pulse prolongadamente **[AGC/T (SEL)]** o pulse **[CLR]** para completar el ajuste.

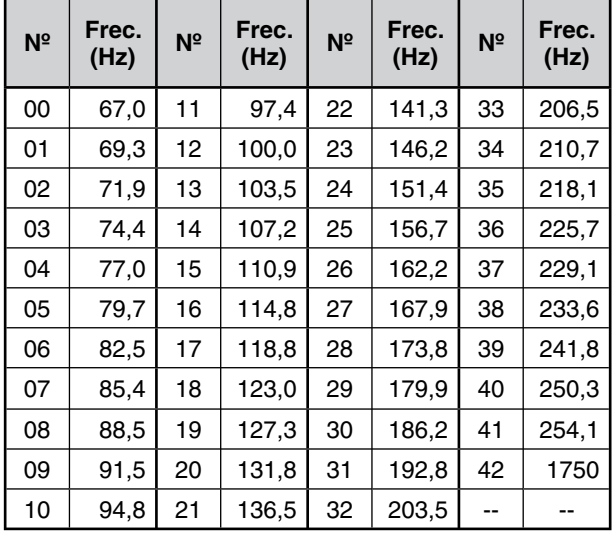

#### **Notas:**

- Se puede seleccionar una frecuencia de tono que no dependa de una frecuencia CTCSS.
- Si se ha seleccionado 1750 Hz, el transceptor envía una ráfaga de tono de 500 ms cada vez que comienza la transmisión. El tono de 1750 Hz no se puede transmitir manualmente.

#### **EXPLORACIÓN DE ID DE FRECUENCIA DE TONO**

Esta función explora todas las frecuencias de tono para identificar la frecuencia de tono de una señal recibida. Puede resultar útil cuando se desconoce la frecuencia de tono que utiliza el repetidor.

- **1** Con la función Tono activada ("T" está visible), pulse prolongadamente **[AGC/T (SEL)]**.
	- Aparece la frecuencia de tono actual.
- **2** Pulse **[SCAN (SG.SEL)]** para activar la exploración de ID de frecuencia de tono.
	- Mientras el transceptor recibe una señal, "T" parpadea y se exploran todas las frecuencias de tono. Cuando se identifica la frecuencia de tono, el transceptor deja de escanear y la frecuencia identificada aparece en pantalla.

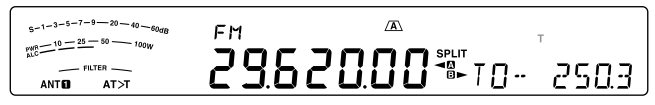

- Pulse **[SCAN (SG.SEL)]** o **[CLR]** para dejar de escanear mientras la exploración de ID de frecuencia de tono está activa.
- Pulse **[SCAN (SG.SEL)]** de nuevo para reanudar la exploración.

**Nota:** Las señales recibidas son audibles durante la exploración.

### **FUNCIONAMIENTO CTSS EN FM**

En algunas ocasiones tal vez sólo oír las llamadas de determinadas personas. En el modo FM, el Sistema de Silenciamiento Codificado de Tonos Continuos (CTCSS) permite pasar por alto (no oír) las llamadas no deseadas de otras personas que estén usando la misma frecuencia. El tono CTCSS es subaudible y puede seleccionarse entre las 42 frecuencias de tono. Seleccione el mismo tono CTCSS que las otras emisoras de su grupo. No se oirán las llamadas de emisoras que no estén utilizando el mismo tono CTCSS.

**Nota:** CTCSS no hace que su conversación sea privada. Solamente le exime de escuchar conversaciones no deseadas.

- **1** Pulse **[A/B (A=B)]** para seleccionar VFO A o VFO B.
	- "< $\blacksquare$ " o "< $\blacksquare$ " aparece en pantalla para indicar el VFO seleccionado.
- **2** Seleccione la banda de 29 MHz o la banda de 51-54 MHz utilizando **[28 (9)]** o **[50 (0)]**.
- **3** Seleccione la frecuencia deseada con el mando **Sintonizador** o el mando **MULTI/CH**.
- **4** Pulse **[FM/AM (FM-N)]** para seleccionar el modo FM.
- **5** Gire el mando **SQL** para ajustar el silenciamiento.
- **6** Pulse **[AGC/T (SEL)]** hasta que aparezca "CT".

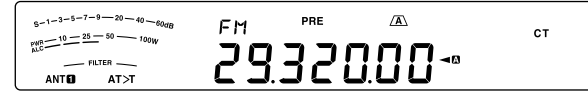

- **7** Con "CT" en pantalla, pulse prolongadamente [AGC/T **(SEL)]**.
	- Aparece la frecuencia CTCSS actual (el valor predeterminado es 88,5 Hz).

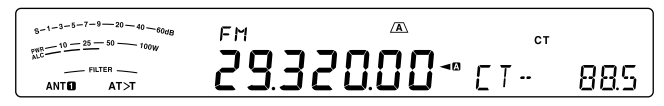

- **8** Gire el mando **MULTI/CH** para seleccionar la frecuencia CTCSS adecuada.
	- Las frecuencias CTCSS seleccionables se muestran en la tabla siguiente.

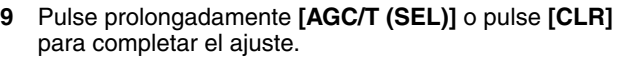

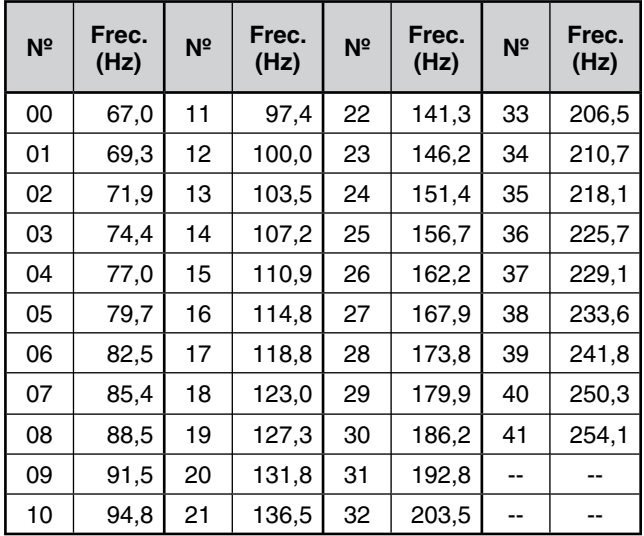

Sólo oirá llamadas cuando se reciba el tono seleccionado. Para contestar la llamada, pulse prolongadamente **[PTT]** del micrófono y hable al micrófono.

Omita los pasos **7** y **8** si ya ha programado la frecuencia CTCSS apropiada.

#### **Notas:**

- Cuando utilice el modo de funcionamiento en frecuencia dividida, seleccione el modo FM en ambos VFO para usar CTCSS.
- Se puede seleccionar una frecuencia CTCSS que no dependa de una frecuencia de tono.
- La función CTCSS no se puede utilizar con la función Tono.

### **EXPLORACIÓN DEL ID DE FRECUENCIA CTCSS**

Esta función explora todas las frecuencias CTCSS para identificar la frecuencia CTCSS entrante en una señal recibida. Esto le puede resultar útil cuando no puede recuperar la frecuencia CTCSS que están utilizando las demás personas de su grupo.

- **1** Con la función CTCSS activada, pulse prolongadamente **[AGC/T (SEL)]**.
	- Aparece la frecuencia CTCSS actual.
- **2** Pulse **[SCAN (SG.SEL)]** para activar la exploración de ID de frecuencia CTCSS.
	- Mientras el transceptor recibe una señal, "CT" parpadea y se exploran todas las frecuencias CTCSS. Cuando se identifica la frecuencia CTCSS, el transceptor deja de escanear y la frecuencia identificada aparece en pantalla.

 $5-1-3-5-7-9$  - 20 - 40  $\frac{10-25-5}{10-25-50}$ 32888-- FILTER FI- 2503 **ANTEL ATST** 

- Pulse **[SCAN (SG.SEL)]** o **[CLR]** para dejar de escanear mientras la exploración de ID de frecuencia CTCSS está activa.
- Pulse **[SCAN (SG.SEL)]** de nuevo para reanudar la exploración.

**Nota:** Las señales recibidas son audibles durante la exploración.

#### **TONO CRUZADO**

Utilice esta función cuando utilice distintos tonos de enlace ascendente y enlace descendente para acceder a un repetidor. La frecuencia de tono de transmisión y la frecuencia CTCSS de recepción se pueden ajustar en distintas frecuencias.

Para ajustar el tono de transmisión:

- **1** Pulse **[A/B (A=B)]** para seleccionar VFO A o VFO B.
- **2** Seleccione la frecuencia de transmisión que desee.
- **3** Pulse **[FM/AM (FM-N)]** para seleccionar FM.
- **4** Pulse **[AGC/T (SEL)]** hasta que aparezca "**T**".
- **5** Pulse prolongadamente **[AGC/T (SEL)]** o gire el mando **MULTI/CH** para seleccionar la frecuencia de tono deseada.
- **6** Pulse prolongadamente **[AGC/T (SEL)]** o pulse **[CLR]** para completar el ajuste.

Para ajustar el tono de recepción:

- **1** Pulse **[A/B (A=B)]** para seleccionar el otro VFO.
- **2** Seleccione la frecuencia de recepción que desee.
- **3** Pulse **[FM/AM (FM-N)]** para seleccionar FM.
- 4 Pulse [AGC/T (SEL)] hasta que aparezca "CT".
- **5** Pulse prolongadamente **[AGC/T (SEL)]** o gire el mando **MULTI/CH** para seleccionar la frecuencia CTCSS deseada.
- **6** Pulse prolongadamente **[AGC/T (SEL)]** o pulse **[CLR]** para completar el ajuste.

Para ajustar el tono cruzado:

- **1** Pulse **[SPLIT]**.
	- Aparece "SPLIT" en la pantalla.
- **2** Pulse **[AGC/T (SEL)]** hasta que aparezca "CTx".

**Nota:** Cuando la función Tono cruzado está activada, el Tono y la Frecuencia CTCSS no se pueden modificar. Para modificar el Tono y la Frecuencia CTCSS, pulse **[AGC/T (SEL)]** para activar Tono o Frecuencia CTCSS y, a continuación, modifique el ajuste.

## **AYUDAS A LA COMUNICACIÓN**

### **RECEPCIÓN**

### **SELECCIÓN DE UNA FRECUENCIA**

Además de girar el mando **Sintonizador** o pulsar **[UP]**/ **[DWN]** del micrófono, hay varias otras maneras de seleccionar una frecuencia. En esta sección se describen algunos métodos adicionales para la selección de frecuencias que podrían ahorrarle tiempo y esfuerzo.

#### N **Entrada directa de frecuencias**

Cuando la frecuencia deseada está muy apartada de la actual, la entrada directa de la frecuencia a través del teclado numérico es generalmente el método más rápido.

- **1** Pulse **[ENT]**.
	- Aparece " - . - . - ".

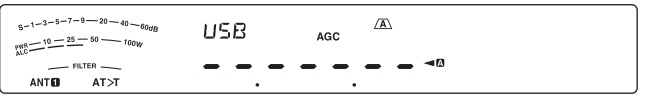

- **2** Pulse las teclas numéricas (**[50 (0)]** a **[28 (9)]**) para introducir la frecuencia deseada.
	- Al pulsar **[ENT]** en cualquier momento, el resto de los dígitos (los que no se introdujeron) se llenarán con 0 y esto completará la introducción. Para seleccionar 1,85 MHz, por ejemplo, pulse **[ENT]**, **[50 (0)]**, **[1.8 (1)]**, **[24 (8)]**, **[14 (5)]**, seguido de **[ENT]** para completar la entrada de dígitos (6 pulsaciones de teclas).
	- Si se pulsa **[CLR]** antes de pulsar **[ENT]**, se cancela la entrada y se restaura la frecuencia VFO actual.

**Notas:**

- Se puede introducir una frecuencia en el rango de 30,00 kHz a 59,999,99 MHz. Consulte las especificaciones acerca de el rango de frecuencias disponibles.
- Si se intenta introducir una frecuencia fuera del rango seleccionable, sonará una alarma y la frecuencia introducida será rechazada.
- Cuando la frecuencia introducida no esté de acuerdo con los requisitos de tamaño de paso de frecuencia del VFO actual, automáticamente se seleccionará la frecuencia disponible más próxima una vez cambiada la frecuencia introducida.
- Cuando se introduce el dígito de las decenas de Hz (el último dígito mostrado), el dígito 0 se introduce automáticamente en el lugar de las unidades de Hz, y finaliza la introducción de la frecuencia. El dígito de las unidades de Hz no se visualiza.
- Cuando la frecuencia introducida es aceptada, RIT o XIT se desactiva, pero la frecuencia de desviación RIT o XIT no se elimina.

#### N **Histórico de entradas de frecuencia**

Las 10 últimas frecuencias introducidas se guardan en el Histórico de entradas de frecuencia. Se puede acceder al histórico para volver a introducir fácilmente una frecuencia utilizada recientemente.

- **1** Pulse **[ENT]**.
- **2** Gire el mando **MULTI/CH**.
	- Aparece la frecuencia introducida junto con su número de registro. La frecuencia introducida más recientemente se registra con el número E0, y la más antigua, con el número E9.
- **3** Pulse **[ENT]** para ajustar la frecuencia seleccionada en el VFO.

**Nota:** Al introducir una frecuencia mediante las teclas numéricas, si gira el mando **MULTI/CH** en la mitad de la entrada de frecuencia, la frecuencia se insertará en el registro.

#### N **Uso de la tecla MHz**

El mando **MULTI/CH** puede utilizarse para cambiar de frecuencia operativa en pasos de 1 MHz.

**1** Pulse **[MHz]**.

Aparece "MHz".

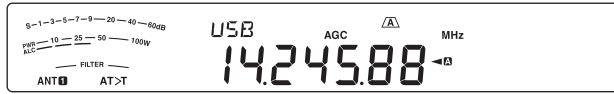

#### **2** Gire el mando **MULTI/CH**.

- Hacia la derecha aumenta la frecuencia y hacia la izquierda, la reduce.
- **3** Pulse **[MHz]** de nuevo para salir.
	- "MHz" desaparece.

Si prefiere cambiar la frecuencia en pasos de 100 kHz o 500 kHz en lugar de 1 MHz, acceda al Menú Nº 10 y seleccione 100 kHz, 500 kHz o 1 MHz.

**Nota:** Aunque se haya asignado 100 kHz o 500 kHz a la tecla **[MHz]**, aparece "MHz" en la pantalla.

#### N **QSY rápido**

Para mover la frecuencia hacia arriba o hacia abajo rápidamente, use el mando **MULTI/CH**. Al girar este mando cambia la frecuencia operativa en pasos de 5 kHz para SSB/ CW/ FSK/ AM y pasos de 10 kHz para FM.

- Si desea modificar el tamaño de paso de frecuencia predeterminado, acceda al Menú Nº 14 (SSB/CW/ FSK), 15 (AM) o 16 (FM). Pulse **[M.IN]**/ **[SCAN (SG.** SEL)] para seleccionar 500 Hz, 1 kHz, 2,5 kHz, 5 kHz o 10 kHz para SSB/ CW/ FSK, y 5 kHz, 6,25 kHz, 10 kHz, 12,5 kHz, 15 kHz, 20 kHz, 25 kHz, 30 kHz, 50 kHz o 100 kHz para AM/ FM. El tamaño de paso de frecuencia predeterminado es de 5 kHz para SSB/ CW/ FSK/ AM y 10 kHz para FM.
- Cuando se cambie la frecuencia operativa utilizando el mando **MULTI/CH**, las frecuencias se redondean de manera de que las nuevas frecuencias sean múltiplos del tamaño de paso de frecuencia. Para deshabilitar esta función, acceda al Menú Nº 12 y seleccione "oFF" (desactivado) (el ajuste predeterminado es activado).
- Dentro de la banda de emisión AM, el tamaño de paso automático por omisión es el valor de paso de frecuencia del Menú Nº 13. Este tamaño de paso de frecuencia puede cambiarse entre 9 kHz ("on" (activado)) y 5 kHz ("oFF" (desactivado)) mediante el Menú Nº 13.

**Nota:** El tamaño de paso de frecuencia programado para el mando **MULTI/CH** se almacena por separado para las bandas HF y de 50 MHz. También se puede designar un tamaño de paso de frecuencia diferente para los modos SSB/ CW/ FSK, AM y FM.
### N **Sintonización fina**

El tamaño de paso de frecuencia predeterminado al girar el mando **Sintonizador** para cambiar la frecuencia es de 10 Hz para los modos SSB/ CW/ FSK, y 100 Hz para los modos FM/ AM. Sin embargo, se puede cambiar el tamaño de paso de frecuencia a 1 Hz para los modos SSB/ CW/ FSK, y a 10 Hz para los modos FM/ AM.

**1** Pulse **[FINE (F.LOCK)]**.

#### Aparece "FINE".

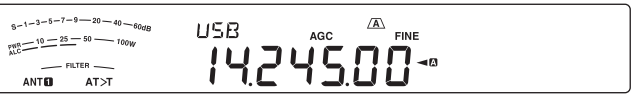

- **2** Gire el mando **Sintonizador** para seleccionar la frecuencia exacta.
- **3** Para salir de la función, pulse **[FINE (F.LOCK)]** de nuevo.
	- "FINE" desaparece.

### N **Índice de ajuste del mando Sintonizador**

El índice de ajuste predeterminado del mando **Sintonizador** es 500. Este valor representa el número de impulsos que el mando **Sintonizador** genera en una revolución completa. Cada impulso cambia la frecuencia según el tamaño de paso de frecuencia actual (el tamaño de paso de frecuencia del mando **Sintonizador** es de 10 Hz para SSB/ CW/ FSK y de 100 Hz para AM/ FM). Por ejemplo, en el modo SSB el tamaño de paso de frecuencia es de 10 Hz, de manera que la frecuencia cambiaría 5,000 Hz en una revolución completa del mando **Sintonizador**. El índice de ajuste del mando **Sintonizador** puede reducirse a 250 impulsos por revolución o incrementarse a 1000 impulsos por revolución.

- **1** Pulse **[MENU]**, seguido de **[Q-M.IN]**/ **[Q-MR]**, o gire el mando **MULTI/CH** para seleccionar el Menú Nº 11.
- **2** Pulse **[M.IN]**/ **[SCAN (SG.SEL)]** para seleccionar "250", "500" ó "1000" (valor predeterminado).
- **3** Pulse **[MENU]** para salir del modo de Menú.

#### ■ Ecualización de Frecuencias VFO (A=B)

Esta función permite copiar la frecuencia y modo de modulación del VFO activo al VFO inactivo.

- **1** Seleccione la frecuencia y el modo en VFO A o VFO B.
- **2** Pulse prolongadamente **[A/B (A=B)]**.
	- La frecuencia y modo seleccionados en el paso **1** se duplican en el VFO inactivo.
- **3** Pulse **[A/B (A=B)]** para confirmar que la frecuencia se copió a otro VFO.

## **RIT (SINTONIZACIÓN INCREMENTAL DE RECEPCIÓN)**

RIT ofrece la posibilidad de cambiar la frecuencia de recepción ±9,99 kHz en pasos de 10 Hz sin cambiar la frecuencia de transmisión. Si la función de Sintonización Fina (**[FINE (F.LOCK)]**) está activada, el tamaño de paso de frecuencia será de 1 Hz (±9.999 kHz). RIT funciona igualmente bien con todos los modos de modulación y durante la utilización del modo de VFO o Recuperación de memoria.

#### **1** Pulse **[RIT]**.

Aparece "RIT" y el desplazamiento de RIT.

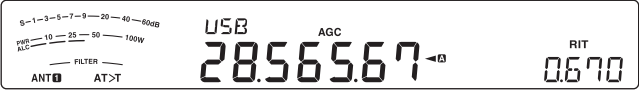

- **2** Si fuese necesario, pulse **[CL]** para restablecer el desplazamiento de RIT a 0.
- **3** Gire el mando **RIT/ XIT** para cambiar la frecuencia de recepción.
- **4** Para desactivar RIT, pulse **[RIT]**.
	- La frecuencia de recepción vuelve a la frecuencia seleccionada antes del paso **1**.

**Nota:** Cuando se almacena la frecuencia en un canal de Memoria con la función RIT activada, la frecuencia de desplazamiento de RIT se suma a la frecuencia VFO o se resta de ella. Los datos calculados se guardan en el canal de Memoria.

### **AGC (CONTROL DE GANANCIA AUTOMÁTICO)**

Cuando se utilice un modo que no sea FM, AGC selecciona la constante de tiempo para el circuito de Control de ganancia automático.

La selección de una constante de tiempo lenta causa que la ganancia del receptor y las lecturas del medidor S reaccionen despacio a los cambios de entrada grandes. Una constancia de tiempo rápida causa que la ganancia del receptor y el medidor S reaccionen rápidamente a los cambios de la señal de entrada. Un ajuste AGC rápido es particularmente útil en las siguientes situaciones:

- Sintonización rápida
- Recepción de señales débiles
- Recepción de CW a alta velocidad

Para su comodidad, la siguiente constante de tiempo AGC ya ha sido programada.

SSB: Lento ("AGC") CW: Rápido ("AGC - F")

FSK: Lento ("AGC -F") AM: Rápido ("AGC")

#### N **Ajuste de la constante de tiempo AGC**

Se pueden predefinir hasta 20 valores (1 ~ 20) para la constante de tiempo FAST/SLOW (tempo de liberación).

Para cambiar la constante de tiempo predeterminada:

- **1** Pulse **[AGC/T (SEL)]** para seleccionar FAST o SLOW.
	- El icono de la constante de tiempo AGC aparece en la pantalla ("AGC": Lento,<br>"AGC -F": Rápido). -F": Rápido).
- **2** pulse prolongadamente **[AGC/T (SEL)]** para ver el valor predefinido de la constante de tiempo.
- **3** Gire el mando **MULTI/CH** para ajustar el valor de la constante de tiempo deseado.
- **4** Si desea desactivar el AGC OFF, pulse prolongadamente **[CW T. (AGC OFF)]**.
	- "AGC OFF" aparece en la pantalla.

**Nota:** No se puede ajustar la constante de tiempo en el modo FM.

## **TRANSMISIÓN**

## **VOX (Transmisión activada por voz)**

Con VOX ya no es necesario cambiar manualmente al modo de transmisión cada vez que desea transmitir. El transceptor pasa automáticamente al modo de transmisión cuando VOX detecta que ha comenzado a hablar al micrófono.

Cuando utilice VOX, acostúmbrese a hacer pausas entre las ideas para permitir que el transceptor vuelva momentáneamente al modo de recepción. Entonces oirá si otra persona quiere decir algo, y además tendrá un momento para poner sus ideas en orden antes de volver a hablar. Las personas que le escuchen apreciarán su consideración además de respetar que tenga una conversación más articulada.

Pulse **[VOX (LEV)]** para activar y desactivar VOX.

"VOX" aparece cuando la función VOX está activada.

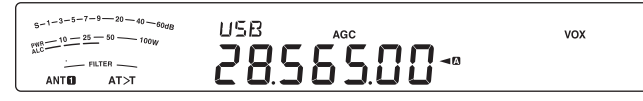

### N **Volumen de entrada del micrófono**

Para disfrutar de la función VOX, tómese tiempo para ajustar la ganancia VOX correctamente. Sirve para controlar la capacidad de VOX para detectar la presencia o ausencia de su voz. En modo CW, este ajuste no puede modificarse.

- **1** Seleccione el modo USB, LSB, FM o AM.
- **2** Pulse **[VOX (LEV)]** para activar y desactivar la función VOX.
	- Aparece "VOX".

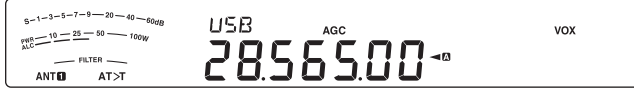

- **3** Pulse prolongadamente **[VOX (LEV)]**.
	- El nivel de ganancia VOX actual aparece en la pantalla secundaria.

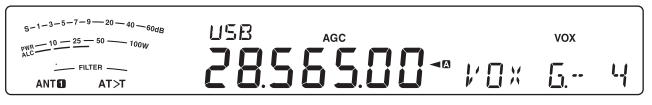

- **4** Al hablar por el micrófono use un tono de voz normal, modifique el ajuste (el valor predeterminado es 4) utilizando el mando **MULTI/CH** hasta que el transceptor cambie al modo de transmisión cada vez que hable.
	- El rango de ganancias seleccionables va de 0 a 9.
	- El ajuste no deberá permitir que los ruidos de fondo cambien el transceptor al modo de transmisión.

**Nota:** El nivel de ganancia VOX puede ajustarse aunque la función VOX esté desactivada o mientras se esté transmitiendo.

### N **Tiempo de retardo**

Si el transceptor vuelve al modo de recepción demasiado rápido cuando deja de hablar, es posible que su última palabra no se haya transmitido. Para evitar esto, seleccione un tiempo de retardo adecuado que permita que todas las palabras se transmitan sin un retardo demasiado largo después de dejar de hablar.

- **1** Seleccione el modo USB, LSB, FM o AM.
- **2** Pulse **[VOX (LEV)]** para activar y desactivar la función VOX.
	- Aparece "VOX".
- **3** Pulse prolongadamente **[KEY (DELAY)]**.
	- La configuración actual aparece en la pantalla secundaria. El valor predeterminado es 50 (1500 ms).

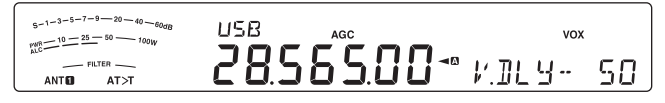

- **4** Mientras habla por el micrófono utilizando su tono de voz habitual, gire el mando **MULTI/CH** de manera que el transceptor cambie al modo de recepción cuando deje de hablar.
	- El rango seleccionable va de 5 a 100 (150 ms a 3000 ms) en pasos de 5, o desactivado (OFF).
- **5** Pulse **[CLR]** para guardar el parámetro y salir del modo de configuración.

## ■ Ajuste Anti-VOX

El transceptor TS-590S tiene un DSP IC para mejorar o personalizar las señales de audio entrantes/ salientes. Cuando la función VOX está activada, el DSP IC ajusta el nivel Anti-VOX automáticamente, comparando el nivel de recepción de audio con el nivel de entrada del micrófono. Así que nunca tendrá que preocuparse de ajustar el nivel anti-VOX.

**Nota:** Cuando conecte un micrófono-auricular al jack Phone, Anti-VOX no funcionará.

### N **VOX de datos**

Aunque normalmente se utiliza el micrófono para la transmisión VOX, también se puede utilizar la entrada de audio del conector **ACC2** o **USB**. Cuando el transceptor detecta la señal de audio en el conector **ACC2** o **USB**, transmite automáticamente. Se puede seleccionar ACC2 o USB a través del Menú Nº 63 ("Selección de una línea de transmisión de datos") {página 58}.

- **1** Seleccione el modo USB, LSB, FM o AM.
- **2** Pulse **[MENU]**, seguido de **[Q-M.IN]**/ **[Q-MR]**, o gire el mando **MULTI/CH** para seleccionar el Menú Nº 69.
- **3** Pulse **[M.IN]** para activar la función VOX con entrada de DATA.
- **4** Si fuese necesario, ajuste el nivel de ganancia VOX del conector **ACC2** o **USB** {página 31}.

**Nota:** Cuando VOX con entrada de DATA (Menú Nº 69) está activado, al hablar al micrófono se activará igualmente la función VOX y podrá transmitir utilizando **[PTT]** del micrófono. Anti-VOX no funciona con VOX de datos.

**Estando la función VOX de datos activada y el transceptor conectado a una fuente de sonido, como un PC, es posible que el transceptor empiece a transmitir debido a los sonidos emitidos desde la fuente sonora. Para evitar que se produzca una transmisión accidental mientras el transceptor está conectado a la fuente de sonido, desactive la función VOX de datos.**

### N **Tiempo de retardo de VOX de datos**

Seleccione un tiempo de retardo adecuado posterior a la entrada de la señal de audio a los extremos del conector **ACC2** o **USB**.

- **1** Pulse **[MENU]**, seguido de **[Q-M.IN]**/ **[Q-MR]**, o gire el mando **MULTI/CH** para seleccionar el Menú Nº 70.
- **2** Pulse **[M.IN]**/**[SCAN (SG.SEL)]** para ajustar el tiempo de retardo deseado.
- **3** Pulse **[MENU]** para salir del modo de Menú.

### ■ Ganancia VOX vía USB/ACC2

Cuando se utiliza el conector **ACC2** o **USB** para la transmisión VOX, dedique un tiempo a ajustar la ganancia VOX correctamente.

- **1** Pulse **[MENU]**, seguido de **[Q-M.IN]**/ **[Q-MR]**, o gire el mando **MULTI/CH** para seleccionar el Menú Nº 71 (conector USB) o el Menú Nº 72 (conector ACC2).
- **2** Mientras se envía una señal de audio al conector **ACC2** o **USB**, configure el parámetro (el valor predeterminado es 4) utilizando **[M.IN]**/ **[SCAN (SG. SEL)]** hasta que el transceptor cambie correctamente al modo de transmisión cada vez que envíe una señal de audio al conector.
- **3** Pulse **[MENU]** para salir del modo de Menú.

## **PROCESADOR DE VOZ**

El Procesador de voz compensa las grandes fluctuaciones de la voz mientras habla. Cuando se usa el modo SSB, FM, o AM, esta acción de compensación incrementa efectivamente la potencia de TX media (SSB/AM) o aumenta la desviación hasta un nivel adecuado (FM), lo cual resulta en una señal más inteligible. La cantidad de compresión de la voz es totalmente ajustable. El Procesador de voz hace más fácil ser oído desde emisoras distantes.

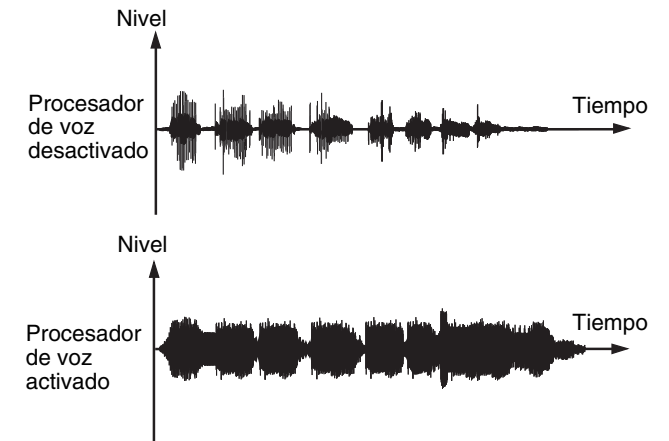

- **1** Seleccione el modo USB, LSB, AM o FM.
- **2** Pulse **[PROC (LEV)]** para activar el Procesador de voz. • Aparece "PROC".
- **3** Pulse prolongadamente **[PROC (LEV)]** para entrar en el modo de ajuste del nivel de entrada del Procesador de voz.
- **4** Mientras habla por el micrófono, gire el mando **MULTI/ CH** de manera de que el medidor de compresión indique que el nivel de compresión es alrededor de 10 dB mientras habla.
- La utilización de una mayor compresión no mejorará la claridad de su señal o la apariencia de potencia de la señal. Las señales excesivamente comprimidas son más difíciles de entender debido a la distorsión y son menos agradables de oír que las señales con menos compresión.
- **5** Pulse prolongadamente **[PROC (LEV)]** para salir del modo de ajuste del nivel de entrada del Procesador de voz.
- **6** Pulse prolongadamente **[MIC (CAR)]** para entrar en el modo de ajuste del nivel de salida del Procesador de voz.
	- Mientras habla al micrófono, gire el mando **MULTI/ CH** de manera que el indicador ALC refleje su nivel de voz, pero sin que sobrepase el límite ALC. Pulse **[MIC (CAR)]** para salir del modo de ajuste al finalizar.

### ■ Efecto del Procesador de voz

Cuando utilice el Procesador de voz, puede modificar su efecto.

- **1** Pulse **[MENU]**, seguido de **[Q-M.IN]**/ **[Q-MR]**, o gire el mando **MULTI/CH** para seleccionar el Menú Nº 29.
- **2** Pulse **[M.IN]**/ **[SCAN (SG.SEL)]** para ajustar el Efecto del Procesador en SOFT o HARD (valor predeterminado).
- **3** Pulse **[MENU]** para salir del modo de Menú.

## **XIT (SINTONIZACIÓN INCREMENTAL DE TRANSMISIÓN)**

Similar a RIT, XIT ofrece la posibilidad de cambiar la frecuencia de transmisión ±9,99 kHz en pasos de 10 Hz sin cambiar la frecuencia de transmisión. Si la función de Sintonización Fina está activada, el tamaño de paso de frecuencia será de 1 Hz (±9,999 kHz).

- **1** Pulse la tecla **[XIT]**.
	- Aparece "XIT" y el desplazamiento de XIT.

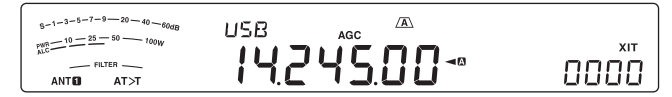

- **2** Si fuese necesario, pulse **[CL]** para restablecer el desplazamiento de XIT a 0.
- **3** Gire el mando **RIT/ XIT** para cambiar la frecuencia de transmisión.

$$
\begin{array}{cc}\n\begin{array}{ccc}\n\frac{1}{2} & \text{if } \mathbf{B} \\
\frac{1}{2} & \text{if } \mathbf{B} \\
\frac{1}{2} & \text{if } \mathbf{B} \\
\frac{1}{2} & \text{if } \mathbf{B} \\
\frac{1}{2} & \text{if } \mathbf{B} \\
\frac{1}{2} & \text{if } \mathbf{B} \\
\frac{1}{2} & \text{if } \mathbf{B} \\
\frac{1}{2} & \text{if } \mathbf{B} \\
\frac{1}{2} & \text{if } \mathbf{B} \\
\frac{1}{2} & \text{if } \mathbf{B} \\
\frac{1}{2} & \text{if } \mathbf{B} \\
\frac{1}{2} & \text{if } \mathbf{B} \\
\frac{1}{2} & \text{if } \mathbf{B} \\
\frac{1}{2} & \text{if } \mathbf{B} \\
\frac{1}{2} & \text{if } \mathbf{B} \\
\frac{1}{2} & \text{if } \mathbf{B} \\
\frac{1}{2} & \text{if } \mathbf{B} \\
\frac{1}{2} & \text{if } \mathbf{B} \\
\frac{1}{2} & \text{if } \mathbf{B} \\
\frac{1}{2} & \text{if } \mathbf{B} \\
\frac{1}{2} & \text{if } \mathbf{B} \\
\frac{1}{2} & \text{if } \mathbf{B} \\
\frac{1}{2} & \text{if } \mathbf{B} \\
\frac{1}{2} & \text{if } \mathbf{B} \\
\frac{1}{2} & \text{if } \mathbf{B} \\
\frac{1}{2} & \text{if } \mathbf{B} \\
\frac{1}{2} & \text{if } \mathbf{B} \\
\frac{1}{2} & \text{if } \mathbf{B} \\
\frac{1}{2} & \text{if } \mathbf{B} \\
\frac{1}{2} & \text{if } \mathbf{B} \\
\frac{1}{2} & \text{if } \mathbf{B} \\
\frac{1}{2} & \text{if } \mathbf{B} \\
\frac{1}{2} & \text{if } \mathbf{B} \\
\frac{1}{2} & \text{if } \mathbf{B} \\
\frac{1}{2} & \text{if } \mathbf{B} \\
\frac{1}{2} & \text{if } \mathbf{B} \\
\frac{1}{2} & \text{if } \mathbf{B} \\
\frac{1
$$

- **4** Para desactivar XIT, pulse **[XIT]**.
	- Desaparece "XIT" y la frecuencia de desplazamiento. La frecuencia de transmisión vuelve a la frecuencia seleccionada antes del paso **1**.

**Notas:**

- Si la función Sintonización fina está activada, podrá ajustar la frecuencia hasta ±9,99 kHz.
- U El desplazamiento de frecuencia establecido por el mando **XIT** también es usado por la función RIT. Por lo tanto, al cambiar o eliminar el desplazamiento de XIT también se ve afectado el desplazamiento RIT.
- Cuando la frecuencia XIT sobrepasa el límite de frecuencia de transmisión disponible, el transceptor automáticamente deja de transmitir.

## **PERSONALIZACIÓN DE LAS CARACTERÍSTICAS DE LAS SEÑALES DE TRANSMISIÓN**

La calidad de las señales de transmisión es importante, sea cual sea la actividad que se realice en el aire. Sin embargo, es fácil descuidarse y pasar por alto este hecho ya que uno no escucha su propia señal.

En las siguientes subsecciones se ofrece información que le será útil para mejorar la señal de transmisión.

## ■ Ancho de banda del filtro de TX (SSB/ AM)

Use el Menú Nº 25 para seleccionar uno de los filtros corta bajos TX siguientes: 10, 100, 200, 300 (valor predeterminado), 400 ó 500 Hz.

Use el Menú Nº 26 para seleccionar uno de los filtros corta altos TX siguientes: 2500, 2600, 2700 (valor predeterminado), 2800, 2900 ó 3000 Hz.

### ■ Ancho de banda del filtro de (LSB-DATA/ USB-**DATA)**

Use el Menú Nº 27 para seleccionar uno de los filtros corta bajos TX siguientes: 10, 100, 200, 300 (valor predeterminado), 400 ó 500 Hz.

Use el Menú Nº 28 para seleccionar uno de los filtros corta altos TX siguientes: 2500, 2600, 2700 (valor predeterminado), 2800, 2900 ó 3000 Hz.

### ■ Ecualizador de TX (SSB/ FM/ AM)

Use el Menú Nº 30 para cambiar las características de la frecuencia de transmisión de su señal. Se puede seleccionar entre 1 y 6 de los perfiles de transmisión diferentes incluyendo la respuesta plana predeterminada. La selección de cualquiera de los puntos siguientes del Menú hace que " $EQ > T$ " aparezca en la pantalla.

#### **• Desactivado (oFF):**

La respuesta de frecuencia plana para SSB, FM, y AM (valor predeterminado).

**• Refuerzo de altos 1 (Hb1)/ Refuerzo de altos 2 (Hb2):**

Realza las frecuencias de audio más altas; efectivo para una voz grave. El Refuerzo de altos 2 no reduce las frecuencias bajas tanto como el Refuerzo de altos 1.

**• Paso de formante (FP):**

Mejora la calidad suprimiendo las frecuencias de audio fuera del rango normal de frecuencias de voz.

#### **• Refuerzo de bajos 1 (bb1)/ Refuerzo de bajos 2 (bb2):**

Realza las frecuencias de audio más bajas; efectivo para una voz con más componentes de alta frecuencia. El Refuerzo de bajos 2 realza más la respuesta de frecuencias bajas.

**• Convencional (c):**

Realza en 3 dB las frecuencias a 600 Hz y mayores.

**• Usuario (U):**

Reservado para el software de ARCP opcional. Preprogramado de fábrica como Desactivado (oFF).

### **Curvas de respuesta de frecuencias**

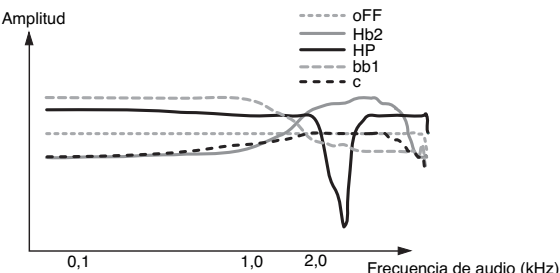

**Nota:** Cuando utilice el ARCP-590, podrá cambiar cada valor predefinido de forma temporal.

### **INHIBICIÓN DE TRANSMISIÓN**

La inhibición de transmisión evita que el transceptor se ponga en modo de transmisión. No se puede transmitir ninguna señal cuando esta función está activada aunque se pulse **[PTT]** del micrófono.

- **Inhibición TX Desactivada:** Se permite la transmisión.
- **Inhibición TX Activada:** No se permite la transmisión.

Active o desactive la función en el Menú Nº 60. El valor predeterminado es Desactivada.

## **BLOQUEO EN OCUPADO**

El Bloqueo en ocupado evita que el transceptor se ponga en el modo de transmisión si la frecuencia operativa está ocupada; es decir, si el silenciamiento está abierto, no podrá transmitir.

- **Bloqueo en ocupado Desactivado:** Se permite la transmisión.
- **Bloqueo en ocupado Activado:** No se permite la transmisión.

Active o desactive la función en el Menú Nº 74. El valor predeterminado es Desactivada.

## **CAMBIO DE FRECUENCIA DURANTE LA TRANSMISIÓN**

Cambiar de frecuencia durante la transmisión es generalmente una práctica no recomendable ya que se arriesga interferir con otras emisoras. Sin embargo, si es necesario, se puede usar el mando **Sintonizador** para cambiar la frecuencia operativa durante la transmisión. También se puede cambiar la frecuencia de desplazamiento de XIT en el modo de transmisión.

Durante la transmisión, si se selecciona una frecuencia fuera del rango de frecuencias de transmisión, el transceptor es forzado automáticamente a volver al modo de recepción.

## **INTERRUPCIÓN CW**

La Interrupción permite transmitir CW sin conmutar manualmente entre los modos de transmisión y recepción. Hay 2 tipos de Interrupción disponibles: La Interrupción parcial y la Interrupción total.

#### **Interrupción parcial:**

Cuando se abren los contactos del manipulador, el transceptor espera automáticamente el periodo de tiempo seleccionado. El transceptor entonces vuelve automáticamente al modo de recepción.

#### **Interrupción total:**

Tan pronto como se abren los contactos del manipulador, el transceptor vuelve al modo de recepción.

## **USO DE LA INTERRUPCIÓN PARCIAL Y LA INTERRUPCIÓN TOTAL**

- **1** Pulse **[CW/FSK (REV)]** hasta seleccionar el modo CW.
	- Aparece "CW".
- **2** Pulse **[VOX (LEV)]**.
- Aparece "VOX".
- **3** Pulse prolongadamente **[KEY (DELAY**)].
	- Aparece el ajuste actual (FBK o tiempo de retardo). El valor predeterminado es 50 (500 ms).

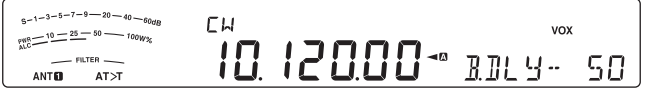

- **4** Gire el mando **MULTI/CH** para seleccionar "FBK" (Interrupción total) o un tiempo de retardo para Interrupción parcial.
	- Los tiempos de retardo oscilan entre 5 y 100 (50 ms y 1000 ms) en pasos de 5.

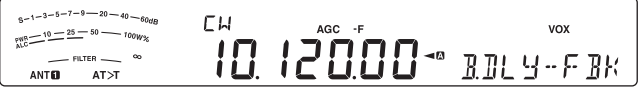

- **5** Comience a emitir.
	- El transceptor cambia automáticamente al modo de transmisión.
	- **Cuando se selecciona FBK (Interrupción total):** El transceptor inmediatamente cambia al modo de recepción cuando se abre el manipulador.
	- **Cuando se selecciona un tiempo de retardo:** El transceptor cambia al modo de recepción una vez transcurrido el tiempo de retardo seleccionado.

#### **6** Pulse **[CLR]** para terminar.

**Nota:** FBK (Interrupción total) no puede usarse con el amplificador lineal TL-922/ 922A.

## **MANIPULADOR ELECTRÓNICO (KEYER)**

Este transceptor dispone de un manipulador electrónico o keyer incorporado que puede utilizarse conectando una paleta al panel trasero del transceptor. Consulte "Manipuladores para CW (PADDLE y KEY)" {página 2} para obtener mas información sobre esta conexión. El manipulador incorporado permite operaciones yámbicas (de apretar).

## **MODO DE MANIPULADOR ELECTRÓNICO (KEYER)**

Hay 2 modos de funcionamiento cuando se utiliza un manipulador electrónico para operaciones de manipulación yámbicas. El Modo A completa la secuencia de contactos actual que envía al soltar las paletas. El Modo B envía un contacto más, opuesto al contacto actual que está enviando, al soltar las paletas.

- **1** Pulse **[MENU]**, seguido de **[Q-M.IN]**/ **[Q-MR]**, o gire el mando **MULTI/CH** para seleccionar el Menú Nº 32.
- **2** Pulse **[M.IN]**/ **[SCAN (SG.SEL)]** para seleccionar "A" o "B" (valor predeterminado).
- **3** Pulse **[MENU]** para salir del modo de Menú.

## **CAMBIO DE VELOCIDAD DE MANIPULACIÓN**

La velocidad de manipulación del manipulador electrónico es completamente ajustable. La selección de la velocidad adecuada es importante para enviar CW libre de errores que otros operadores puedan recibir ininterrumpidamente. La selección de una velocidad más allá de su capacidad de manipulación solamente podrá dar lugar a errores. Se obtendrán los mejores resultados seleccionando una velocidad próxima a la velocidad utilizada por la otra emisora.

- **1** Pulse **[CW/FSK (REV)]** hasta seleccionar el modo CW.
	- Aparece "CW".
- **2** Pulse **[KEY (DELAY)]**.
	- Aparece la velocidad de manipulación actual. El valor predeterminado es 20 (wpm).

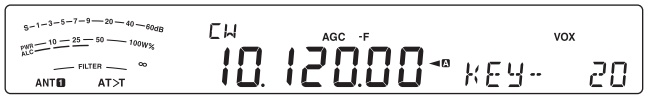

- **3** Mientras se manipula la paleta y se escucha el efecto local de TX (transmisión), gire el mando **MULTI/CH** para seleccionar la velocidad apropiada.
	- Las velocidades varían entre 4 y 60 wpm, en pasos de 1 wpm. Cuanto mayor sea el número, mayor será la velocidad.
- **4** Pulse **[KEY (DELAY)]** de nuevo para finalizar el ajuste.

**Nota:** Cuando se utilice la función de "Bug" semiautomático, la velocidad seleccionada se aplicará solamente a la velocidad de envío de los puntos.

### N **Invalidación de la operación de interrupción**

Se puede invalidar la operación de interrupción mientras se realiza el ajuste de velocidad de manipulación.

Para activar esta función, acceda al Menú Nº 43 y seleccione "on" (activado) (el valor predeterminado es "oFF": desactivado).

• "VOX" parpadea cuando la operación de interrupción está activada.

## **TIEMPO DE SUBIDA DE CW**

El tiempo de subida de una señal CW es el tiempo que tarda la salida RF en subir a su potencia máxima una vez cerrado el contacto.

- **1** Pulse **[MENU]**, seguido de **[Q-M.IN]**/ **[Q-MR]**, o gire el mando **MULTI/CH** para seleccionar el Menú Nº 35.
- **2** Pulse **[M.IN]**/ **[SCAN (SG.SEL)]** para seleccionar "1", "2", "4" ó "6" (valor predeterminado).
	- El valor predeterminado de 6 ms está bien para velocidades de manipulación lentas o intermedias y para ponderación normal (coeficiente de puntos y rayas). 1, 2 ó 4 ms está indicado para velocidades de manipulación mayores.
- **3** Pulse **[MENU]** para salir del modo de Menú.

## **PONDERACIÓN AUTOMÁTICA**

El manipulador electrónico puede cambiar automáticamente la ponderación de puntos/ rayas. La ponderación es el coeficiente entre el largo de las rayas y el de los puntos. La ponderación cambia automáticamente con la velocidad de manipulación, lo que facilitar la recepción de su manipulación por parte de otros operadores (valor predeterminado).

Acceda al Menú Nº 36 para seleccionar un coeficiente de ponderación "AUto" o fijo "2,5" – "4,0" (en pasos de 0,1). El valor predeterminado es "Auto". Cuando se selecciona un coeficiente de ponderación fijo, el coeficiente de ponderación entre puntos y rayas será constante, sea cual la velocidad de manipulación.

### N **Coeficiente de ponderación inversa de manipulación**

La Ponderación automática incrementa la ponderación a medida que se incrementa la velocidad de manipulación. No obstante, el manipulador electrónico también puede disminuir la ponderación a medida que se incrementa la velocidad de manipulación.

Para activar esta función, acceda al Menú Nº 37 y seleccione "on". El valor predeterminado es Desactivada.

Cuando ajuste el Menú Nº 36 en "Auto", consulte lo siguiente.

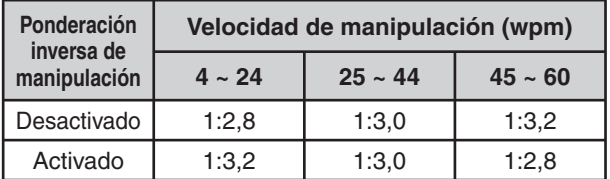

## **FUNCIÓN DE MANIPULADOR BUG**

El manipulador electrónico incorporado también puede ser usado como manipulador semiautomático. Los manipuladores semiautomáticos se conocen también como "Bugs". Cuando esta función está activada, el manipulador electrónico genera los puntos de la manera regular. Las rayas, sin embargo, las genera el operador manualmente manteniendo la paleta de manipulación cerrada durante el periodo de tiempo correspondiente.

Para activar esta función, acceda al Menú Nº 38 y seleccione "on". El valor predeterminado es Desactivada.

**Nota:** Cuando la función de Manipulador bug está activada, no se puede usar la Memoria de mensajes CW (véase más abajo).

## **MEMORIA DE MENSAJES CW**

Este transceptor posee 4 canales de memoria para almacenar mensajes CW. Cada canal de memoria puede almacenar aproximadamente 50 caracteres (el equivalente a 250 puntos). Estos canales de memoria son ideales para almacenar intercambios de concursos que quieran enviarse repetidamente. Los mensajes almacenados pueden reproducirse para revisar el contenido del mensaje o para retransmitirlo.

El manipulador electrónico tiene una función que le permite interrumpir la reproducción e introducir manualmente su propia manipulación. Para activar esta función, acceda al Menú Nº 33 y seleccione "on". El valor predeterminado es Desactivada.

El manipulador electrónico también puede reproducir repetidamente el mensaje que se almacenó. Para activar esta función, acceda al Menú Nº 56 y seleccione "on". El valor predeterminado es Desactivada.

Para la reproducción repetitiva de un mensaje, se puede cambiar el intervalo entre cada serie de mensajes. Utilice el Menú Nº 57 y seleccione el tiempo en el rango de 0 a 60 segundos, en pasos de 1 segundo.

**Notas:**

- ◆ Esta función no puede usarse cuando la función de Manipulador bug está activada.
- El uso de la paleta de manipulación con el Menú Nº 33 desactivado cancela la reproducción del mensaje. Aunque la reproducción del mensaje no se detenga debido al momento de inicio de la manipulación, puede cancelar la reproducción pulsando **[CLR]**.
- U Cuando la función de Grabación constante del VGS-1 está activada, no se puede utilizar **[RX/4 (REC)]**.

## ■ Almacenamiento de mensajes CW

- **1** Pulse **[CW/FSK (REV)]** hasta seleccionar el modo CW.
	- Aparece "CW".
- **2** Pulse prolongadamente **[CH1 (REC)]**, **[CH2 (REC)]**, **[CH3 (REC)]** o **[RX/4 (REC)]** para seleccionar un canal de memoria en el cual grabar.

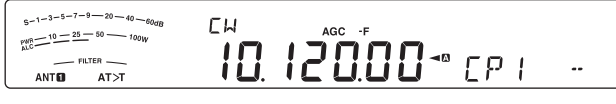

- Si la Grabación constante está activada (Menú Nº 55), no se podrá almacenar un mensaje en **[RX/4 (REC)]** {página 60}. El valor predeterminado es activada.
- **3** Empiece a emitir con la paleta de manipulación.
	- El mensaje que envíe se almacenará en la memoria.

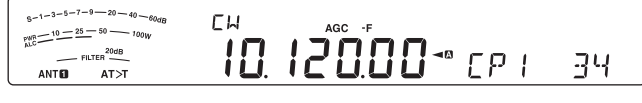

- **4** Para completar el almacenamiento del mensaje, pulse **[CLR]** o **[CH1 (REC)]**/ **[CH2 (REC)]**/ **[CH3 (REC)]**/ **[RX/4 (REC)]** para parar.
	- Cuando se llegué a 100(%), la memoria se llena y la grabación se detendrá automáticamente.

**Nota:** Si no se utiliza la paleta de manipulación después de comenzar a grabar un mensaje, se almacenará una pausa en el canal.

## ■ Revisión de mensajes CW sin transmitir

- **1** Pulse **[CW/FSK (REV)]** hasta seleccionar el modo C<sub>M</sub>
	- Aparece "CW".
- **2** Si la función de interrupción total está activada, pulse **[VOX (LEV)]** para desactivarla.
- **3** Pulse **[CH1 (REC)]**, **[CH2 (REC)]**, **[CH3 (REC)]** o **[RX/4 (REC)]** para seleccionar el canal que se va a reproducir.
	- El mensaje se reproduce.
	- Para reproducir mensajes almacenados en otros canales de forma secuencial, pulse las teclas de los canales correspondientes durante la reproducción. Se pueden poner hasta 4 canales en cola al mismo tiempo.

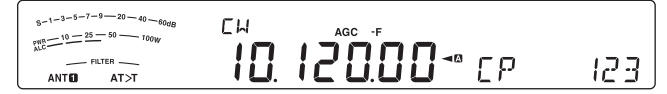

- Durante la reproducción de los mensajes, también se puede ajustar la velocidad de manipulación pulsando **[KEY (DELAY)]** y girando el mando **MULTI/CH**.
- Para interrumpir la reproducción, pulse **[CLR]**.

### N **Transmisión de Mensajes CW**

Los mensajes se pueden transmitir utilizando la Interrupción parcial/ total o la conmutación TX/ RX manual.

- **1** Pulse **[CW/FSK (REV)]** hasta seleccionar el modo CW.
	- Aparece "CW".
- **2** Para utilizar la Interrupción parcial/ total, pulse **[VOX (LEV)]**.
	- Aparece "VOX".
	- Si no utiliza Interrupción parcial/ Interrupción total, pulse **[SEND]**.
- **3** Pulse **[CH1 (REC)]**, **[CH2 (REC)]**, **[CH3 (REC)]** o **[RX/4 (REC)]** para seleccionar el canal en el que se va a reproducir.
	- El mensaje se reproduce y se transmite automáticamente.
	- Para transmitir mensajes almacenados en otros canales de forma secuencial, pulse las teclas de los canales correspondientes durante la reproducción. Se pueden poner hasta 4 canales en cola al mismo tiempo.
	- Durante la reproducción de los mensajes, también se puede ajustar la velocidad de manipulación pulsando **[KEY (DELAY)]** y girando el mando **MULTI/CH**.
	- Para cancelar la transmisión, pulse **[CLR]**.

## N **Cambio del tiempo de intervalo entre mensajes**

Para la repetición de la reproducción del mensaje, acceda al Menú Nº 56 y seleccione "on". También se puede cambiar el tiempo de reproducción del intervalo del mensaje. Acceda al Menú Nº 57 y seleccione el tiempo en el rango de 0 a 60 segundos, en pasos de 1 segundo.

**Nota:** Los ajustes de los menús 56 y 57 son compartidos con los modos de comunicación de voz cuando se instala la VGS-1 opcional.

## ■ Modificación del volumen del efecto Local CW **(Sidetone)**

El mando **AF** no cambia el volumen de reproducción del efecto local CW. Para cambiar el volumen del efecto local CW, acceda al Menú Nº 04 y seleccione "oFF" (desactivado), o "1" a "9". El valor predeterminado es "5".

## N **Inserción de manipulación**

Si se trabaja con un manipulador CW manualmente mientras se reproduce un mensaje CW grabado, el transceptor deja de reproducir el mensaje. No obstante, durante concursos o QSO regulares, quizás desee insertar un número o mensaje diferente en cierto momento del mensaje grabado.

En este caso, primero grabe el mensaje CW como de costumbre {página 34}, sin el número o mensaje que quiera insertar. Luego acceda al Menú Nº 33 y seleccione "on" (activado).

Sin embargo, si emplea un manipulador CW mientras reproduce un mensaje grabado, el transceptor pausará la reproducción del mensaje grabado, en lugar de detenerla. Cuando termine de enviar el número o mensaje con el manipulador, el transceptor reanudará la reproducción del mensaje.

## **CORRECCIÓN DE FRECUENCIA PARA CW**

Si trabaja tanto en el modo SSB como CW, en ocasiones quizás desee usar el modo SSB (USB o LSB) simplemente para escuchar señales CW. No hay nada malo en estar a la escucha de esas señales CW pero verá que al cambiar de modo, de SSB a CW, se produce una pérdida de la señal CW de destino. Esto sucede porque la frecuencia que aparece en pantalla siempre será la frecuencia portadora real en todos los modos. Si desea que el transceptor desplace la frecuencia de recepción para rastrear la señal CW de recepción al cambiar de modo, de SSB (USB o LSB) a CW, active esta función. El transceptor desplaza la frecuencia de recepción al cambiar de modo, de SSB a CW, de manera que todavía se pueda oír la señal de destino e instantáneamente transmitir la señal en CW sin ajustar la frecuencia.

- **1** Pulse **[MENU]**, seguido de **[Q-M.IN]**/ **[Q-MR]**, o gire el mando **MULTI/CH** para acceder al Menú Nº 42.
- **2** Pulse **[M.IN]** para seleccionar "on" (activado).
- **3** Pulse **[MENU]** para salir del modo de Menú.

## **TX CW AUTOMÁTICA EN MODO SSB**

Si trabaja tanto en el modo SSB como CW, puede configurar el transceptor para cambiar el modo de funcionamiento de SSB (USB o LSB) a CW y luego transmitir en modo CW de manera automática cuando utilice los manipuladores CW.

El modo cambia automáticamente de USB a CW y de LSB a CWR, sea cual sea el ajuste del Menú Nº 42 (corrección de frecuencia para cambiar de SSB a CW). Por lo tanto, cuando se recibe la señal CW en modo SSB, se puede utilizar la paleta o el manipulador para comunicar al instante el CW con otra emisora.

- **1** Pulse **[MENU]**, seguido de **[Q-M.IN]**/ **[Q-MR]**, o gire el mando **MULTI/CH** para acceder al Menú Nº 41.
- **2** Pulse **[M.IN]** para seleccionar "on" (activado).
- **3** Pulse **[MENU]** para salir del modo de Menú.

**Nota:** Se debe activar la función de Interrupción de CW para cambiar de modo y transmitir en modo CW {página 32}.

### **MODO DE PALETA DE LAS TECLAS [UP]/ [DWN] DEL MICRÓFONO**

Esta función permite enviar mensajes CW sin usar una paleta opcional {página 2}. La tecla **[UP]** del micrófono puede usarse como paleta de puntos y **[DWN]** del micrófono, como paleta de rayas.

Para activar el modo de Paleta de las teclas UP/ DWN del micrófono:

- **1** Pulse **[MENU]**, seguido de **[Q-M.IN]**/ **[Q-MR]**, o gire el mando **MULTI/CH** para acceder al Menú Nº 40.
- **2** Pulse **[M.IN]** para seleccionar "PA".
- **3** Pulse **[MENU]** para salir del modo de Menú.
	- Pulse prolongadamente **[DWN]** del micrófono para enviar puntos o **[UP]** del micrófono para enviar rayas en modo CW.
- **4** Para salir del modo de Paleta de las teclas UP/ DWN del micrófono, acceda al Menú Nº 40 y seleccione "PF".

## **INTERCAMBIO DE LAS POSICIONES DE LOS PUNTOS Y RAYAS EN LA PALETA**

Esta función intercambia las posiciones de los puntos y rayas en la paleta. Como ajuste predeterminado, la paleta de la izquierda envía puntos y la de la derecha rayas. Cuando esta función está activada, la paleta de la izquierda envía rayas y la de la derecha puntos.

- **1** Pulse **[MENU]**, seguido de **[Q-M.IN]**/ **[Q-MR]**, o gire el mando **MULTI/CH** para acceder al Menú Nº 39.
- **2** Pulse **[M.IN]** para seleccionar "on" (activado).
- **3** Pulse **[MENU]** para salir del modo de Menú.
	- La paleta de la izquierda ahora envía rayas y la de la derecha, puntos. Para restablecer la posición normal de las paletas, acceda al Menú Nº 39 y seleccione "oFF" (desactivado).

# **COMUNICACIONES DE DATOS**

## **RADIOTELETIPO (RTTY)**

El RTTY es el modo de comunicaciones de datos más antiguo. Originalmente fue diseñado para ser usado con máquinas de escribir telegráficas que se utilizaban antes de que generalizara el uso de los ordenadores personales. Ahora se puede utilizar RTTY fácilmente con un ordenador personal y MCP. A diferencia de los Radiopaquetes, cada vez que se escribe una letra, ésta se transmite por el aire. Lo que se escribe se transmite y se visualiza en la pantalla del ordenador del destinatario.

El modo de funcionamiento RTTY utiliza la manipulación por desplazamiento de frecuencia (FSK) y el código Baudot de 5 bits o el código ASCII de 7 bits para transmitir la información.

Para obtener información sobre las conexiones de cables, consulte "OPERACIÓN RTTY" {página 68}.

Si desea obtener más información, consulte libros de referencia sobre radioafición.

- **1** Acceda al Menú Nº 44 y seleccione un desplazamiento FSK.
	- El desplazamiento FSK es la diferencia de frecuencia entre una marca y un espacio.
	- El desplazamiento de 170 Hz (valor predeterminado) se utiliza normalmente en las bandas de radioaficionados para RTTY.
- **2** Acceda al Menú Nº 45 y seleccione una polaridad de manipulador en posición de trabajo.
	- Seleccione "oFF" (desactivado; valor predeterminado) para transmitir una marca al deprimir el manipulador o "on" (activado) para transmitir un espacio.
- **3** Acceda al Menú Nº 46 y seleccione "2175" (tono alto) o "1275" (tono bajo) como marca.
	- El tono alto (valor predeterminado) se utiliza habitualmente en la actualidad.
- **4** Seleccione una frecuencia operativa.
- **5** Pulse **[CW/FSK (REV)]** para seleccionar el modo FSK.
	- Aparece "FSK".

 $5 - 1 - 3 - 5 - 7 - 9 - 20 - 40$  $\overline{A}$  FINE  $FCK$  $\frac{1}{10} = \frac{10 - 25}{10} = \frac{25 - 50}{10}$  $AGC - F$ - FILTER  $AT > T$ **ANTEL** 

- De ser necesario, acceda al Menú Nº 67 para configurar la potencia de salida de audio apropiada para el MCP. La potencia de salida de audio de ANO (conector **ACC2**/ pin 3) cambia {página 65}. El mando **AF** no se puede utilizar para ajustar el nivel de audio del MCP.
- **6** Algunas emisoras puede que estén funcionando en desplazamiento Inverso. En tal caso, pulse prolongadamente **[CW/FSK (REV)]** para invertir el desplazamiento (se utiliza la banda lateral superior).
	- Aparece "FSR".

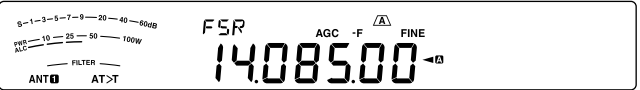

- Normalmente, la banda lateral inferior se utiliza para el modo de funcionamiento FSK. Pulse prolongadamente **[CW/FSK (REV)]** de nuevo para volver a la banda lateral inferior. Aparece "FSK".
- **7** Siga las instrucciones suministradas con su MCP e introduzca un comando desde el ordenador para transmitir.
	- El LED TX-RX cambia de verde (RX) a rojo (TX).
- **8** Empiece a enviar datos desde el ordenador.
	- Pulse prolongadamente **[PWR (TX MONI)]** para vigilar sus señales. Pulse prolongadamente **[PWR (TX MONI)]** de nuevo para abandonar esta función.
- **9** Cuando haya terminado de transmitir, introduzca un comando desde el ordenador para volver al modo de recepción.
	- El LED TX-RX cambia de rojo (TX) a verde (RX).

Las frecuencias siguientes (medidas en kHz) se utilizan habitualmente comúnmente para el modo de funcionamiento RTTY:

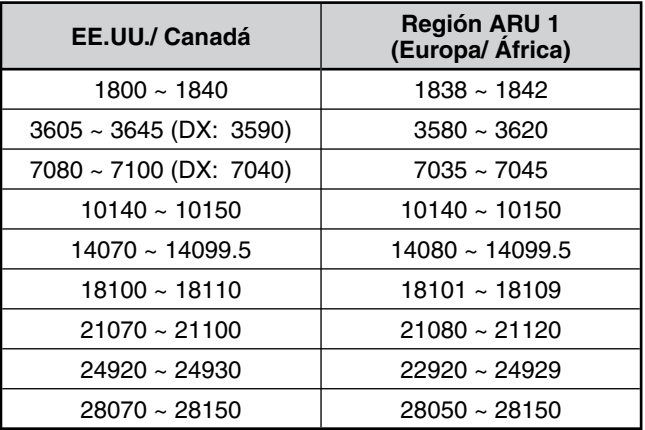

## **MANIPULACIÓN POR DESPLAZAMIENTO DE FASE A 31 BAUDIOS (PSK31)**

PSK31 es un método de modulación digital utilizado en las comunicaciones de radioaficionados. Se pueden realizar comunicaciones con datos en tiempo real utilizando un teclado como RTTY. Asimismo, por su estrecho ancho de banda (31,25 Hz), incluso de puede utilizar PSK31 en frecuencias congestionadas. Otra ventaja de PSK31 es que se puede disfrutar con una simple antena y una baja potencia de transmisión.

Utilizando la función de sonido del PC junto con un software para PSK31, muchos radioaficionados gozan ya de PSK31.

- Para obtener información sobre las conexiones, consulte "TNC Y MCP" {página 69}.
- Si gestiona PSK31 con el sonido de un PC, utilice el modo SSB.
- Ajuste AGC en rápido.
- Desactive el procesador de voz.
- Para obtener información sobre los Ajustes de Audio, consulte "AJUSTES DE AUDIO EXTERNOS" {página 58}.

Si desea obtener más información, consulte libros de referencia sobre radioafición.

# **RECHAZO DE INTERFERENCIA**

## **FILTROS DSP**

La tecnología de procesamiento digital de señales (DSP) de **Kenwood** ha sido adaptada a este transceptor. Utilizando la tecnología de filtrado DSP (AF), se puede controlar el ancho de banda, cancelar el batido de interferencias múltiples, y reducir el nivel de ruido.

## **MODIFICACIÓN DEL ANCHO DE BANDA DEL FILTRO DSP**

Para mejorar la capacidad de reducción de interferencias, este transceptor también incorpora filtros IF diseñados utilizando tecnología DSP. En el modo SSB, FM o AM, se puede cambiar el ancho de banda del filtro alterando su frecuencia de corte inferior o superior, o ambas. En los modos CW, FSK y DATA, se puede cambiar el ancho de banda del filtro especificando un ancho de banda directamente. La modificación del ancho de banda del filtro no afecta al frecuencia de recepción actual.

La pantalla del medidor varía según el ancho de banda que se esté configurando.

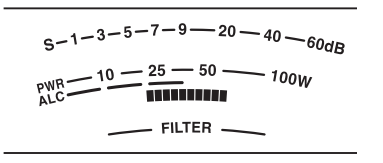

## N **Modo SSB/ FM/ AM**

- **1** Seleccione el modo SSB, FM o AM.
- **2** Gire el mando **LO**/**WIDTH** hacia la derecha para incrementar la frecuencia de corte inferior, o hacia la izquierda para reducirla.

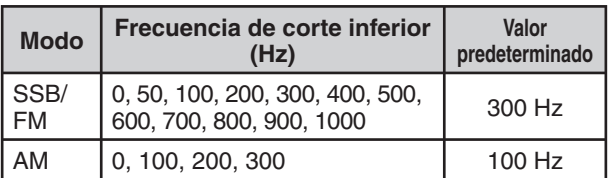

 Gire el mando **HI**/**SHIFT** hacia la derecha para incrementar la frecuencia de corte superior, o hacia la izquierda para reducirla.

| <b>Modo</b>    | Frecuencia de corte<br>superior (Hz)                                                        | Valor<br>predeterminado |
|----------------|---------------------------------------------------------------------------------------------|-------------------------|
| l SSB/<br>l FM | 1000, 1200, 1400, 1600,<br>1800, 2000, 2200, 2400,<br>2600, 2800, 3000, 3400,<br>4000, 5000 | $2.600$ Hz              |
| AM             | 2500, 3000, 4000, 5000                                                                      | 5.000 Hz                |

Frecuencia de corte inferior

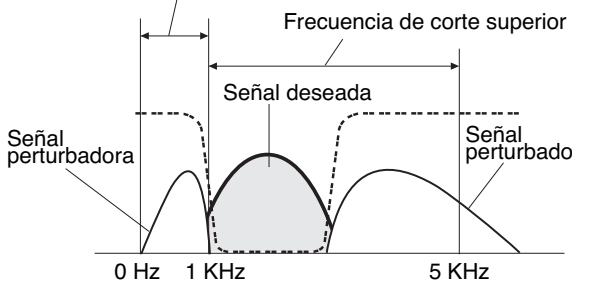

**Nota:** Las frecuencias de corte se pueden ajustar por separado para cada modo de funcionamiento. Cuando cambie de modo operativo, se recupera el ajuste anterior de cada modo.

## $M$  **Modo CW/ FSK**

- **1** Seleccione el modo CW o FSK.
- **2** Gire el mando **LO**/**WIDTH** hacia la derecha para incrementar el ancho de banda (ancho), o o hacia la izquierda para reducirlo (estrecho).

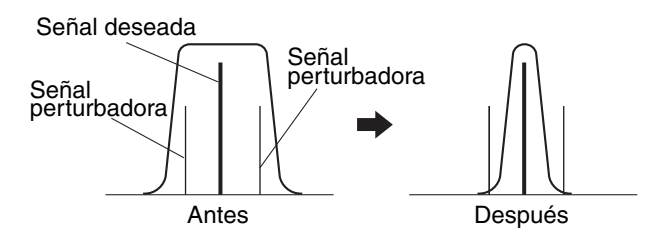

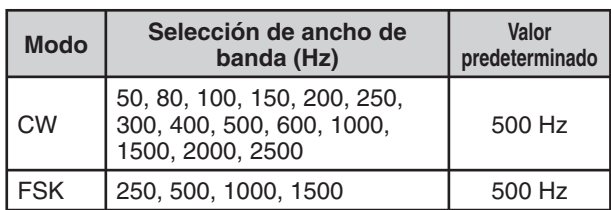

**3** Como con CW, puede realizar ajustes adicionales a la frecuencia de desplazamiento para la banda de paso. Gire el mando **HI**/**SHIFT** hacia la derecha para incrementar la frecuencia de desplazamiento (alta), o hacia la izquierda para reducirla (baja).

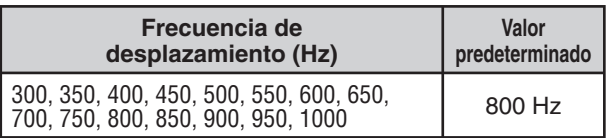

## N **El modo Datos**

- **1** Seleccione el modo Datos (USB-DATA/LSB-DATA).
- **2** Gire el mando **LO**/**WIDTH** hacia la derecha para incrementar el ancho de banda (ancho), o o hacia la izquierda para reducirlo (estrecho).

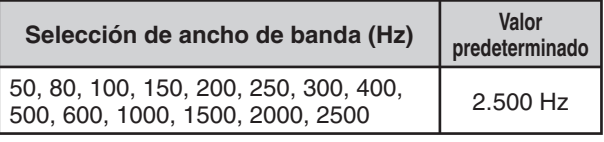

**3** Gire el mando **HI**/**SHIFT** hacia la derecha para incrementar la frecuencia de desplazamiento (alta), o hacia la izquierda para reducirla (baja).

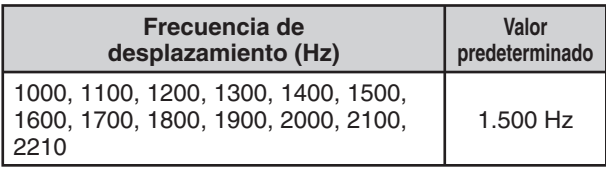

## N **Filtro IF A y B**

 Este transceptor incorpora dos filtros IF: A y B. Los ajustes de Filtro IF se guardan con los últimos ajustes de los mandos **LO/WIDTH** y **HI/SHIFT**.

 Pulse **[IF FIL]** para alternar entre el ajuste de Filtro IF A y B.

" $\sqrt{\mathbf{A}}$ " aparece cuando se ha seleccionado el ajuste de filtro IF A. y " $\mathbf{B}$ " aparece cuando se ha seleccionado el ajuste de filtro IF B.

Pulse prolongadamente **[IF FIL]** para ver durante unos segundos cada valor de ajuste de ancho de banda del filtro DSP, como se indica a continuación:

 Modo SSB/ AM/ FM: Frecuencia de corte superior > Frecuencia de corte inferior

 Modo de datos CW/ SSB: Frecuencia de desplazamiento > Ancho de banda

Modo FSK: Sólo Ancho de banda

## **FILTRO DE MUESCA AUTOMÁTICA (SSB)**

El Filtro de muesca automática localiza y atenúa de forma automática cualquier tono perturbador dentro de la banda de paso de recepción. Esta función actúa digitalmente a nivel del filtro IF, por lo que puede afectar a la indicación del medidor S y también (atenúa ligeramente) su señal deseada. No obstante, si se controla el nivel AGC eliminando las señales de batido perturbadoras intensas, podría aumentar la señal SSB deseada cubierta por la señal de batido perturbadora. Si el tono perturbador es débil, quizás encuentre que la Cancelación de batido las elimina de forma más eficaz.

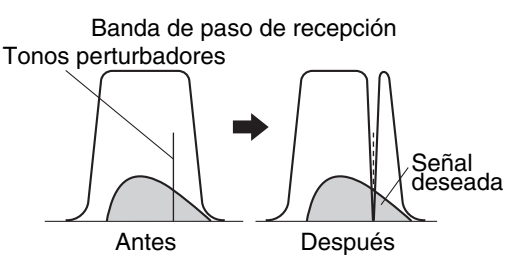

Pulse prolongadamente **[BC (A.NOTCH)]** para activar y desactivar el Filtro de muesca automática.

- "A.NOTCH" aparece cuando esta función está activada.
- Las señales de batido perturbadoras son eliminadas.

### N **Velocidad de seguimiento de muesca automática**

 Si las señales de batido perturbadoras cambian la frecuencia de tono de forma aleatoria, se puede ajustar la velocidad de seguimiento de la Muesca automática.

- **1** Pulse **[MENU]**, seguido de **[Q-M.IN]**/ **[Q-MR]**, o gire el mando **MULTI/CH** para seleccionar el Menú Nº 24
- **2** Pulse **[M.IN]**/ **[SCAN (SG.SEL)]** para seleccionar el nivel, entre FIX (fijo) (0) y de 1 a 4.
	- El Nivel 1 es la velocidad seguimiento de tono de batido más lenta, mientras que el Nivel 4 es la más rápida. FIX (fijo) termina la velocidad de tono de batido. Ajuste este parámetros manualmente para eliminar la señal de batido si fuese necesario.
- **3** Pulse **[MENU]** para salir del modo de Menú.

## **FILTRO DE MUESCA MANUAL (SSB/ CW/ FSK)**

Utilice la muesca manual cuando desee variar el ancho de la muesca mientras comprueba la señal perturbadora.

- **1** Pulse **[NOTCH (WIDE)]** para activar y desactivar el Filtro de muesca manual.
	- "NOTCH" aparece cuando esta función está activada.
- **2** Gire el mando **NOTCH** para ajustarlo justamente en el punto donde desaparezca el ruido de batido.

#### N **Ancho de banda del filtro de muesca**

 Pulse prolongadamente **[NOTCH (WIDE)]** para alternar el ancho de banda del Filtro de muesca entre NORMAL y WIDE (ancho).

• " " aparece cuando el ancho de banda del Filtro de muesca está ajustado en ancho.

## **CANCELACIÓN DE BATIDO (SSB/ AM)**

Hay 2 tipos de filtro DPS de Cancelación de batido disponibles. La Cancelación de batido 1 (BC1) es efectiva para eliminar un batido débil o señales de batido continuas. La Cancelación de batido 2 (BC2) es efectiva para eliminar señales de batido intermitentes, como las señales CW.

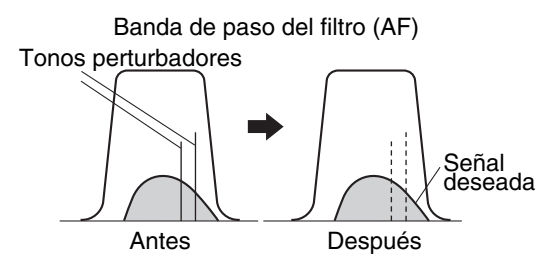

Pulse **[BC (A.NOTCH)]** para desplazarse por Cancelación de batido 1, Cancelación de batido 2 y desactivado.

- Aparece "**BCL**" o "BC <sup>2</sup>" cuando la función Cancelación de batido está activada.
- **•** Las señales de batido perturbadoras son eliminadas.

## **REDUCCIÓN DE RUIDO (TODOS LOS MODOS)**

Este transceptor incorpora 2 tipos de funciones de Reducción de ruidos (NR1 y NR2) para reducir el ruido impredecible que interfiere con la señal deseada.

NR1 varía según el modo de recepción. Cuando se recibe una llamada de voz en modo SSB/ FM/ AM, la reducción de ruido utiliza un sistema de sustracción espectral. Cuando se recibe una llamada no de voz en modo CW/ FSK, la reducción de ruido utiliza un filtro adaptativo LMS que realza la señal periódica.

NR2 utiliza un formato SPAC, que extrae una señal periódica del seno de la señal recibida.

Pulse **[NR (LEV)]** para desplazarse por NR1, NR2 y desactivado.

"NRO" o "NR 2" aparece en pantalla, según el filtro de reducción de ruidos que se haya seleccionado.

## **9 RECHAZO DE INTERFERENCIA**

### ■ Establecimiento del ajuste de nivel NR1

 El NR1 utiliza un filtro adaptivo para reducir el elemento de ruido de las señales recibidas. Cuando el coeficiente S/N es bastante aceptable en SSB, la utilización de NR1 mejorará más el S/N.

 Mientras el NR1 está activado, se puede ajustar más el nivel de reducción de ruido pulsando **[NR (LEV)]**, y luego girando el control **MULTI/CH** para seleccionar entre los niveles 1 y 10. El valor predeterminado es 5. El nivel se guarda por separado para SBB/FM/AM y CW/FSK.

### ■ Establecimiento de la Constante de tiempo NR2

 Se puede cambiar el tiempo de correlación para la NR2 (SPAC). En el modo SSB, seleccione el tiempo de correlación que le permita oír señales con claridad. Al recibir CW, es mejor seleccionar el tiempo de correlación más largo que permita una recepción fiable. Cuanto más largo sea el tiempo de correlación, mejor será el coeficiente S/N.

 Con la NR2 activada, pulse prolongadamente **[NR (LEV)]**, y luego gire el mando **MULTI/CH** para seleccionar el tiempo de correlación, entre 2 y 20 ms. El valor predeterminado es 20 ms.

**Notas:**

- ◆ Al utilizar la Reducción de ruido 1 en el modo SSB, FM o AM, la señal de batido se suprime junto con la señal normal. Esto no es un falo.
- U La utilización de la Reducción de ruido 2 en el modo SSB podría reducir la claridad de las señales o inducir un ruido de impulso, según las condiciones.

## **SUPRESOR DE RUIDOS**

El Supresor de ruidos ha sido diseñado para reducir ruidos de impulsos tales como los generados por los arranques de los automóviles. El Supresor de ruido no funciona en el modo FM.

• NB1 realiza la supresión a través de un circuito analógico. NB2 realiza la supresión utilizando DSP.

Pulse **[NB (LEV)]** para desplazarse por Supresor de ruidos 1, Supresor de ruidos 2 y desactivado.

"NBO" o "NB <sup>2"</sup> aparece en pantalla, según el Supresor de ruidos que se haya seleccionado.

El nivel de Supresor de ruidos se puede ajustar más, entre 1 y 10. El nivel predeterminado es 6. Pulse prolongadamente **[NB (LEV)]** y gire el mando **MULTI/CH** para ajustar el nivel del Supresor de ruidos.

• "NB LV." y el nivel actual aparecen en la pantalla secundaria.

**Notas:**

- El Supresor de ruidos sólo está disponible en los modos SSB, CW, FSK y AM.
- El incremento del nivel del Supresor de ruidos degrada las características de intermodulación del transceptor.
- Para obtener un funcionamiento efectivo del Supresor de ruidos, experimente con NB1 y NB2 en cada banda.
- Cuando se utiliza el Supresor de ruidos 2 y se recibe una señal CW, en ocasiones la señal recibida puede estar distorsionada. Esto no es un falo.

## **PREAMPLIFICADOR**

Al apagar el preamplificador, se podría ayudar a reducir la interferencia de frecuencias adyacentes.

Pulse **[PRE (ANT 1/2)]** para activar y desactivar el preamplificador.

• "PRE" aparece cuando esta función está activada.

El ajuste de activación o desactivación se almacenará automáticamente en la banda actual. Cada vez que se seleccione la misma banda, se seleccionará el mismo ajuste. El rango de frecuencias de cada banda se proporciona en la tabla siguiente (en "ATENUADOR").

## **ATENUADOR**

El Atenuador reduce el nivel de las señales recibidas. Esta función resulta útil cuando hay una gran interferencia de frecuencias adyacentes.

Pulse **[ATT (RX ANT)]** para activar y desactivar el atenuador.

"ATT" aparece cuando esta función está activada.

El ajuste de activación o desactivación se almacenará automáticamente en la banda actual. Cada vez que se seleccione la misma banda de frecuencias, automáticamente se recuperará el ajuste del atenuador. A continuación se muestra el rango de frecuencias de cada banda.

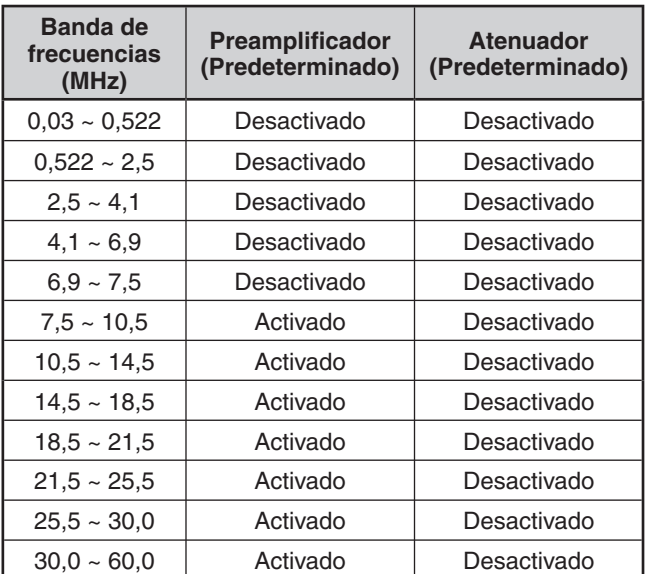

## **CW INVERSO (RECEPCIÓN)**

Esta función hace girar el BFO respecto de su posición predeterminada (USB) a otra posición (LSB) en el modo CW. A veces da buenos resultados eliminar las señales perturbadoras del pasabanda IF haciendo girar el BFO.

- **1** Pulse **[CW/FSK (REV)]** hasta que aparezca "CW".
- **2** Pulse prolongadamente **[CW/FSK (REV)]**.
	- "CW" cambia a "CWR".
- **3** Para recuperar la posición predeterminada del BFO, pulse prolongadamente **[CW/FSK (REV)]** de nuevo.
	- "CWR" cambia a "CW".

## **CANALES DE MEMORIA**

El transceptor proporciona 110 canales de memoria numerados del 00 al 99 y P0 a P9, para almacenar datos de frecuencias operativas, modos y otra información. Los canales de memoria 00 a 99 se denominan Canales de memoria convencionales. Los canales de memoria P0 a P9 están diseñados para la programación de rangos de exploración y rangos de sintonización VFO. Los datos que se pueden almacenar son los siguientes.

Los canales de memoria convencionales se utilizan para almacenar datos que se utilizarán a menudo. Por ejemplo, se puede almacenar la frecuencia en que se encontrará regularmente con los miembros su club.

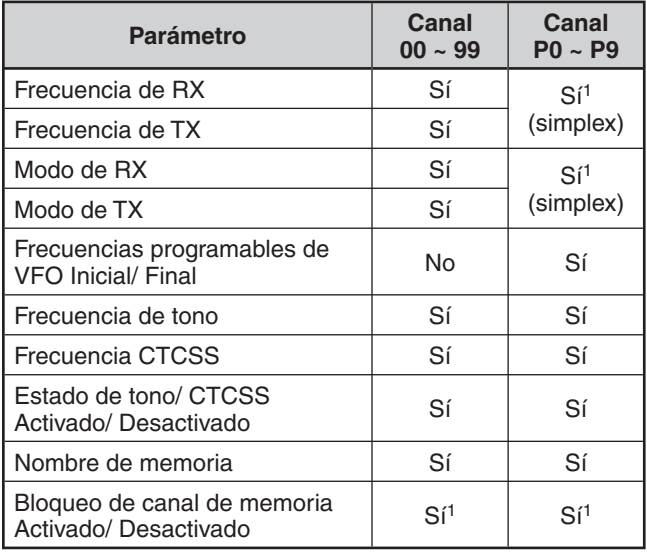

<sup>1</sup> Al cambiar los datos después de recuperar un canal de memoria, se sobrescribe el contenido del canal.

## **ALMACENAMIENTO DE DATOS EN LA MEMORIA**

Hay 2 métodos que se utilizan para almacenar frecuencias de transmisión/ recepción y datos relacionados en los canales de memoria 00 a 99. El método a utilizar dependerá de la relación de las frecuencias de recepción y transmisión que se almacenen:

- Canales simplex: frecuencia  $\overline{RX}$  = frecuencia  $\overline{TX}$
- Canales de frecuencia dividida: frecuencia  $\mathsf{RX} = \mathsf{frec}$ uencia TX

Los canales de memoria P0 a P9 también pueden usarse como canales simplex.

**Nota:** Cuando RIT o XIT está activado, la frecuencia que incluye el desplazamiento RIT o XIT se almacenará.

## N **Canales Simplex**

- **1** Pulse **[A/B (A=B)]** para seleccionar VFO A o VFO B.
	- " $\blacktriangle$ " o " $\blacktriangle$ B" aparece en pantalla para indicar el VFO seleccionado.
- **2** Seleccione la frecuencia, el modo, etc. que se va a almacenar.
- **3** Pulse **[M.IN]** para entrar en el modo de Desplazamiento de memoria.
	- Aparece "M.SCR".

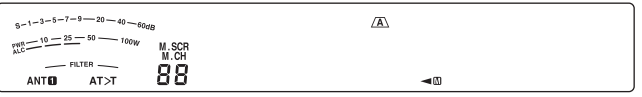

- Para salir del modo de Desplazamiento de memoria y abortar el proceso de almacenamiento, pulse **[CLR]**.
- **4** Gire el mando **MULTI/CH** o pulse **[UP]**/ **[DWN]** del micrófono para seleccionar un canal de memoria.
	- También se puede seleccionar un canal introduciendo un número de 2 dígitos, como 12, usando las teclas numéricas. Pulse **[1.8 (1)]**, **[3.5 (2)]** por ejemplo.

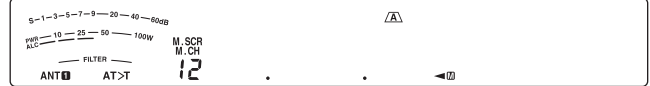

- **5** Pulse **[M.IN]** de nuevo para almacenar los datos.
	- Los datos almacenados previamente en el canal se sobrescriben.

### N **Canales de frecuencia dividida**

- **1** Pulse **[A/B (A=B)]** para seleccionar VFO A o VFO B.
	- " $\Psi$ " o " $\Psi$ " aparece en pantalla para indicar el VFO seleccionado.
- **2** Seleccione la frecuencia, el modo, etc. que se va a almacenar.
	- Esta frecuencia y modo se utilizarán para transmitir.
- **3** Pulse **[A/B (A=B)]** para seleccionar el otro VFO.
- **4** Seleccione la frecuencia y el modo de recepción.
- **5** Pulse **[SPLIT]**.
	- Aparece "SPLIT".

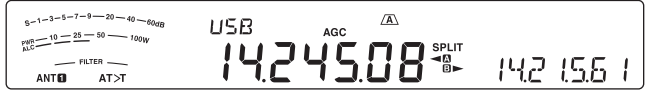

#### **6** Pulse **[M.IN]** para entrar en el modo de Desplazamiento de memoria.

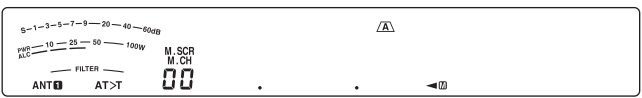

- Para salir del modo de Desplazamiento de memoria y abortar el proceso de almacenamiento, pulse **[CLR]**.
- **7** Gire el mando **MULTI/CH** o pulse **[UP]**/ **[DWN]** del micrófono para seleccionar un canal de memoria.
	- También se puede seleccionar un canal introduciendo un número de 2 dígitos, como 12, usando las teclas numéricas. Pulse **[ENT]**, **[1.8 (1)]**, **[3.5 (2)]** por ejemplo.

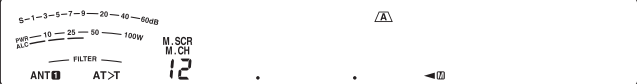

- **8** Pulse **[M.IN]** para almacenar los datos.
	- Los datos almacenados previamente en el canal se sobrescriben.

**Nota:** Cuando las frecuencias de subtono son diferentes para TX y RX durante la operación dividida de memoria-VFO, la frecuencia de subtono para TX se almacenará en el canal de memoria.

## **10 FUNCIONES DE MEMORIA**

## **RECUPERACIÓN Y DESPLAZAMIENTO DE MEMORIA**

Hay 2 modos que permiten recuperar frecuencias y datos asociados que se hayan almacenado en un canal de memoria: Recuperación de memoria y Desplazamiento de memoria.

#### N **Recuperación de memoria**

En este modo el transceptor recibe y transmite usando una frecuencia que usted recupera. Se puede cambiar temporalmente la frecuencia y datos asociados sin sobrescribir el contenido del canal de memoria cuando el Menú Nº 18 está activado (el valor predeterminado es desactivado).

- **1** Pulse **[M/V]** para entrar en el modo Recuperación de memoria.
	- Aparece el último canal de memoria seleccionado.

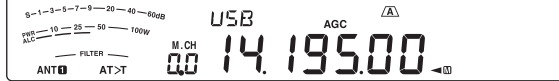

- **2** Gire el mando **MULTI/CH** o pulse **[UP]**/ **[DWN]** del micrófono para seleccionar un canal de memoria.
	- Si pulsa prolongadamente **[UP]**/ **[DWN]** del micrófono, el transceptor pasará de un canal de memoria al siguiente hasta que se libere la tecla.
	- Los canales de memoria que no contienen datos se omiten.
	- No se pueden cambiar los canales de memoria mientras se transmite.
- **3** Para salir del modo Recuperación de memoria, pulse **[M/V]**.

**Nota:** Si en el Menú Nº 18 está ajustado en "on" (activado), la frecuencia del canal de memoria puede cambiarse.

#### N **Desplazamiento de memoria**

Utilice este modo para comprobar el contenido de los canales de memoria sin cambiar la frecuencia de recepción actual. En este modo, las frecuencias que recupere no se utilizan para recibir y transmitir.

- **1** Pulse **[M.IN]** para entrar en el modo de Desplazamiento de memoria.
	- **•** Aparece el último canal de memoria seleccionado.

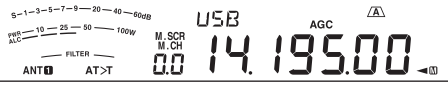

- **2** Gire el mando **MULTI/CH** o pulse **[UP]**/ **[DWN]** del micrófono para pasar de un canal de memoria a otro.
	- También se puede cambiar de canal introduciendo un número de 2 dígitos. Pulse **[ENT]**, **[24 (8)]**, **[28 (9)]** por ejemplo.
- **3** Para salir del modo Desplazamiento de memoria, pulse **[CLR]**.
	- El transceptor vuelve a visualizar el canal de memoria o la frecuencia VFO que se seleccionó antes de activar el Desplazamiento de Memoria.

**Nota:** No pulse **[M.IN]** de nuevo después de entrar en el modo de Desplazamiento de memoria. Al pulsar **[M.IN]** se sobrescribe el canal de memoria seleccionado con los datos VFO actuales.

### N **Cambios de frecuencia temporales**

Después de recuperar las frecuencias y datos relacionados en el modo Recuperación de memoria, se pueden cambiar temporalmente los datos sin sobrescribir el contenido del canal de memoria.

- **1** Acceda al Menú Nº 18 y seleccione "on" (activado).
	- Omita este paso cuando cambie únicamente los datos relacionados (no la frecuencia).
- **2** Recupere un canal de memoria.
- **3** Cambie las frecuencias y los datos relacionados.
	- Utilice únicamente el mando **Sintonizador** para seleccionar una frecuencia.
- **4** Si fuera necesario para uso futuro, almacene los datos que se cambiaron en otro canal de memoria. Consulte "Transferencia Canal → Canal" (abaio).

**Nota:** Si en el Menú Nº 18 está ajustado en "on" (activado), la frecuencia del canal de memoria puede cambiarse.

## **TRANSFERENCIA DE MEMORIA**

### ■ Transferencia Memoria **→ VFO**

Después de recuperar las frecuencias y datos relacionados del modo Recuperación de memoria, se pueden copiar los datos en el VFO. Esta función resulta útil, por ejemplo, cuando la frecuencia que se quiere vigilar está cerca de la frecuencia almacenada en un canal de memoria.

- **1** Recupere el canal de memoria deseado.
- **2** Pulse **[M>V]**.
	- Cuando se recupera un canal simplex, los datos se copian en el VFO A o en el VFO B, según el VFO que se haya utilizado para recuperar el canal.
	- Cuando se recupera un canal dividido, los datos de RX se copian en el VFO A y los datos de TX se copian en el VFO B.

**Nota:** Si se pulsa **[M>V]** después de cambiar temporalmente los datos recuperados, los nuevos datos se copian en el VFO.

### ■ Transferencia Canal **→ Canal**

También se puede copiar la información de un canal de memoria a otro. Esta función resulta útil cuando se almacenan frecuencias y datos relacionados que se quieran modificar temporalmente en el modo Recuperación de memoria.

- **1** Recupere el canal de memoria deseado.
- **2** Pulse **[M.IN]** para entrar en el modo de Desplazamiento de memoria.
	- Para salir del modo Desplazamiento de memoria, pulse **[CLR]**.
- **3** Utilice el mando **MULTI/CH** para seleccionar el canal de memoria donde desea copiar los datos.
- **4** Pulse **[M.IN]**.

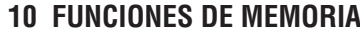

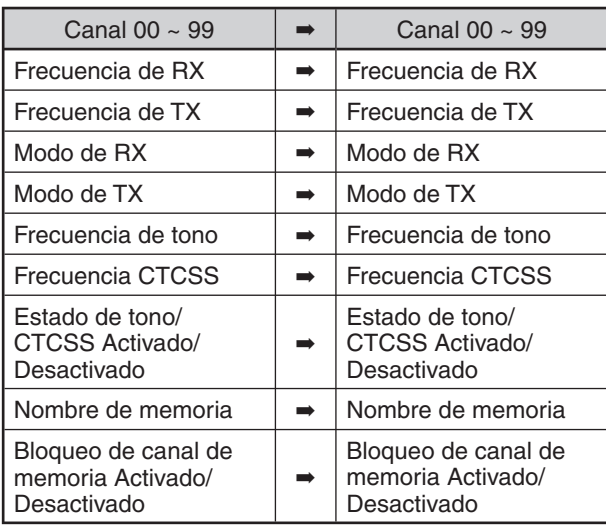

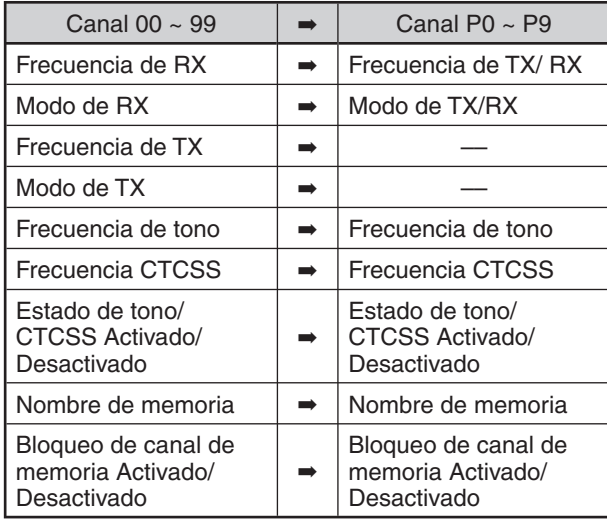

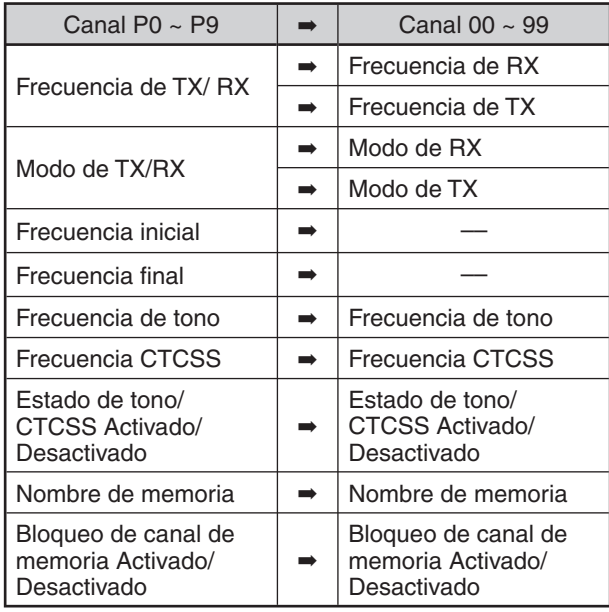

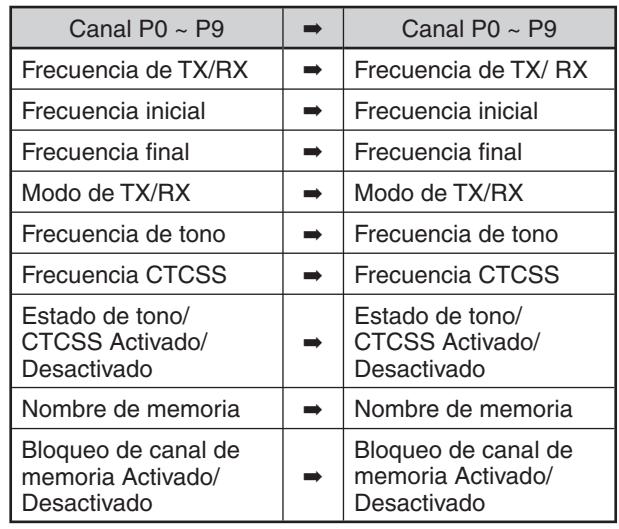

**Nota:** Una vez realizada la copia, el Bloqueo de canal de memoria se desactiva.

## **ALMACENAMIENTO DE RANGOS DE FRECUENCIAS**

Los canales de memoria P0 a P9 permiten almacenar rangos de frecuencias para sintonización de VFO y Exploración de programas. La Exploración de programas se describe en el capítulo siguiente. Para sintonizar o explorar frecuencias dentro de un rango específica, almacene previamente las frecuencias inicial y final de dicho rango.

- **1** Pulse **[A/B (A=B)]** para seleccionar VFO A o VFO B.
- **2** Seleccione la frecuencia deseada.
- **3** Pulse **[M.IN]** para entrar en el modo de Desplazamiento de memoria.
	- Para salir del modo de Desplazamiento de memoria y abortar el proceso de almacenamiento, pulse **[CLR]**.
- **4** Gire el mando **MULTI/CH** o pulse **[UP]**/ **[DWN]** del micrófono para seleccionar un canal de memoria en el rango de P0 a P9.

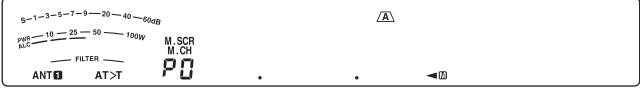

- **5** Pulse **[M.IN]** para almacenar la frecuencia inicial en el canal de memoria.
	- Aparece "ENDINPUT" en la pantalla secundaria.

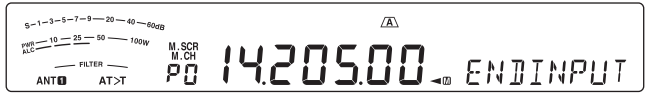

- **6** Gire el mando **Sintonizador** o el mando **MULTI/CH** para seleccionar la frecuencia final.
- **7** Pulse **[M.IN]** para almacenar la frecuencia final en el canal de memoria.
	- Los datos almacenados previamente en el canal se sobrescriben.

## **10 FUNCIONES DE MEMORIA**

### ■ **Confirmación de las frecuencias inicial/ final**

Utilice este procedimiento para comprobar las frecuencias inicial y final que se almacenaron en los canales P0 a P9.

- **1** Pulse **[M/V]** para entrar en el modo Recuperación de memoria.
- **2** Gire el mando **MULTI/CH** o pulse **[UP]**/ **[DWN]** del micrófono para seleccionar un canal de memoria entre P0 y P9.
- **3** Pulse **[A/B (A=B)]** para comprobar la frecuencia inicial y luego pulse **[A/B (A=B)]** de nuevo para comprobar la frecuencia final.

### N **VFO programable**

Utilizando las frecuencias inicial y final almacenadas en los canales P0 a P9, el VFO programable restringe el rango de frecuencias que se pueden sintonizar con el mando **Sintonizador**. Una aplicación de esta función es la de ayudarle a trabajar dentro de los límites de su licencia.

- **1** Pulse **[M/V]** para entrar en el modo Recuperación de memoria.
- **2** Gire el mando **MULTI/CH** o pulse **[UP]**/ **[DWN]** del micrófono para seleccionar un canal de memoria entre P0 y P9.

Ahora sólo se puede sintonizar de la frecuencia inicial a la final usando el mando **Sintonizador**.

**Nota:** Al pulsar **[UP]/ [DWN]** del micrófono o girar el mando **MULTI/CH**, cambiará el número del canal de memoria en el modo VFO programable.

## **BLOQUEO DE CANAL DE MEMORIA**

Es posible bloquear los canales de memoria que no desee vigilar durante la Exploración de memoria. La Exploración de programas se describe en el capítulo siguiente {página 48}.

- **1** Pulse **[M/V]** para entrar en el modo Recuperación de memoria.
- **2** Gire el mando **MULTI/CH** o pulse **[UP]**/ **[DWN]** del micrófono para seleccionar el canal de memoria deseado.
- **3** Pulse **[CLR]**.
	- No pulse prlongadamente la tecla **[CLR]**. Si pulsa **[CLR]** durante más de 2 segundos aproximadamente, se borrará el contenido del canal de memoria.
	- Aparece un punto al lado del dígito situado más a la derecha del número del canal de memoria para indicar el canal que se bloqueó.

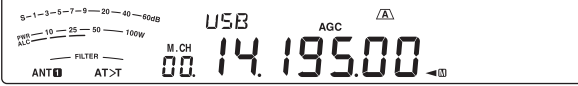

• Al pulsar **[CLR]** repetidamente, se alterna entre añadir y eliminar canales de la lista de exploración.

### **BORRADO DE CANALES DE MEMORIA**

Si hubiera canales de memoria que no se vayan a recuperar en el futuro, quizás prefiera borrar el contenido de esos canales.

- **1** Pulse **[M/V]** para entrar en el modo Recuperación de memoria.
- **2** Gire el mando **MULTI/CH** o pulse **[UP]**/ **[DWN]** del micrófono para seleccionar el canal de memoria deseado.
	- También se puede seleccionar un canal introduciendo un número de 2 dígitos. Pulse **[ENT]**, **[7 (3)]**, **[10 (4)]**, por ejemplo.
- **3** Pulse prolongadamente **[CLR]**.
	- Sonará un pitido largo para confirmar que los datos del canal se han borrado.

## **NOMBRE DE CANAL DE MEMORIA**

Se puede asignar un nombre a cada canal de memoria utilizando un máximo de 8 caracteres alfanuméricos.

**Nota:** No se puede asignar nombres a los canales de la Memoria rápida.

- **1** Pulse **[M/V]** para entrar en el modo Recuperación de memoria.
- **2** Gire el mando **MULTI/CH** o pulse **[UP]**/ **[DWN]** del micrófono para seleccionar un canal de memoria.
- **3** Pulse **[Q-MR]**.
- **4** Gire el mando **MULTI/CH** para seleccionar el carácter alfanumérico deseado. Se puede desplazar el cursor hacia la izquierda pulsando **[Q-M.IN]** o hacia la derecha, pulsando **[Q-MR]**. Pulse **[CL]** para borrar el carácter existente en la posición del cursor.
- **5** Cuando haya seleccionado todos los caracteres necesarios para el nombre del canal de memoria, pulse **[MENU]** para almacenar el nombre.
- **6** Cuando se recupera un canal de memoria con un nombre, el nombre aparece en la pantalla secundaria junto con el número de canal de memoria.

## **MEMORIA RÁPIDA**

La Memoria rápida está diseñada para guardar datos temporalmente de forma rápida sin especificar un canal de memoria en particular. Use la Memoria rápida para almacenar datos que no se van a utilizar en sesiones operativas en el futuro. Por ejemplo, a medida que se sintoniza de un lado a otro de la banda buscando DX, sería conveniente almacenar emisoras con las que quisiera ponerse en contacto. Se puede saltar rápidamente entre varios canales de memoria diferentes mientras se vigilan.

Los canales de Memoria rápida pueden almacenar los siguientes datos:

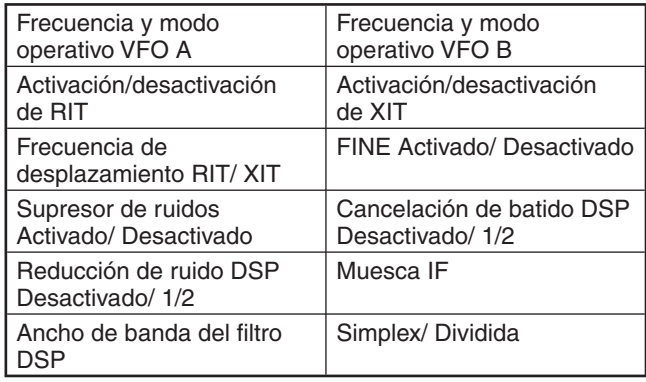

## **NÚMERO DE CANALES DE MEMORIA RÁPIDA**

Este transceptor proporciona hasta 10 Canales de Memoria rápida. Se puede ajustar el número de canales disponibles accediendo al Menú Nº 17 y seleccionando "3", "5" (valor predeterminado) o "10".

## **ALMACENAMIENTO EN LA MEMORIA RÁPIDA**

Cada vez que se almacena una nueva frecuencia, todas las frecuencias almacenadas anteriormente se mudan su respectivo canal de Memoria rápida siguiente. Cuando los 10 canales de memoria contienen frecuencias, al almacenarse una más el contenido del canal de memoria número 9 se sale de la pila (los datos se pierden).

El diagrama siguiente ilustra cómo la Memoria rápida apila los datos en la memoria cada vez que se pulsa **[Q-M.IN]**.

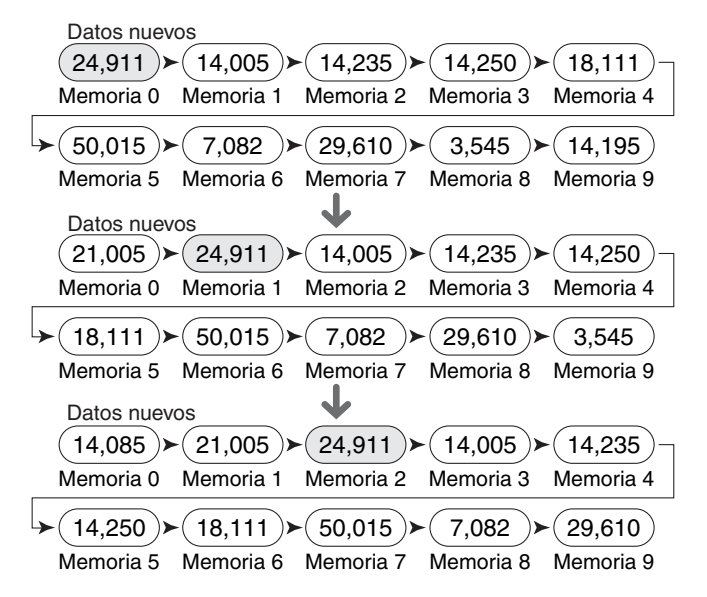

Se pueden almacenar datos en la Memoria rápida solamente cuando se utiliza el transceptor en el modo VFO.

- **1** Seleccione la frecuencia, el modo, etc. en el VFO del transceptor.
- **2** Pulse **[Q-M.IN]**.
	- Cada vez que se pulsa **[Q-M.IN]**, los datos del VFO actual se escriben en la Memoria rápida.

**Nota:** Cuando RIT o XIT están activados, este estado y el desplazamiento también se almacenarán.

## **RECUPERACIÓN DE CANALES DE MEMORIA RÁPIDA**

Los canales de Memoria rápida sólo se pueden recuperar cuando se utiliza el transceptor en el modo VFO.

- **1** Pulse **[Q-MR]**.
	- Aparece un número del canal de memoria actual.
	- Si no hay datos almacenados en ningún canal de Memoria rápida, no se podrán recuperar los datos en el VFO actual, y sonará un pitido de error.
- **2** Gire el mando **MULTI/CH** para seleccionar el canal de Memoria rápida.
	- No se pueden cambiar los canales de memoria mientras se transmite.
- **3** Para salir, pulse **[Q-MR]** de nuevo.

**Nota:** Los canales de memoria no pueden cambiarse mientras se utiliza la función TF-SET.

## **CAMBIOS DE FRECUENCIA TEMPORALES**

Después de recuperar un canal de Memoria rápida, se pueden cambiar temporalmente los datos sin sobrescribir el contenido del canal. Se puede cambiar la frecuencia aunque se haya seleccionado "oFF" (desactivado) en el Menú Nº 18.

- **1** Pulse **[Q-MR]**.
- **2** Gire el mando **MULTI/CH** para seleccionar el canal de Memoria rápida.
- **3** Cambie las frecuencias y los datos relacionados.
- **4** Para almacenar los datos cambiados en la Memoria rápida, pulse **[Q-M.IN]**.
	- **•** Esta acción almacena los nuevos datos en el canal actual y muda la frecuencia antigua al canal de Memoria rápida siguiente.
- **5** Para salir, pulse **[Q-MR]** de nuevo.

**Nota:** Los datos de los canales de memoria también pueden cambiarse mientras se utiliza la función TF-SET.

## **TRANSFERENCIA MEMORIA RÁPIDA VFO**

Esta función copia el contenido del canal de memoria recuperado en el VFO.

**1** Recupere un canal de Memoria rápida.

#### **2** Pulse **[M>V]**.

**Nota:** Si se pulsa **[M>V]** después de cambiar temporalmente los datos recuperados, los nuevos datos se copian en el VFO.

## **BORRADO DE CANALES DE MEMORIA RÁPIDA**

- **1** Recupere un canal de Memoria rápida.
- **2** Pulse prolongadamente **[CLR]**.
	- Aparecerá un mensaje de confirmación en la pantalla.
- **3** Pulse **[CLR]**.
	- Los datos del canal se han borrado.

# **EXPLORACIÓN**

La exploración es una función útil para vigilar, en modo manos libres, las frecuencias favoritas. Aprender a utilizar cómodamente todos los tipos de Exploración aumentará su eficiencia operativa.

Este transceptor ofrece los siguientes tipos de exploración:

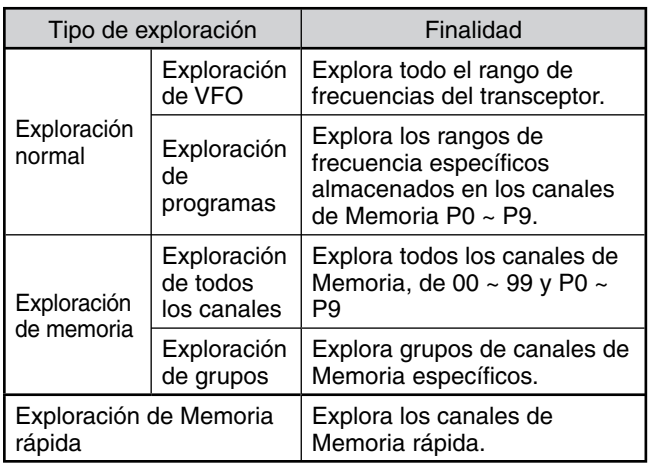

#### **Notas:**

- Cuando se esté utilizando CTCSS en el modo FM, la Exploración se detendrá solamente para las señales que contengan el mismo tono CTCSS que se haya seleccionado.
- Al pulsar **[PTT]** del micrófono se detiene la Exploración.

## **EXPLORACIÓN NORMAL**

Cuando se utiliza el transceptor en modo VFO, hay 2 tipos de exploración disponibles.

• Exploración de VFO

El transceptor explora todo el rango de frecuencias del transceptor. Por ejemplo, si se está utilizando el transceptor y recibiendo en el VFO A a 14,195,00 MHz, explora todas las frecuencias en el rango de 30,00 kHz a 59,999,99 MHz. (Consulte el rango de frecuencias disponibles del VFO en las especificaciones.)

• Exploración de programas

Al programar las frecuencias inicial y final en los canales de Memoria P0 ~ P9, se puede limitar el rango de frecuencias de exploración. Como hay 10 canales de memoria (P0 ~ P9) disponibles para especificar las frecuencias inicial y final, se pueden seleccionar una o más (hasta 10) rangos para explorar. Esto resulta útil cuando se está esperando una emisora DX en una determinada frecuencia, pero la emisora podría aparecer en una frecuencia algo más alta o más baja.

## **EXPLORACIÓN DE VFO**

La Exploración de VFO explora toda el rango de frecuencias disponible para el VFO actual. Cuando el rango de frecuencias de la Exploración de programas no está programado, o no hay ningún Grupo de exploración seleccionado para la Exploración de programas, el transceptor también explora todo el rango de frecuencias disponible para el VFO actual.

Los números de canal de memoria P0 – P9 tienen alias, "P.SCAN". "P.SCAN–P0" representa el canal P0, "P.SCAN– P1" representa el canal P1, "P.SCAN–P2" representa el canal P2 y así sucesivamente hasta "P.SCAN–P9" que representa el canal P9.

Si hay un rango de frecuencias de Exploración de programa o más programado entre P.SCAN–P0 y P9 (es decir, entre los números canal de Memoria P0 y P9):

- **1** Pulse prolongadamente **[SCAN (SG.SEL)]** en el modo VFO.
	- "P.SCAN–Pn" aparece en la pantalla secundaria (donde n representa un número de 0 a 9).
- **2** Gire el mando **MULTI/CH** para seleccionar la Memoria de exploración de programas (de P.SCAN–P0 a P.SCAN–P9). Al seleccionar el canal, aparece "on" (activado) o "oFF" (desactivado) en la pantalla. "on" (activado) significa que el P.SCAN seleccionado está activo para la Exploración de programas, y "oFF" (desactivado) significa que el P.SCAN seleccionado está inactivo para la Exploración de programas.

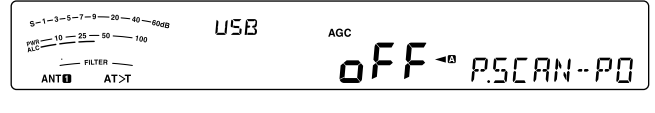

Configure todos los canales P.SCAN (P.SCAN–P0 ~ P.SCAN–P9) como "oFF" (desactivado) pulsando **[SCAN (SG.SEL)]**.

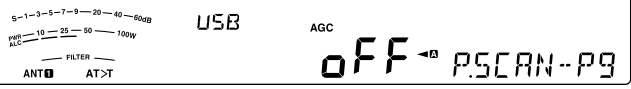

- **3** Pulse **[SCAN (SG.SEL)]** o **[CLR]** para volver al modo VFO actual.
- **4** Pulse **[SCAN (SG.SEL)]** para iniciar la exploración de VFO.
- **5** Pulse **[SCAN (SG.SEL)]** o **[CLR]** para detener la exploración de VFO.

#### **Notas:**

- U Durante la exploración se puede cambiar la velocidad de exploración girando el mando **RIT/ XIT**. Gire el mando hacia la derecha/ izquierda para reducir/ aumentar la velocidad de exploración. El indicador de velocidad aparece en la pantalla secundaria, donde P1 es la velocidad más rápida y P9, la más lenta.
- ◆ No se puede cambiar la velocidad de Exploración VFO en el modo FM.

## **EXPLORACIÓN DE PROGRAMAS**

La Exploración de programas vigila el rango entre las frecuencias inicial y final que guardó en estos canales de Memoria P0 ~ P9 (P.SCAN–P0 ~ P9). Para obtener más información sobre cómo almacenar las frecuencias inicial y final en estos canales de Memoria, consulte "ALMACENAMIENTO DE RANGOS DE FRECUENCIAS" {página 43}.

Se puede seleccionar un máximo de 10 canales de memoria (P.SCAN-P0 a P9) y explorar secuencialmente los rangos de frecuencias que se almacenaron en estos canales. Si la frecuencia actual del VFO queda dentro del rango de frecuencias P.SCAN seleccionado, la Exploración de programa comienza a partir del número de P.SCAN y continúa explorando el número de P.SCAN siguiente más alto. Si la frecuencia actual del VFO está fuera de los rangos de frecuencias de P.SCAN, la Exploración de programas comienza en el número de P.SCAN más bajo seleccionado como "on" (activado) (cada P.SCAN puede establecerse como "on" (activado) o "oFF" (desactivado)).

**Nota:** Por lo menos uno de los canales de Exploración de programas válidos (del P0 al P9) debe estar programado y seleccionado para realizar la Exploración de programas. Si no hay ningún P.SCAN (canal de memoria P0 – P9) seleccionado para la Exploración de programas, el transceptor realiza la Exploración de VFO {arriba}.

- **1** Pulse **[A/B (A=B)]** para seleccionar VFO A o VFO B.
- **2** Pulse prolongadamente **[SCAN (SG.SEL)]**.

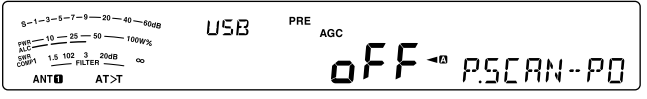

- **3** Gire el mando **MULTI/CH** o pulse **[UP]**/ **[DWN]** del micrófono para seleccionar un canal de memoria (P.SCAN–P0 a P.SCAN–P9). Al seleccionar el canal de Memoria, aparece "on" (activado) o "oFF" (desactivado) en la pantalla. "on" (activado) significa que el canal de memoria está activo para la Exploración de programas, y "oFF" (desactivado) significa que el grupo de canales de memoria está inactivo para la Exploración de programas.
- **4** Para activar el rango de frecuencias de la Exploración de programas, seleccione el número de P.SCAN deseado girando el mando **MULTI/CH**. A continuación, pulse **[M.IN]** para seleccionar "on" (activado) para P.SCAN (canal). Cuando se activa un canal para la Exploración de programas, "on" (activado) aparece en la pantalla.

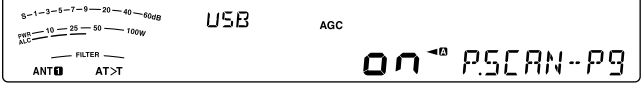

- **5** Pulse **[SCAN (SG.SEL)]** o **[CLR]** para volver al modo VFO actual.
- **6** Pulse **[SCAN (SG.SEL)]** para iniciar la Exploración de programas.
	- Para desplazarse rápidamente hacia la frecuencia deseada durante la exploración, gire el mando **Sintonizador** o el mando **MULTI/CH**, o bien pulse **[UP]**/ **[DWN]** del micrófono.
	- Si gira el mando **RIT/ XIT** hacia la derecha, se reduce la velocidad de exploración, y si lo gira hacia la izquierda, incrementa, excepto en el modo FM. La velocidad de exploración actual se muestra en la pantalla; P1 es la velocidad más rápida y P9 la más lenta.
	- En el modo FM, la Exploración se detiene automáticamente en una frecuencia donde hay una señal presente. El transceptor se mantendrá en dicho canal por un espacio corto de tiempo (modo Accionado por tiempo) o hasta que se desvanezca la señal (modo Accionado por portadora), en función del modo que se seleccione en el Menú Nº 22 {página 48}.
- **7** Para detener la exploración, pulse **[SCAN (SG.SEL)]** o **[CLR]**.

#### **Notas:**

- U Si giró el mando **SQL** hacia la derecha mucho más allá del umbral de silenciamiento en el modo FM, la Exploración podría no parar en un canal donde hubiera una señal presente. Si esto sucede, gire el mando **SQL** ligeramente hacia la izquierda.
- Si pulsa **[SCAN (SG.SEL)]** antes de almacenar cualquier rango de frecuencias para los canales de memoria P0 a P9, el transceptor iniciará la exploración de VFO.
- Cuando la frecuencia de recepción actual está dentro de uno de los rangos seleccionados con los números de canal, la Exploración comienza con la frecuencia actual. Se utiliza el modo de funcionamiento almacenado en el canal de memoria.
- El modo de funcionamiento puede cambiarse durante la exploración, pero el canal de memoria se sobrescribe con el modo cambiado.
- U Cuando el rango de Exploración actual es más pequeño que un solo paso del mando **MULTI/CH**, al girar el mando hacia la derecha la Exploración salta a la frecuencia inicial, y al girarlo hacia la izquierda, salta a la frecuencia final.
- Al iniciar la Exploración de programas se desactivan las funciones RIT y XIT.
- En el modo FM, la Exploración de programas vigila las frecuencias redondeadas sea cual sea el ajuste del Menú Nº 12.

## **EXPLORACIÓN DE PROGRAMAS PARCIALMENTE RALENTIZADA**

Se puede especificar un máximo de 5 puntos de frecuencia por cada canal de memoria, del P0 a P9, de forma que la Exploración de programas reduzca la velocidad de exploración. Para especificar los puntos de frecuencia de ralentización, primero programe las frecuencias inicial y final en un canal de memoria (P0 ~ P9).

- **1** Acceda al Menú Nº 19 para comprobar que la función esté activada (el valor predeterminado es activada).
- **2** Se puede además configurar el ancho de la frecuencia de ralentización. Acceda al Menú Nº 20 para seleccionar el rango, entre 100 Hz y 500 Hz (el valor predeterminado es 300 Hz).

**Nota:** Si se selecciona, por ejemplo 500 Hz en el Menú Nº 20, la Exploración de programas se ralentiza a un ancho de ±500 Hz, centrando la frecuencia que se marcó más abajo.

- **3** Pulse prolongadamente **[M/V]** y, a continuación, gire el mando **MULTI/CH** para recuperar el canal de memoria (P0 ~ P9) para el que desea especificar las frecuencias de ralentización de exploración.
- **4** Gire el mando de **Sintonización** al punto de frecuencia central en el que desea que la Exploración de programas se ralentice. A continuación, pulse **[Q-M.IN]** para marcar el punto de frecuencia de ralentización.
	- Aparece " $\star$ "
- **5** Repita el paso **4** para especificar los puntos de frecuencia de ralentización centrales.
	- Se puede especificar un máximo de 5 puntos de frecuencia por cada canal.
- **6** Si desea eliminar un punto de frecuencia de ralentización previamente almacenado, selecciona la frecuencia almacenada y, a continuación, pulse **[Q-M.IN]** en dicho punto de frecuencia donde aparece " $\star$ ".
	- Suena un pitido de confirmación y desaparece " $\star$ ".
	- Para eliminar todos los puntos de frecuencia de ralentización, pulse prolongadamente **[Q-M.IN]**.
- **7** Pulse **[A/B (A=B)]** para volver al modo VFO.
- **8** Pulse **[SCAN (SG.SEL)]** para iniciar la Exploración de programas con el punto o puntos de frecuencia de ralentización.

#### **Notas:**

- ◆ Durante la Exploración de programas se puede girar el mando **RIT/ XIT** para ajustar la velocidad de exploración. Gire el mando hacia la derecha/ izquierda para disminuir/ aumentar la velocidad de exploración. El indicador de velocidad de Exploración de programas aparece en la pantalla principal durante la Exploración de Programas; P1 es la velocidad más rápida y P9 la más lenta.
- No se puede cambiar la velocidad de Exploración de programas en el modo FM.
- ◆ Aunque se puede especificar el punto de frecuencia de ralentización de Exploración de programas en el modo FM, no funciona.
- Cuando se copia un canal de Memoria de programa, todos los puntos de frecuencia se borran.

## **PAUSA DE EXPLORACIÓN**

Esta función detiene la Exploración de programas durante 5 segundos aproximadamente, y luego reanuda la Exploración cuando se salta a la frecuencia deseada girando el mando de **Sintonización** o el mando **MULTI/CH**, o al pulsar **[UP]**/ **[DWN]** del micrófono.

Para utilizar esta función, acceda al Menú Nº 21 y seleccione "on" (activado). El valor predeterminado es Desactivada.

## **EXPLORACIÓN DE LA MEMORIA**

La Exploración de memoria vigila todos los canales de memoria en los que se han almacenado frecuencias (Exploración de todos los canales) o solamente un grupo deseado de canales de memoria (Exploración de grupo).

La exploración se detiene automáticamente en un canal donde hay una señal presente, sea cual sea el modo de funcionamiento. El transceptor se mantendrá en dicho canal por un espacio corto de tiempo (modo Accionado por tiempo) o hasta que se desvanezca la señal (modo Accionado por portadora). Utilice el Menú Nº 22 para seleccionar el modo. El valor predeterminado es "to" (Accionado por tiempo).

## **REANUDACIÓN DE LA EXPLORACIÓN**

El transceptor deja de explorar en la frecuencia /o en el canal de memoria) donde se detecta una señal. Luego reanudará la exploración según el método que haya seleccionado. Puede elegir uno de los modos siguientes. El valor predeterminado es el modo Accionado por tiempo.

**• Modo Accionado por tiempo ("to")**

El transceptor permanece en una frecuencia ocupada (o canal de memoria) durante unos 6 segundos y prosigue la exploración aunque la señal siga presente.

**• Modo Accionado por portador ("co")**

El transceptor permanece en la frecuencia ocupada (o canal de memoria) hasta que la señal desaparece. Hay un retardo de 2 segundos entre la desaparición de la señal y la reanudación de la exploración.

- **1** Pulse **[MENU]**, seguido de **[Q-M.IN]**/ **[Q-MR]**, o gire el mando **MULTI/CH** para seleccionar el Menú Nº 22.
- **2** Pulse **[M.IN]**/ **[SCAN (SG.SEL)]** para seleccionar "to" (Accionado por tiempo) o "co" (Accionado por portador).

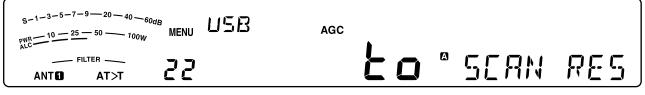

**3** Pulse **[MENU]** para salir del modo de Menú.

Se pueden bloquear los canales de memoria que no desee vigilar durante la exploración (consulte "Bloqueo de canal de memoria").

## **EXPLORACIÓN DE TODOS LOS CANALES**

Utilice el siguiente procedimiento para explorar todos los canales de memoria que contengan datos de frecuencia en secuencia, sin tener el cuenta el número de Grupo de memoria.

- **1** Seleccione el modo Accionado por tiempo o Accionado por portador en el Menú Nº 22.
- **2** Pulse **[M/V]** para entrar en el modo Recuperación de memoria.
- **3** Gire el mando **SQL** para ajustar el umbral de silenciamiento para silenciar el altavoz.
- **4** Pulse prolongadamente **[SCAN (SG.SEL)]** para entrar en el modo de Selección de grupos de exploración.
	- Gire el mando **MULTI/CH** para seleccionar el grupo de canales de Memoria.
	- MGROUP–0 representa los canales de Memoria 0 ~ 9, MGROUP–1 representa los canales de Memora 10 ~ 19 y así hasta MGROUP–9 que representa los canales de Memoria 90 ~ 99 y MGROUP-P que representa los canales de Memoria P0 ~ P9.
- **5** A medida que selecciona los Grupos de memoria con el mando **MULTI/CH**, pulse **[SCAN (SG.SEL)]** para seleccionar "oFF" (desactivado) para todos los Grupos de memoria.
- **6** Pulse **[SCAN (SG.SEL)]** para volver al modo Recuperación de memoria.
- **7** Pulse **[SCAN (SG.SEL)]** para iniciar la Exploración de todos los canales.
	- La Exploración comienza en el canal de memoria actual en sentido ascendente por los números de canal. (La dirección de exploración no se puede cambiar.)
	- Para desplazarse rápidamente hasta la frecuencia deseada durante la exploración, gire el mando **MULTI/CH** o bien pulse **[UP]**/ **[DWN]** del micrófono.
- **8** Para detener la exploración, pulse **[SCAN (SG.SEL)]** o **[CLR]**.

#### **Notas:**

- U Si giró el mando **SQL** hacia la derecha mucho más allá del umbral de silenciamiento, la Exploración podría no detenerse en un canal donde hubiera una señal presente. Si esto sucede, gire el mando **SQL** ligeramente hacia la izquierda.
- Al iniciar la Exploración de memoria se desactivan las funciones RIT y XIT.

## **EXPLORACIÓN DE GRUPOS**

Hay 110 canales de memoria divididos en 11 grupos, por lo que se puede seleccionar uno o más grupos a ser explorados, según la situación.

### N **Grupo de memoria**

Cuando se almacenan datos en un canal de memoria, el canal de memoria pertenece a uno de 11 grupos, como se indica a continuación.

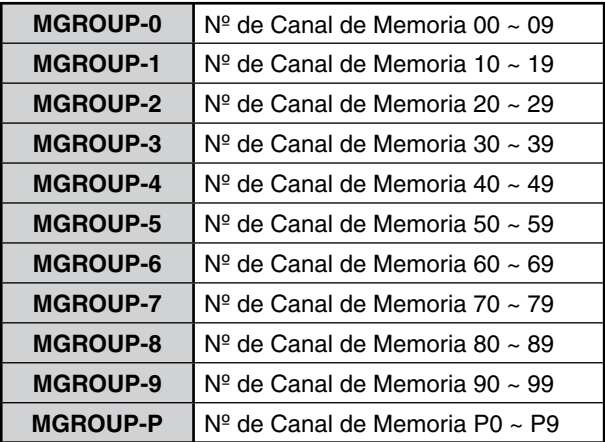

### N **Selección de grupos de exploración**

Se puede seleccionar uno o varios grupos para explorar. En primer lugar, seleccione los grupos que serán objeto de exploración.

- **1** Pulse **[M/V]** para entrar en el modo Recuperación de memoria.
	- Aparece "M.CH".
- **2** Pulse prolongadamente **[SCAN (SG.SEL)]** para entrar en el modo de Selección de grupos de exploración.
- **3** A medida que gira el mando **MULTI/CH**, el numero de MGROUP que aparece en la pantalla secundaria cambia.
	- MGROUP–0 representa los canales de Memoria 0 ~ 9, MGROUP–1 representa los canales de Memora 10 ~ 19 y así hasta MGROUP–9 que representa los canales de Memoria 90 ~ 99 y MGROUP-P que representa los canales de Memoria P0 ~ P9.
- **4** Pulse **[M.IN]** para seleccionar "on" (activado) y agregar el grupo a la lista de Exploración de grupos.
	- Si no desea explorar el Grupo seleccionado, pulse **[SCAN (SG.SEL)]** para seleccionar "oFF" (desactivado).
- **5** Pulse prolongadamente **[SCAN (SG.SEL)]** o **[CLR]** para salir del modo de Selección de grupos de exploración.

### N **Ejecución de la Exploración de grupos**

La Exploración de grupos comienza con el número de grupo más bajo y repite la secuencia. Por ejemplo, si se seleccionó "on" (activado) para MGROUP–3, MGROUP–5, y MGROUP–7, el transceptor explora los canales en MGROUP–3 > MGROUP–5 > MGROUP–7 > MGROUP–3, etc.

- **1** Seleccione el modo Accionado por tiempo o Accionado por portador en el Menú Nº 22.
- **2** Pulse **[M/V]** para entrar en el modo Recuperación de memoria.
- **3** Gire el mando **SQL** para ajustar el umbral de silenciamiento.
- **4** Pulse **[SCAN (SG.SEL)]** para iniciar la Exploración de grupos de memoria.
	- La exploración avanza por los números de canal. (La dirección de exploración no se puede cambiar.)
	- Para desplazarse rápidamente hasta el canal deseado durante la exploración, gire el mando **MULTI/CH** o pulse prolongadamente **[UP]**/ **[DWN]** del micrófono.
- **5** Para detener la exploración, pulse **[SCAN (SG.SEL)]** o **[CLR]**.

#### **Notas:**

- U Si giró el mando **SQL** hacia la derecha mucho más allá del umbral de silenciamiento, la Exploración podría no detenerse en un canal donde hubiera una señal presente. Si esto sucede, gire el mando **SQL** ligeramente hacia la izquierda.
- Cuando el canal actual está dentro de uno de los grupos seleccionados, la Exploración comienza con el canal actual.
- Cuando el canal actual está fuera de todos los grupos seleccionados, la Exploración comienza con el número de grupo más cercano y superior al número de grupo del canal actual.
- Al iniciar la Exploración de memoria se desactivan las funciones RIT y XIT.

## **EXPLORACIÓN DE LA MEMORIA RÁPIDA**

- **1** Pulse **[Q-MR]** para entrar en el modo de Memoria rápida.
- **2** Pulse **[SCAN (SG.SEL)]** para iniciar la Exploración de memoria rápida.
	- La Exploración comienza en el canal de memoria rápida actual en sentido ascendente por los números de canal. (La dirección de exploración no se puede cambiar.)
- **3** Para detener la exploración, pulse **[SCAN (SG.SEL)]** o **[CLR]**.

## **ANTENAS**

## **ANT 1/ ANT 2**

Hay 2 conectores de antena disponibles para la banda HF/ 50 MHz en el panel trasero de la unidad TX/ RX.

Pulse prolongadamente **[PRE (ANT 1/2)]** para seleccionar ANT 1 o ANT 2.

"ANTO" o "ANT <sup>2"</sup> aparece en pantalla para indicar la antena seleccionada.

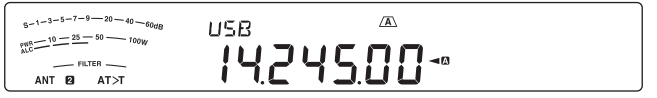

## **RX ANT**

Pulse prolongadamente **[ATT (RX ANT)]** para activar y desactivar la RX ANT.

"**EX**" aparece cuando la RX ANT está activada.

### **DRV**

Pulse prolongadamente **[METER (DRV)]** para activar y desactivar la DRV.

Utilice la entrada estándar de 1 mV del amplificador lineal y demás conexiones.

"DRV" aparece cuando la DRV está activada.

Los ajustes ANT 1, ANT 2, RX ANT y DRV se almacenarán automáticamente en la memoria de la banda de antena. La próxima vez que se seleccione la misma banda, se seleccionará la misma antena automáticamente.

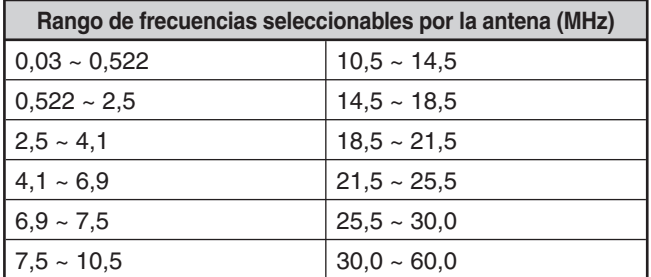

#### **Notas:**

- U Conecte un sintonizador de antena externo al conector ANT 1 solamente, luego seleccione ANT 1. El sintonizador de antena interno se pasará por alto cuando se encienda el transceptor.
- La RX ANT se puede utilizar con menos de 30 MHz.

## **APO (Apagado automático)**

Se puede ajustar el transceptor para que se apague automáticamente si no se pulsa o ajusta ninguna tecla o mando durante un determinado espacio de tiempo. Un minuto antes de que se apague el transceptor, se emite "CHECK" en código Morse.

- **1** Pulse **[MENU]**, seguido de **[Q-M.IN]**/ **[Q-MR]**, o gire el mando **MULTI/CH** para acceder al Menú Nº 78.
- **2** Pulse **[M.IN]**/ **[SCAN (SG.SEL)]** para seleccionar el tiempo APO, entre "oFF" (desactivado), "60", "120" y "180" minutos.
- **3** Pulse **[MENU]** para salir del modo de Menú.

#### **Notas:**

- ◆ La función APO funciona aún cuando el transceptor está explorando.
- El temporizador APO comienza la cuenta regresiva cuando no se pulsa ninguna tecla, no se ajusta ningún mando y no se detecta ninguna secuencia de comandos (conector COM).

## **SINTONIDADOR DE ANTENA AUTOMÁTICO**

Como se explica en "CONEXIÓN DE LA ANTENA" {página 1}, es importante adaptar la impedancia del cable coaxial y la antena. Para ajustar la impedancia entre la antena y el transceptor, existe la posibilidad de usar el sintonizador de antena interno o uno externo. En esta sección se describe cómo usar el sintonizador de antena interno. Para obtener información sobre el sintonizador de antena externo, consulte el manual de instrucciones que viene con el sintonizador.

- **1** Seleccione la frecuencia de transmisión.
- **2** Pulse prolongadamente **[PRE (ANT 1/2)]** para seleccionar " $\overline{A}$ NT $\overline{u}$ " o "ANT $\overline{u}$ ".
	- Si el sintonizador de antena externo (AT-300) está conectado al conector ANT 1, seleccione ANT 2 para usar el sintonizador de antena interno. El sintonizador de antena interno se pasa por alto automáticamente si el sintonizador de antena externo está conectado a ANT 1.
- **3** Pulse prolongadamente **[AT (TUNE)]**.
	- El modo CW se selecciona automáticamente y comienza la sintonización.
	- "AT>T" parpadea y el LED TX-RX se ilumina de color rojo.
	- Para cancelar la sintonización, pulse **[AT (TUNE)]** de nuevo.
	- Si el SWR del sistema de antena es demasiado alto (más de 10:1), suena una alarma ("SWR" en código Morse) y el sintonizador de antena interno se pasa por alto. Antes de intentar la sintonización nuevamente, ajuste el sistema de antena para reducir el SWR.
- **4** Vigile la pantalla y asegúrese de que la sintonización haya finalizado correctamente.
	- Si la sintonización finalizó correctamente, "AT>T" deja de parpadear y el LED TX-RX rojo se apaga.
	- Si la sintonización no termina en aproximadamente 20 segundos, suena una alarma ("5" en código Morse). Pulse **[AT (TUNE)]** para detener la alarma y la sintonización.
	- Si desea que el transceptor se mantenga en el modo de transmisión una vez completada la sintonización, acceda al Menú Nº 51 y seleccione "on" (activado).
	- Para pasar las señales recibidas a través del sintonizador de antena interno, acceda al Menú Nº 52 y seleccione "on" (activado). "R<AT" aparece cuando esta función está activada. Esto podría reducir la interferencia en la frecuencia de recepción.

#### **Notas:**

- U El sintonizador de antena interno no sintonizará fuera de los límites de frecuencia de transmisión disponibles.
- U Al pulsar **[AT (TUNE)]** durante más de un segundo durante la transmisión, se interrumpe la transmisión y comienza la sintonización.
- U Mientras se utiliza la Interrupción total de CW, el sintonizador de antena interno estará en línea tanto para transmitir como para recibir.
- La sintonización se desactiva automáticamente en unos 60 segundos. "AT" desaparece y el pitido de error se detiene.
- La sintonización podría continuar cuando el medidor SWR indica 1:1. Esto sucede debido al algoritmo de sintonización; no es un fallo.
- Aunque el medidor SWR muestra más de un segmento, el sintonizador de antena interno podría no resintonizar. Esto sucede a causa de la tolerancia de un algoritmo de cálculo SWR.
- Si la sintonización no finaliza aunque la indicación del medidor SWR sea inferior a 3:1, ajuste el sistema de antena para reducir el SWR, e intente sintonizar de nuevo.
- U La sintonización podría no alcanzar un SWR de 1:1, dependiendo de las condiciones del transceptor.
- U El AT-300 no puede realizar la sintonización en la banda de 50 MHz.

### **PREAJUSTE**

Después de cada sesión de sintonización satisfactoria, la función de memoria Preajuste el sintonizador de antena interno almacena la posición del condensador de sintonización en la memoria. Se almacena la posición del condensador de cada una de las bandas del sintonizador de antena (véase la tabla siguiente) y de cada conector de antena (ANT 1 y ANT 2).

#### Pulse **[AT (TUNE)]**.

- "AT>T" ou "R<AT" aparece en pantalla para indicar que el sintonizador de antena está en línea (no fue pasado por alto).
- Cada vez que se para por la banda del sintonizador de antena, la memoria Preajuste AT se recupera automáticamente para posicionar el condensador de sintonización sin necesidad de resintonizar. Si no existen datos de preajuste para una combinación banda/ antena en particular, se utiliza el dato predeterminado de  $50 \Omega$ .

**Nota:** La sintonización puede volver a comenzar para obtener la condición de coincidencia óptima aunque la banda actual del sintonizador de antena contenga los datos de preajuste.

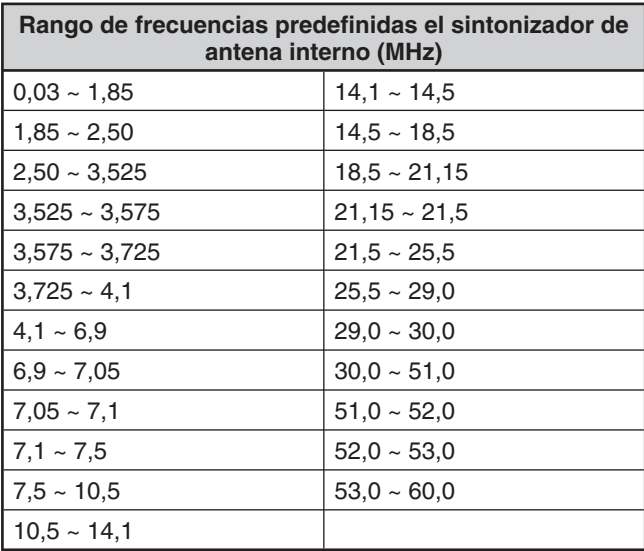

## **MODO AUTOMÁTICO**

Se puede configurar un máximo de 32 bordes de frecuencia (VFO A y B) para cambiar el modo de funcionamiento automáticamente a medida que se cambia la frecuencia del VFO.

Los siguientes modos están configurados de forma predeterminada en cada banda de funcionamiento.

0,03 MHz ~ 9,5 MHz: LSB

9,5 MHz ~ 60 MHz: USB

Para añadir los bordes de frecuencia a la selección del Modo automático:

- **1** Con el transceptor apagado, pulse prolongadamente **[LSB/USB] + [ ]** para encender el transceptor.
	- Aparece "AUTOMODE" en la pantalla secundaria.
- **2** Seleccione un número de canal de memoria para la frecuencia de Modo automático girando el mando **MULTI/CH**.
	- Los canales de Memoria automática 00 a 31 están disponibles.
- **3** Gire el mando **Sintonizador** para seleccionar el borde de frecuencia deseado (o introduzca la frecuencia con el teclado {página 28}) para cambiar el modo de funcionamiento.
- **4** Pulse **[LSB/USB]**, **[CW/FSK (REV)]**, **[FM/AM (FM-N)]** o **[DATA]** hasta que aparezca el modo de comunicación deseado.
- **5** Repita los pasos **2** ~ **4** hasta que haya añadido todos los datos
- **6** Pulse **[CLR]** para salir de la configuración de frecuencia de Modo automático.

Para activar la función de Modo automático:

- **1** Pulse **[MENU]**, seguido de **[Q-M.IN]**/ **[Q-MR]**, o gire el mando **MULTI/CH** para seleccionar el Menú Nº 23.
- **2** Pulse **[M.IN]** para seleccionar "on" (activado).
- **3** Pulse **[MENU]** para salir del modo de Menú.

**Nota:** Cuando se utiliza la configuración de Frecuencia de Modo automático, no se puede utilizar la función de Histórico de entradas de frecuencia.

En la tabla siguiente se ofrece un ejemplo de ajuste de frecuencia de Modo automático.

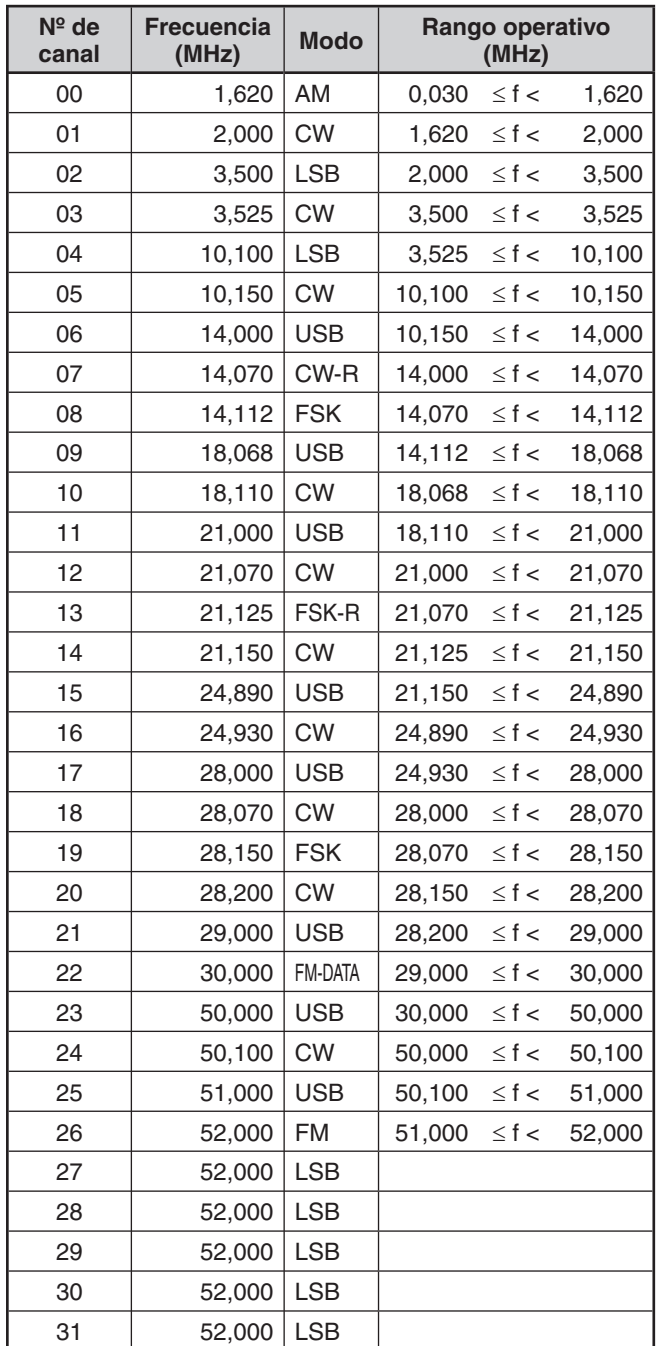

• No se han configurado los canales 27 ~ 31, pero como están en la misma frecuencia que el canal 26, estarán en modo FM de 51,0 MHz  $\leq$  f < 52,0 MHz.

• Puesto que las frecuencias superiores a 52,0 MHz no han sido configuradas, estarán en modo USB de 52.0  $MHz \le f < 60,0$  MHz.

## **FUNCIÓN DE PITIDO**

La función de pitido sirve como confirmación de una entrada de datos, un estado de error y una avería del transceptor.

Aunque la función de pitido se puede desactivar accediendo al Menú Nº 03, recomendamos que la deje activada para poder detectar errores imprevistos y fallos de funcionamiento. También se puede cambiar el nivel de emisión de los pitidos accediendo al Menú Nº 03 y seleccionado del "1" al "9".

El transceptor genera un código Morse para avisarle del modo seleccionado cuando se cambia de modo de funcionamiento.

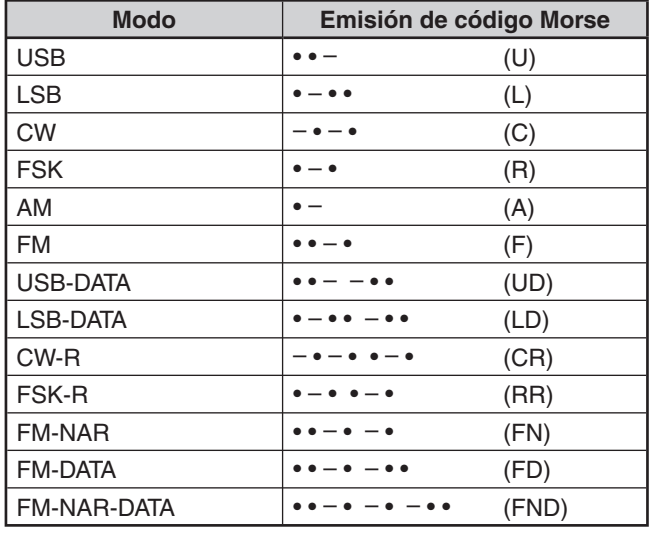

El transceptor también genera los siguientes pitidos de advertencia, confirmación y fallo de funcionamiento.

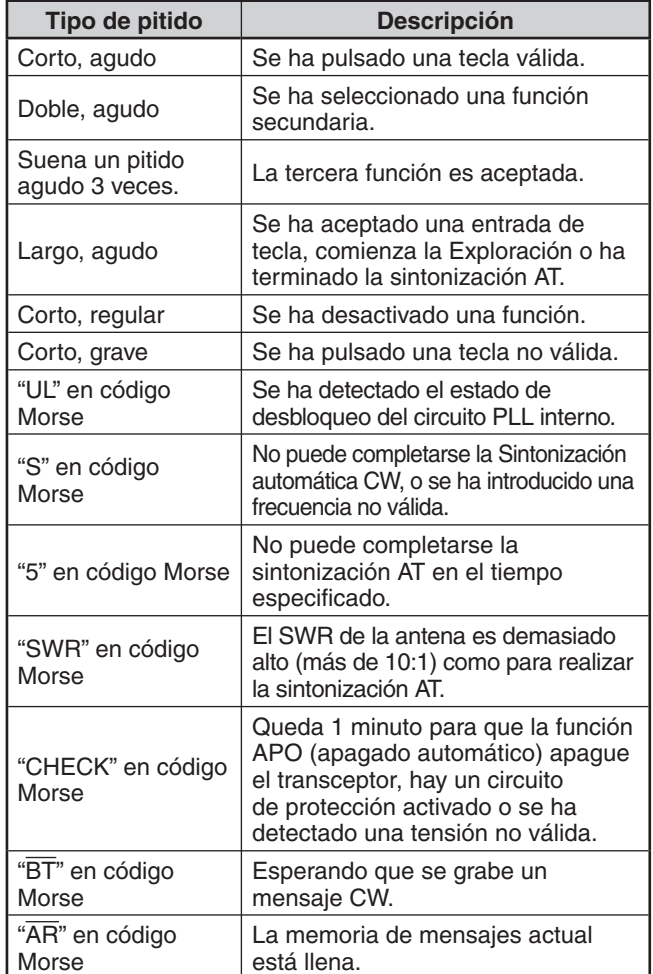

## **PANTALLA**

## **BRILLO**

El brillo de la pantalla LCD puede seleccionarse entre desactivado y los números del 1 al 6.

- **1** Pulse **[MENU]**, seguido de **[Q-M.IN]**/ **[Q-MR]**, o gire el mando **MULTI/CH** para acceder al Menú Nº 00.
- **2** Pulse **[M.IN]**/ **[SCAN (SG.SEL)]** para seleccionar "oFF", "1", "2", "3", "4", "5" ó "6".
- **3** Pulse **[MENU]** para salir del modo de Menú.

## **BACKLIGHT COLOR**

El nivel de iluminación de la pantalla se puede cambiar manualmente para adecuarlo a las condiciones luminosas del entorno.

- **1** Pulse **[MENU]**, seguido de **[Q-M.IN]**/ **[Q-MR]**, o gire el mando **MULTI/CH** para seleccionar el Menú Nº 01.
- **2** Pulse **[M.IN]**/ **[SCAN (SG.SEL)]** para seleccionar "1" (ámbar) o "2" (verde).
- **3** Pulse **[MENU]** para salir del modo de Menú.

## **TIEMPO DE RESPUESTA DE LA DOBLE FUNCIÓN DE LAS TECLAS DEL PANEL**

Se puede ajustar el tiempo de respuesta de las teclas de doble función del panel en normal o rápido. El valor predeterminado es normal.

- **1** Pulse **[MENU]**, seguido de **[Q-M.IN]**/ **[Q-MR]**, o gire el mando **MULTI/CH** para seleccionar el Menú Nº 02.
- **2** Pulse **[M.IN]**/ **[SCAN (SG.SEL)]** para seleccionar "1" (0,2 segundo), "2" (0,5 segundo) o "3" (1 segundo).
- **3** Pulse **[MENU]** para salir del modo de Menú.

## **CONTROLES DEL AMPLIFICADOR LINEAL**

Cuando se conecte un amplificador lineal HF o 50 MHz externo al transceptor utilizando el conector **REMOTE**, seleccione "1", "2" ó "3" para activar el relé interno y/ o salida de CC (12 V) de forma que pueda interconectar con el amplificador lineal HF/ 50 MHz. La salida de CC (12 V) funciona sin ningún ruido molesto ("1"), pero la corriente de salida está limitada a 10 mA. Si el circuito de control del amplificador lineal consume más de 12 V/ 10 mA de CC, en lugar de lo anterior utilice una conmutación de relé ("2" ó  $"3"$ ).

Además, algunos amplificadores lineales requieren un tiempo de retardo de transmisión largo a causa del tiempo de conmutación lento del relé de la antena. En este caso, seleccione "3" para la conmutación lenta (retardo de 25 ms).

- **1** Pulse **[MENU]**, seguido de **[Q-M.IN]**/ **[Q-MR]**, o gire el mando **MULTI/CH** para seleccionar el Menú Nº 53 (HF) o 54 (50 MHz).
- **2** Pulse **[M.IN]**/ **[SCAN (SG.SEL)]** para seleccionar "oFF" (desactivado), "1", "2" ó "3".
- **3** Pulse **[MENU]** para salir del modo de Menú.

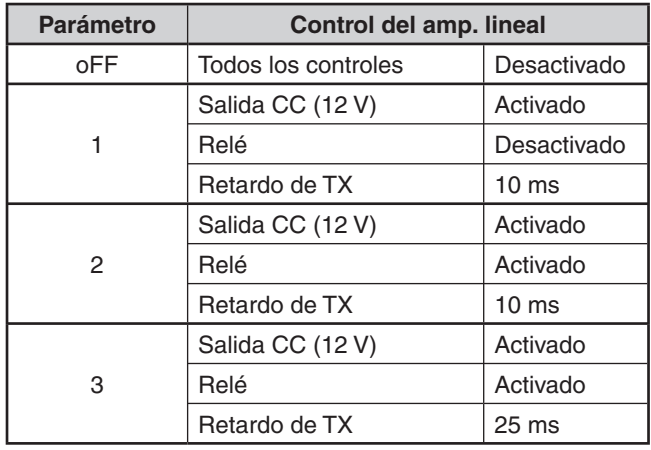

**Nota:** Si está habilitada la Interrupción total CW, se aplica el retardo de transmisión de 10 ms cualesquiera sean los ajustes en los Menús Nº 53 y 54.

## **FUNCIONES DE BLOQUEO**

## **FUNCIÓN DE BLOQUEO DE FRECUENCIA**

El Bloqueo de frecuencia desactiva algunas de las teclas y mandos para evitar que se active accidentalmente una función o se cambien los ajustes actuales.

Pulse **[FINE (F.LOCK)]** para activar o desactivar la función Bloqueo de frecuencia.

"mo" aparece cuando esta función está activada.

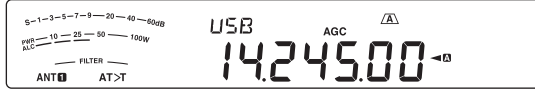

Las teclas y mandos siguientes son desactivados por el Bloqueo de frecuencia.

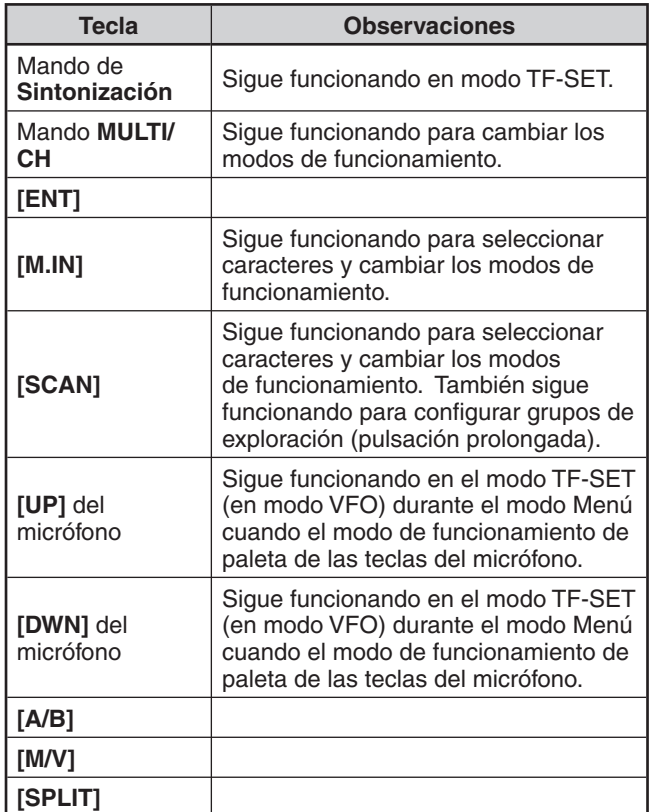

 $\overline{a}$ 

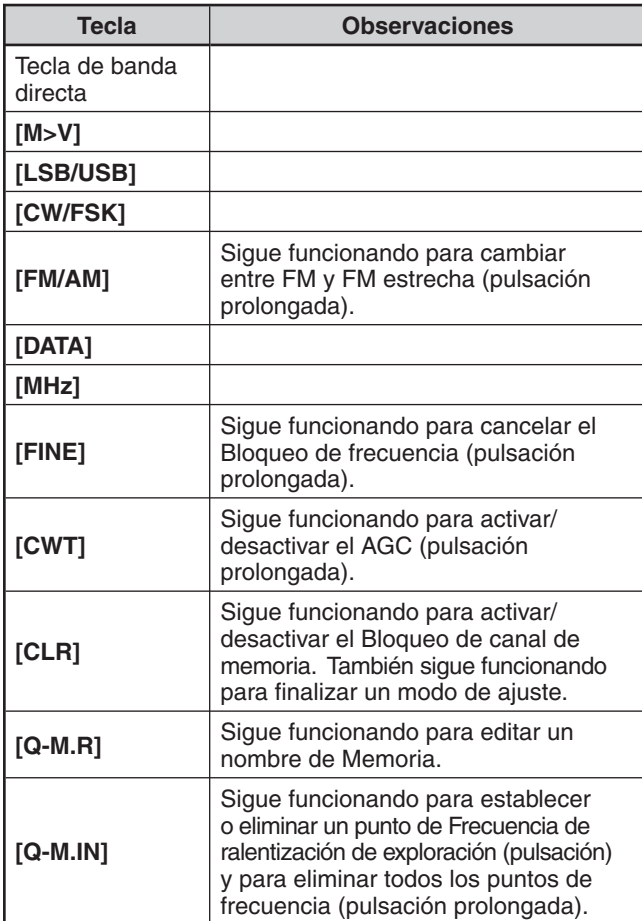

Durante el Bloqueo de frecuencia, no funcionarán las funciones siguientes que se hayan asignado a las teclas PF:

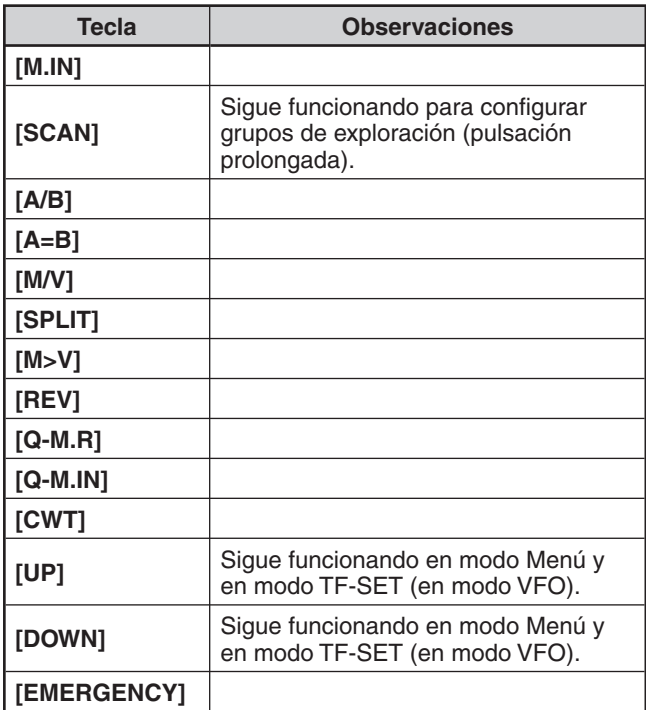

## **TECLAS DE FUNCIÓN PROGRAMABLES**

## **PANEL FRONTAL DEL TRANSCEPTOR**

Hay 2 teclas PF (de función programable) en el panel frontal del transceptor: **[PF A]** y **[PF B].** A estas 2 teclas se puede asignar las funciones deseadas accediendo a los Menús Nº 79 y 80.

## **TECLAS DEL MICRÓFONO**

Hay 4 teclas PF (de función programable) en el micrófono: **[PF1]** , **[PF2]** , **[PF3]** y **[PF4]**. A estas 4 teclas se puede asignar las funciones deseadas mediante los Menús Nº 81 y 84. También se pueden reprogramar las teclas **[UP]**/ **[DWN]** del micrófono con las funciones deseadas accediendo a los Menús Nº 85 y 86.

Asigne una de las funciones siguientes a cada tecla PF. Si selecciona "OFF" (desactivada), no se asigna ninguna función a la tecla PF.

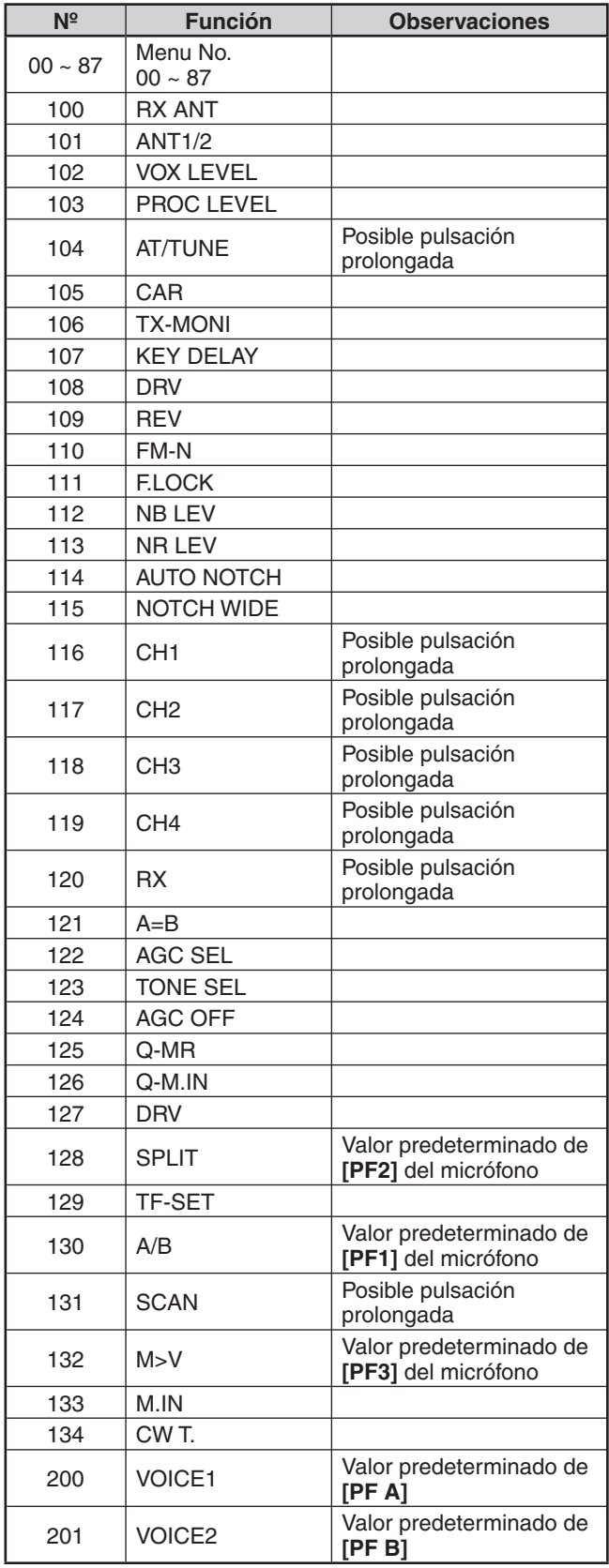

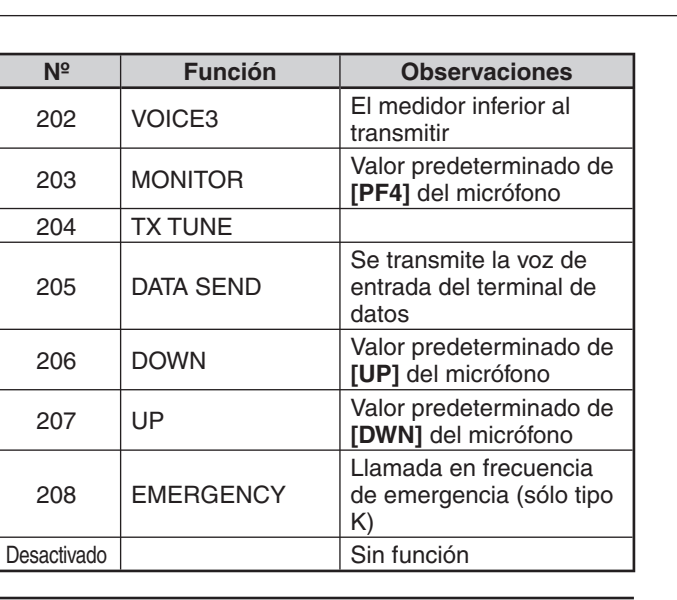

#### **Notas:**

- Según el ajuste, es posible que las funciones de tecla asignadas no funcionen.
- ◆ **[AGC SEL]** puede utilizarse en otros modos distintos del modo FM, y permite ajustar un nivel de paso de la constante de tiempo AGC elegida (FAST/ SLOW).
- U **[TONE SEL]** puede utilizarse también en modo FM cuando en modo TONE o CTCSS está activado,

## **ECUALIZADOR RX DSP**

## **ECUALIZACIÓN DE AUDIO RECIBIDO**

Utilice el Menú Nº 31 para modificar las respuestas de frecuencia de recepción de la señal de destino. Se puede seleccionar uno de los 8 perfiles de recepción diferentes incluida la respuesta plana predeterminada. La selección de cualquiera de los puntos siguientes del Menú hace que " R<EQ" aparezca en la pantalla.

• **Desactivado (oFF):**

Atenúa levemente (las frecuencias de audio de 1 kHz o superiores).

- **Refuerzo de altos 1 (hb1):** Realza las frecuencias de audio más altas.
- **Refuerzo de altos 2 (hb2):** Realza las frecuencias de audio más altas, aunque la atenuación de las frecuencias de audio más bajas es menor que la del Refuerzo de altos 1 (hb1).
- **Paso de formante (FP):** Mejora la calidad suprimiendo las frecuencias de audio fuera del rango normal de frecuencias de voz.
- **Refuerzo de bajos 1 (bb1):** Realza las frecuencias de audio más bajas.
- **Refuerzo de bajos 2 (bb2):** Realza las frecuencias de audio más bajas, aunque la atenuación de las frecuencias de audio más altas es menor que la del Refuerzo de bajos 1 (bb1).
- **Plana (FLAT):** La respuesta de frecuencia plana.
- **Usuario (U):** Reservado para el software de ARCP. El ajuste predeterminado de fábrica es Desactivado.

### **MONITOR DE RX**

El monitor de RX desactiva la función de silenciamiento temporalmente para vigilar las actividades de la frecuencia actual.

Para usar la función Monitor de RX, primero asigne la función a una tecla PF (del panel frontal o del micrófono).

- **1** Pulse **[MENU]**, seguido de **[Q-M.IN]**/ **[Q-MR]**, o gire el mando **MULTI/CH** para seleccionar el Menú Nº 79 ~ 86.
- **2** Pulse **[M.IN]**/ **[SCAN (SG.SEL)]** para seleccionar "203".
- **3** Pulse **[MENU]** para salir del modo de Menú.
- **4** Pulse la tecla **[PF]** asignada.
	- Mientras se pulsa **[PF]**, el altavoz se desenmudece.

## **TEMPORIZADOR DE TIEMPO LÍMITE**

El temporizador de tempo límite limita el tiempo de cada transmisión. También sirve para evitar una transmisión accidental prolongada.

- **1** Pulse **[MENU]**, seguido de **[Q-M.IN]**/ **[Q-MR]**, o gire el mando **MULTI/CH** para acceder al Menú Nº 49.
- **2** Pulse **[M.IN]**/ **[SCAN (SG.SEL)]** para seleccionar "oFF", "3", "5", "10", "20" ó "30" minutos.
- **3** Pulse **[MENU]** para salir del modo de Menú.

## **TRANSVERSOR**

Si posee un transversor que convierta las frecuencias operativas del TS-590S a otras frecuencias, podrá utilizar dicho transceptor TS-590S como excitador del transversor. Consulte el manual de instrucciones suministrado con el transversor sobre la interconexión con el transceptor TS-590S.

### **PANTALLA DE FRECUENCIAS**

- **1** Conecte el transversor al conector ANT 1, ANT 2, RX ANT o DRV del TS-590S.
- **2** Seleccione la frecuencia operativa del excitador en el transceptor.
	- El transversor utilizará esta frecuencia como referencia para convertir frecuencias.
- **3** Pulse **[MENU]**, seguido de **[Q-M.IN]**/ **[Q-MR]**, o gire el mando **MULTI/CH** para acceder al Menú Nº 50.
- **4** Pulse **[M.IN]**/ **[SCAN (SG.SEL)]** para seleccionar "1".
	- La potencia de salida se establece automáticamente en la potencia más baja para esa frecuencia (valor predeterminado). Consulte "POTENCIA DE TX" (más adelante).
- **5** Pulse **[MENU]** para salir del modo de Menú.
- **6** Pulse **[ENT]** y, a continuación, ajuste la frecuencia de conversión de destino usando las teclas numéricas.
- **7** Pulse **[ENT]** para finalizar la entrada.
	- El transceptor muestra la frecuencia del transversor de destino en lugar de la frecuencia operativa real.

#### **Notas:**

- Cuando se utiliza un transversor, no todas las funciones de este transceptor están disponibles.
- Cuando se enciende el transversor, el histórico de entradas de frecuencia se borra, por lo que no podrá utilizar la función de histórico de entradas.
- Cuando se utiliza un sintonizador de antena en estado IN y se enciende el transversor, el sintonizador de antena es forzado al estado THRU.

## **POTENCIA DE SALIDA EN TRANSMISIÓN**

Si en el Menú Nº 50 se seleccionó "1" {arriba}, el transceptor automáticamente reduce la potencia a 5 W. No obstante, si no desea reducir la potencia de salida, acceda al Menú Nº 50 y seleccione "2"; el transmisor transmitirá a toda potencia.

**Nota:** Usted es responsable de los ajustes de potencia de salida en transmisión que utilice.

## **MONITOR DE TX**

El monitor de TX permite vigilar el sonido de transmisión que se esté produciendo. Esto resulta útil cuando se desea comprobar la calidad de sonido de modulación de la transmisión. En el modo FSK, se puede vigilar la señal FSK que esté transmitiendo el transceptor.

- **1** Pulse prolongadamente **[PWR (TX MONI)]**.
	- La configuración actual del monitor de TX aparece en la pantalla secundaria.
- **2** Gire el mando **MULTI/CH** para seleccionar el nivel de sonido del monitor entre "oFF" (desactivado) y de "1" a "9".
- **3** Pulse **[CLR]** para almacenar el nivel seleccionado para el monitor TX.

#### **Notas:**

- Recomendamos que se utilicen audífonos para vigilar el modo SSB, AM o FM para evitar los gritos.
- ◆ La señal de transmisión de CW no puede vigilarse usando la función de monitor TX. Utilice la función de efecto local TX para vigilar las transmisiones CW (Menús Nº 04 y 34).

## **POTENCIA DE TX**

Se puede ajustar la potencia de transmisión pulsando **[PWR (TX MONI)]** y girando el mando **MULTI/CH**. Si se precisa realizar un ajuste de potencia más preciso, acceda al Menú Nº 48 y seleccione "on" (activado). Cuando esta función está activada, los pasos de ajuste de la potencia cambian como se muestra en la tabla siguiente.

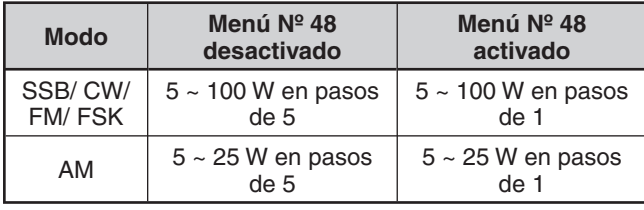

**Nota:** Los ajustes de potencia de salida se almacenan por separado para HF y 50 MHz. Como se muestra en la tabla anterior, también se pueden almacenar diferentes ajustes de potencia de salida para AM y otros modos para las bandas HF y la banda de 50 MHz.

## **TX TUNE**

La función Sintonización de TX permite ajustar la longitud de la antena, o sintonizar el amplificador lineal mientras se transmite una señal CW continua.

Para utilizar la función Sintonización de TX, primero asigne la función a una tecla PF (del panel frontal o del micrófono).

- **1** Pulse **[MENU]**, seguido de **[Q-M.IN]**/ **[Q-MR]**, o gire el mando **MULTI/CH** para seleccionar el Menú Nº 79 ~ 86.
- **2** Pulse **[M.IN]**/ **[SCAN (SG.SEL)]** para seleccionar "204".
- **3** Pulse **[MENU]** para salir del modo de Menú.
- **4** Pulse la tecla **[PF]** asignada.
	- El transceptor cambia automáticamente al modo CW y transmite una portadora continua. El transceptor selecciona la función de medidor SWR automáticamente.
	- En el modo Sintonización de TX, la mayoría de las teclas están desactivadas.
	- La potencia de salida en transmisión está configurada en 10 W. No obstante, se puede ajustar la potencia de transmisión utilizando **[PWR (TX MONI)]** y el mando **MULTI/CH**, si fuese necesario. El transceptor almacena el nuevo ajuste de potencia de salida cuando se sale del modo Sintonización de TX.
- **5** Pulse la tecla **[PF]** asignada de nuevo para salir del modo Sintonización de TX.

## **TRANSFERENCIA RÁPIDA DE DATOS**

Este transceptor tiene la capacidad de transferir rápida y convenientemente el modo y la frecuencia de recepción a otro transceptor compatible. Los transceptores compatibles son entre otros:

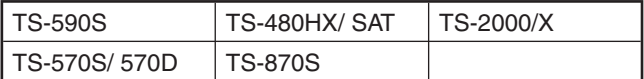

La transferencia de datos podría usarse durante un concurso. Una emisora contactante que está buscando nuevos multiplicadores de concurso puede transferir rápidamente una frecuencia a la emisora que dirija el concurso (emisora principal).

## **PREPARACIÓN**

### N **Equipo necesario**

 Además de un transceptor compatible, para transferir a un TS-590S, TS-480HX/ SAT, TS-2000/X, TS-570S/D o un TS-870S, se requiere 1 cable cruzado con un conector hembra DB-9 en cada extremo.

#### N **Conexiones**

 Para ver los planos de conexión de los 2 transceptores, consulte "CONEXIÓN DE EQUIPOS PERIFERICOS" {página 65}.

## **UTILIZACIÓN DE LA TRANSFERENCIA RÁPIDA**

Cuando se conecte a otro TS-590S, TS-480HX/ SAT, TS-2000/X, TS-570S/D/SG/DG o TS-870S, utilice la misma velocidad de baudios para el conector COM en cada transceptor

**Nota:** Durante la transferencia de datos, es posible que otras funciones vayan más lentas.

### N **Transferencia de datos**

 El transceptor TS-590S funciona como Maestro, enviando datos al transceptor Esclavo.

- **1** Active la función de Transferencia de cada transceptor.
	- En el TS-590S, acceda al Menú Nº 58 y seleccione "on" (activado). En relación con el transceptor compatible, consulte el manual de instrucciones suministrado con dicho transceptor.
- **2** En el Maestro, en el modo VFO, seleccione una frecuencia operativa y un modo.
- **3** En el Maestro, pulse **[Q-M.IN]**.
	- Cuando se utiliza otro TS-590S como Esclavo, aparece "PC" en el Esclavo.
	- Los datos que aparecen se almacenan en el canal de Memoria rápida 0 en el Maestro y se transfieren al Esclavo.

**Nota:** Si el Maestro tiene RIT activado, la frecuencia de desplazamiento se añade a la frecuencia de recepción que se va a transferir.

## ■ Recepción de datos

 El transceptor TS-590S funciona como Esclavo, recibiendo datos del transceptor Maestro. El Esclavo puede recibir datos usando el canal 0 de la Memoria Rápida o el VFO.

- **1** Active la función de Transferencia de cada transceptor.
	- En el TS-590S, acceda al Menú Nº 58 y seleccione "on" (activado). En relación con el transceptor compatible, consulte el manual de instrucciones suministrado con dicho transceptor.
- **2** En el esclavo, acceda al Menú Nº 59 y seleccione "oFF" (desactivado; MEMORIA RÁPIDA canal 0) ou "on" (activado; el VFO).
	- El valor predeterminado es desactivado (MEMORIA RÁPIDA).
- **3** En el Maestro, realice la operación apropiada para enviar datos.
	- Consulte el método correcto en el manual de instrucciones suministrado con el transceptor.
- **Notas:**
- Si el TS-590S se utiliza siempre sólo para recibir, active la función de Inhibición de TX accediendo al Menú Nº 60 para evitar la transmisión accidental.
- Cuando el Esclavo recibe datos usando el VFO programado con una frecuencia símplex, los datos recibidos sustituyen a los datos de ambos VFO. En el Esclavo, tanto RIT como XIT se desactivan.
- Cuando el Esclavo recibe datos usando los VFO programados con frecuencias divididas, los datos recibidos sustituyen únicamente a los datos en el lado TX del VFO. En el Esclavo, XIT se desactiva pero RIT no cambia.

## **CONTROL POR ORDENADOR**

Al conectar este transceptor a un ordenador, se puede convertir el ordenador en una consola electrónica desde la cual se pueden controlar de forma remota las funciones del transceptor. Esta capacidad permite la utilización remota de su transceptor desde el otro lado de la habitación, desde otra habitación, o, cuando se combina con otros productos disponibles en el mercado y según lo permita la ley, desde otra ciudad, estado o país por medio de una conexión telefónica.

## **PREPARACIÓN**

### N **Equipo necesario**

Si se conecta el TS-590S a un puerto USB del PC:

- Puerto USB 2.0 (base)
- Cable USB 2.0 tipo AB disponible en el mercado
- Aplicación de control del transceptor
- Controlador de puerto COM virtual preinstalado en el PC. (Este controlador está disponible en el sitio Web que se indica a continuación.)

Si se conecta el TS-590S a un puerto COM del PC:

- Un PC equipado con un puerto COM (serie)
- 1 cable directo. Este cable debe tener un conector hembra DB-9 en un extremo y un conector hembra DB-9 o DB-25 conectable con el puerto COM del ordenador, en el otro extremo.
- Aplicación de control del transceptor

 Para crear sus programas, acceda al sitio Web de **Kenwood** y descargue los documentos de referencia de los comandos del TS-590S (en formato pdf) donde encontrará más información.

http://www.kenwood.com/i/products/info/amateur/software\_download.html

### N **Conexiones**

 Para conectar el transceptor a un ordenador, consulte los planos en "CONEXIÓN DE EQUIPOS PERIFERICOS" {página 65}.

**Nota:** Antes de conectar este transceptor a un ordenador, apague tanto el transceptor como el ordenador.

## **PARÁMETROS DE COMUNICACIÓN**

Para controlar el transceptor con el ordenador, se deberán primero elegir los parámetros de comunicación.

- **1** En el ordenador, configure la aplicación de control del transceptor para 8 bits de datos, 1 bit de parada y ninguna paridad.
- **2** En el transceptor, seleccione la misma velocidad de transferencia a través del Menú Nº 61 (puerto COM) o 62 (puerto USB).
	- Los ajustes predeterminados son 9600 bps y 1 bit de parada para el Menú Nº. 61 y 115200 bps y 1 bit de parada para el Menú Nº 62.
	- Sólo una velocidad en baudios de 4800 bps utiliza 2 bits de parada.
- **3** Apague el transceptor y vuelva a encenderlo para aplicar el cambio.

## **AJUSTES DE AUDIO EXTERNO**

### N **Selección de una línea de transmisión de datos**

 Según cómo se conecte el transceptor al ordenador, será necesario establecer un tipo de línea de transmisión de datos. Acceda al Menú Nº 63 y seleccione "ACC2" (valor predeterminado) o "USB".

#### N **Ajustes de nivel de audio**

 Se pueden ajustar los niveles de audio de entrada y de salida de una conexión AAC2 a través de los Menús Nº 66 y 67, y los niveles de audio de entrada y de salida de una conexión USB a través de los Menús Nº 64 y 65. Cada ajuste tiene un rango de 0 a 9, siendo 4 el valor predeterminado.

 Asimismo, se pueden mezclar tonos de pitido, el efecto local y la guía de voz para una salida de audio ACC2/ USB accediendo al Menú Nº 68 y seleccionando "on" (activado) (el PC confirma los sonidos emitidos a través del altavoz del transceptor).

## **CAMBIO DE LA SEÑAL DEL TERMINAL DE COM**

Envíe la señal PSQ (señal de control SQL) y PKS a través del terminal de COM.

- **1** Apague el transceptor.
- **2** Pulse **[FM/AM (FM-N)]** + **[ ]**.
	- "PSQ/PKS" aparece brevemente y la señal RTS/CTS se sustituye por la señal PSQ/PKS en el terminal de COM.
- **3** Repita los pasos 1 y 2 para volver al modo de funcionamiento normal.
	- "CTS/RTS" aparece durante unos segundos.

La operación de la señal de salida de cada ajuste es la siguiente:

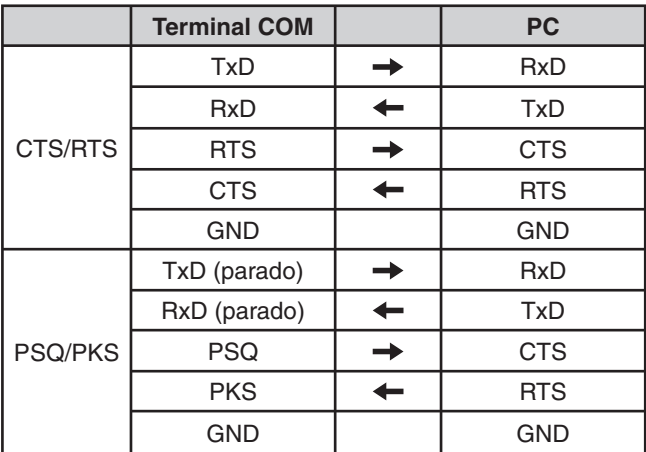

Los comandos de PC normales (ARCP, ARHP o SKY COMMAND SYSTEM II) no funcionan cuando esta función está activada.

• Cuando se utiliza el TS-590S como estación base, y se usa software VoIP o similar, seleccione "SQL" en el Menú Nº 77.

 Asimismo, si utiliza CTCSS, seleccione "2" en el Menú Nº 75 y confirme que la frecuencia no está ya en uso y no está provocando interferencia.

• Cuando al apagar el aparato el software VoIP detecta por error una señal de ocupado, seleccione "OPEN" en el Menú Nº 76.

• Si no utiliza el terminal USB, además de un cable de serie, cree y conecte un cable de entrada/salida de sonido. En este caso, si al realizar la conexión con el equipo de sonido el nivel de salida de audio es demasiado alto, cambie el ajuste de nivel en el Menú Nº 66.

### **CONTROL DEL TS-590S DESDE UN PC**

Si un PC y el TS-590S están conectados mediante un cable serie {página 67}, las funciones del TS-590S se pueden controlar de forma remota desde el PC. Descargue el software ARCP-590 gratuito desde la dirección Web siguiente:

http://www.kenwood.com/i/products/info/amateur/software \_download.html

Pueden obtenerse instrucciones detalladas sobre el control remoto en los documentos que lo acompañan y en el archivo de ayuda.

## **CONTROL REMOTO DEL TS-590S EN RED**

Además del programa ARCP-590, también puede descargarse el programa ARHP-590 del sitio anterior. Este programa ARHP-590 es un programa host de ARCP-590 que permite a un usuario conectado a la red controlar el transceptor TS-590S de forma remota desde una ubicación distante. Si se hacen cables de interfaz que transfieran el audio entre el transceptor TS-590S y el PC en el transceptor host, se podrán recibir señales y transmitir la voz por medio a través de la red. Para obtener más información, descargue el programa ARHP-590 y consulte los documentos que lo acompañan.

**Nota:** El ARHP-590 no admite comunicación de voz. Para poder utilizar comunicaciones de voz, se deberá utilizar además un software VoIP universal.

## **UNIDAD DE GUÍA Y ALMACENAMIENTO DE VOZ OPCIONAL VGS-1**

La unidad VGS-1 opcional permite grabar un mensaje de voz de un máximo de 30 segundos en los canales de memoria 1 y 2, mensajes de voz de un máximo de 15 segundos en los canales de memoria 3 y 4. Después de grabar un mensaje mediante el micrófono del transceptor, se podrán enviar dichos mensajes grabados. También anuncia la función de tecla y las frecuencias cada vez que se pulsa una tecla (Anuncio vocal). Como la señal de recepción entrante se procesa en el transceptor en forma de datos digitales, el VGS-1 puede configurarse para que almacene las señales de audio entrantes constantemente en segundo plano. Si se desea, se pueden almacenar los últimos 30 segundos de la señal entrante en el VGS-1 para reproducirlos más tarde (Grabación Constante).

Para obtener información sobre cómo instalar la unidad VGS-1, consulte "INSTALACIÓN DE ACCESORIOS OPCIONALES) {página 71}.

## **GRABACIÓN DE MENSAJES**

En esta sección se explica cómo grabar un mensaje.

- **1** Seleccione el modo SSB, FM o AM.
	- Seleccione un modo en el que desee transmitir.
- **2** Pulse prolongadamente **[CH1 (REC)]** para grabar el mensaje del canal 1.
	- Suena BT en código Morse y aparece "AP 1 –".

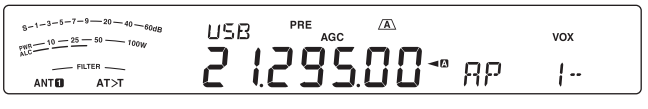

- Para dejar de grabar el mensaje, pulse **[CLR]**.
- **3** Pulse **[MIC (CAR)]** y, a continuación, gire el mando **MULTI/CH** para ajustar la ganancia del micrófono de forma que el nivel ALC esté al máximo cuando la voz esté al nivel máximo.
- **4** Pulse prolongadamente **[CH1 (REC)]** y hable al micrófono.
	- Hay 4 canales disponibles para grabar mensajes. Pulse **[CH2 (REC)]**, **[CH3 (REC)]** o **[RX/4 (REC)]** en lugar de **[CH1 (REC)]**, en los pasos **3** y **4** para grabar el mensaje en un canal distinto.
	- Si la Grabación constante está activada, **[RX/4 (REC)]** no estará disponible para grabar el mensaje.
- **5** Cuando haya terminado de grabar el mensaje, suelte la tecla.
	- Una vez transcurrido el tiempo máximo de grabación, la grabación se detiene automáticamente.
	- El contenido del cana se sobreescribe con el mensaje nuevo.
	- Aparece "WRITING" mientras el transceptor almacena los datos del mensaje en la memoria flash del VGS-1.
- **6** Repita los pasos **2** al **5** para grabar un mensaje en otro canal.

**Nota:** Al pulsar  $[\bigcup]$  se cancela la grabación en curso y se borra el canal de memoria.

## **REPRODUCCIÓN DE MENSAJE**

Se puede reproducir el mensaje del canal 1, 2, 3 ó 4 para comprobarlo o enviarlo. También es posible crear un mensaje más largo reproduciendo consecutivamente los mensajes de más de un canal, enlazándolos.

Se puede además enviar de forma repetitiva un mensaje más largo enlazado, usando la función Repetición. Para activar esta función, acceda al Menú Nº 56 y seleccione "on" (activado) (el valor predeterminado es "OFF": desactivado). A continuación, seleccione el tiempo de intervalo de repetición en el Menú Nº 57 (el valor predeterminado es 10 segundos).

**Notas:**

- U Al pulsar **[ ]** se cancela la reproducción en curso.
- Los ajustes de los Menús Nº 56 y 57 se comparten con la Reproducción de Mensaje CW que se describe en "MENORIA DE MENSAJES CW" {página 34}.

### N **Revisión de mensajes**

- **1** Seleccione el modo SSB, FM o AM.
	- Seleccione el mismo modo que cuando se grabó el mensaje.
	- Asegúrese de que la función VOX está desactivada.
- **2** Pulse **[CH1 (REC)]**, **[CH2 (REC)]**, **[CH3 (REC)]** o **[RX/4 (REC)]**, según el canal que desee comprobar.
	- Por ejemplo, "AP 1– –" aparece mientras se reproduce el mensaje del canal 1.
	- Para interrumpir la reproducción, pulse **[CLR]**.
- **3** Para reproducir otro mensaje en secuencia, pulse la tecla correspondiente (**[CH1 (REC)]**, **[CH2 (REC)]**, **[CH3 (REC)]** o **[RX/4 (REC)]**) durante la reproducción del primer mensaje.
	- Se pueden poner hasta 4 canales en cola.

### N **Envío de mensajes**

- **1** Seleccione el modo SSB, FM o AM.
	- Seleccione el mismo modo que cuando se grabó el mensaje.
- **2** Pulse **[VOX (LEV)]** para activar o desactivar VOX.
	- Si activó VOX, sáltese el paso 3.
- **3** Pulse **[SEND]** o pulse prolongadamente **[PTT]** del micrófono.
- **4** Pulse **[CH1 (REC)]**, **[CH2 (REC)]**, **[CH3 (REC)]** o **[RX/4 (REC)]**, según el canal que desee utilizar.
	- Por ejemplo, "AP 1– –" aparece mientras se reproduce el mensaje del canal 1.
	- Para interrumpir la reproducción, pulse **[CLR]**.
- **5** Para reproducir otro mensaje en secuencia, pulse la tecla correspondiente (**[CH1 (REC)]**, **[CH2 (REC)]**, **[CH3 (REC)]** o **[RX/4 (REC)]**) durante la reproducción del primer mensaje.
	- Se pueden poner hasta 4 canales en cola.
- **6** Si pulsó **[SEND]** o **[PTT]** del micrófono en el paso 3, pulse **[SEND]** de nuevo o suelte **[PTT]** del micrófono.

### ■ Borrado de un mensaje grabado

- **1** Pulse prolongadamente **[CH1 (REC)]**, **[CH2 (REC)]**, **[CH3 (REC)]** o **[RX/4 (REC)]** para seleccionar el mensaje que desee borrar.
	- Aparece "AP n –", donde "n" representa el número de canal.
- **2** Para borrar el mensaje grabado, pulse prolongadamente la misma tecla que pulsó en el paso **1** (**[CH1 (REC)]**, **[CH2 (REC)]**, **[CH3 (REC)]** o **[RX/4 (REC)]**) al tiempo que pulsa **[CLR]**.
	- Suena un pitido y se borra el mensaje.

### N **Ajuste del tiempo de intervalo entre mensajes**

 Para la reproducción repetitiva de un mensaje, se puede cambiar el intervalo entre cada serie de mensajes. Utilice el Menú Nº 57 y seleccione el tiempo de intervalo en el rango de 0 a 60 segundos.

### N **Ajuste del volumen de reproducción de mensajes**

 El mando **AF** no regula el volumen de reproducción de los mensajes. Para ajustar el volumen de reproducción de mensajes, acceda al Menú Nº 05 y seleccione el nivel de reproducción, entre "1" y "9" u "oFF" (desactivado).

## **GRABACIÓN CONSTANTE**

Utilizando su capacidad de grabación digital, el VGS-1 puede configurarse para grabar los últimos 30 segundos de comunicación (las señales transmitidas y recibidas cuando se abre el silenciamiento). Se pueden reproducir los últimos 30 segundos de comunicación para confirmar lo que se ha oído.

Para activar la función de Grabación constante, acceda al Menú Nº 55 y seleccione "on" (activado: valor predeterminado). " $\bullet$ " aparece y el transceptor comienza a grabar la señal en segundo plano. Cuando se pulsa prolongadamente **[RX/4 (REC)]**, el VGS-1 almacena como máximo los últimos 30 segundos de la señal de audio recibida en la memoria flash. Mientras se escribe la señal de audio en la memoria flash, aparece "WRITING".

Para reproducir la señal de recepción almacenada, pulse **[RX/4 (REC)]**. Para salir, pulse **[CLR]**.

#### **Notas:**

- Mientras el Menú Nº 55 esté activado, no se podrá usar el canal 4 (RX/4) para grabar y reproducir un mensaje de voz. No obstante, el mensaje del canal 4 no se borra. Cuando la función de Grabación Constante está desactivada (el Menú Nº 55 está desactivado), se puede reproducir el mensaje del canal 4.
- U Cuando el ícono " " no está visible, como sucede cuando el VGS-1 reproduce un mensaje o la función Guía de Voz está en funcionamiento, la función de Grabación Constante pausa temporalmente.
- Cuando se graba un mensaje nuevo en el VGS-1, la memoria temporal de 30 segundos de la Grabación Constante se borra.
- No se puede transmitir una señal de audio almacenada que se haya grabado con la función Grabación Constante.

## **GUÍA DE VOZ**

Cuando la VGS-1 opcional está instalado, cada vez que se cambia el modo del transceptor, VFO A/ B o Recuperación de memoria por ejemplo, el transceptor anuncia automáticamente el nuevo modo. Además, se puede programar la tecla **[PF A]** o **[PF B]** del panel frontal para que al pulsarla el transceptor anuncie la información que aparece en pantalla. Si se utiliza el micrófono MC-47 opcional, también se podrá programar una de las teclas **[PF]** del micrófono para esta función.

En las tablas siguientes se indica los anuncios que realiza el transceptor cuando se modifica la configuración. Asimismo, si se pulsa la tecla **[PF]**, se realizarán anuncios específicos según se haya seleccionado VOICE1, VOICE2 o VOICE3.

#### **VOICE1:**

- Cuando el anuncio automático VOICE1 está activado (Menú Nº 09), la configuración del transceptor se anuncia automáticamente cada vez que se modifique.
- Al pulsar **[PF]** se anunciará la configuración que aparezca en pantalla en ese momento.
- Si se pulsa **[PF]** durante un anuncio de voz, éste se cancelará.

#### **Operaciones con VOICE1**

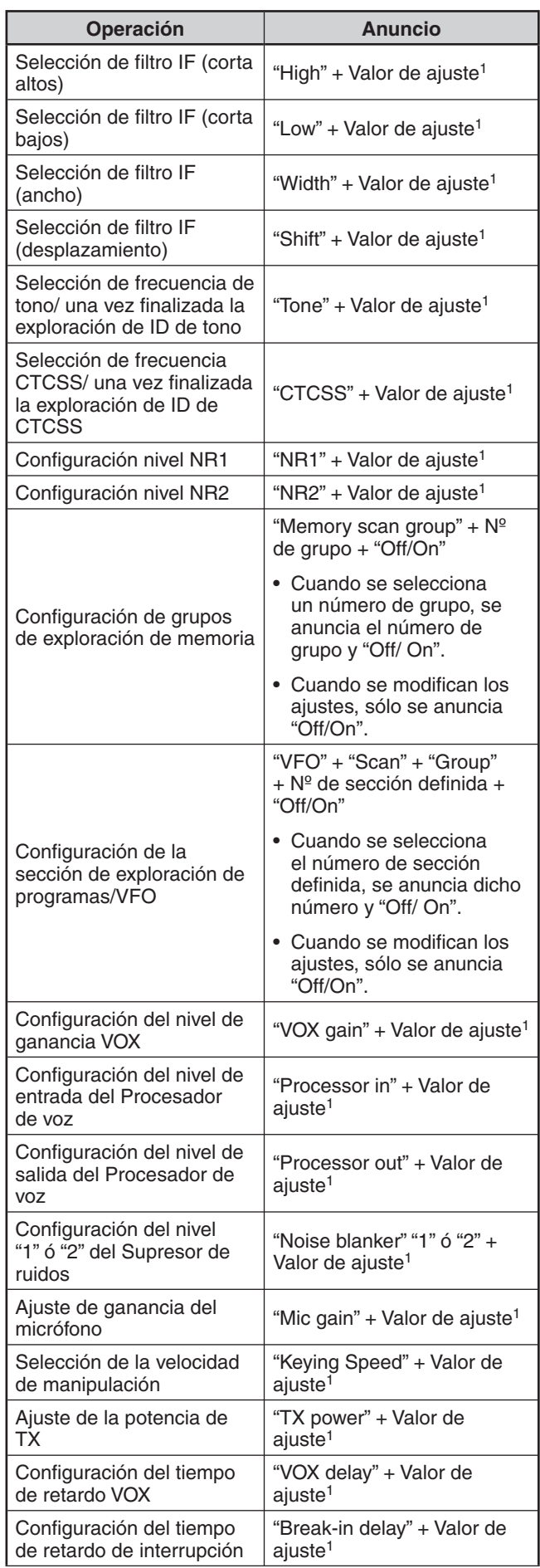

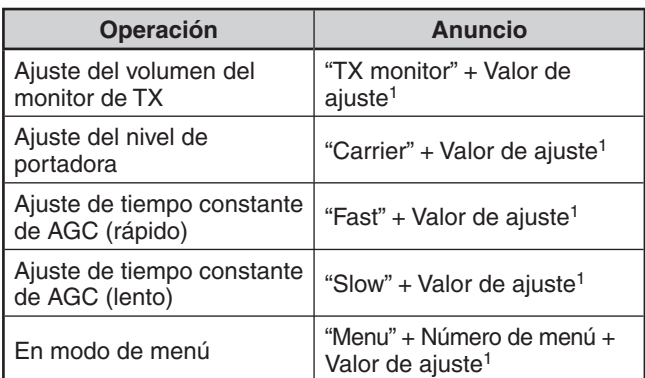

1 Durante el funcionamiento continuado, sólo se anuncia el valor de ajuste.

## **Ajustes de estado utilizando VOICE1**

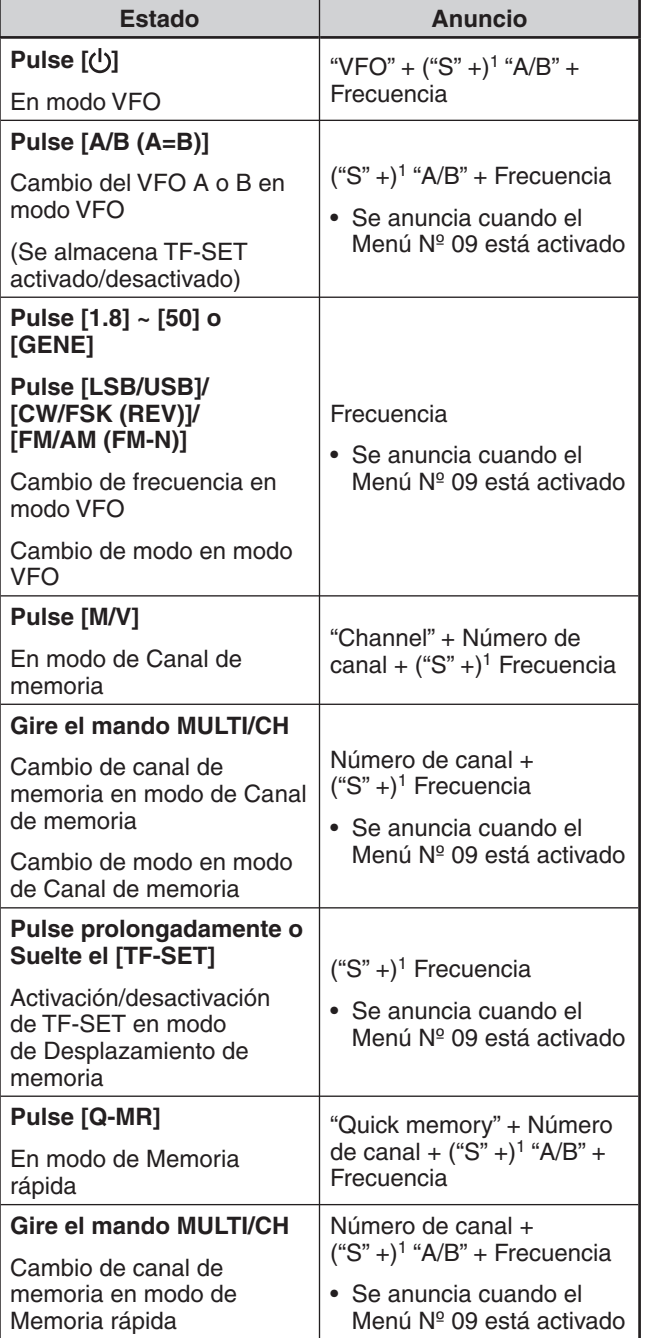

## **12 CONVENIENCIAS PARA EL OPERADOR**

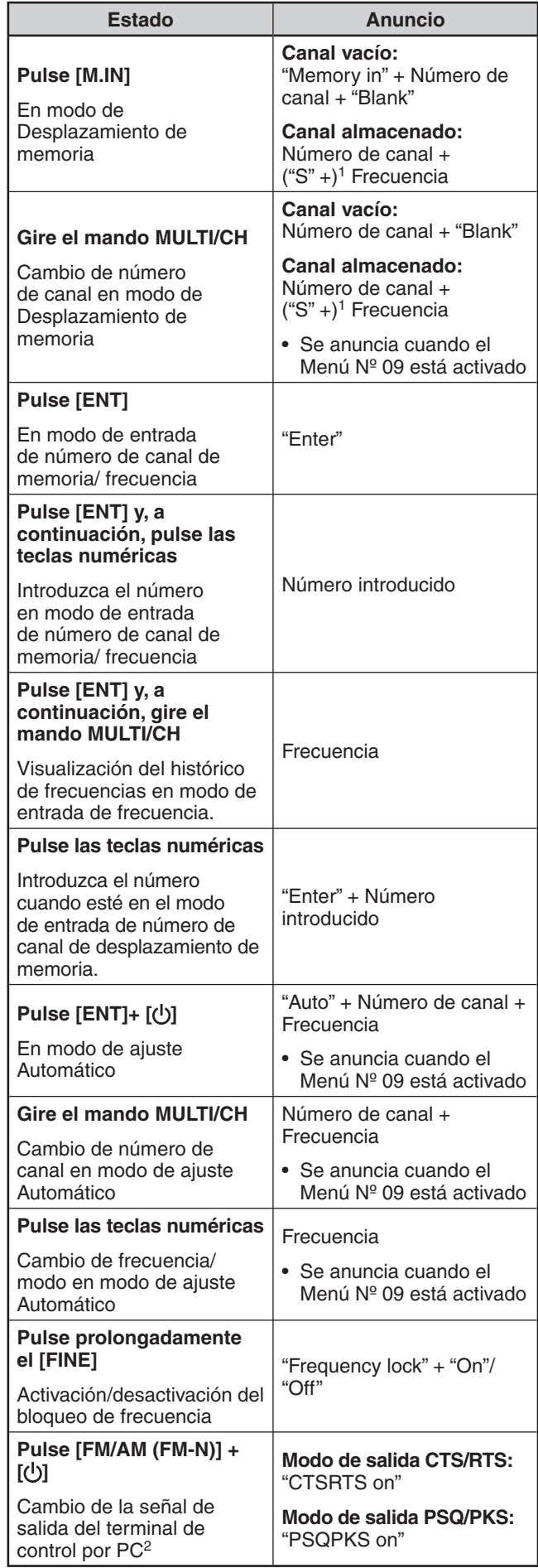

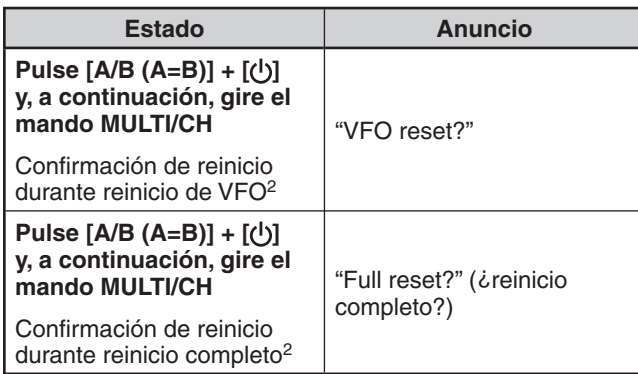

1 Se anuncia cuando se trabaja en modo de Frecuencia dividida.

- 2 Se anuncia cuando el anuncio vocal automático está desactivado.
- 3 Cuando el anuncio vocal automático está activado, aparecen varias imágenes de configuración en la pantalla. Cuando se realizan cambios a estos ajustes, se anuncia el ajuste nuevo.

#### **VOICE2:**

- Al pulsar **[PF]** se anuncia el estado actual del medidor S / medidor RF.
- Si se pulsa **[PF]** durante un anuncio de voz, éste se cancelará.

#### **Anuncios de VOICE2**

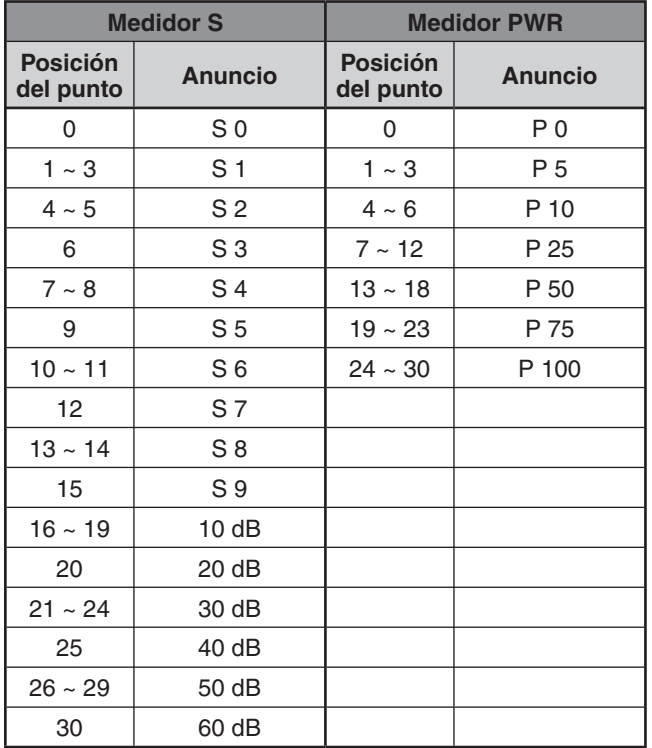

#### **VOICE3:**

- Al pulsar **[PF]** se anuncia el estado actual del medidor SWR / medidor ALC/ medidor COMP.
- Si se pulsa **[PF]** durante un anuncio de voz, éste se cancelará.

#### **Anuncios de VOICE3**

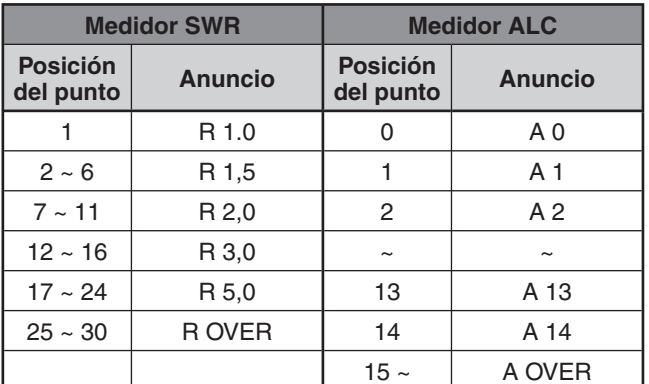

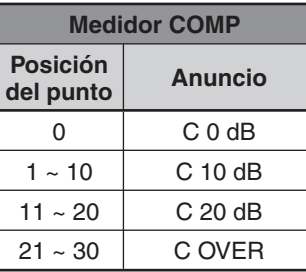

### N **Volumen de anuncio de la guía de voz**

 El mando **AF** no regula el volumen del anuncio de la Guía de voz. Para ajustar el volumen del anuncio, acceda al Menú Nº 06 y seleccione el nivel de reproducción, entre "1" y "7" u "oFF" (desactivado).

### N **Velocidad de anuncio de la guía de voz**

 Si le parece que la velocidad del Anuncio Vocal es demasiado rápida o lenta, puede ajustarla. Se pueden configurar 5 velocidades distintas. Acceda al Menú Nº 07 y seleccione una velocidad entre "0" y "4", donde 0 es la velocidad más lenta y 4, la más rápida. La velocidad predeterminada es 1.

### N **Idioma de anuncio de la guía de voz**

 Si cambia por error el idioma de anuncio, puede ajustarlo de nuevo en español accediendo al Menú Nº 08 y seleccionando "ES".

## **LLAMADA DE EMERGENCIA (SÓLO TIPO K)**

El Artículo 97,401(d) del reglamento en materia de radioaficionados de los Estados Unidos permite las comunicaciones de emergencia de radioaficionados en los 5167,5 kHz por parte de emisoras situadas a no más de 92,6 km del estado de Alaska. Esta frecuencia está destinada para uso exclusivo en caso de amenaza inminente a la seguridad de la vida humana y/o material, sin que deba utilizarse jamás para comunicaciones habituales.

Pulse **[EMERGENCY]** para cambiar al Canal de emergencia (5167,5 kHz/ USB).

- **[EMERGENCY]** puede programarse en una tecla PF.
- Al entrar en modo de Emergencia, "EMERGENCY" aparece brevemente en la pantalla secundaria.

#### **Notas:**

- RIT/XIT se desactiva automáticamente cuando se entra en el modo de Emergencia.
- U El transceptor no cambiará al Canal de emergencia si está utilizando la grabadora constante y se está transmitiendo, recibiendo una llamada de voz o recibiendo una llamada CW.

## **REPETIDOR DE BANDA CRUZADA**

Si posee un transceptor FM Kenwood (tipo K) dotado de miniconector DIN de 6 pines, podrá configurar el transceptor TS-590S y el transceptor FM como un repetidor de banda cruzada. El transceptor FM recibirá las señales que se transmitan desde el transceptor VHF o UHF adicional cuando ambos transceptores estén en la misma frecuencia. La señal es entonces enviada al transceptor TS-590S y retransmitida en la frecuencia configurada en el TS-590S. De la misma forma, las señales recibidas en el transceptor TS-590S son enviadas al transceptor FM y se retransmiten al transceptor que usted tenga consigo, permitiéndole oír la llamada recibida desde un lugar distante.

Para interconectar el transceptor TS-590S y el transceptor FM (tipo K), consulte "REPETIDOR DE BANDA CRUZADA" {página 70}.

**Nota:** Para poder utilizar la función de repetidor, los niveles de silenciamiento de ambos transceptores (TS-590S y FM) deben ajustarse de manera que no se oiga ruido de fondo; la transmisión se controla vigilando solamente el estado de silenciamiento.

## **FUNCIONAMIENTO**

La función de repetidor de banda cruzada utiliza 2 bandas de frecuencia para recibir y transmitir señales. Cuando se recibe una señal en una banda, se retransmite en la otra.

- **1** Seleccione la frecuencia de transmisión/ recepción VHF o UHF deseada en el transceptor FM.
- **2** Confirme que el ícono PTT esté visible en la frecuencia de repetidor de banda cruzada en el transceptor FM.
- **3** Seleccione la misma frecuencia para el transceptor terminal.
- **4** Seleccione la frecuencia HF/ 50 MHz deseada en el transceptor TS-590S.
- **5** Ajuste el nivel de umbral de silenciamiento de manera que tanto el transceptor TS-590S como el transceptor FM se silencien.
- **6** En el TS-590S, pulse **[MENU]** y gire el mando **MULTI/ CH** para seleccionar los Menús Nº 73 y 74.
- **7** Pulse **[M.IN]** para seleccionar "on" (activado).
	- Cuando el silenciamiento del transceptor TS-590S se abre, el transceptor FM retransmite la señal de audio recibida en la frecuencia VHF o UHF al mismo tiempo.
	- Cuando el silenciamiento del transceptor FM se abre, el transceptor TS-590S retransmite la señal de audio recibida en la frecuencia HF/ 50 MHz.
- **8** Acceda a los Menús Nº 66 y 67 y pulse **[M.IN]**/ **[SCAN (SG.SEL)]** para ajustar el nivel de audio de entrada/ salida.
- **9** Para salir de la operación de repetidor FM, desconecte el cable de conexión entre los transceptores y acceda a los Menús Nº 73 y 74 en el transceptor TS-590S para seleccionar "oFF" (desactivado).

## **SINTONIZACIÓN DE GRUPOS DE PAQUETES DX**

Si dispone de un TH-D72(A/E)/ TM-D710(A/E)/ RC-D710/ TM-D700(A/E), puede conectarlo al transceptor TS-590S para usar la función Sintonización de grupos de paquetes DX. Conecte los 2 transceptores mediante un cable DB-9 cruzado como se muestra en la página 70.

- **1** En el TS-590S, pulse **[MENU]** y gire el mando **MULTI/ CH** para seleccionar el Menú Nº 61.
- **2** Pulse **[M.IN]**/ **[SCAN (SG.SEL)]** para seleccionar la misma velocidad de baudios de comunicación que tiene configurada el TH-D72/ TM-D710/ RC-D710/ TM-D700.
- **3** Sintonice la frecuencia del nodo del Grupo de paquetes DX en el TH-D72/ TM-D710/ RC-D710/ TM-D700.
- **4** Utilizando **[TNC]**, seleccione el modo APRS en el TH-D72/ TM-D710/ RC-D710/ TM-D700.
	- Aparece "APRS" o "TNC APRS" en la pantalla del TH-D72/ TM-D710/ RC-D710/ TM-D700.
- **5** Utilizando **[DX]**, seleccione el modo de Grupo de paquetes DX en el TH-D72/ TM-D710/ RC-D710/ TM-D700.
	- Cada vez que la información de la emisora DX se comunica al nodo del Grupo de paquetes DX, el TM-D710/ RC-D710/ TM-D700 almacena y lista el informe en la memoria.
- **6** Seleccione los datos de emisora DX deseados con  $[\triangle]$ / **[**T**]** en el TH-D72/ TM-D710/ RC-D710/ TM-D700.
- **7** Pulse **[TUNE]** en el TM-D710/ RC-D710 o **[MENU]** en el TH-D72 o **[MHz]** en el TM-D700 para transferir los datos de frecuencia al transceptor TS-590S.
	- Si los datos de frecuencia transferidos están disponibles en el transceptor TS-590S, los datos de frecuencia se sobrescribirán en la frecuencia operativa actual. De lo contrario, la frecuencia operativa del TS-590S permanece invariable.

Para obtener más información sobre el funcionamiento del Grupo de paquetes DX del TH-D72/ TM-D710/ RC-D710/ TM-D700, consulte los manuales de instrucciones correspondientes.

**Nota:** El firmware del transceptor TM-D700(A/E) deberá ser de la versión G2.0 o posterior para usar la función de Sintonización de grupos de paquetes DX.

## **SKY COMMAND SYSTEM II**

Sky Command System II permite controlar de forma remota el transceptor TS-590S desde otro lugar.

Si posee más de 2 transceptores TH-D7A/ TH-D72A/E/ TM-D710A/ TM-V71A + RC-D710/ TM-D700A (tipo K), podrá realizar la operación Sky Command System II para controlar de forma remota la banda HF/ 50 MHz del transceptor TS-590S.

Se utilizará un transceptor (TH-D7A, TH-D72A/E, TM-D710A, TM-V71A + RC-D710 o TM-D700A) como unidad de control remoto a la que se denomina "Commander". El otro transceptor VHF/ UHF (TH-D7A, TH-D72A/E, TM-D710A, TM-V71A + RC-D710 o TM-D700A) con el transceptor TS-590S se denomina "Transporter". Este transceptor TH-D7A, TH-D72A/E, TM-D710A, TM-V71A + RC-D710 o TM-D700A funcionará como interfaz entre el Comandante (unidad de control remoto) y la banda HF/ 50 MHz del transceptor TS-590S.

Este sistema le permitirá, por ejemplo, esperar y buscar emisoras DX mientras lava su coche, u utilizar el transceptor HF mientras descansa en su coche, sala o patio, sin tener que estar presente en su cuarto de radio.

**Nota:** Es posible que el uso de Sky Command System II no esté permitido en algunos países. Consulte la legislación local antes de utilizarlo.

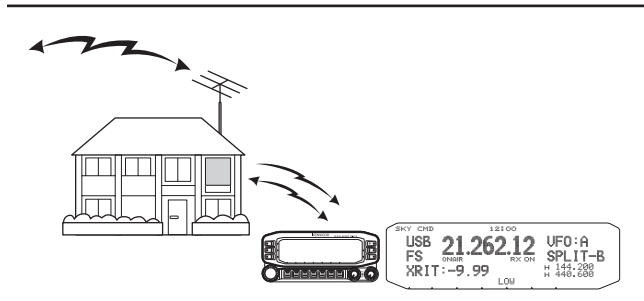

## **DIAGRAMA DEL SKY COMMAND SYSTEM II**

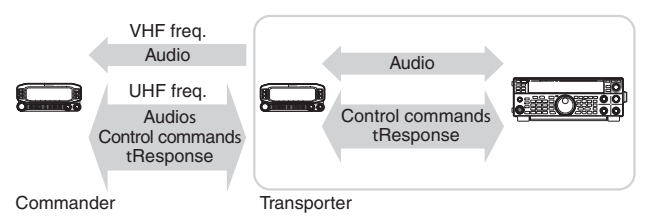

## **PREPARATIVOS**

Aunque se puede usar tanto un transceptor TH-D7A, TH-D72A/E, TM-D710A, TM-V71A + RC-D710 o TM-D700A como "Commander" (unidad de control remoto externa), el siguiente procedimiento muestra cómo configurar su TS-590s y el transceptor TH-D7A, TH-D72A/E, TM-D710A, TM-V71A + RC-D710 o TM-D700A como "Transporter" en una estación de base y el transceptor TM-D710A, TM-V71A + RC-D710 o TM-D700A como "Commander".

### **Inicio de la operación de Sky Command System II:**

Una vez realizados los ajustes siguientes, se puede iniciar la operación de Sky Command System II. Sin programar estos parámetros no se puede realizar la operación de Sky Command System II.

#### **Configuración de TS-590S + TH-D7A/ TH-D72A/E/ TM-D700A/ TM-D710A/ TM-V71A + RC-D710 (Transporter):**

- **1** Configure el TH-D7A, TH-D72A/E, TM-D710A, TM-V71A + RC-D710 o TM-D700A como "Transporter" y conecte todos los cables necesarios al transceptor TS-590S.
- **2** Seleccione un frecuencia (banda HF/ 50 MHz) en el transceptor TS-590S.
- **3** En el TS-590S, pulse **[MENU]** y gire el mando **MULTI/ CH** para seleccionar el Menú Nº 61.
- **4** Pulse **[M.IN]**/ **[SCAN (SG.SEL)]** para seleccionar la velocidad de comunicación deseada.
- **5** Seleccione los mismos parámetros de comunicación para que coincidan con los del transceptor TH-D7A, TH-D72A/E, TM-D710A, TM-V71A + RC-D710 o TM-D700A.
- **6** Pulse **[MENU]** para salir del modo de Menú.
- **7** Configure e inicie el modo Transporter en el transceptor TH-D7A, TH-D72A/E, TM-D710A, TM-V71A + RC-D710 o TM-D700A.
	- Para obtener más información sobre cómo conectar, configurar y utilizar los transceptores para Sky Command System II, consulte los manuales de instrucciones correspondientes del TH-D7A, TH-D72A/E, TM-D710A, TM-V71A + RC-D710 o TM-D700A.
# **CONEXIÓN DE EQUIPOS PERIFÉRICOS**

# **DESCRIPCIÓN DE LOS TERMINALES CONECTOR COM**

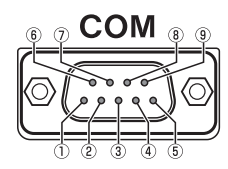

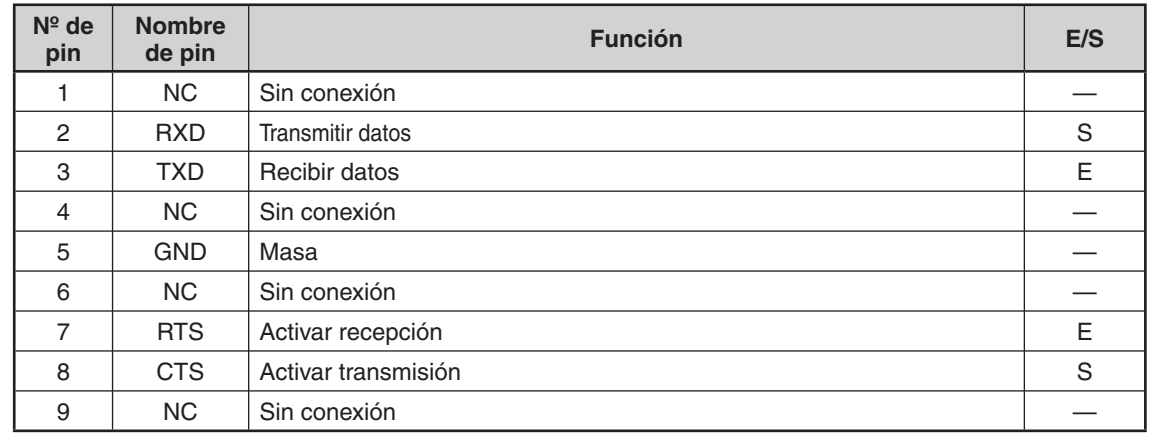

## **CONECTOR ACC2**

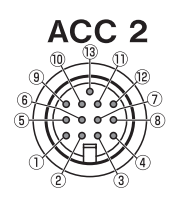

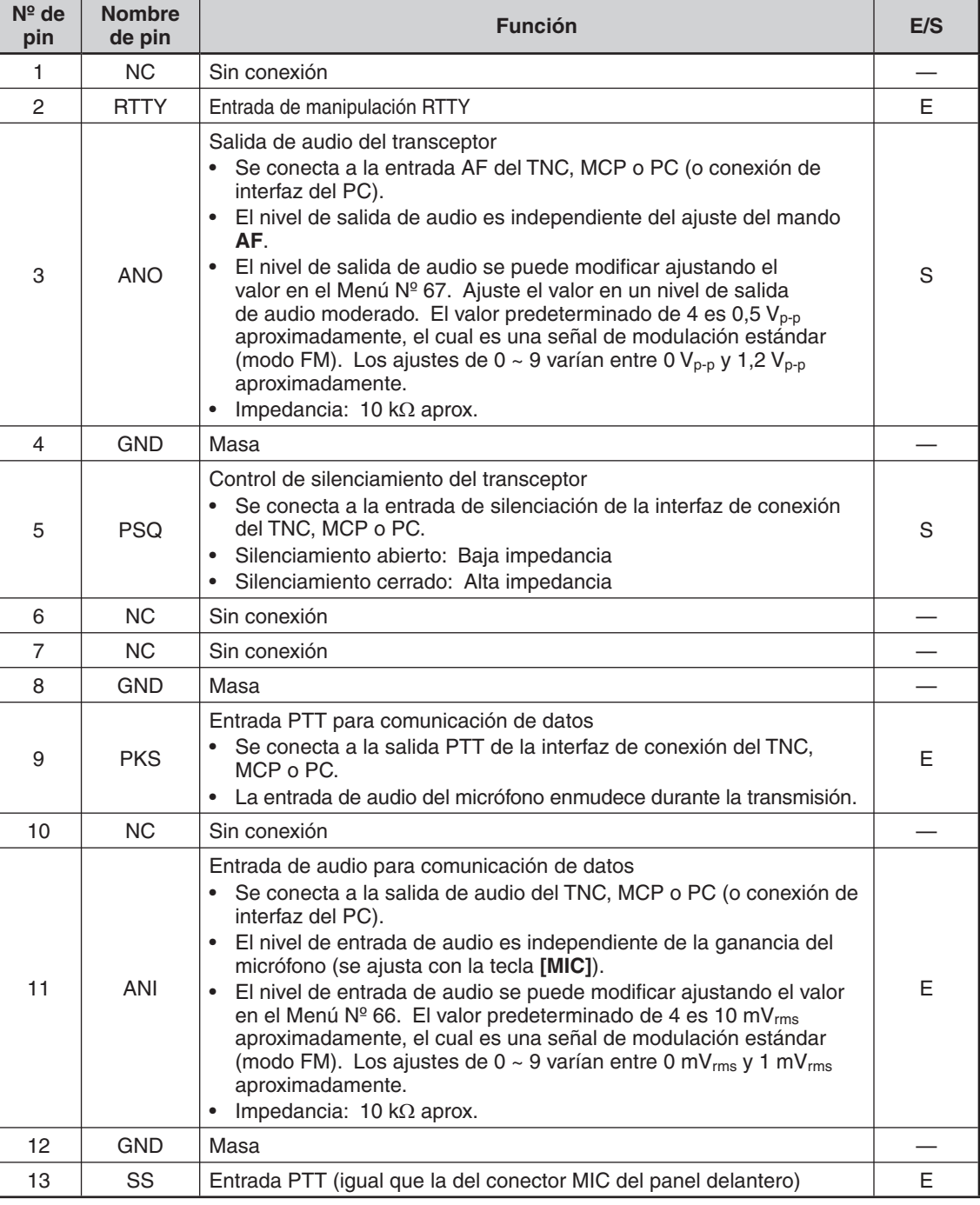

# **13 CONEXIÓN DE EQUIPOS PERIFÉRICOS**

# **CONECTOR REMOTE**

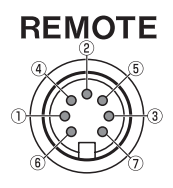

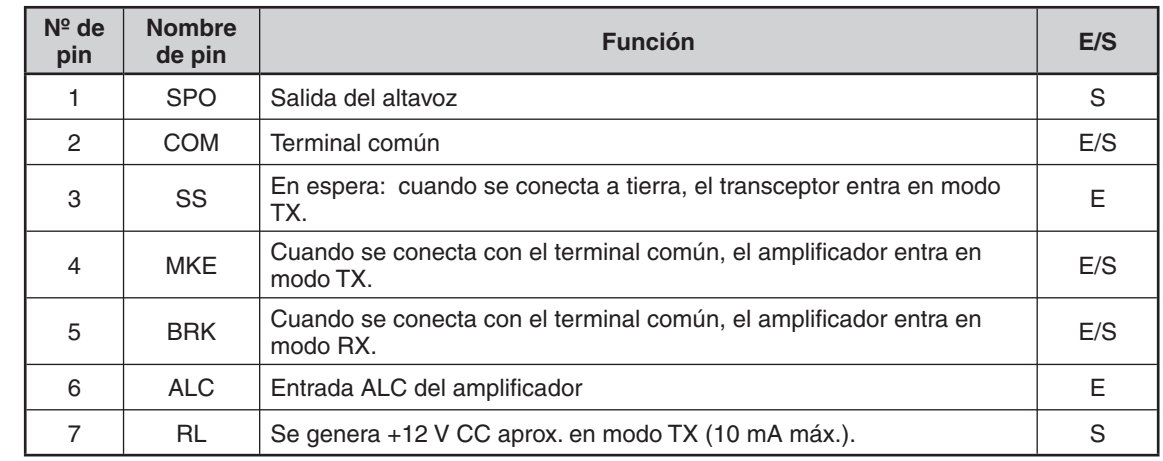

# **CONECTOR EXT.AT (para AT-300)**

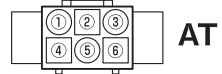

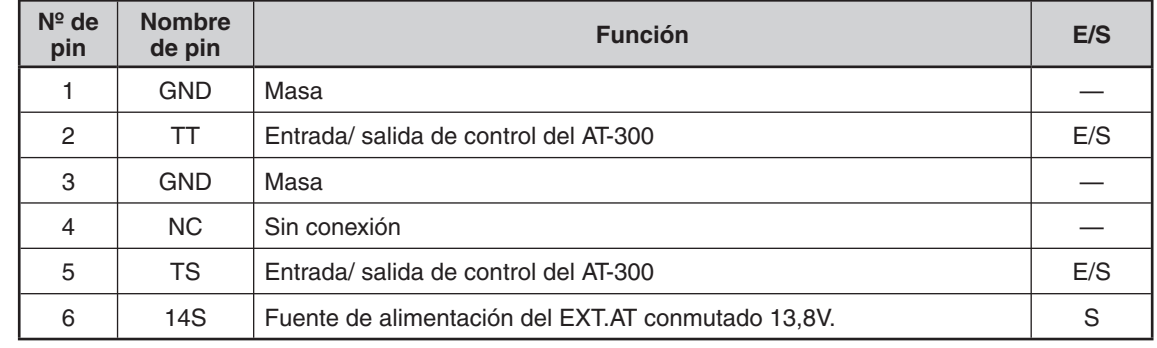

# **CONECTOR MIC**

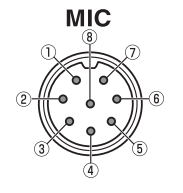

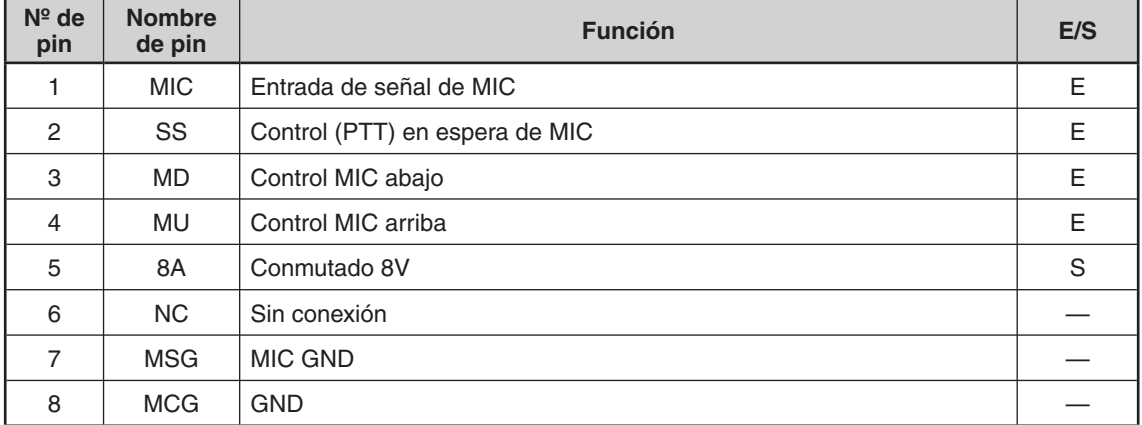

**Nota:** Utilice un cable USB/ RS-232C de menos de 3 metros.

# **ORDENADOR**

El conector **USB** permite conectar un ordenador directamente, utilizando un cable USB (tipo AB) o RS-232. Al conectar un cable USB al PC, se podrá activar la entrada y salida de la transmisión y recepción de sonido. Para controlar la línea del sistema de audio USB del PC, debe utilizarse el software ARUA-10, disponible en:

http://www.kenwood.com/i/products/info/amateur/software\_download.html

#### **Notas:**

- ◆ El cable USB y el cable RS-232C no se incluyen; deben comprarse por separado.
- Conecte el cable USB directamente al PC.
- U En teoría, se produce un retardo en el sistema de audio USB. Así pues, el sonido podría escucharse entrecortado cuando se utiliza un PC en este sistema. Utilice este sistema de audio USB cuando grabe comunicaciones que no precisen respuestas rápidas en un PC.

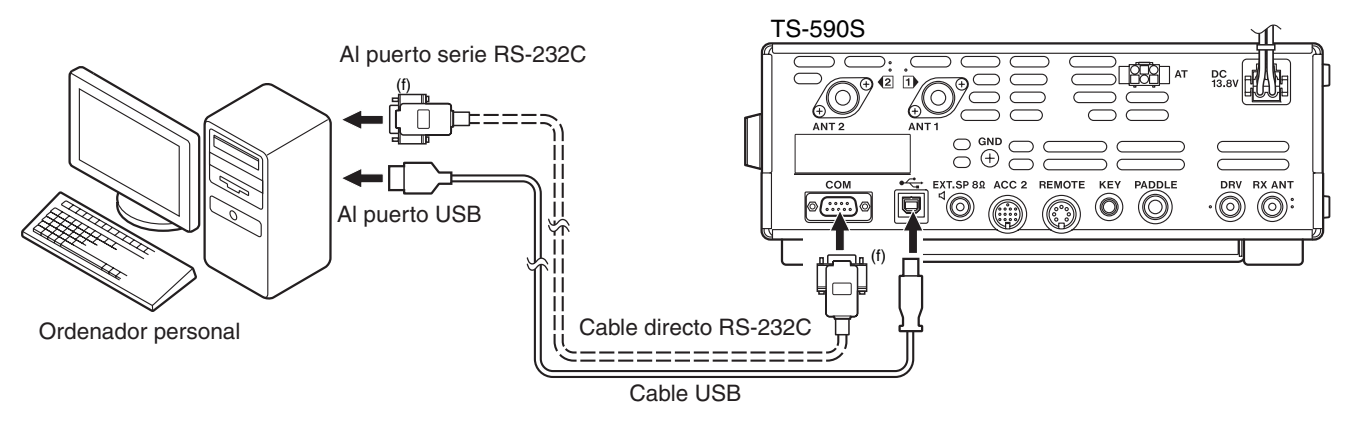

# **TRANSCEPTOR COMPATIBLE**

Cuando se transfieren datos directamente desde o a otro TS-590S, TS-480HX/SAT, TS-2000/X, TS-570S/D o TS-870S, conecte los 2 transceptores utilizando los conectores **COM**.

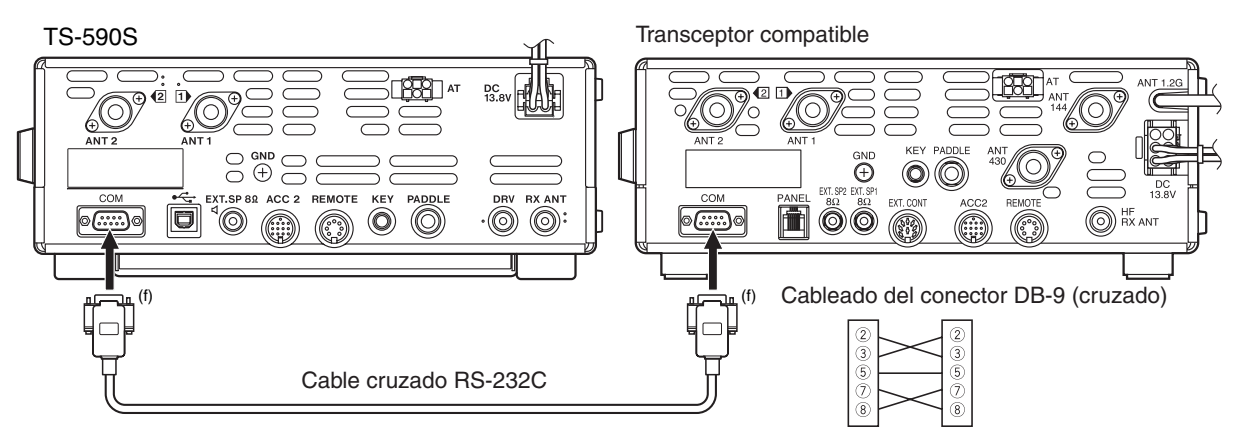

## **13 CONEXIÓN DE EQUIPOS PERIFÉRICOS**

# **OPERACIÓN RTTY**

Utilice el conector **ACC2** para interconectar el MCP. Si el MCP admite la salida del manipulador RTTY, conecte la salida al pin 2 del conector **ACC2**. Conecte la línea de entrada de desmodulación del MCP al pin 3 del conector **ACC2**. Conecte también la línea de control de transmisión del MCP al pin 3 del terminal **REMOTE**. Seleccione "FSK" o "FSR" cuando trabaje en el modo RTTY.

**Nota:** No use la misma una fuente de alimentación entre el transceptor y el equipo RTTY. Mantenga la mayor separación posible entre el transceptor y el equipo RTTY para reducir la captación de ruido por parte del transceptor.

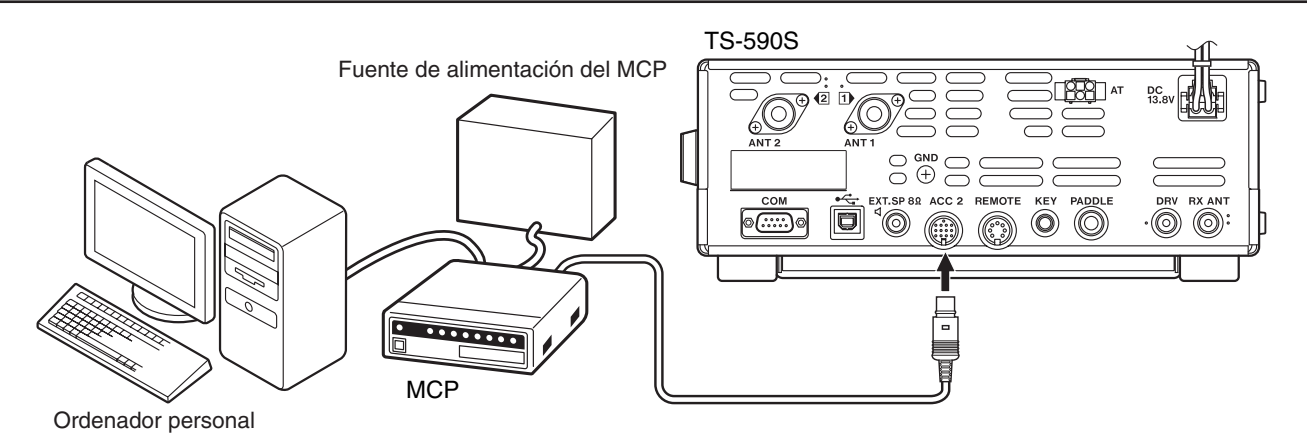

# **AMPLIFICADOR LINEAL HF/ 50 MHz**

Conecte un amplificador de potencia de transmisión externo al conector **REMOTE**. Active el relé de control del amplificador lineal mediante el Menú Nº 53 ó 54. Seleccione "2" ó "3" si se utiliza el relé interno para controlar el estado del amplificador lineal.

El tiempo de respuesta del relé TX/ RX es de 10 [ms] cuando se selecciona la Interrupción total CW y 25 [ms] cuando se selecciona la Interrupción parcial CW.

**Nota:** El método de control de TX/ RX varía según el modelo de amplificador externo. Algunos amplificadores entran en el modo TX cuando el terminal de control se conecta a tierra. Para esos amplificadores, conecte el pin 2 del conector **REMOTE** al terminal GND del amplificador y conecte el pin 4 del conector al terminal de control del amplificador.

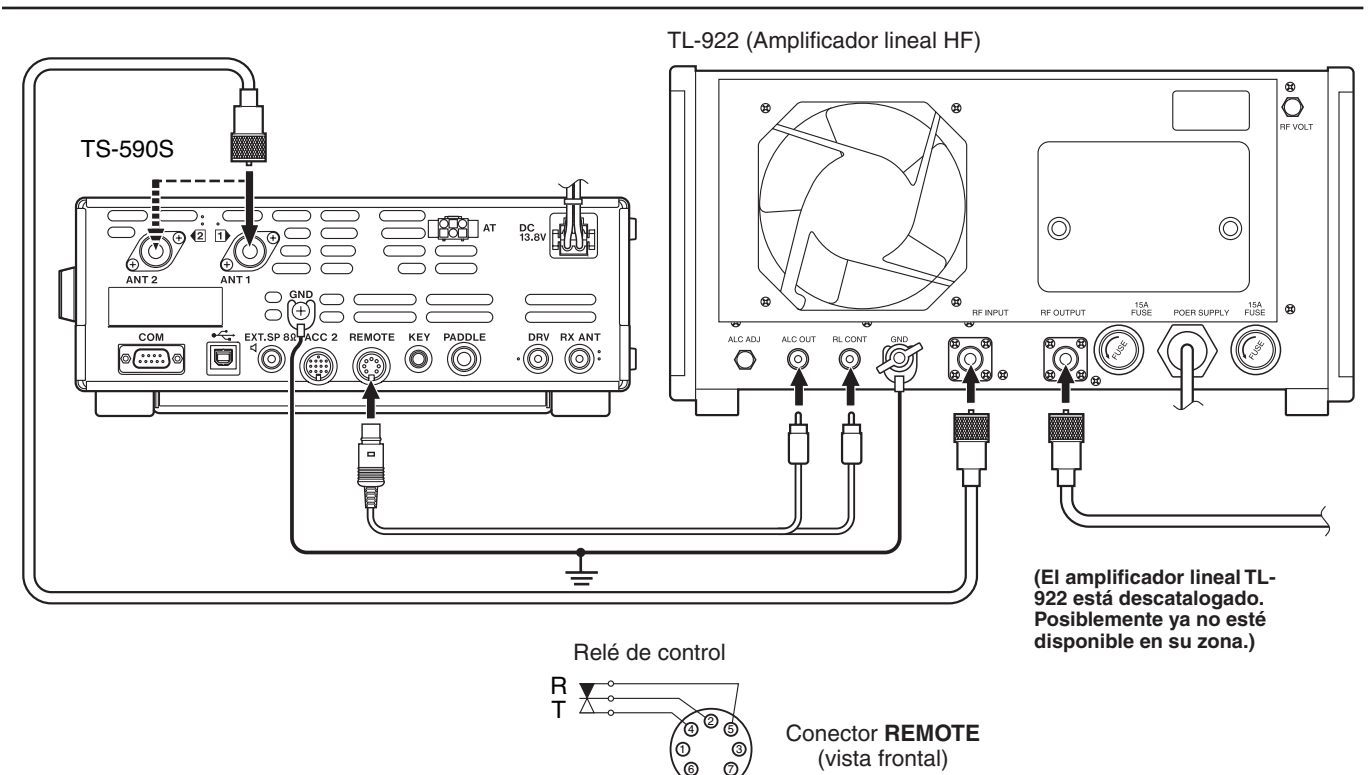

GND

# **SINTONIDADOR DE ANTENA**

Utilice los conectores **ANT 1** y **AT** para conectar un sintonizador de antena externo AT-300. Si se conecta el sintonizador de antena externo al conector **ANT 2**, no funcionará.

**Nota:** El AT-300 no se puede utilizar para trabajar a 50 MHz.

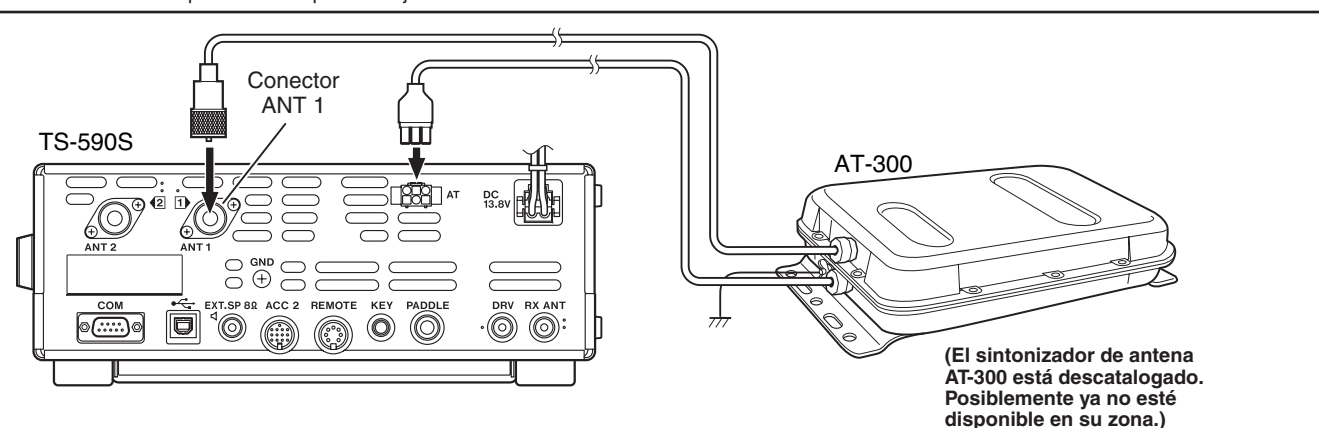

## **TNC Y MCP**

Use el conector **DATA** para conectar las líneas de entrada/ salida AF de un Controlador de Nodo Terminal (TNC) para el uso de radiopaquetes, un Procesador de Comunicaciones Multimodo (MCP) para la operación AFSK, Packet, PacTOR, AMTOR, G-TORTM, PSK31 o FAX, o una interfaz Clover. Utilice también el conector **ACC2** para conectar equipo SSTV y acoplador telefónico (phone patch).

- Conecte el TNC o MCP al conector **ACC 2** utilizando un cable dotado de clavija DIN de 13 pines.
- La conexión del TNC o MCP a un ordenador personal o terminal requiere un cable RS-232C.
- Seleccione el modo LSB o USB (según el modo de comunicación) al operar el MCP/ TNC.

**Nota:** No utilice la misma fuente de alimentación entre el transceptor y el TCN o MCP. Mantenga la mayor separación posible entre el transceptor y el ordenador para reducir la captación de ruido por parte del transceptor.

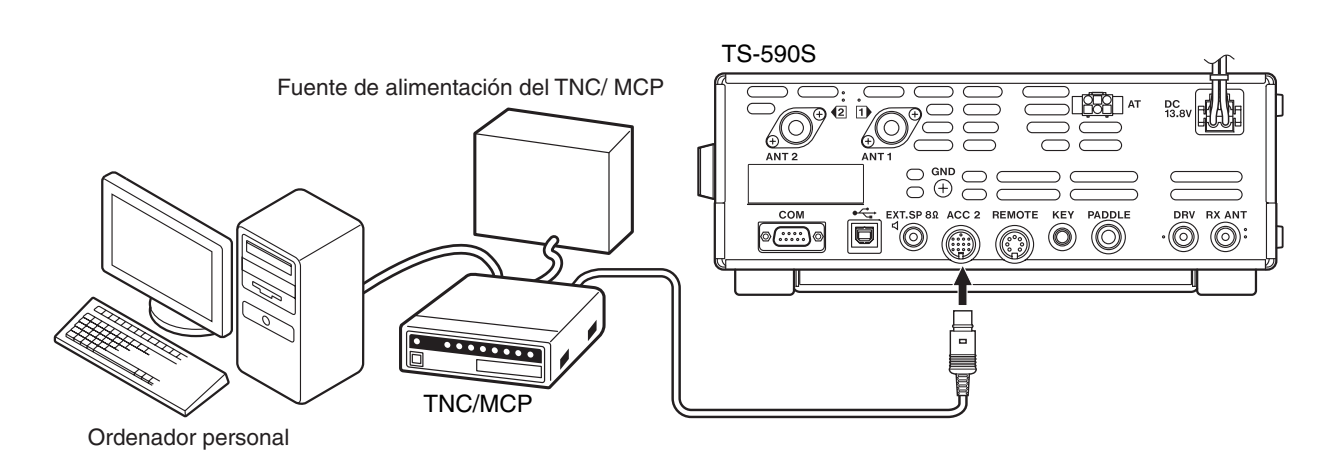

# **SINTONIZACIÓN DE GRUPOS DE PAQUETES DX**

Si dispone de un TH-D72A/E/ TM-D710A/E/ TM-D700A/E/ RC-D710, puede conectarlo al transceptor TS-590S para usar la función Sintonización de grupos de paquetes DX. Conecte los 2 transceptores mediante un cable RS-232C cruzado, como se indica a continuación. (Para conectar al TH-D72A/E, consulte el manual de instrucciones del TH-D72A/E.)

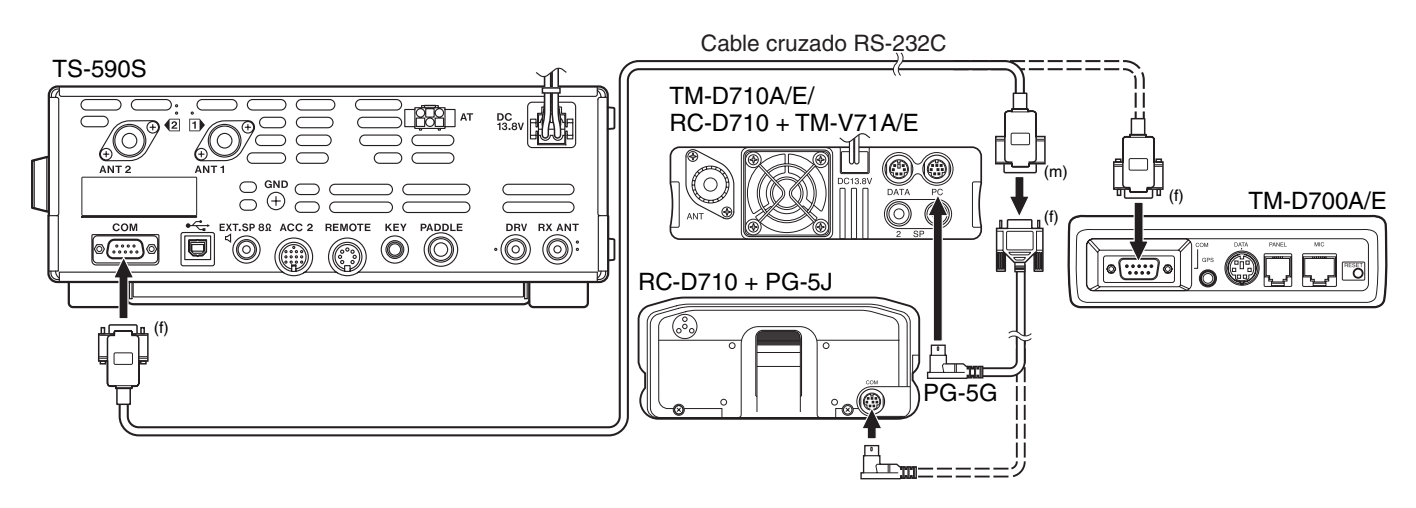

# **REPETIDOR DE BANDA CRUZADA**

Si posee un transceptor FM Kenwood (tipo K) dotado de conector mini DIN de 6 pines, podrá conectar el transceptor FM al transceptor TS-590S para utilizar la función función de Repetidor de banda cruzada. Conecte los 2 transceptores mediante un cable DIN (13 pines)/ mini DIN (6 pines), como se indica a continuación.

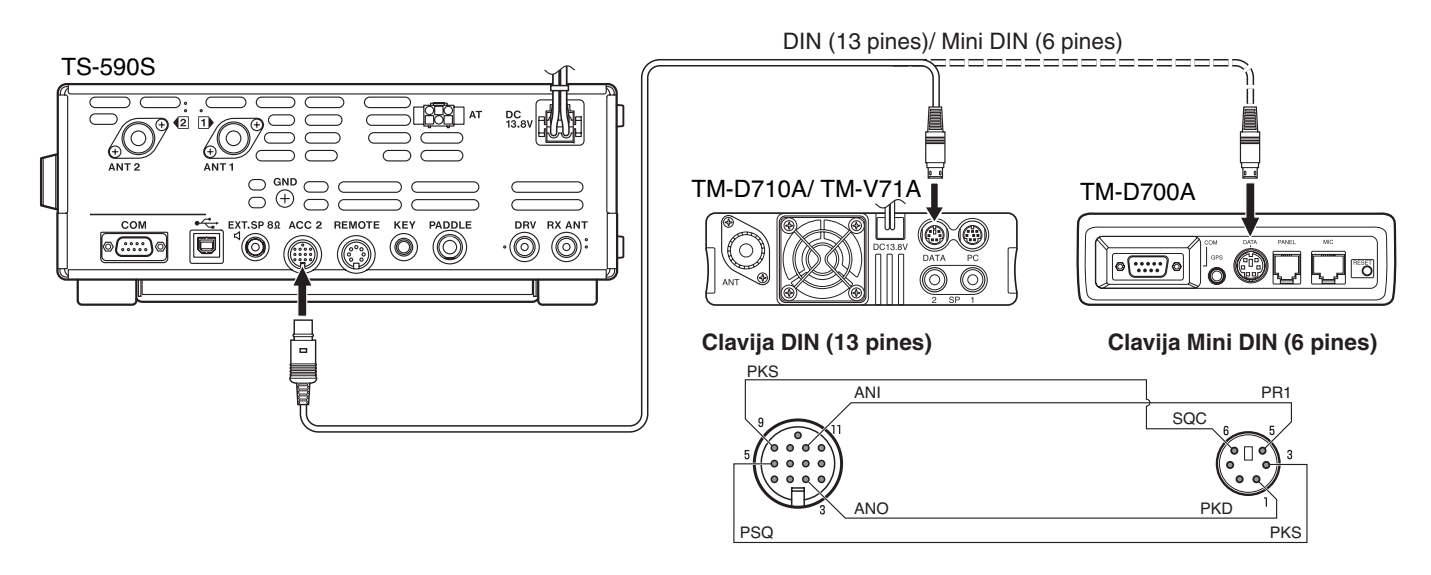

Una vez conectados los 2 transceptores mediante el cable, acceda al Menú Nº 73 (Polaridad PSK) y 74 (Bloqueo en ocupado) en el transceptor TS-590S y seleccione "on" (activado). Asimismo, se deberá ajustar el nivel de entrada/ salida de audio del transceptor TS-590S utilizando los Menús Nº 66 y 67.

# **INSTALACIÓN DE ACCESORIOS OPCIONALES**

Necesitará un destornillador de estrella Nº 1 para instalar la VGS-1 o la SO-3 TCXO. Para instalar la SO-3 TCXO, también necesitará un soldador (30 W aprox.).

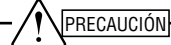

Antes de realizar una instalación, apague el transceptor y desconecte el cable de alimentación CC.

# **RETIRADA DE LA CARCASA INFERIOR**

Para instalar la VGS-1 o la SO-3 TCXO, retire la carcasa inferior del transceptor:

- **1** Quite los 10 tornillos.
- **2** Levante la carcasa inferior.

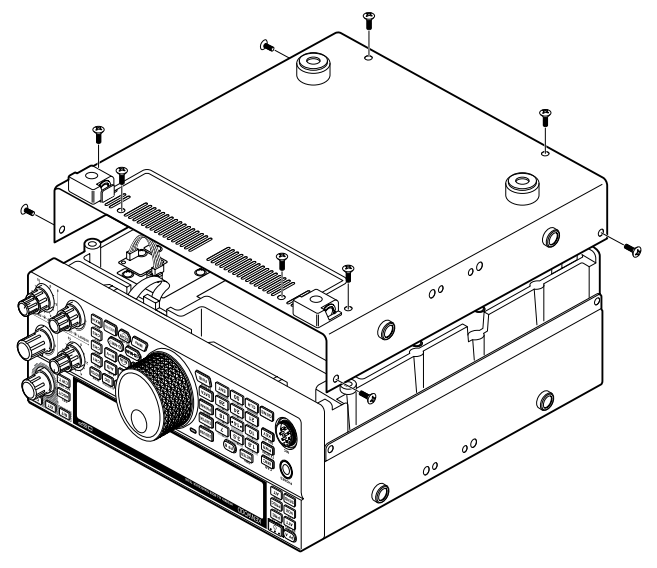

# **UNIDAD DE GUÍA Y ALMACENAMIENTO DE VOZ VGS-1**

**1** Retire la cubierta de protección (4 tornillos).

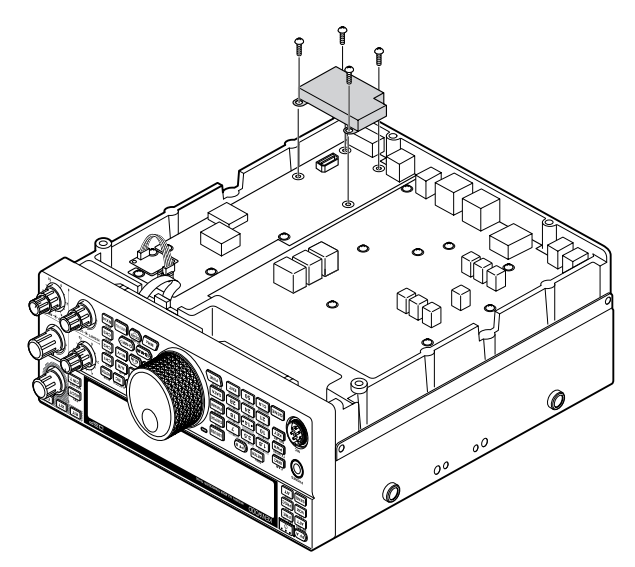

- **2** Hay 5 almohadillas de goma en el paquete de la VGS-1. Utilice las 2 almohadillas que se muestran a continuación (20 x 30 x 2 mm y 21 x 21 x 2,5 mm) y adhiéralas a la VGS-1.
	- El resto de las almohadillas no se utilizan.

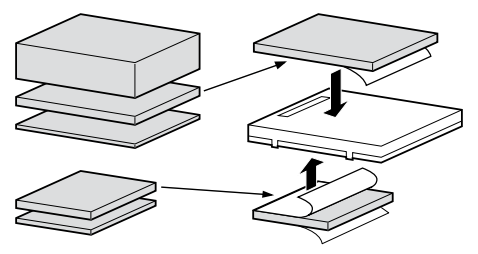

**3** Enchufe la VGS-1 al conector VGS-1 de la placa PC presionando sobre la parte superior de la VGS-1 hasta que quede segura.

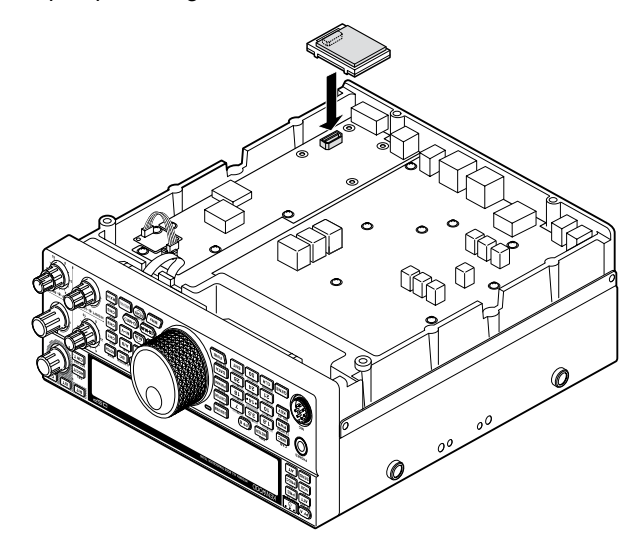

- **4** Vuelva a colocar la cubierta de protección y apriete los 4 tornillos.
- **5** Vuelva a colocar la carcasa inferior (10 tornillos).

**Nota:** Una vez terminada la instalación, puede ajustar el volumen de reproducción de la VGS-1 y de la guía de voz seleccionando los Menús Nº 05 y 06.

#### **14 INSTALACIÓN DE ACCESORIOS OPCIONALES**

# **SO-3 TCXO**

La opción SO-3 mejora la estabilidad de frecuencia del transceptor hasta ±0,5 ppm.

**1** Retire el conector CN503 y el tornillo del TCXO PCB, como se indica a continuación.

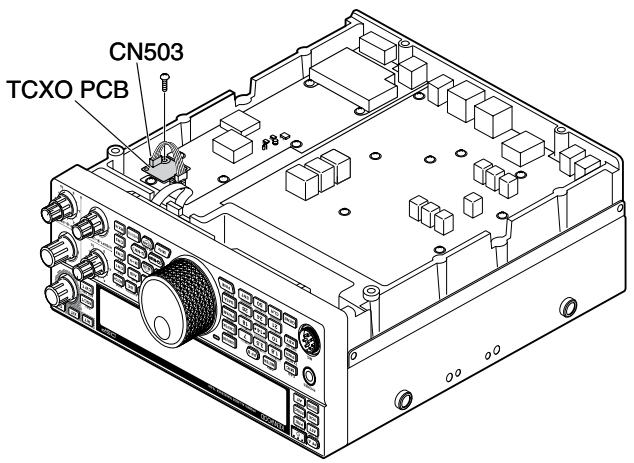

- **2** Retire el TCXO PCB.
- **3** Inserte la SO-3 TCXO.

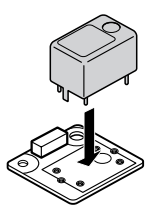

- **4** Suelde todos los pines en el reverso del PCB.
- **5** Vuelva a insertar el TCXO PCB en el transceptor.
- **6** Conecte el CN503 y apriete el tornillo.
- **7** Desplace el puente conector C903 y 904 como se indica a continuación.

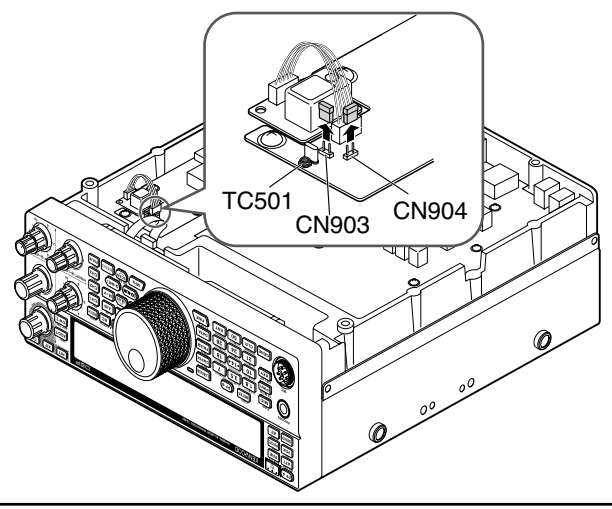

#### **Notas:**

- ◆ Para no perder el puente conector, déjelo conectado al pin 1 de C903 o C904.
- Cuando retire la SO-3 TCXO, vuelva a colocar el puente conecto en su posición original.
- **8** Vuelva a colocar la carcasa inferior (10 tornillos).

# **CALIBRACIÓN DE LA FRECUENCIA DE REFERENCIA**

**Nota:** El transceptor ha sido ajustado en fábrica antes de ser enviado. A menos que sea necesario, no realice este ajuste.

- **1** Realice las siguientes configuraciones en el transceptor:
	- Modo: CW
	- Mando **AF**: Centro
	- Menú Nº 34 (tonalidad RX de CW): 800 Hz
	- Mando **SHIFT**: 800 Hz
	- Función RIT: Desactivada
	- Función Interrupción (VOX): Desactivada
- **2** Retire la carcasa inferior (10 tornillos) del transceptor.
- **3** Sintonice una emisora de frecuencia habitual, como WWV o WWVH en, por ejemplo, 10,000,00 ó 15,000,00 MHz.
	- Ajuste el mando **Sintonizador** de manera que en pantalla aparezca la frecuencia exacta de la emisora.
	- Se deberá oír un tono de batido de aproximadamente 800 Hz.
	- Para 800 Hz:  $f$ af = (fpantalla/15,600 x  $\Delta$ freferencia) + 800 Hz donde 'freferencia es el desplazamiento desde la frecuencia de referencia de 15,6 MHz.
- **4** Cierre el manipulador CW. Se oirá un efecto local de transmisión de aproximadamente 800 Hz.
	- Este efecto local produce un tono de batido doble cuando se combina con la señal recibida.
	- Ajuste el mando **AF** para oír el batido doble claramente.
	- Para 800 Hz: fefecto local =  $800$  Hz  $\pm 50$  ppm (=  $800$   $\pm 0.04$  Hz) donde Afreferencia es el desplazamiento desde la frecuencia de referencia de 15,6 MHz.

#### **5 Transceptor TS-590S sin SO-3:**

Ajuste el afinador de sintonización o "trimmer" (TC501) para minimizar la diferencia de frecuencia entre el tono de 800 Hz recibido y el efecto local de 800 Hz.

#### **Transceptor TS-590S con SO-3:**

Ajuste el afinador de sintonización del SO-3 con la herramienta de ajuste de plástico suministrada. Minimice la diferencia de frecuencia entre el tono de 800 Hz recibido y el efecto local de 800 Hz.

# **SOPORTE MÓVIL MB-430**

**ATENCIÓN:** Para instalar el MB-430, utilice los tornillos SEMS suministrados con el TS-590S.

Cuando vaya a instalar el MB-430, coloque previamente los separadores de plástico suministrados en el transceptor. Son necesarios para proteger el transceptor TS-590S de rayaduras.

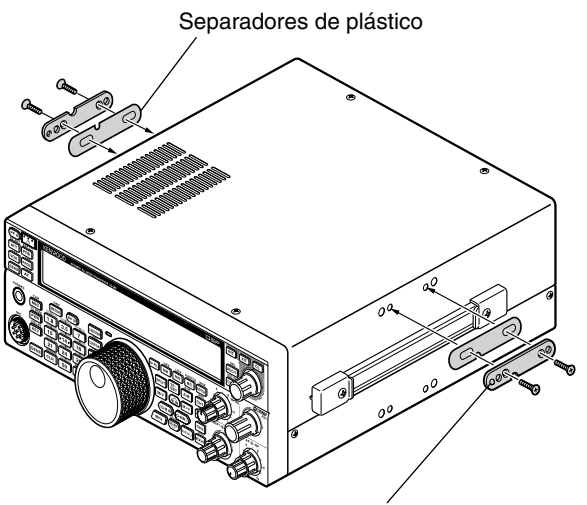

Asegúrese de que la proyección queda hacia fuera

Una vez instalado el soporte en el vehículo, prepare el transceptor colocando los tornillos de atrás, sin apretarlos. Coloque dichos tornillos en el rail guía del soporte de montaje y, a continuación, oriente el transceptor en el ángulo deseado antes de apretar los tornillos. Inserte y apriete los tornillos delanteros para asegurar el transceptor en su sitio.

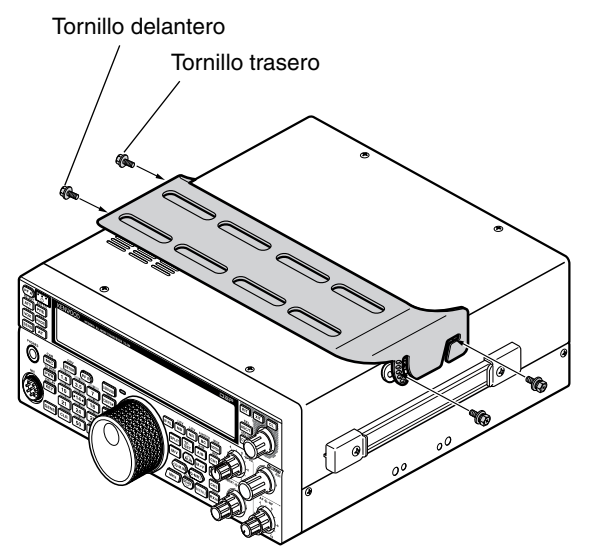

Para quitar el transceptor del soporte, primero extraiga los tornillos delanteros y, a continuación, afloje un poco los tornillos traseros y tire hacia arriba del transceptor para liberarlo del soporte.

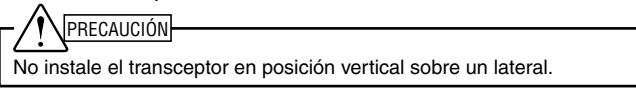

#### **PRECAUCIONES**

- Cuando trabaje en modo móvil, no intente configurar el transceptor mientras conduce; es extremadamente peligroso.
- El uso del transceptor mientras conduce puede infringir las leyes de tráfico. Consulte y respete el reglamento de tráfico de su país.

# **INFORMACIÓN GENERAL**

El transceptor ha sido alineado y probado en fábrica según las especificaciones antes de su envío. En condiciones normales, el transceptor funcionará según estas instrucciones de funcionamiento. Todos los condensadores variables, bobinas y resistencias del transceptor están preajustados en fábrica. Sólo deben ser ser reajustados por un técnico cualificado que conozca este transceptor y disponga de los equipos necesarios. El intento de reparación o alineación sin autorización del fabricante podría anular la garantía del transceptor.

Si se utiliza correctamente, el transceptor proporcionará años de servicio y disfrute sin necesidad de posteriores realineaciones. La información contenida de esta sección ofrece procedimientos de mantenimiento generales para los que se precisan pocos o ningún equipo de prueba.

#### **SERVICIO**

Si fuera necesario devolver el equipo a su proveedor o al servicio técnico para su reparación, embale el transceptor en su caja y material de embalaje originales. Acompañe una descripción completa del problema o problemas detectados. Indique su número de teléfono y (en su caso) número de fax junto con su nombre y dirección postal por si el técnico tuviera que llamarle para recabar información mientras investiga el problema. No devuelva los accesorios salvo que estime que guardan una relación directa con el problema. No envíe subconjuntos o placas de circuito impreso, sino el transceptor completo.

Puede devolver el transceptor para su revisión al proveedor autorizado de **Kenwood** al que lo compró, o bien a un centro de servicio técnico autorizado de **Kenwood**. El transceptor se devolverá acompañado de una copia del parte de servicio.

Identifique todos los artículos devueltos con su nombre y un signo de llamada. Indique el modelo y el número de serie del transceptor en todas la comunicaciones relacionadas con el problema.

## **NOTA DE SERVICIO**

Si desea enviar algún escrito sobre un problema técnico o de funcionamiento, procure que el texto sea legible, breve, completo y directo. Ayúdenos a ayudarle facilitando los siguientes datos:

- Modelo y número de serie del equipo
- Pregunta o problema en cuestión
- Otros equipos de su emisora relacionados con el problema
- Indicaciones de los medidores
- Otra información relacionada (configuración del Menú, modo, frecuencia, secuencia de teclas que produce el fallo, etc.)

# PRECAUCIÓN

No embale el equipo en periódicos arrugados para su envío. Podría resultar gravemente dañado durante una manipulación o envío accidentado.

#### **Notas:**

- Anote la fecha de compra, el número de serie y el proveedor al que compró el transceptor.
- Para su información, guarde un registro escrito de cualquier mantenimiento realizado al transceptor.
- U Cuando solicite una reparación al amparo de la garantía, acompañe una fotocopia de la factura de compraventa u otra prueba de compra en la que aparezca la fecha de venta.

#### **LIMPIEZA**

Las teclas, mandos y caja del transceptor probablemente se ensucien con el uso prolongado. Retire los mandos del transceptor y límpielos con un detergente neutro y agua tibia. Para limpiar la carcasa, utilice un detergente neutro (nada de productos químicos fuertes) y un trapo humedecido.

Los problemas descritos en esta tabla son fallos de funcionamiento que pueden producirse habitualmente. Estos tipos de dificultados son causadas normalmente por una conexión incorrecta, ajustes de control incorrectos o errores de operador debidos a una programación incompleta. Estos problemas no son normalmente atribuibles a fallos en los circuitos. Revise esta tabla y la sección o secciones correspondientes de este manual de instrucciones antes de asumir que su transceptor está defectuoso.

**Nota:** Si se coloca un transceptor portátil encendido cerca de este transceptor, el primero podría provocar ruidos en el segundo.

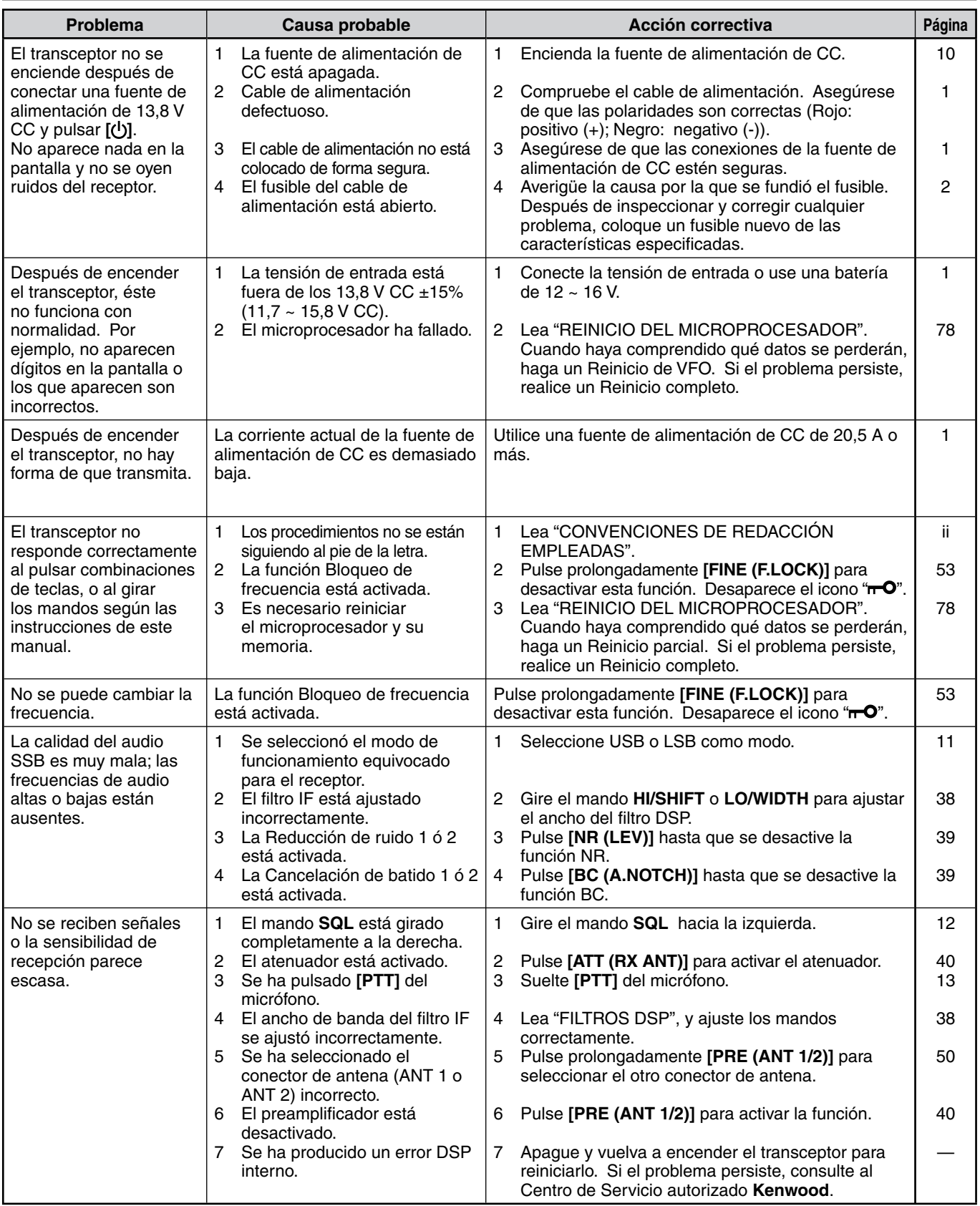

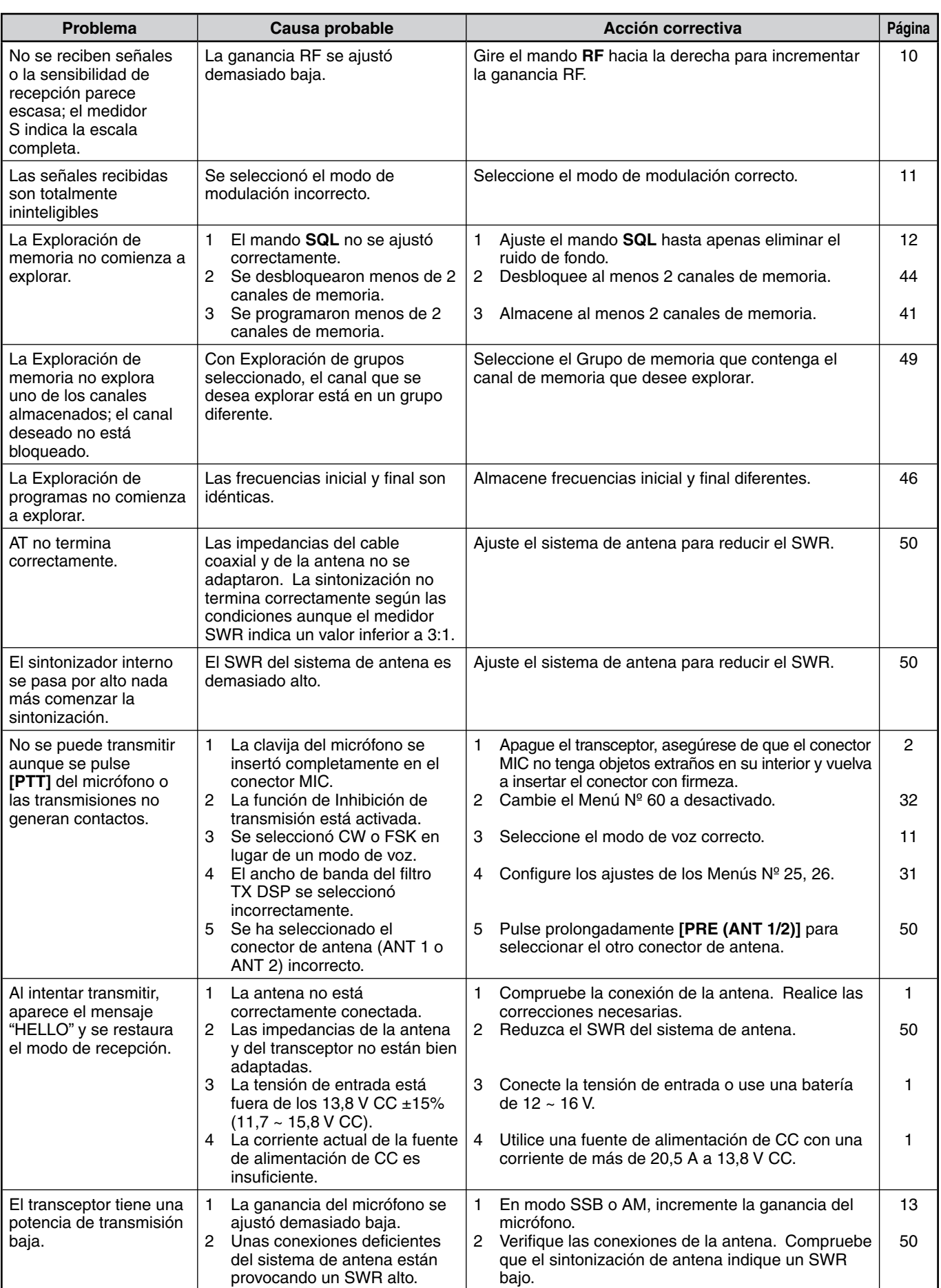

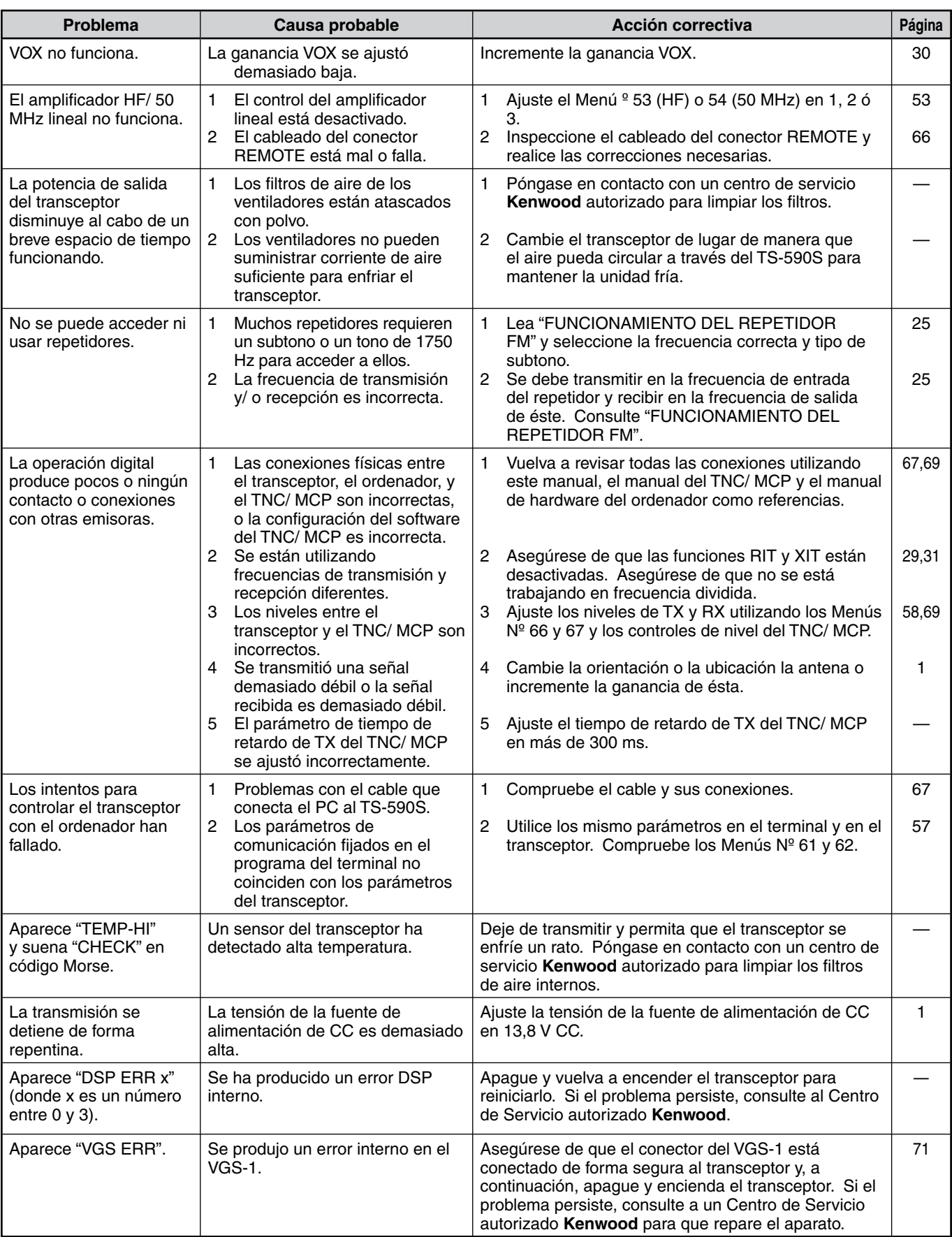

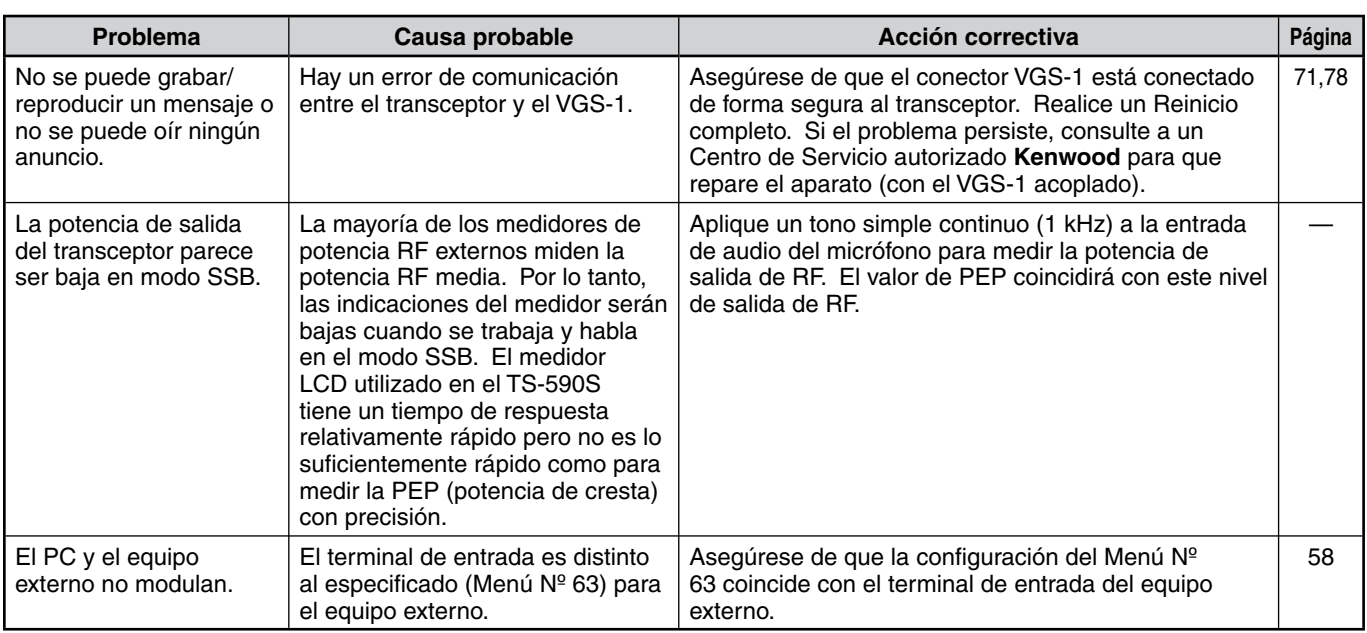

# **REINICIO DEL MICROPROCESADOR**

Si sospecha que el transceptor no está funcionando correctamente, reiniciar el microprocesador para recuperar su configuración predeterminada quizás resuelva el problema. Hay 2 niveles de reinicio del microprocesador del transceptor TS-590S: Reinicio parcial y Reinicio completo.

#### **CONFIGURACIÓN INICIAL**

Para cada VFO, los ajustes predeterminados de fábrica para la frecuencia y modo de funcionamiento son los siguientes:

- VFO A: 14,000,00 MHz/ USB
- VFO B: 14,000,00 MHz/ USB

Los Canales de memoria y los Canales de memoria rápida no tienen datos almacenados.

#### **REINICIO DE VFO**

Realice un Reinicio de VFO si alguna tecla o mando no funciona según las instrucciones de este manual. Los siguientes datos NO se borran al realizar un Reinicio de VFO.

- Datos de canal de memoria
- Ajustes de menús
- Datos preajustados del sintonizador de antena
- Datos de selección de ANT 1/ ANT 2
- Datos de frecuencia y modo de la función de Modo automático
- Valores de ajuste diversos
- **1** Apague el transceptor.
- **2** Pulse **[A/B (A=B)]** + **[ ]** para encender el transceptor.
	- Aparecerá un mensaje de confirmación en la pantalla.
- **3** Gire el mando **MULTI/CH** para seleccionar "VFO RESET".
- **4** Pulse **[A/B (A=B)]** para confirmar el reinicio de VFO.
	- Aparecerá un mensaje de confirmación cuando realice el Reinicio de VFO. Pulse **[A/B (A=B)]** de nuevo para proseguir. De lo contrario, pulse cualquier otra tecla para cancelar el Reinicio de VFO y volver al modo de funcionamiento normal.
	- Los VFO se reinician y recuperan los valores predeterminados de fábrica.

#### **REINICIO COMPLETO**

Realice un Reinicio completo si desea borrar todos los datos de todos los canales de memoria. Esta función reinicia además todos los ajustes que se hayan personalizado, recuperando los ajustes de fábrica (es decir, la configuración de los menús, los datos preprogramados del sintonizador de antena, etc.).

- **1** Apague el transceptor.
- **2** Pulse **[A/B (A=B)]** + **[ ]** para encender el transceptor.
	- Aparecerá un mensaje de confirmación en la pantalla.
- **3** Gire el mando **MULTI/CH** y seleccione "FULL RESET".
- **4** Pulse **[A/B (A=B)]** para realizar el Reinicio completo.
	- Aparecerá un mensaje de confirmación cuando realice el Reinicio completo. Pulse **[A/B (A=B)]** de nuevo para proseguir. De lo contrario, pulse cualquier otra tecla para cancelar el Reinicio parcial y volver al modo de funcionamiento normal.
	- Todas las frecuencias, modos, datos de memoria, valores de ajuste y datos preprogramados AT se establecen a los valores predeterminados de fábrica.

# **AVISOS SOBRE EL USO**

El transceptor ha sido diseñado y concebido para evitar posibles fallos técnicos del equipo físico. Sin embargo, puede que observe los síntomas siguientes mientras lo utiliza. Estos síntomas no representan un funcionamiento anómalo.

## **FUENTE DE ALIMENTACIÓN DE CC**

Como se indicaba en las ESPECIFICACIONES {página 81}, este transceptor requiere una fuente de alimentación de CC de 13,8 V ±15%. Si el transceptor no se enciende o se apaga automáticamente, la tensión de CC suministrada podría estar fuera del rango especificado.

En este caso, desconecte el cable de CC del transceptor inmediatamente y compruebe que la tensión de alimentación esté dentro del rango especificado.

#### **VENTILADOR INTERNO**

A fin de proteger los circuitos internos contra las altas temperaturas, el transceptor detecta la temperatura del departamento final con independencia del estado de transmisión o recepción de la carcasa principal. La velocidad del ventilador y la salida en transmisión se controlan de la siguiente forma.

- Cuando el termistor detecta un aumento de temperatura en el departamento final, el ventilador se activa a baja velocidad. A medida que sube la temperatura, también aumenta la velocidad del ventilador.
- Cuando se detecta una temperatura inusitadamente alta, el circuito de protección térmica se activa para reducir la salida en transmisión hasta la potencia más baja posible.

Cuando se activa el circuito de protección térmica, vuelva a situar el transceptor en modo de recepción y déjelo encendido. Deje pasar un tiempo para que el ventilador recupere la temperatura interna habitual.

• Si apaga el transceptor, el ventilador no funcionará y se tardará más tiempo en reducir la temperatura interna.

#### **BATIDOS INTERNOS**

En algunos puntos de la frecuencia del receptor, el medidor S se mueve o no se puede recibir ninguna señal. Esto es inevitable cuando se utilizan receptores superheterodinos. Se pueden apreciar las señales en los siguientes puntos de la frecuencia:

- 15,600,00 MHz
- 31,200,00 MHz
- 46,800,00 MHz

#### **AGC**

Cuando se desactiva la función AGC {página 29}, las señales del audio de recepción pueden distorsionarse. En este caso, reduzca la ganancia RF, apague el preamplificador o encienda el atenuador. En general, la ganancia RF debe reducirse en gran medida cuando se desactiva el AGC.

#### **OPERACIÓN EN LA BANDA DE 60 m (SÓLO TIPO K/ EE.UU.)**

Con efecto a partir del 3 de julio de 2003, el Informe y Resolución (R&O) de la Comisión Federal de Comunicaciones (FCC) publicado en la lista de casos ET 02-98, otorgó a los radioaficionados de Estados Unidos acceso secundario a 5 canales discretos en las proximidades de los 5 MHz. Las personas con licencias General, Advanced, y Amateur Extra podrán utilizar los siguientes 5 canales como canales secundarios con una potencia radiada efectiva máxima de 50 W PEP con relación a un dipolo de media onda. Sólo se pueden utilizar las transmisiones de voz de portadora suprimida en la banda lateral alta. Las frecuencias son 5330,5, 5346,5, 5366,5, 5371,5 y 5403,5 kHz. El ancho de banda ocupado está limitado a 2,8 kHz centrado en 5332, 5348, 5368, 5373 y 5405 kHz respectivamente. El transceptor TS-590S se detiene en la banda de 60 m al desplazarse en sentido ascendente o descendente por las bandas de frecuencia de radioaficionados. Para obtener más información, póngase en contacto con ARRL o busque su sitio Web utilizando la palabra clave, "60 metros":

http://www.arrl.org

# **ACCESORIOS OPCIONALES**

#### **HS-5**

#### Auriculares Delux

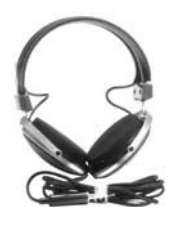

**MC-47** Micrófono multifunción

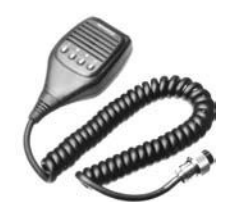

**PS-60** Fuente de alimentación de CC regulada (22,5 A)

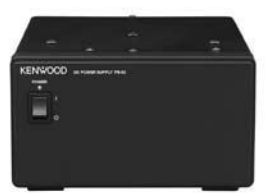

**SP-50B** Altavoz móvil

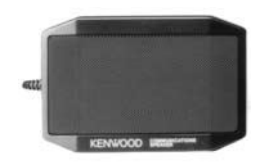

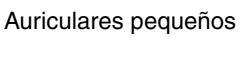

**HS-6**

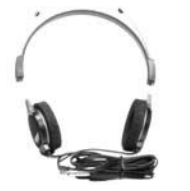

**MC-60A** Micrófono de sobremesa

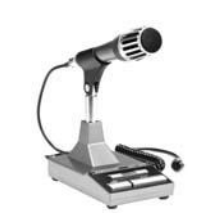

**SO-3** Unidad TCXO

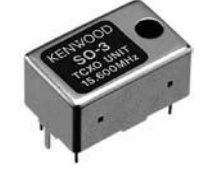

**MB-430** Soporte móvil

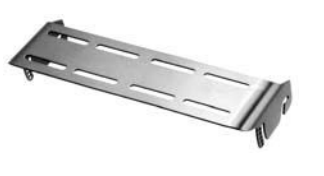

**LF-30A**

Filtro de paso bajo (Frecuencia de corte

superior 30 MHz)

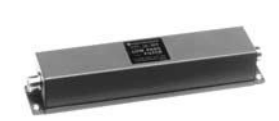

**MC-90** Micrófono de mesa compatible con DSP

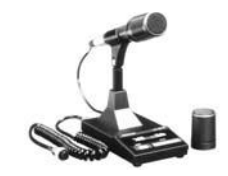

La sensibilidad del micrófono es baja en el modo FM.

**VGS-1** Guía de voz y unidad de almacenamiento

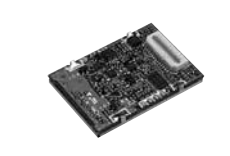

**MC-43S** Micrófono

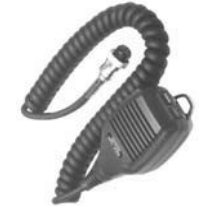

**PG-20** Cable de CC (7 m/ 23 ft)

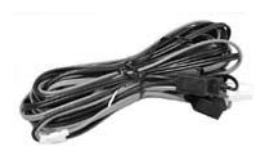

**SP-23** Altavoz externo

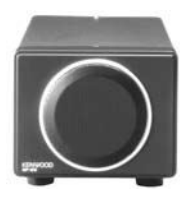

**ARCP-590/ ARHP-590**

Software de control remoto

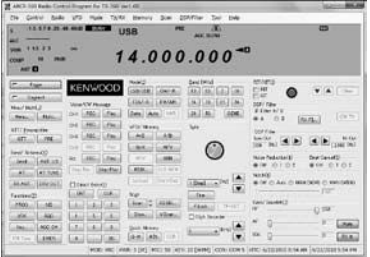

Descargue el software ARCP-590/ARHP-590 gratuito desde la dirección Web siguiente:

http://www.kenwood.com/i/products/info/amateur/software \_download.html

# **ESPECIFICACIONES**

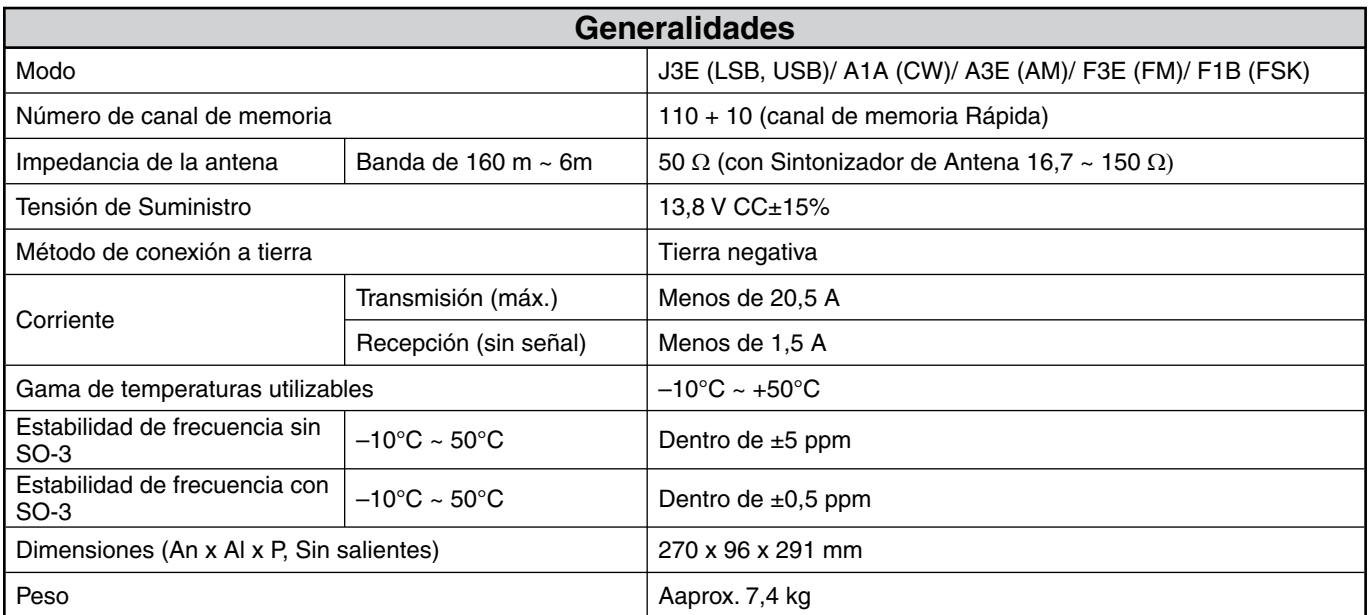

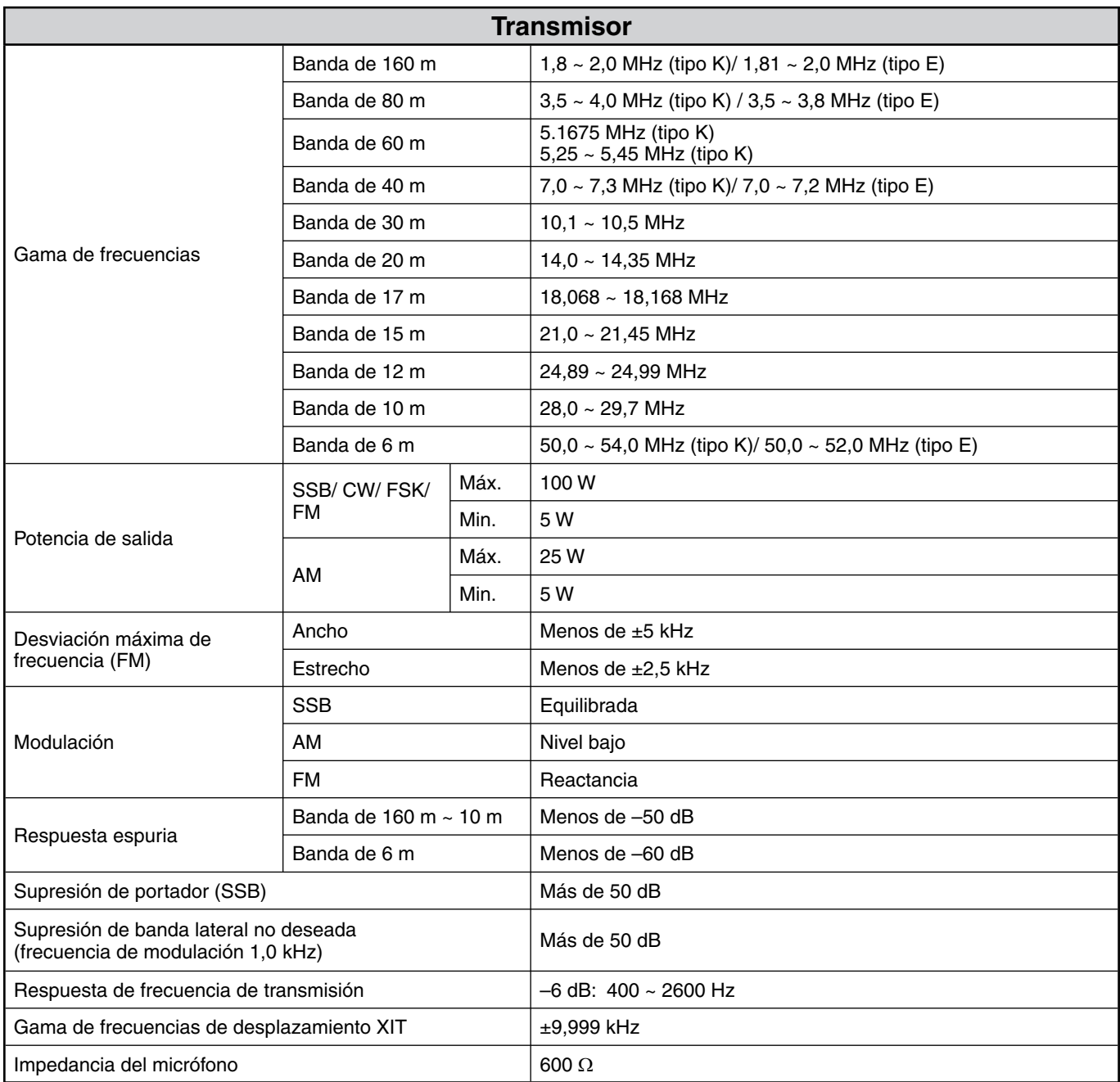

#### **17 ESPECIFICACIONES**

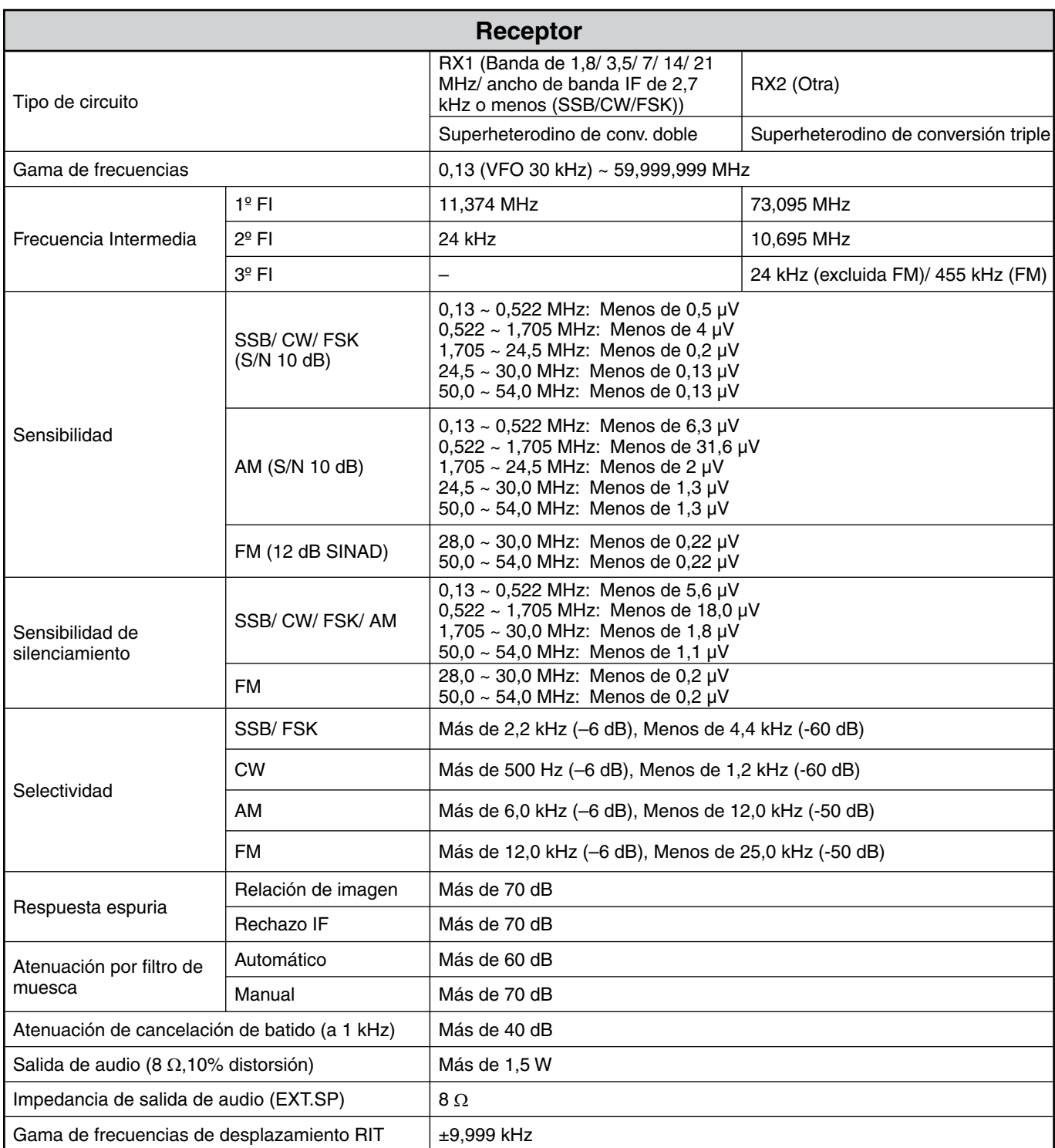

Las especificaciones están sujetas a cambio sin aviso previo, como resultado de avances tecnológicos.

# KENWOOD